#### 産業利用に役立つXAFSによる先端材料の局所状態解析2016 2016.01.28

#### 実習 FDMNESによるXANESシミュレーション

中田謙吾 JASRI/SPring-8

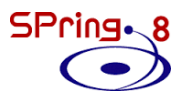

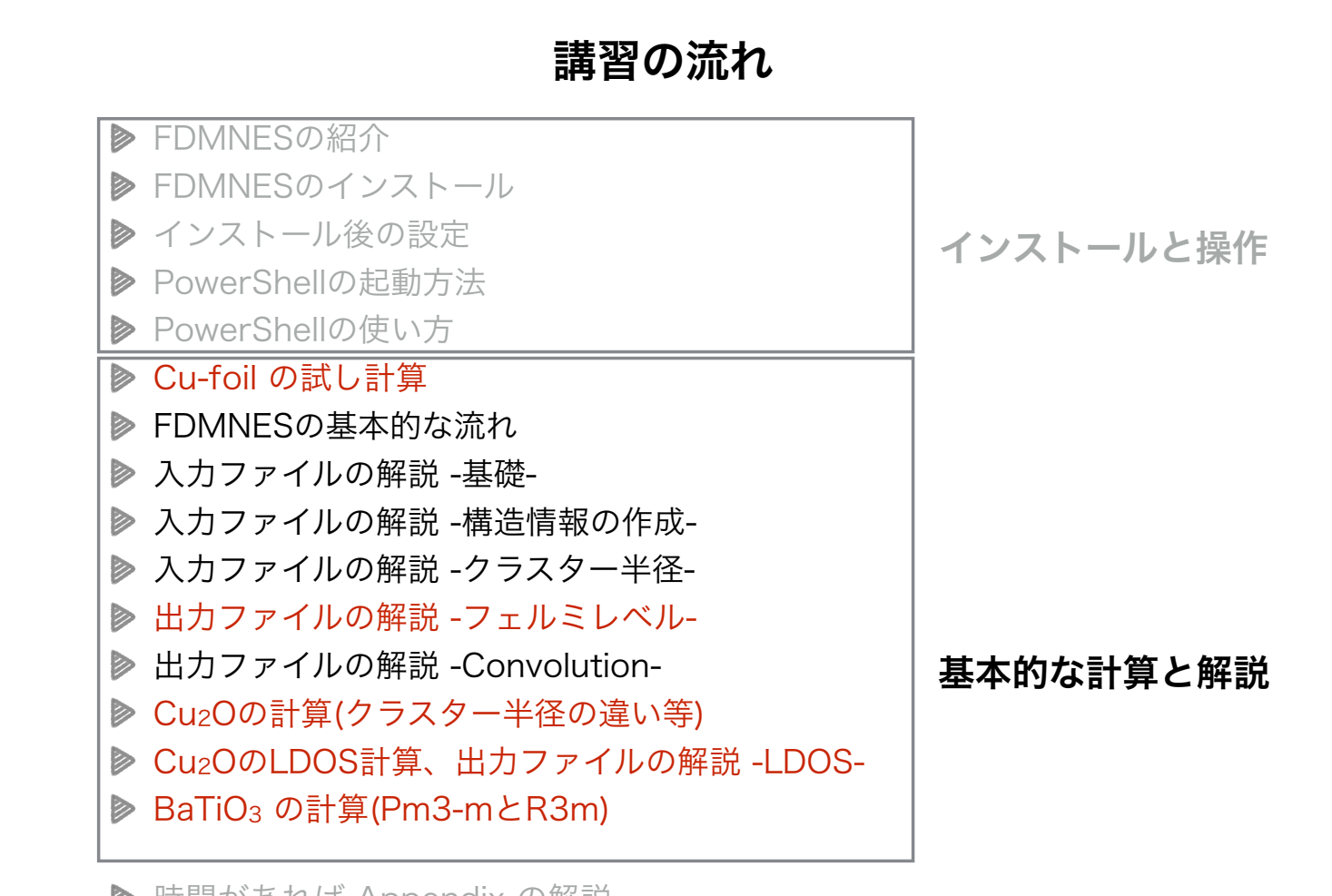

時間があれば Appendix の解説

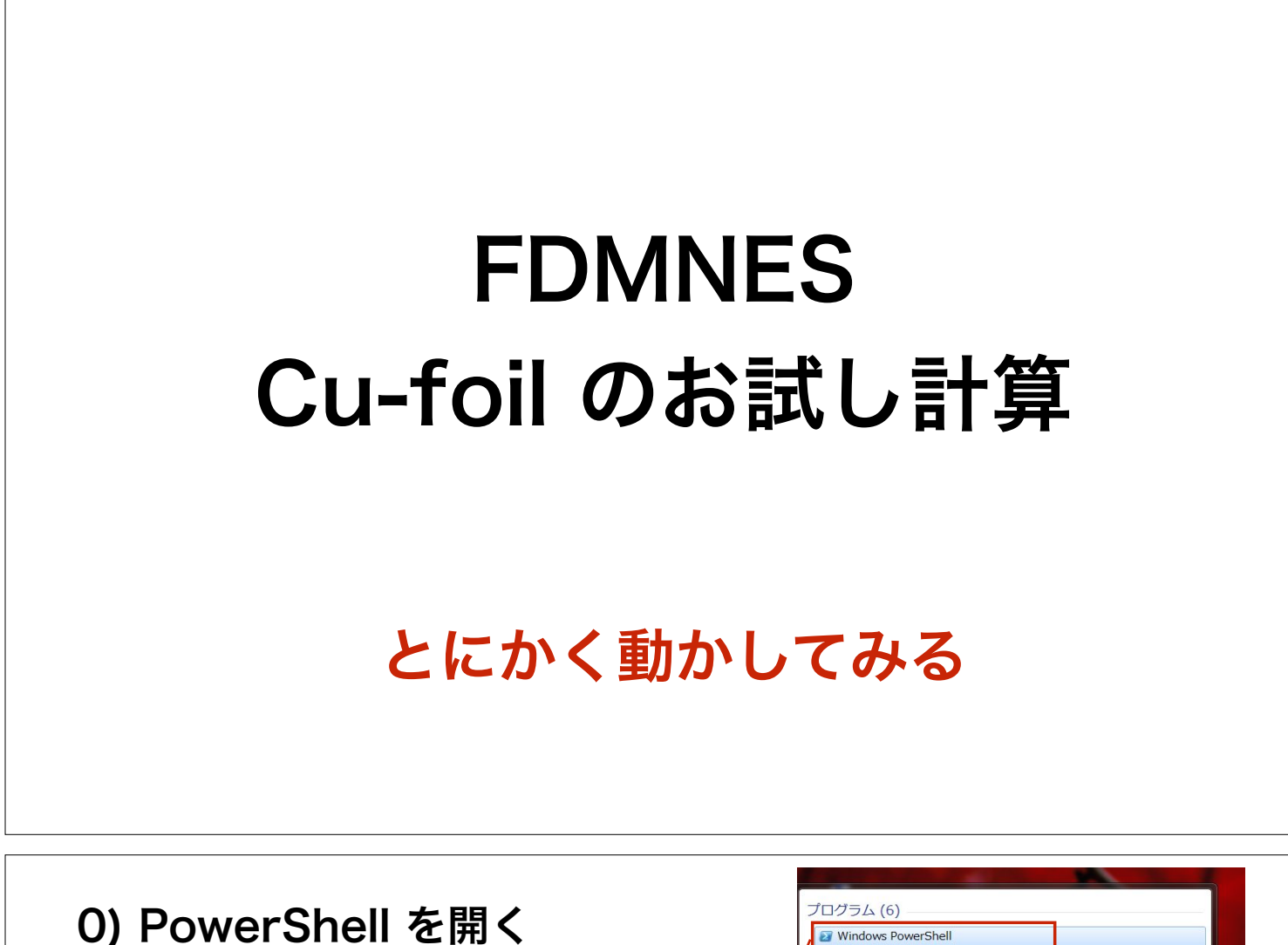

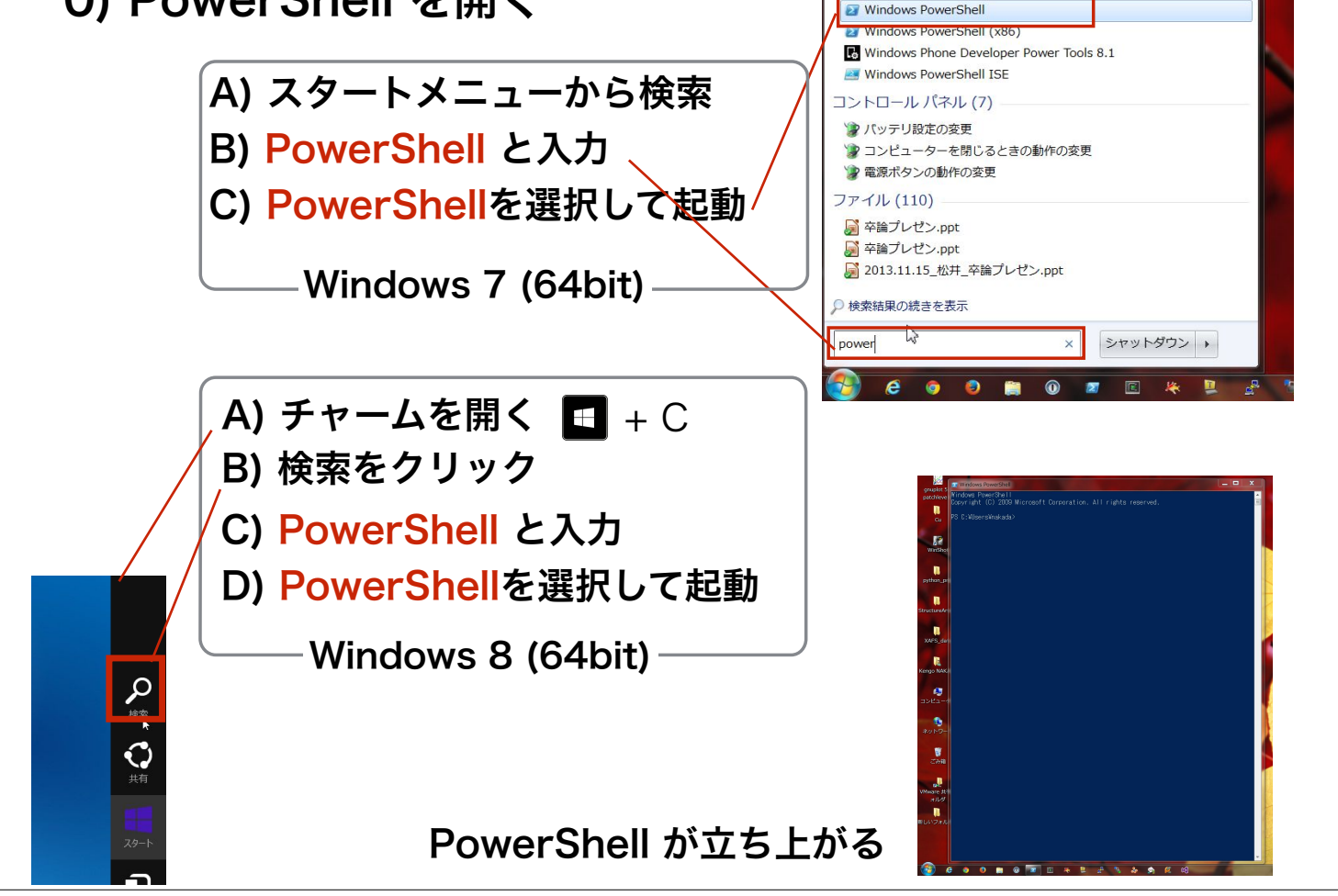

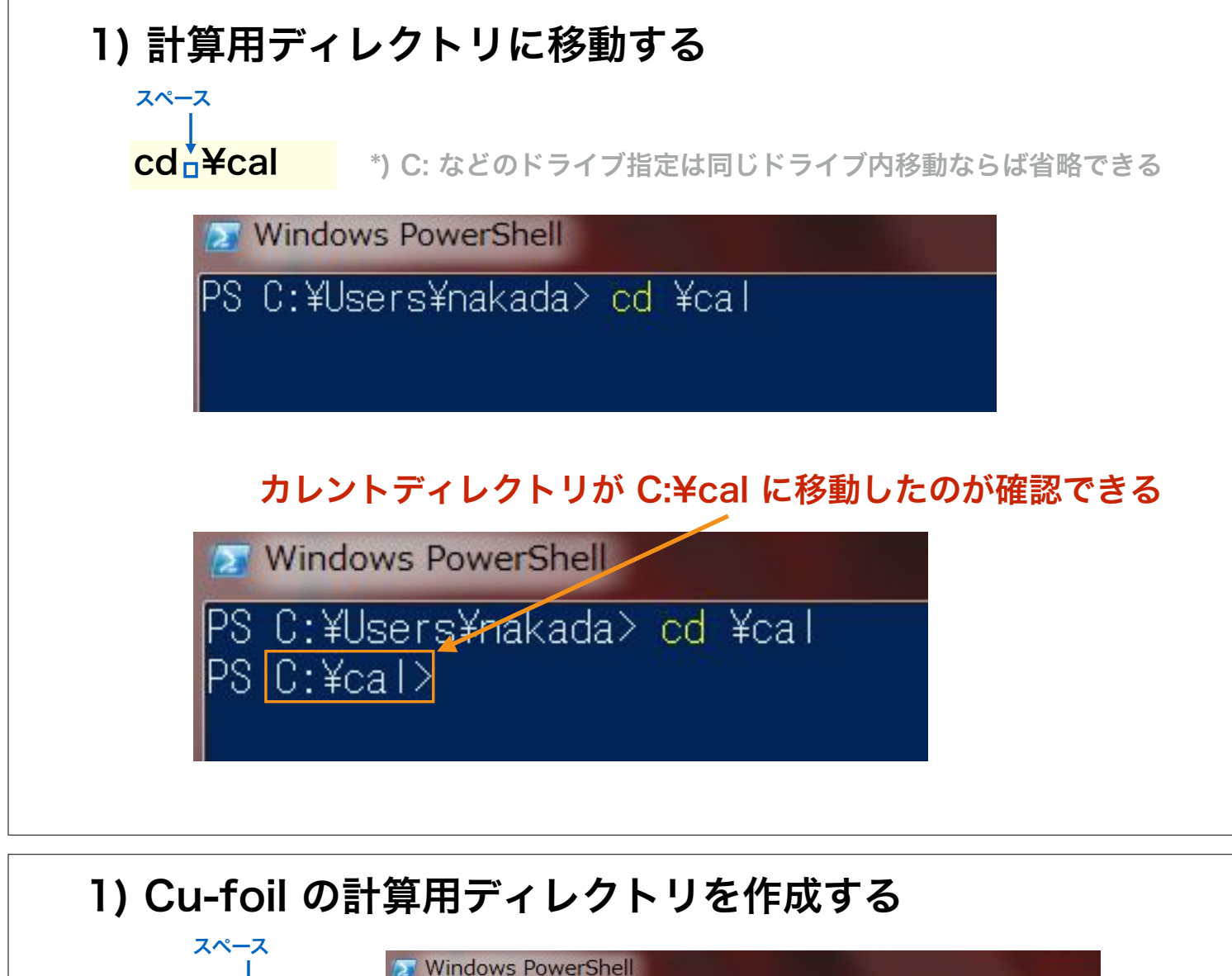

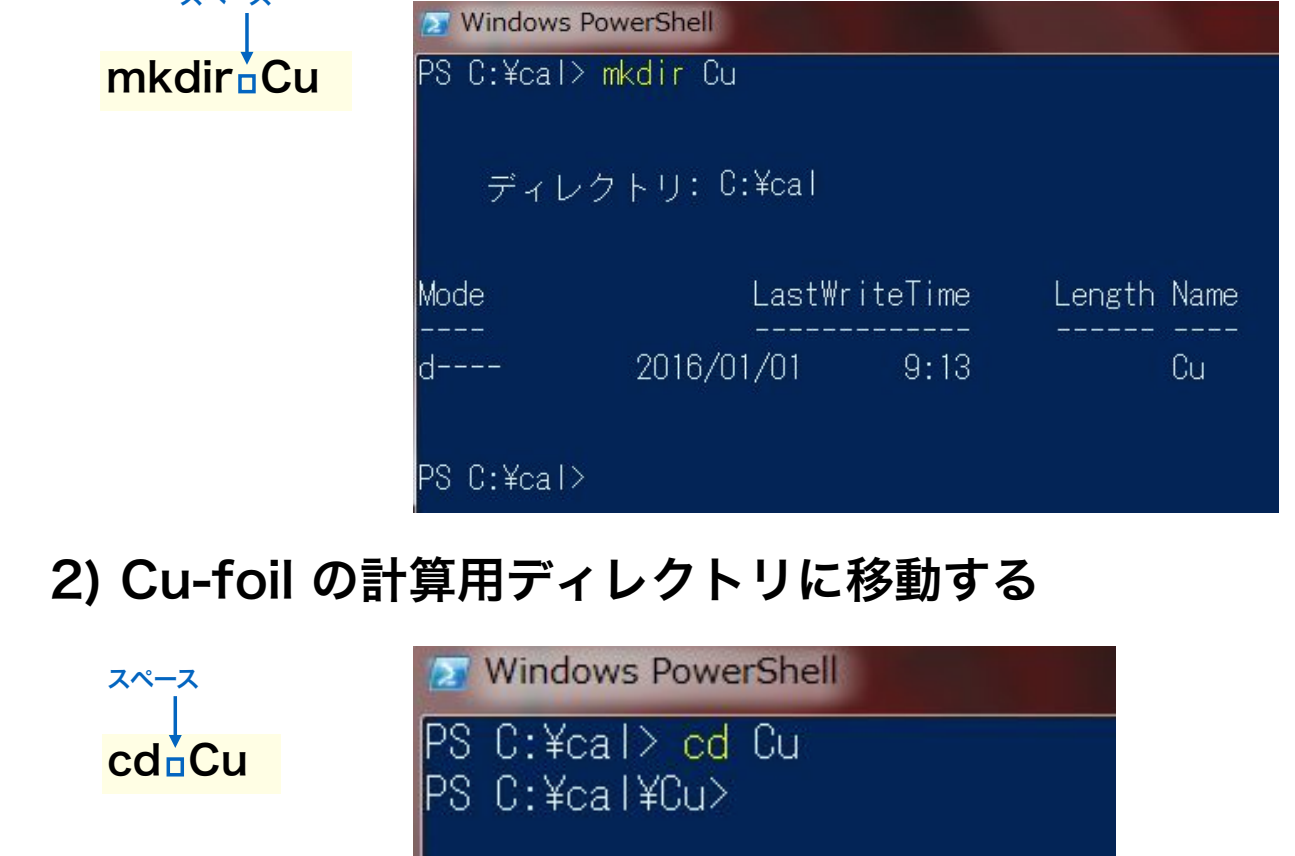

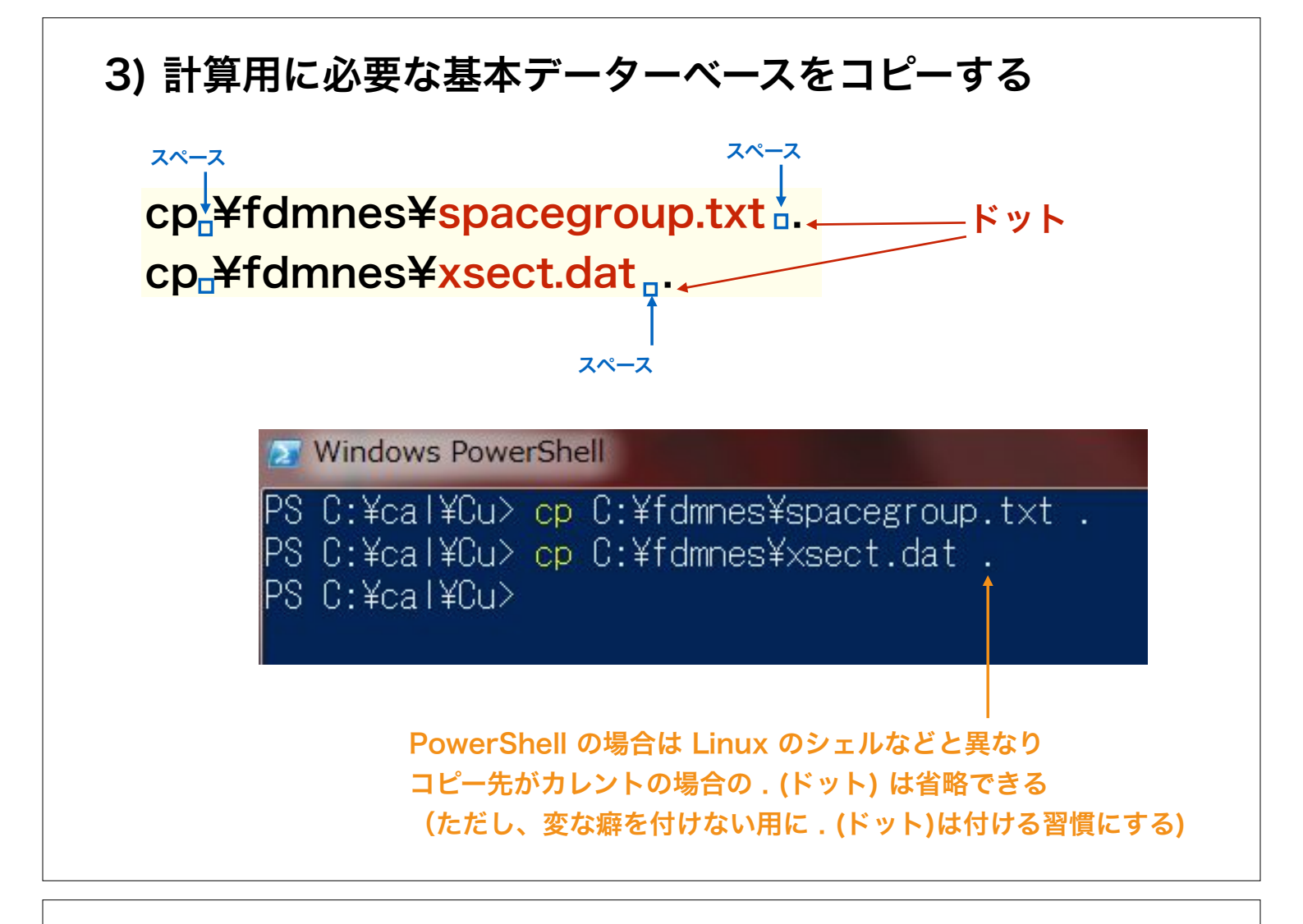

## 4) Cu の計算用入力ファイルをコピーする

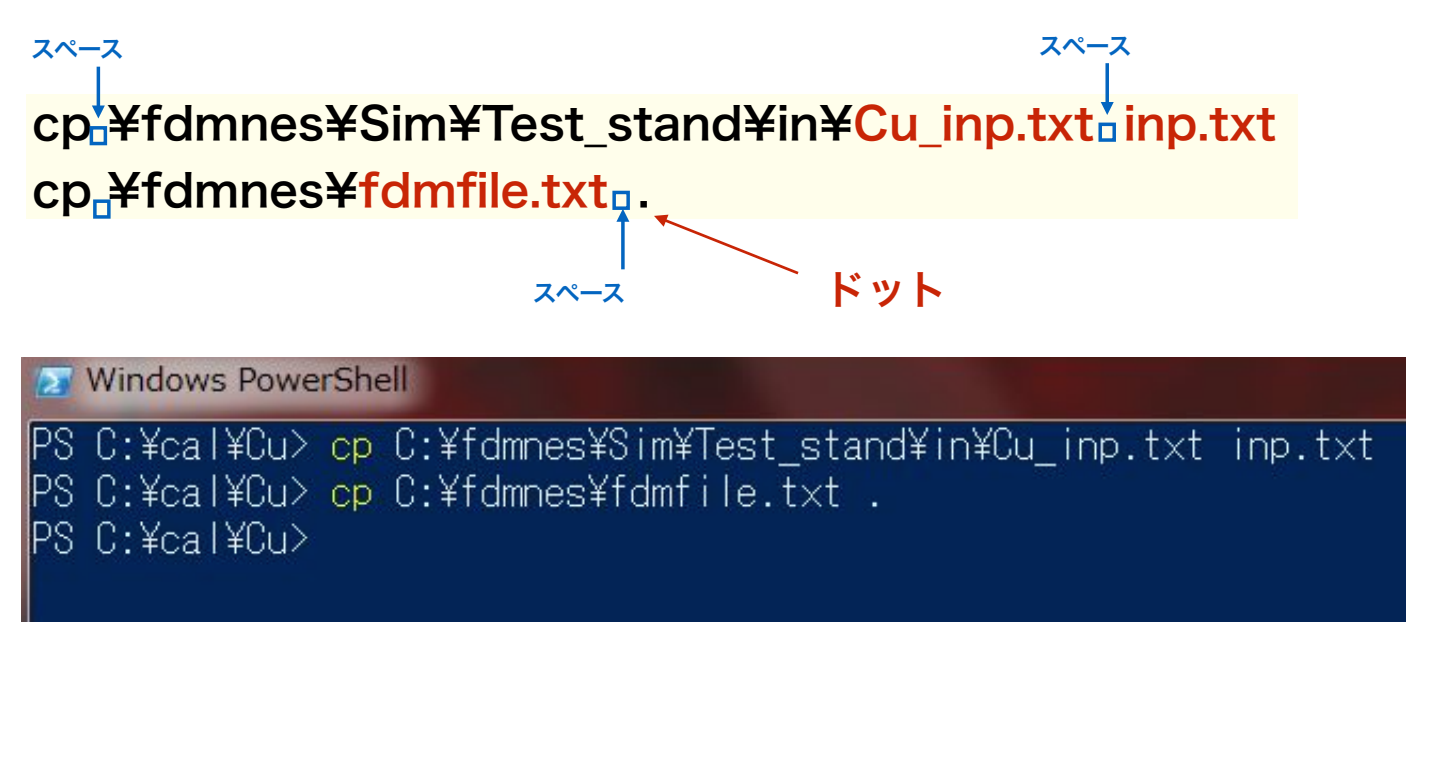

#### 5) コピーされたファイルを確認する

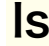

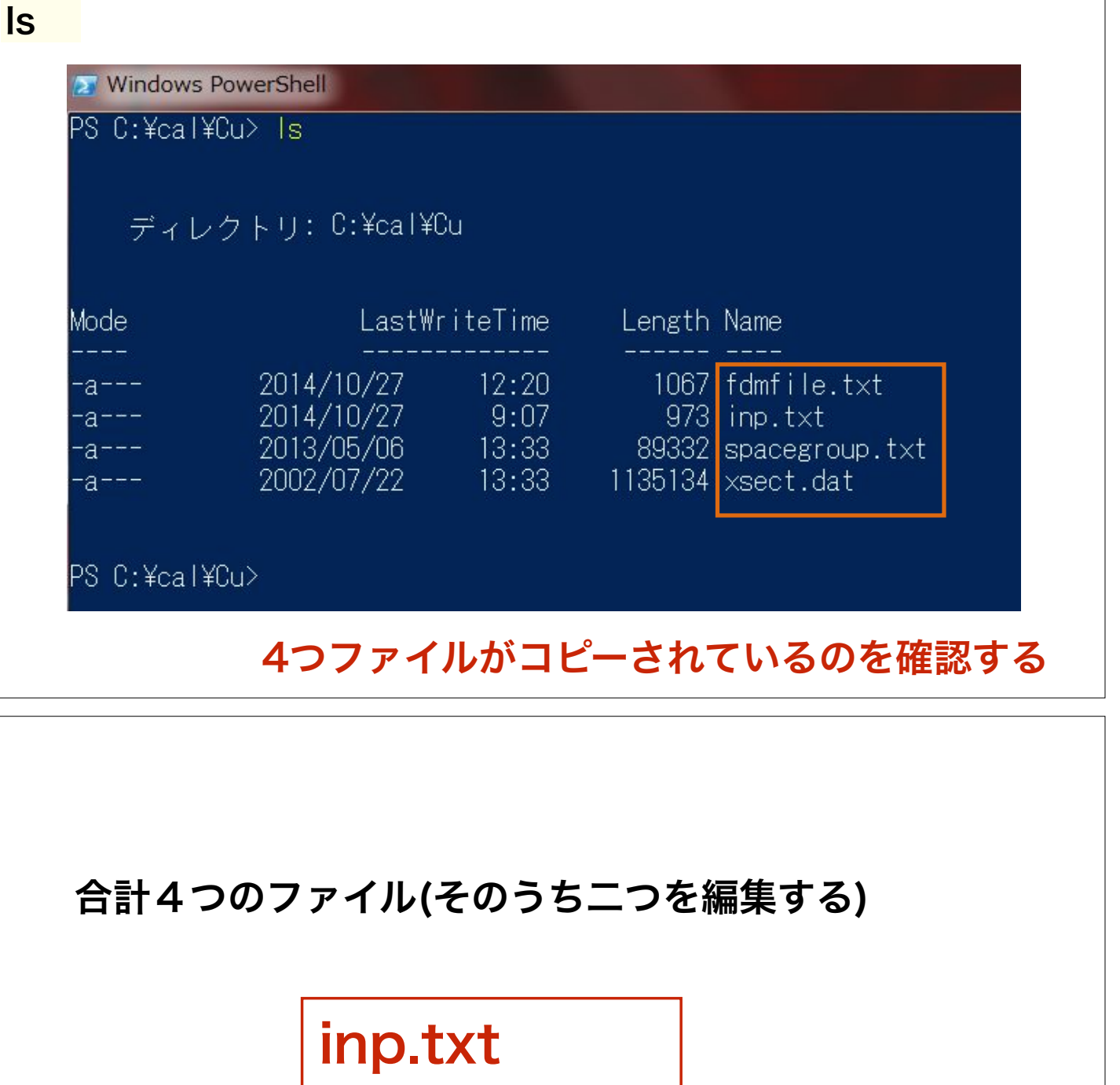

## fdmfile.txt

## spacegroup.txt xsect.dat

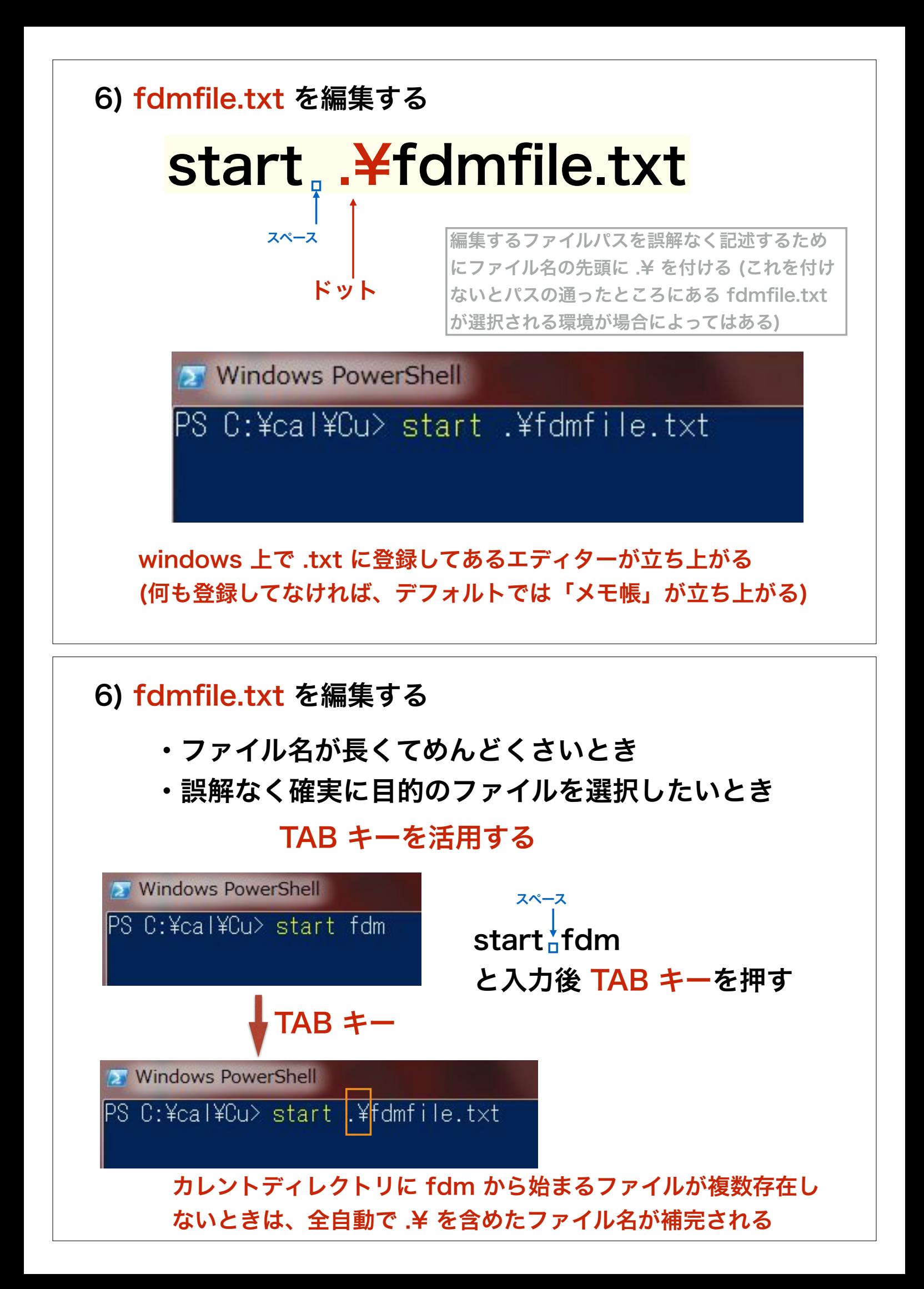

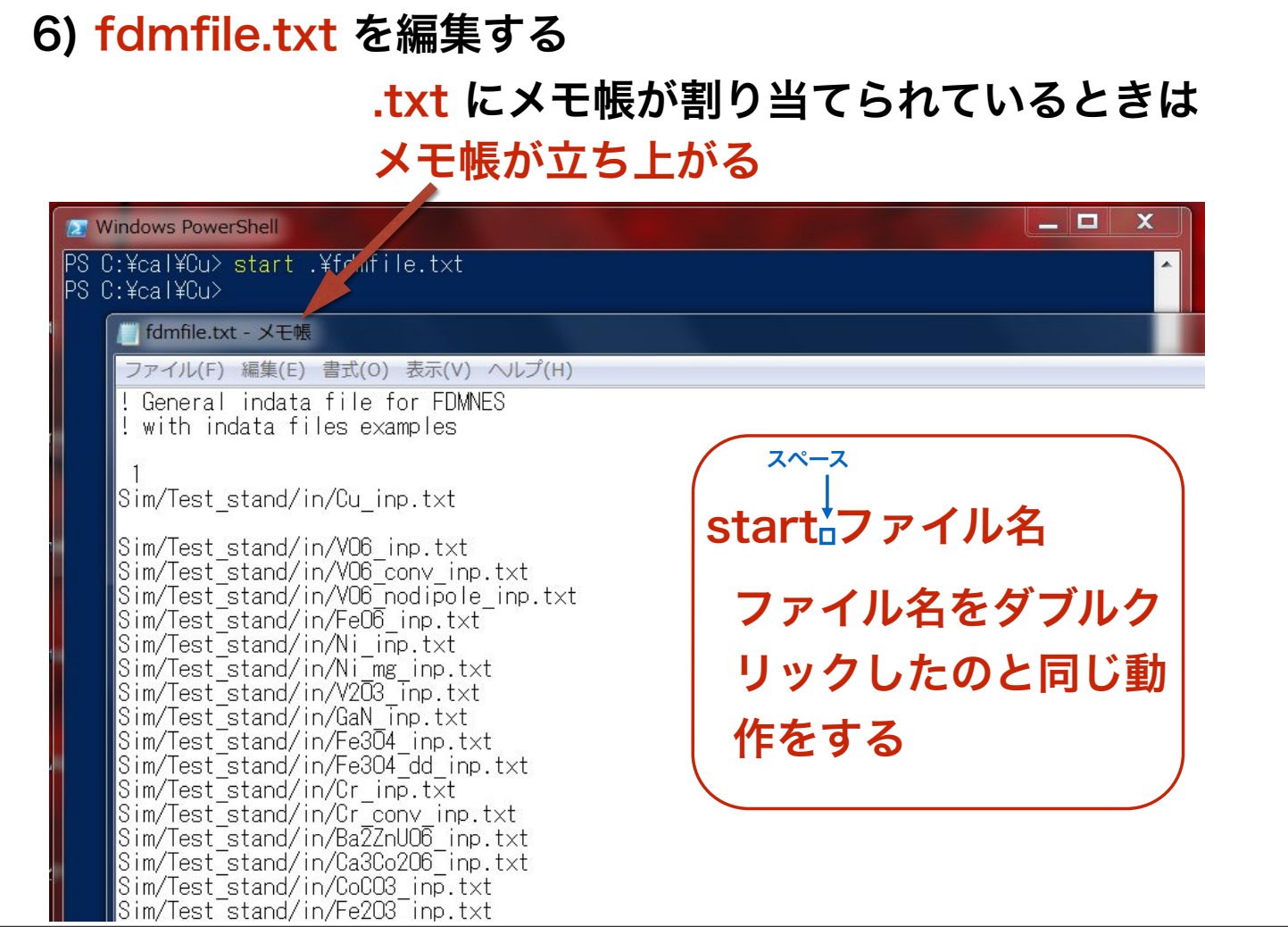

#### 6) fdmfile.txt を編集する

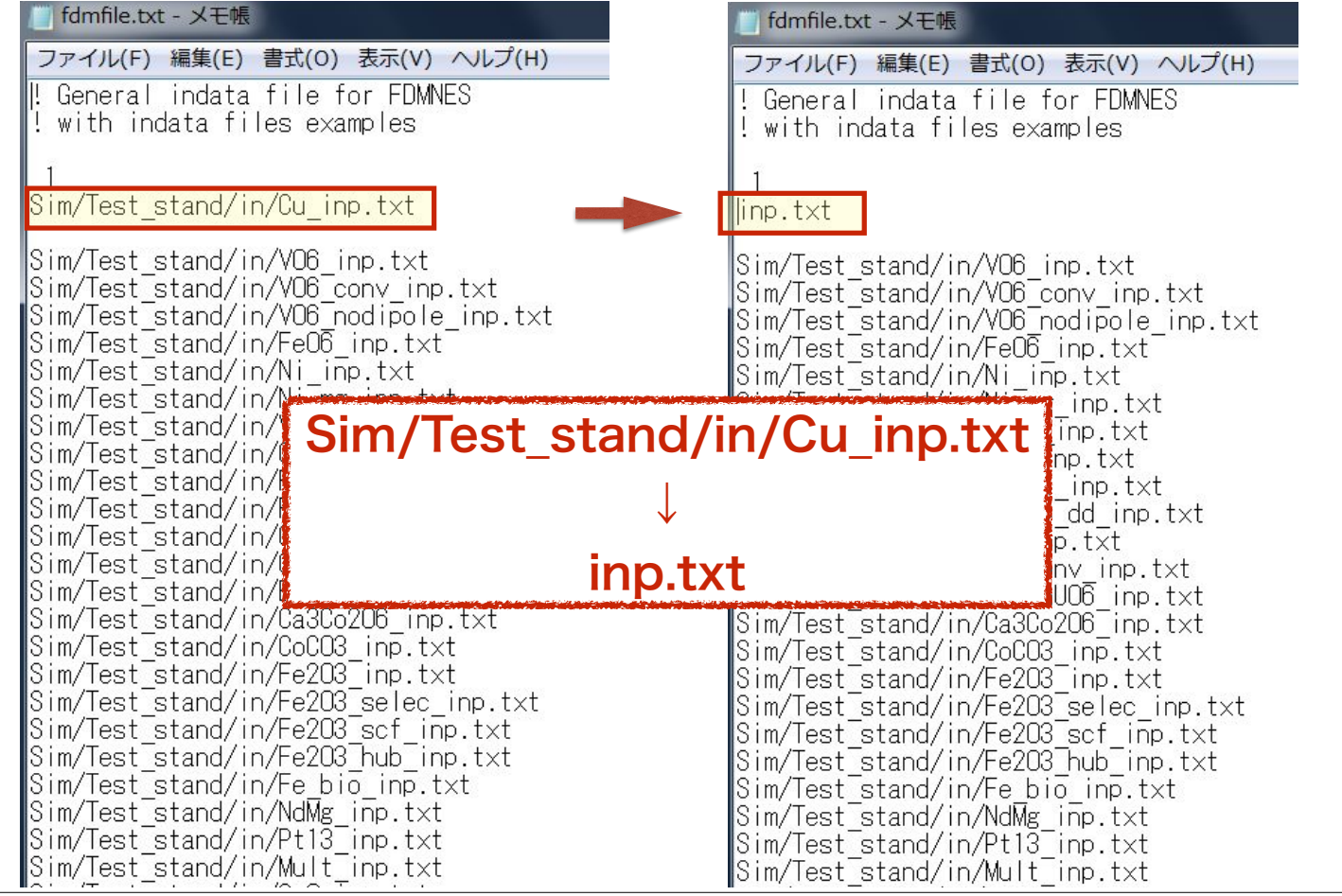

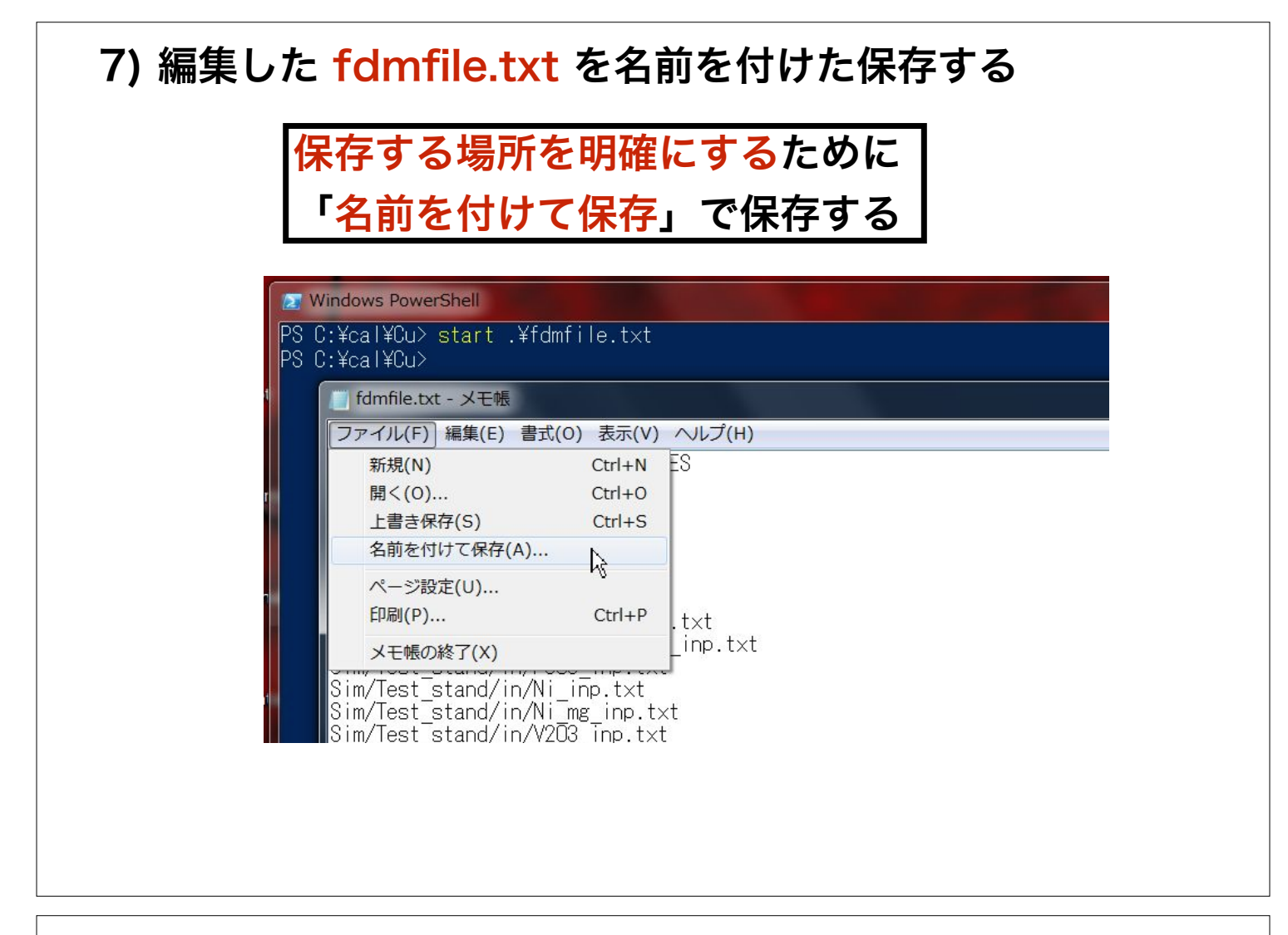

#### 7) 編集した fdmfile.txt を名前を付けた保存する

#### 保存場所を確認する fdmfile.txt の名前のままで保存する **September X** Windows PowerShell  $\mathbf{x}$ PS C:¥cal¥Cu> start .¥fdmfile.txt<br>PS C:¥cal¥Cu> ■ fdmfile.txt - メモ帳 7アイル(F) 編集(E) 書式(0) 表示(V) ヘルプ(H)  $\mathbf{x}$ 名前を付けて保存 | ▶ コンピューター ▶ ローカル ディスク (C:) ▶ cal ▶ Cu  $\frac{1}{2}$ Cuの検索  $\mathbf{p}$ 新しいフォルダー 整理 ▼ **龍 ·** ◉ ■ ビデオ 種類 サイズ 名前 更新日時 よミュージック fdmfile.txt 2016/01/01 10:01 テキストドキュ...  $2KB$  $\Box$  inp.txt 2014/10/27 9:07 テキストドキュ...  $1$  KB みホームグループ 2013/05/06 13:33 テキストドキュ... 88 KB spacegroup.txt この場所が違うときは異なる場所の ※ コンピューター ↓ ローカルディス fdmfile.txt を編集している可能性 **L** cal  $\|$  Cu があります。cygwin  $-1$  $L$  famous ファイル名(N): fdmfile.txt ファイルの種類(T): テキスト文書 (\*.txt) 文字コード(E): ANSI  $\blacksquare$ 保存(S) キャンセル ● フォルダーの非表示  $\mathbb{N}$

#### 7) 編集した fdmfile.txt を名前を付けた保存する

保存場所を確認する

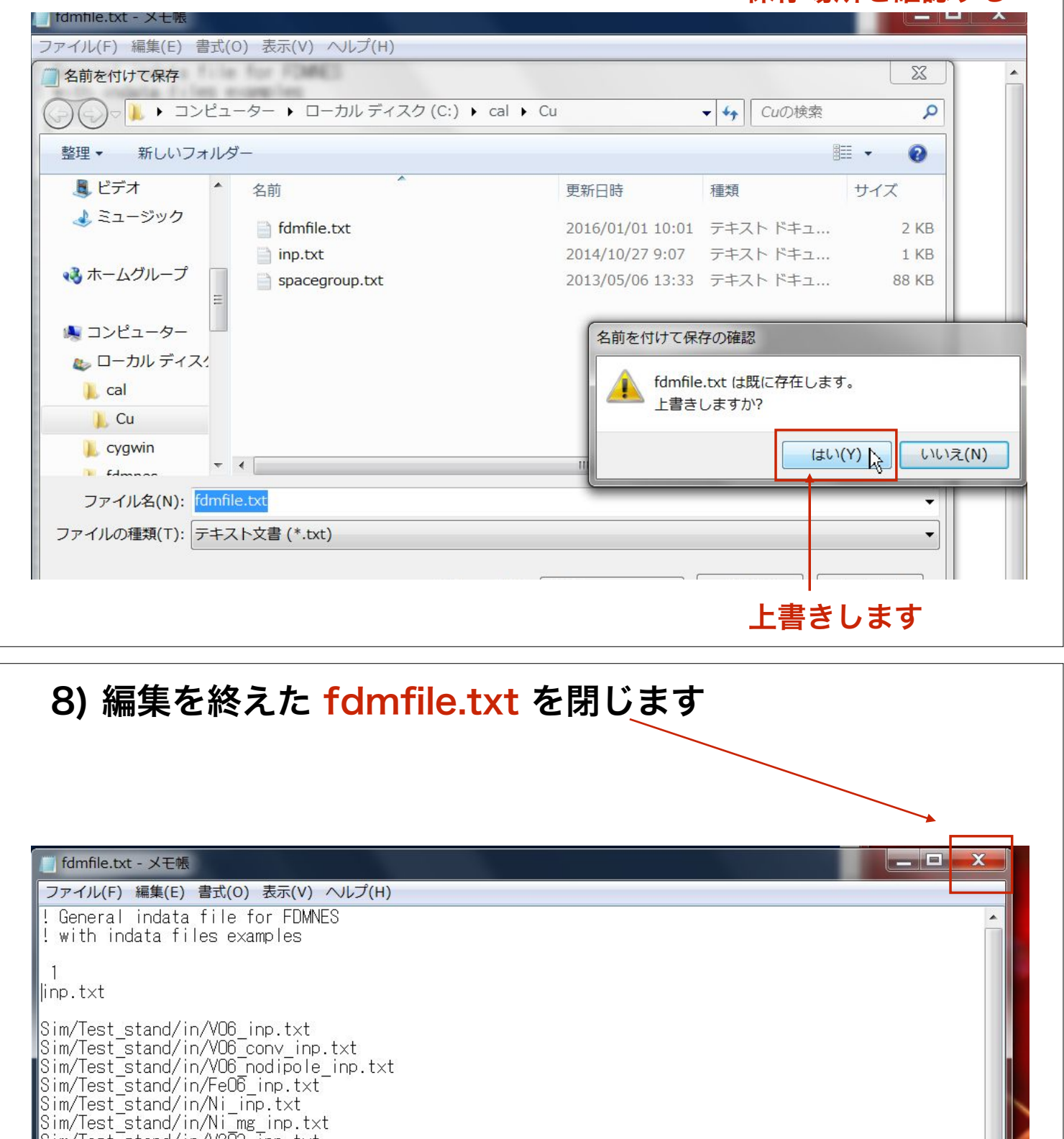

Sim/Test\_stand/in/V203\_inp.txt<br>Sim/Test\_stand/in/V203\_inp.txt<br>Sim/Test\_stand/in/GaN\_inp.txt<br>Sim/Test\_stand/in/Fe304\_inp.txt<br>Sim/Test\_stand/in/Fe304\_dd\_inp.txt

Sim/Test\_stand/in/Cr\_inp.txt<br>Sim/Test\_stand/in/Cr\_inp.txt<br>Sim/Test\_stand/in/Cr\_conv\_inn\_txt

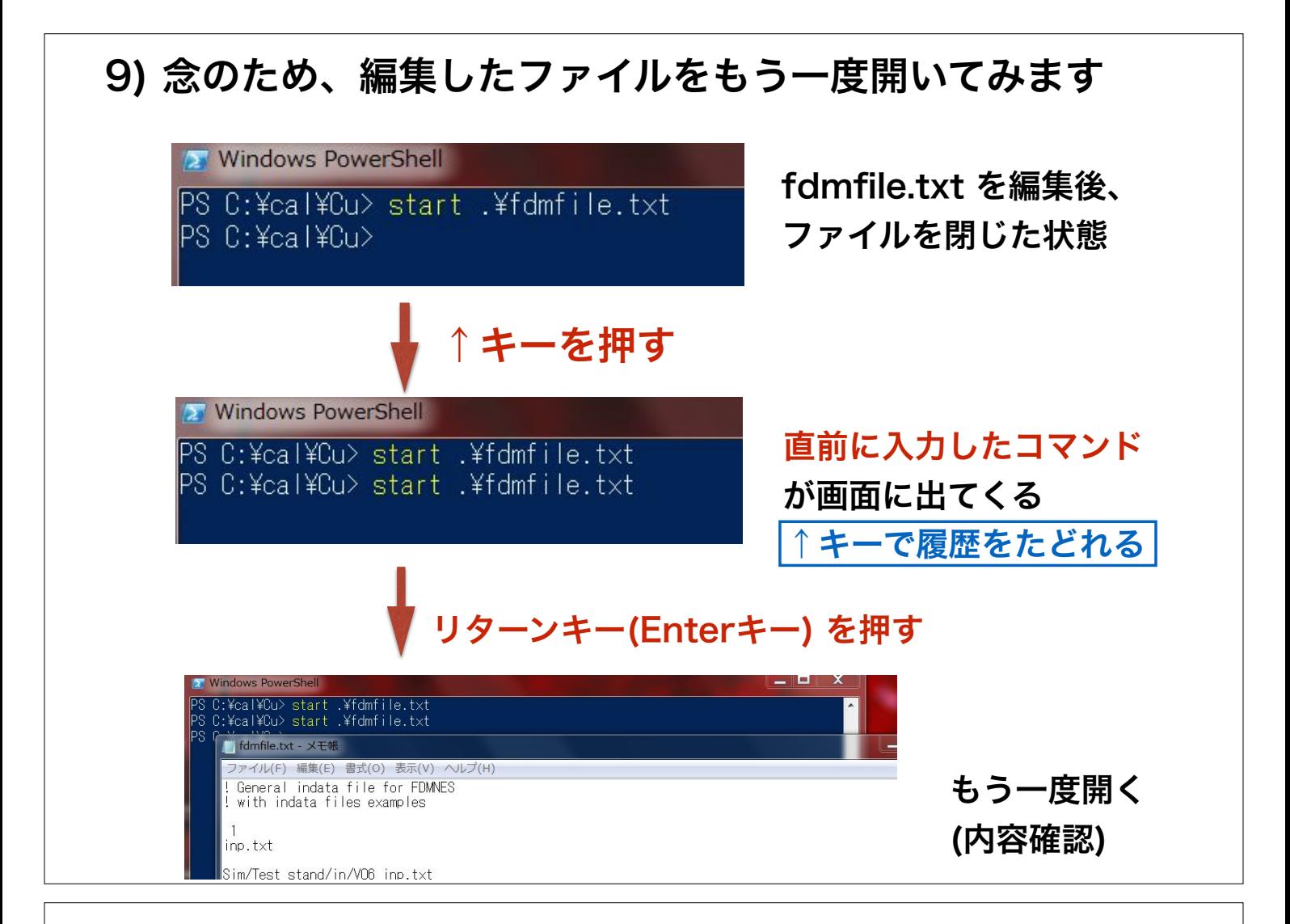

### 10) inp.txt ファイルを編集する start .¥inp.txt

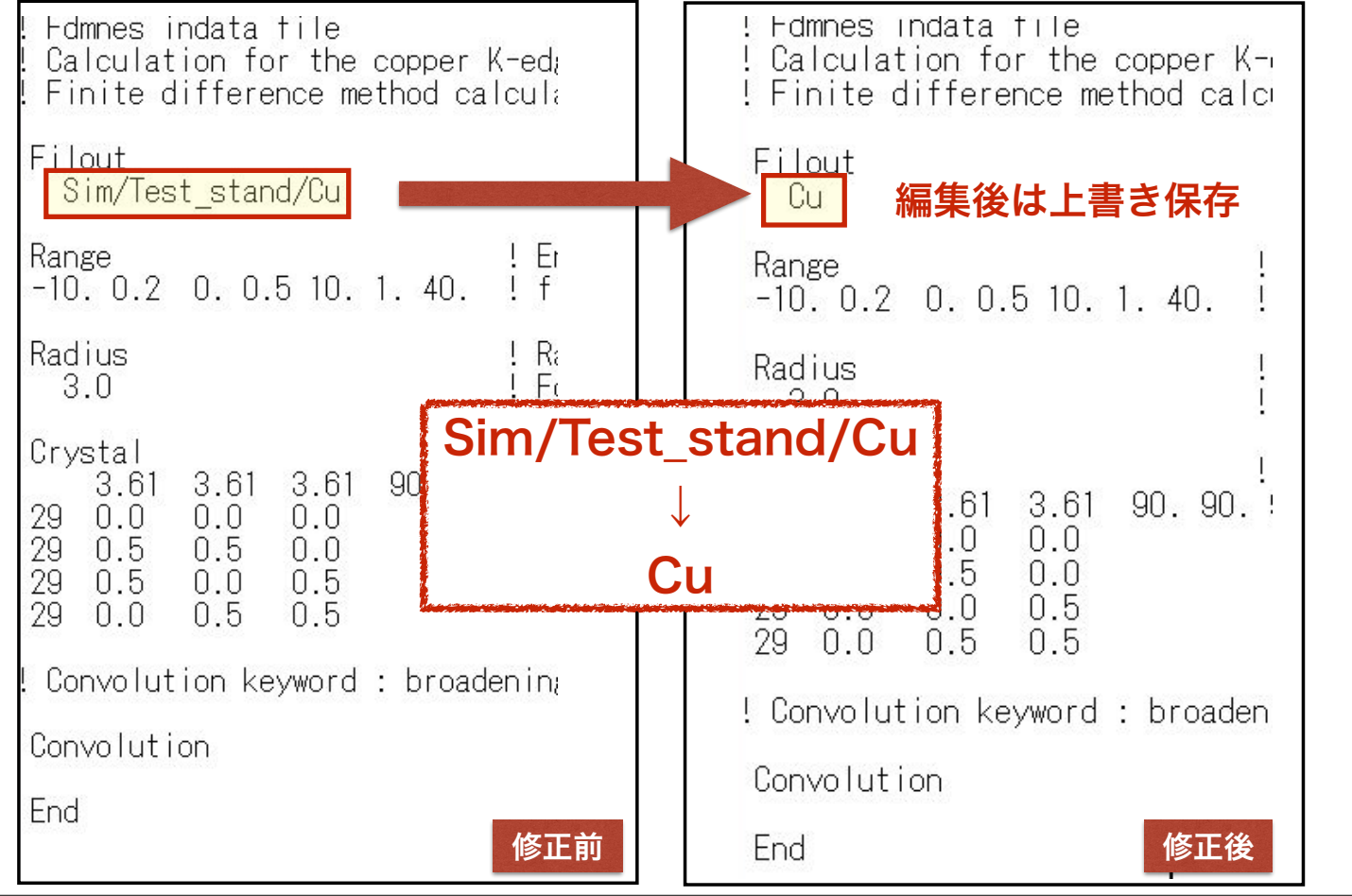

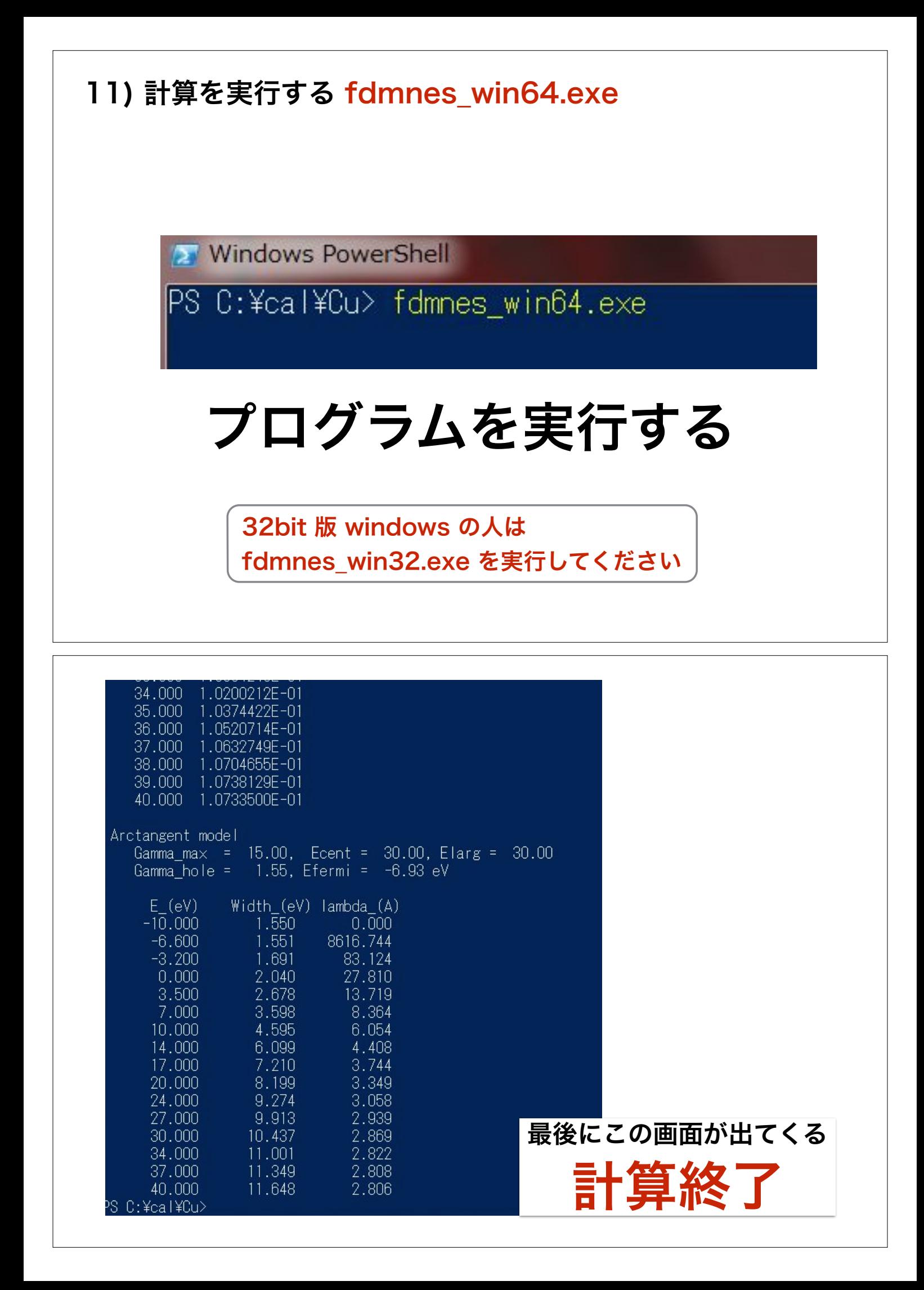

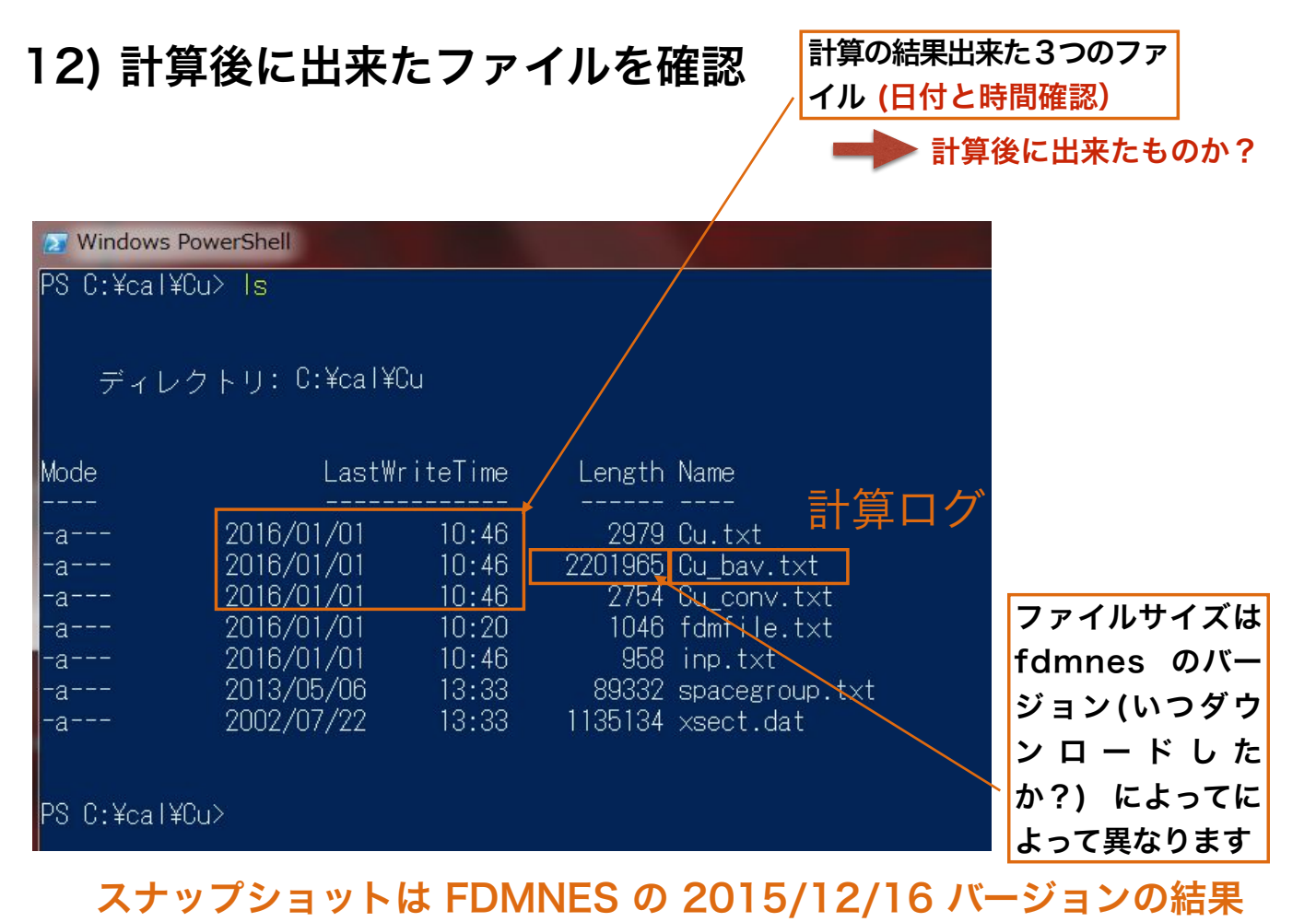

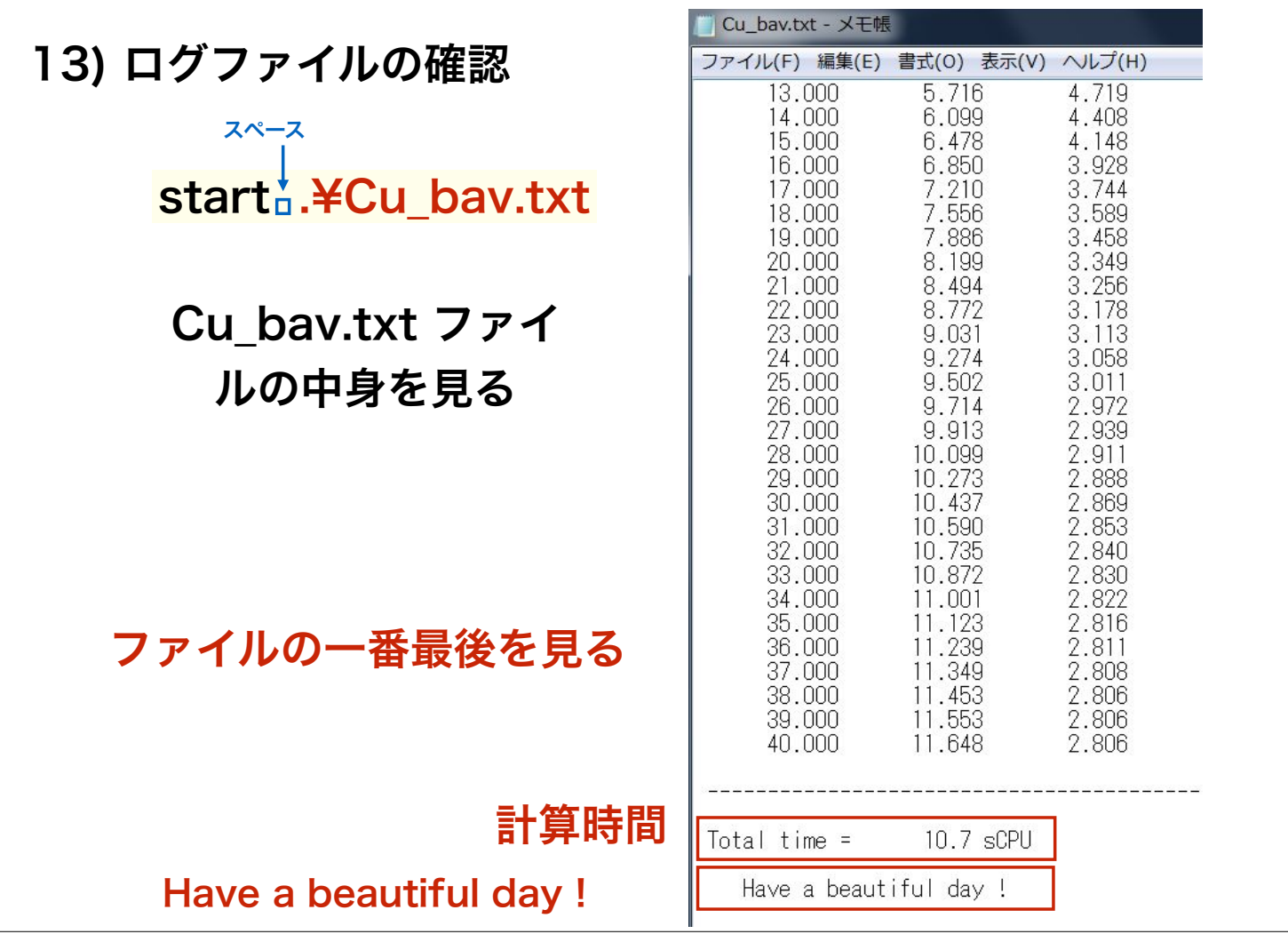

ä

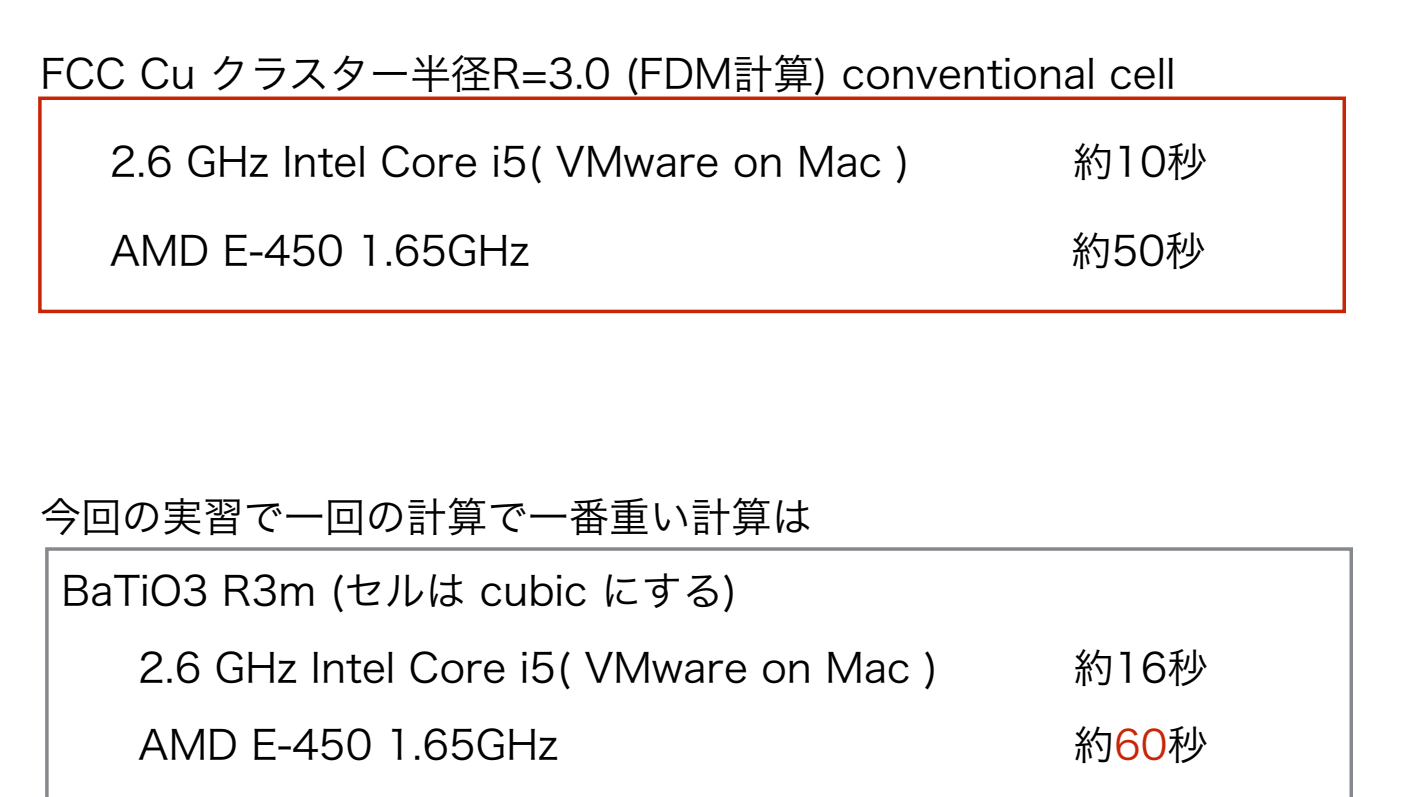

もし、 BaTiO3 R3m (文字通りロンボのままで計算したら AMD だと 16分)

#### 14) 計算結果をプロットする

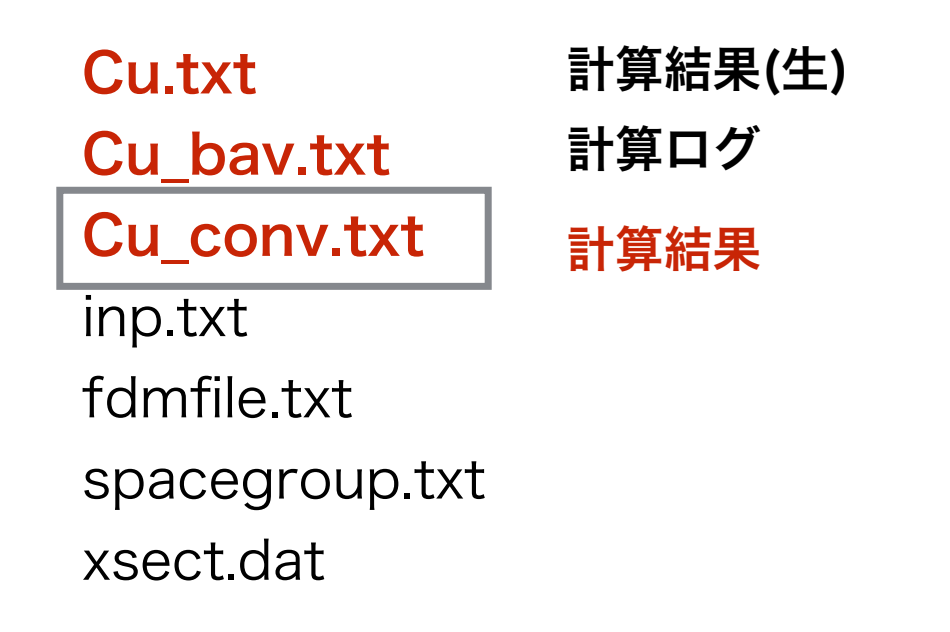

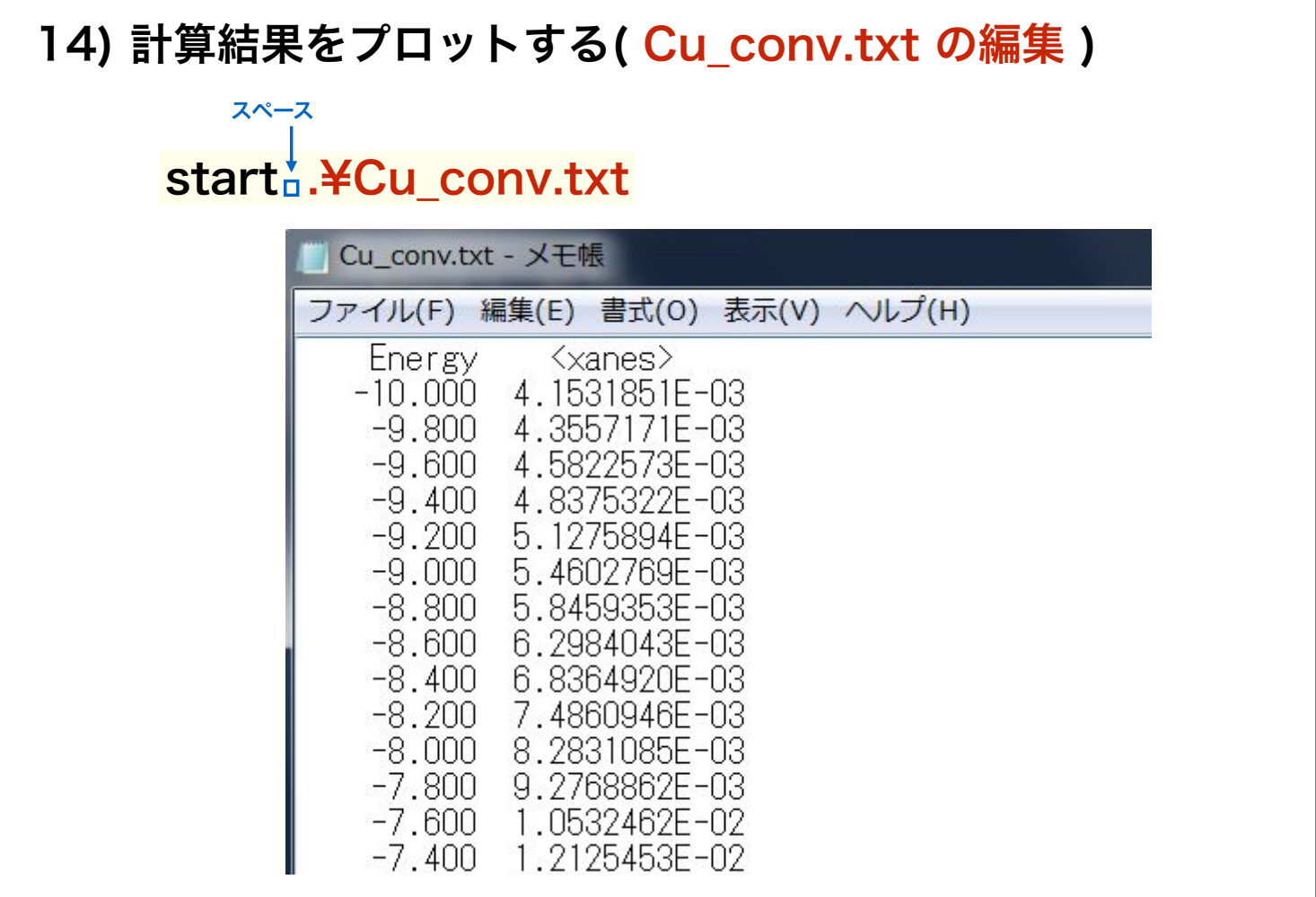

#### 14) 計算結果をプロットする( Cu\_conv.txt の編集 )

#### GNUPLOT でプロットするために1行目をコメントアウトする

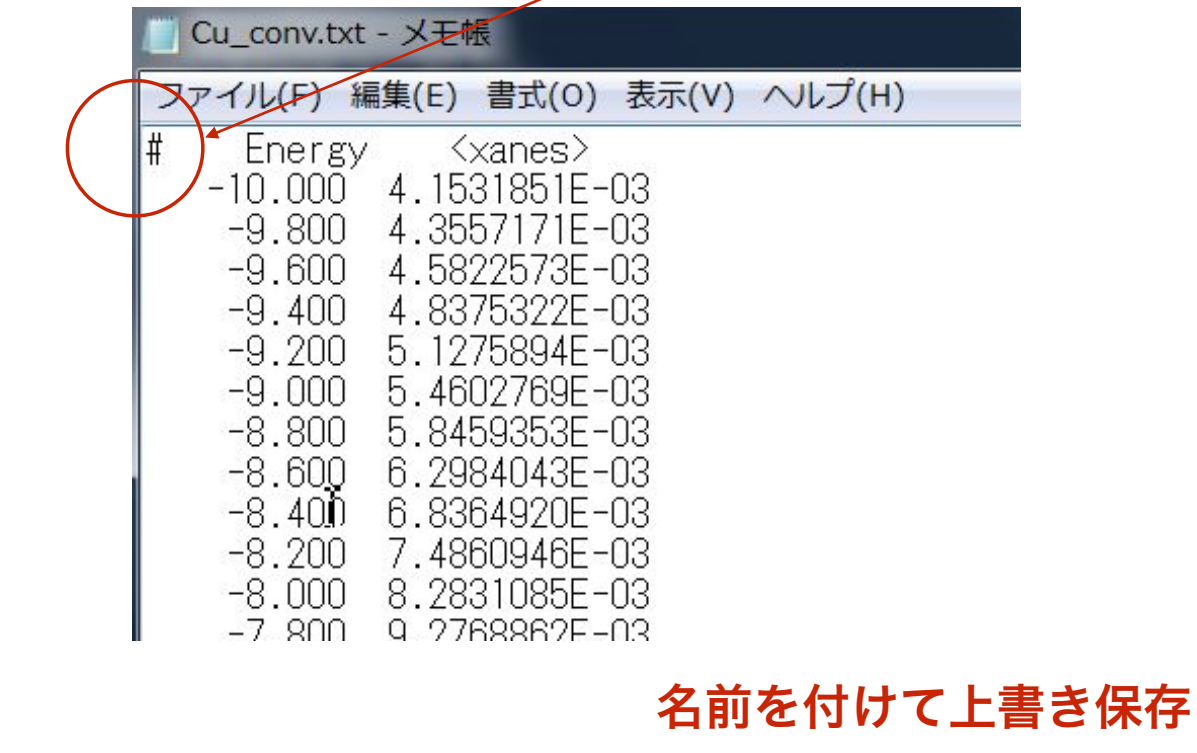

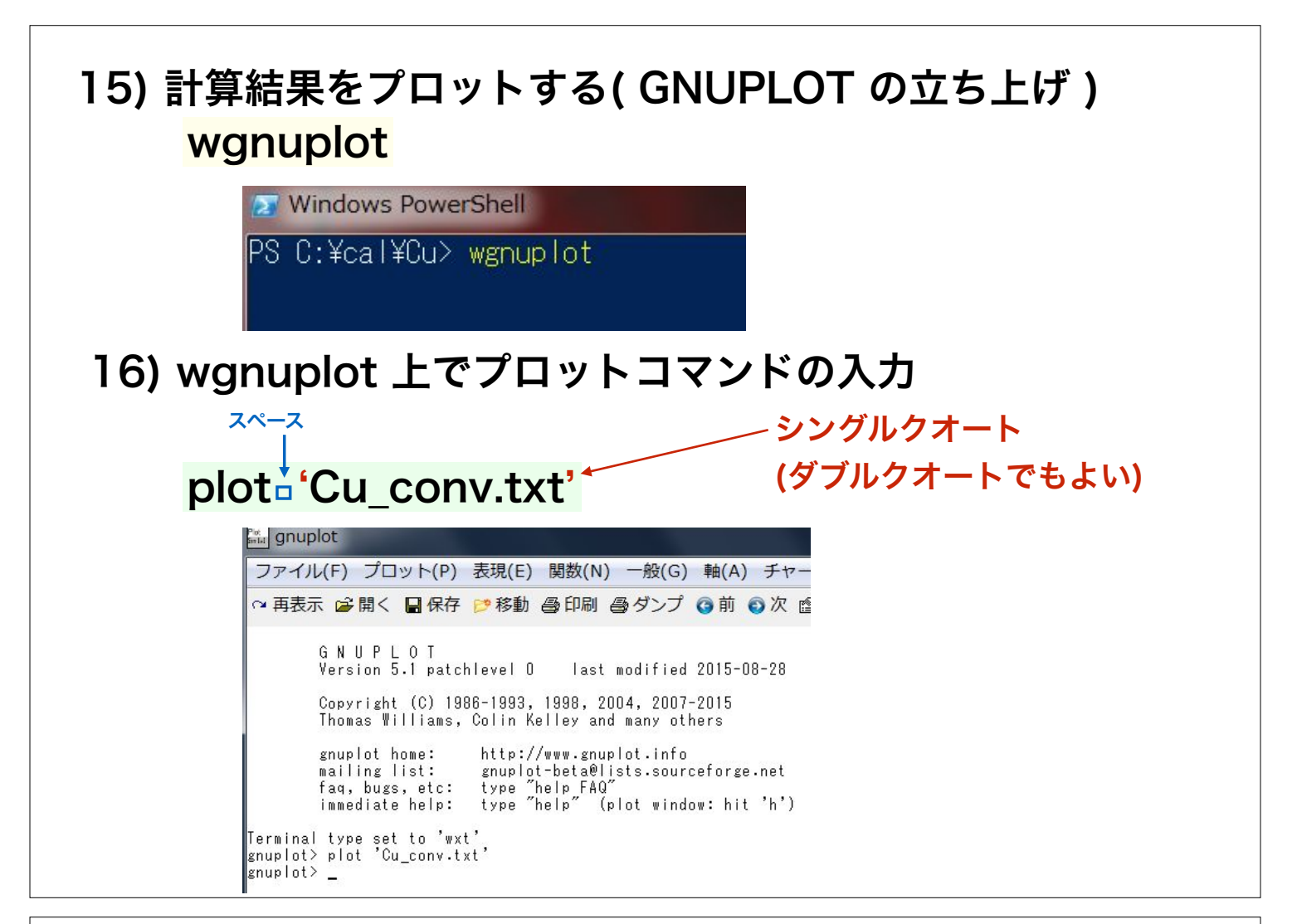

#### 16) wgnuplot 上でプロットコマンドの入力 TAB 補完について plot 'Cu まで入力 Terminal type set to 'wxt'<br>gnuplot> plot 'Cu\_ TABキーを押す(一回目) Terminal type set to 'wxt' Cu から始まるファイル名の候補1 gnuplot> plot 'Cu.txt\_ TABキーを押す(二回目) Terminal type set to 'wxt' Cu から始まるファイル名の候補2 gnuplot> plot 'Cu\_bav.txt\_ TABキーを押す(三回目)

Terminal type set to 'wxt' gnuplot> plot 'Cu\_conv.txt\_ Cu から始まるファイル名の候補3

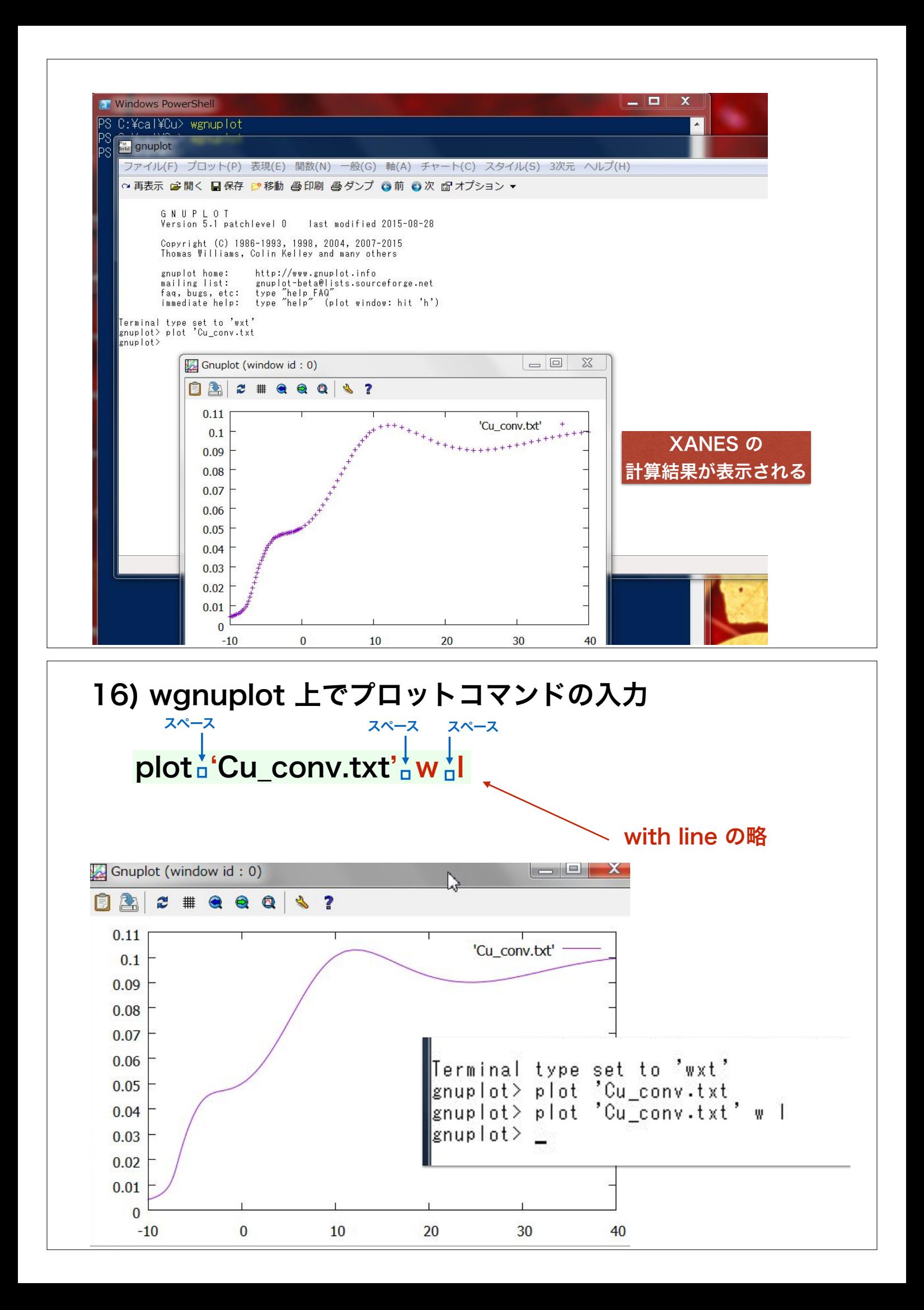

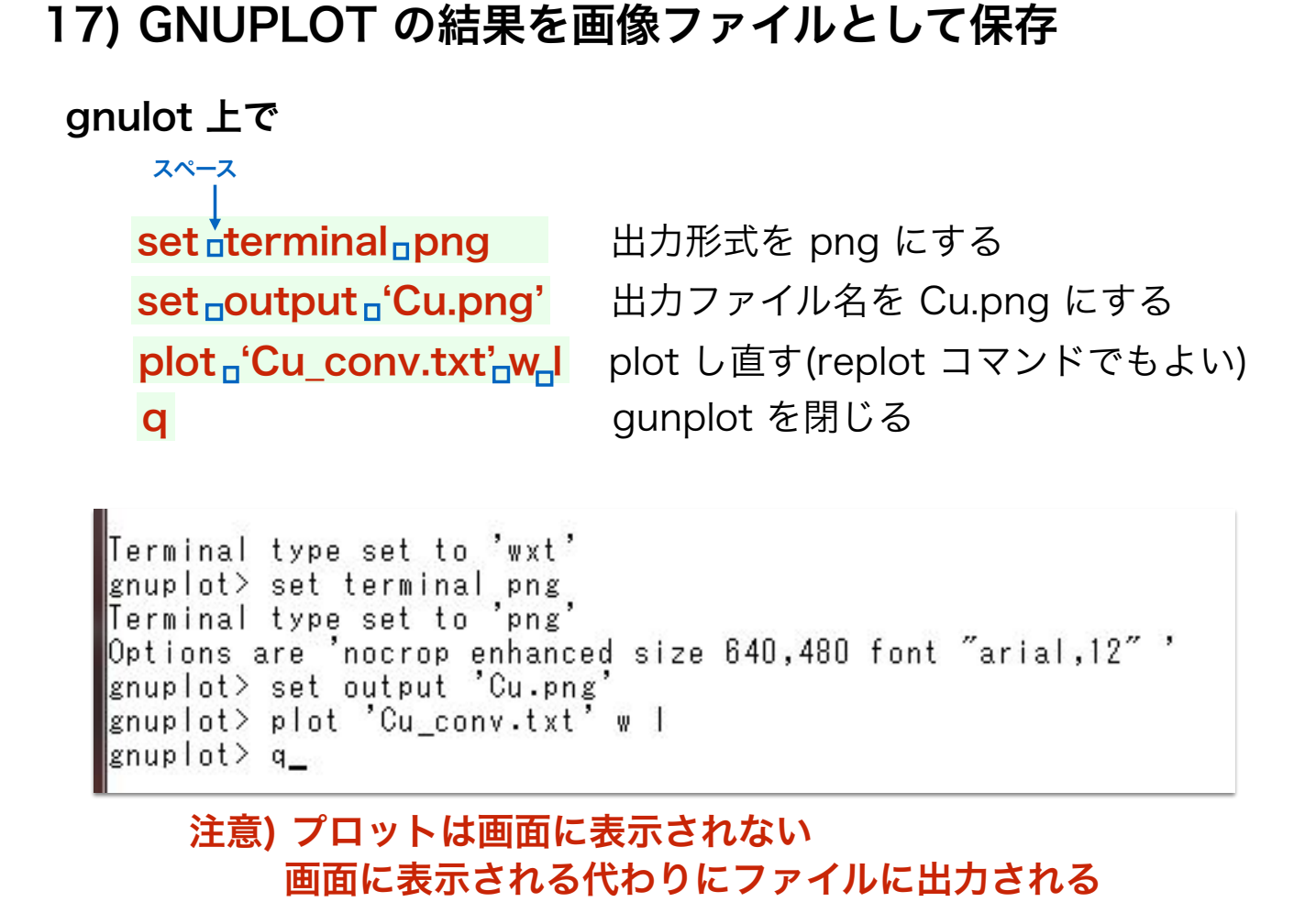

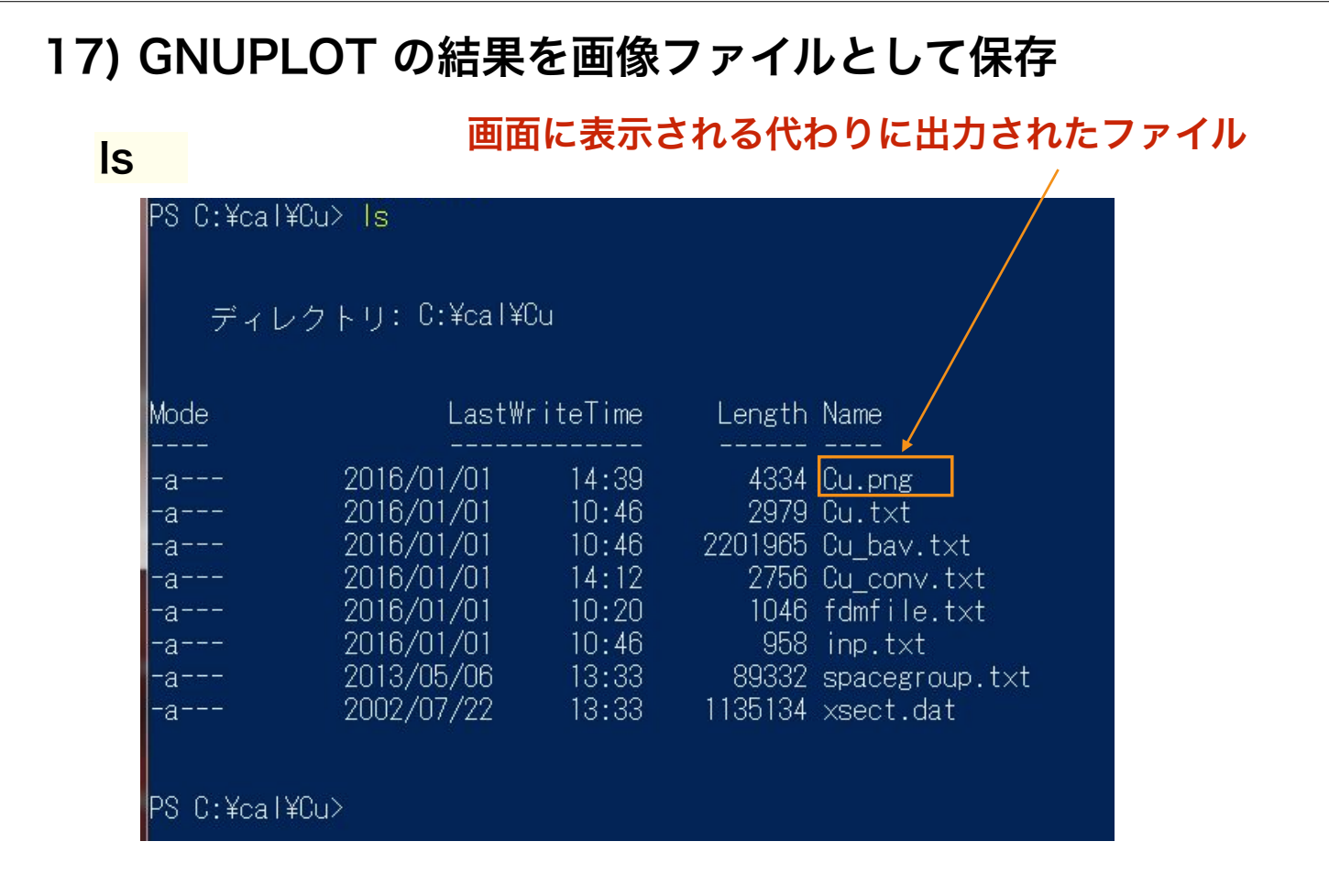

#### 18) Cu.png ファイルの表示

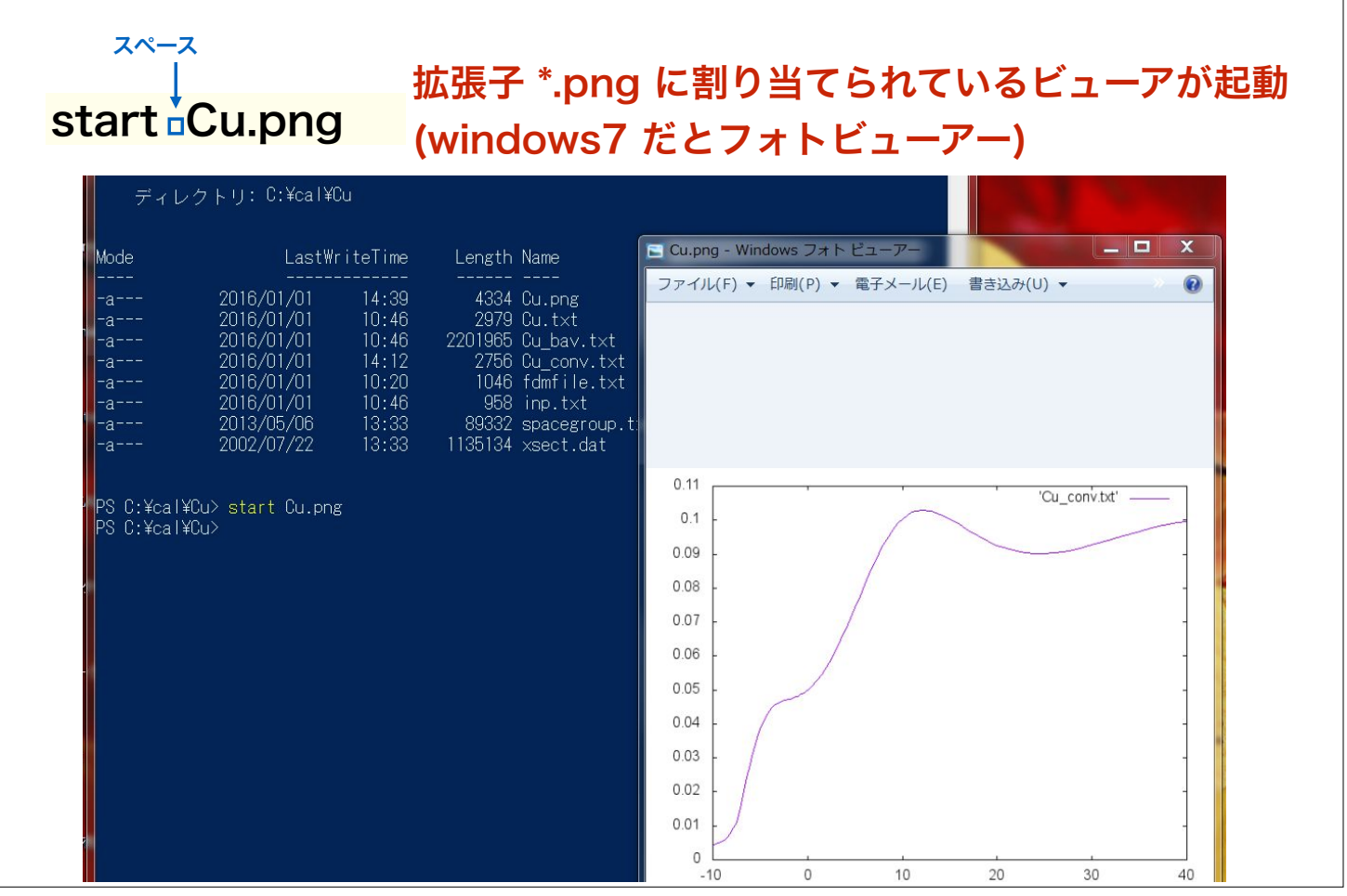

# FDMNES 計算の基本的な流れ

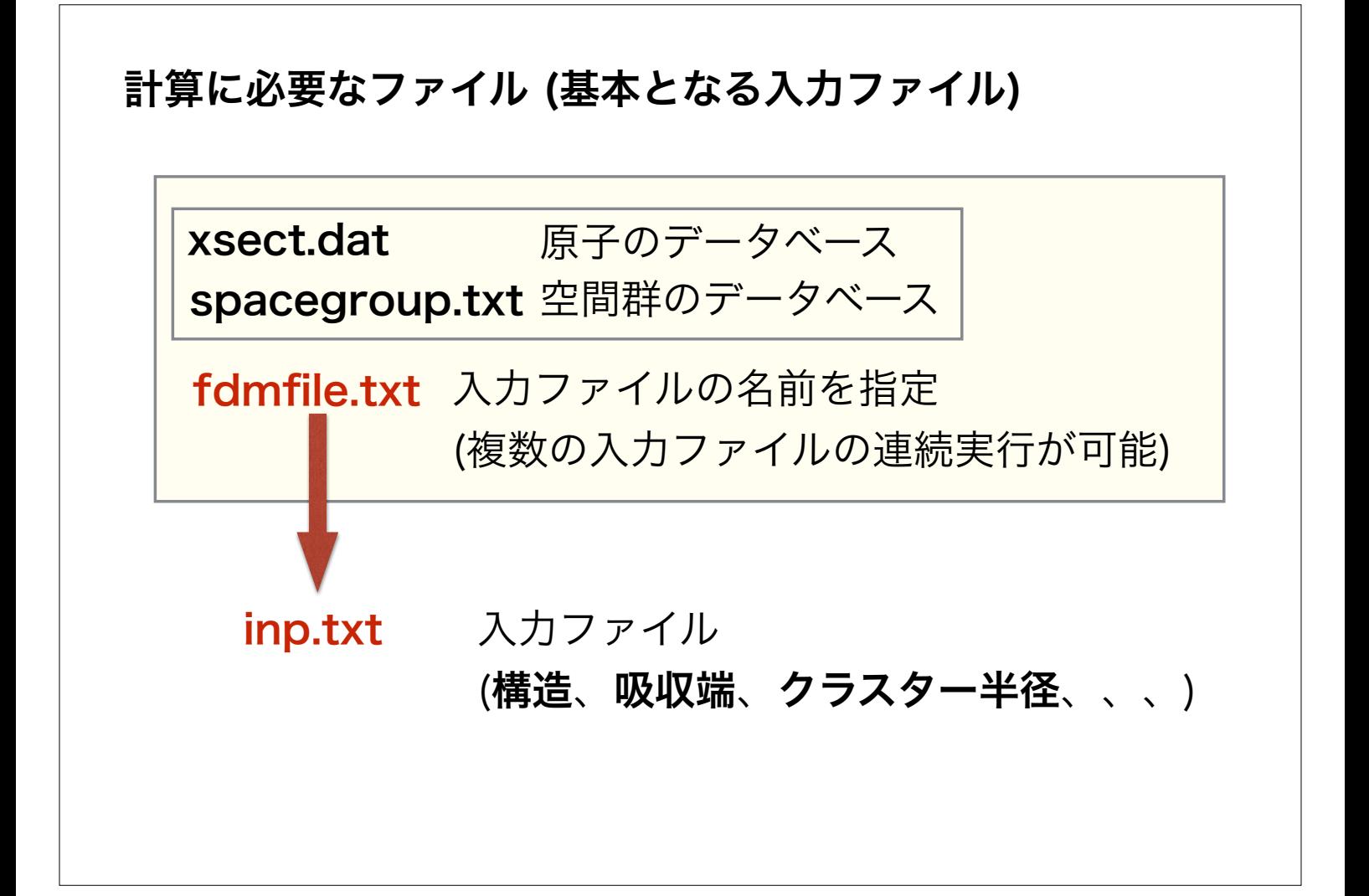

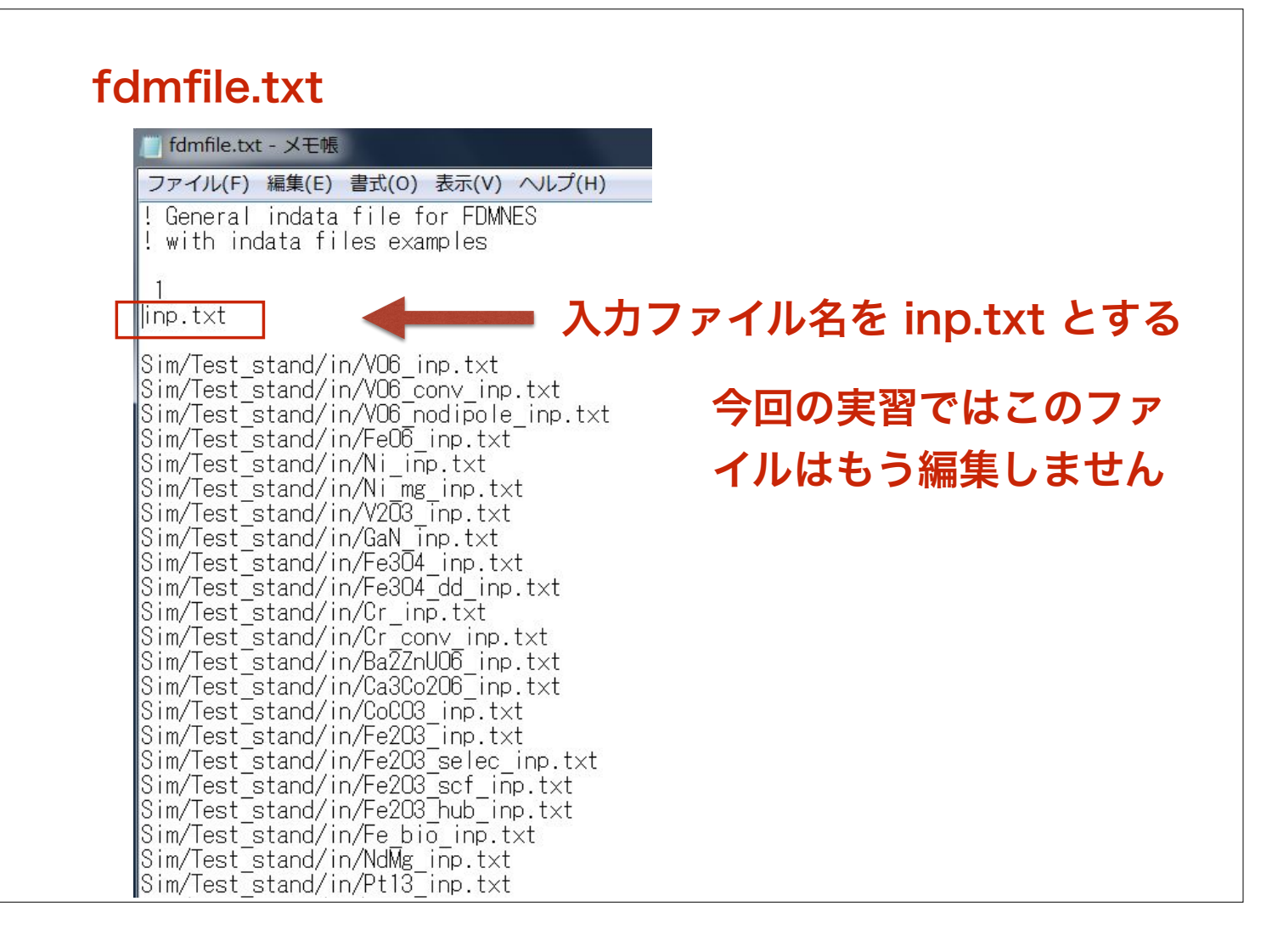

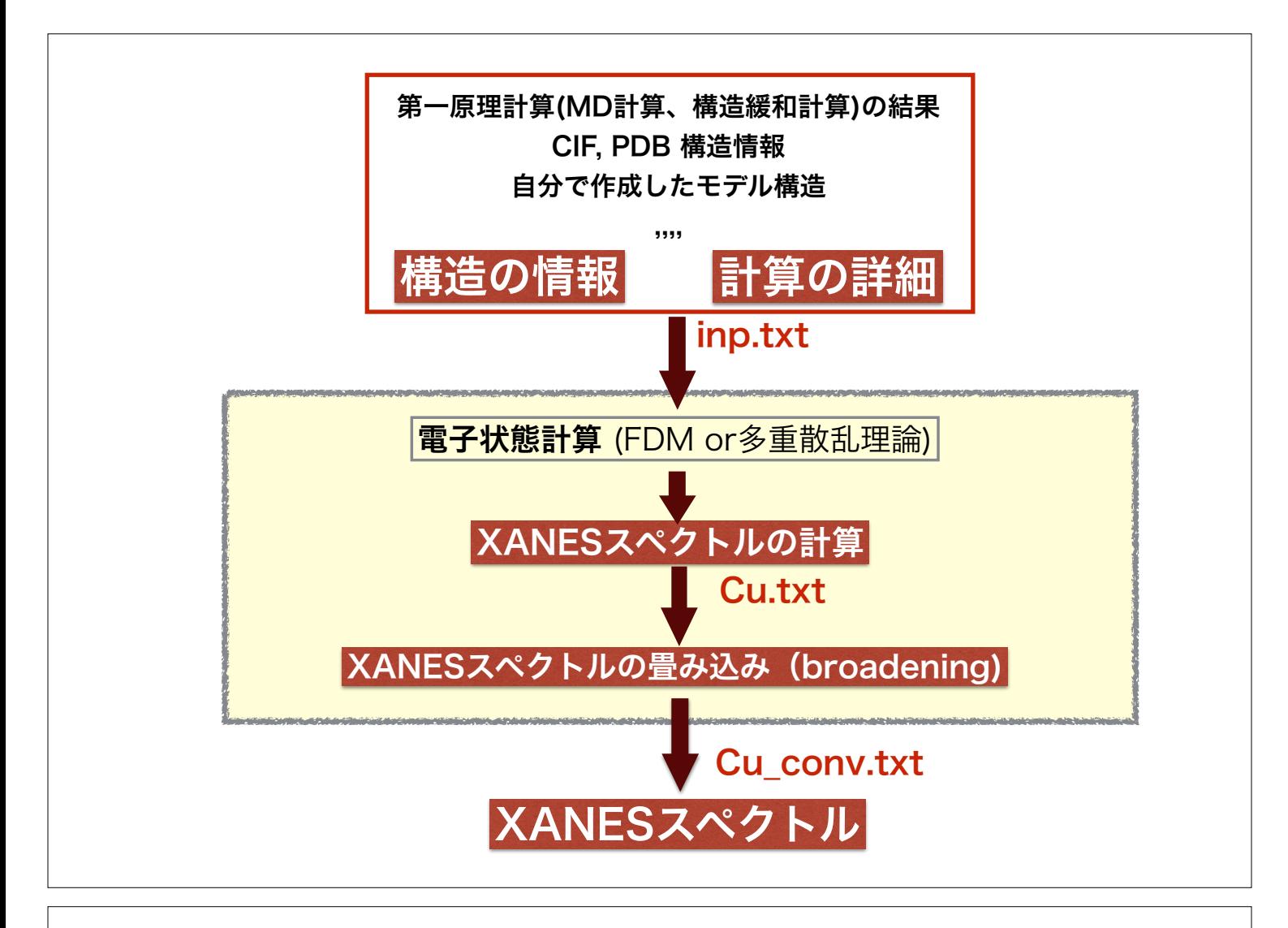

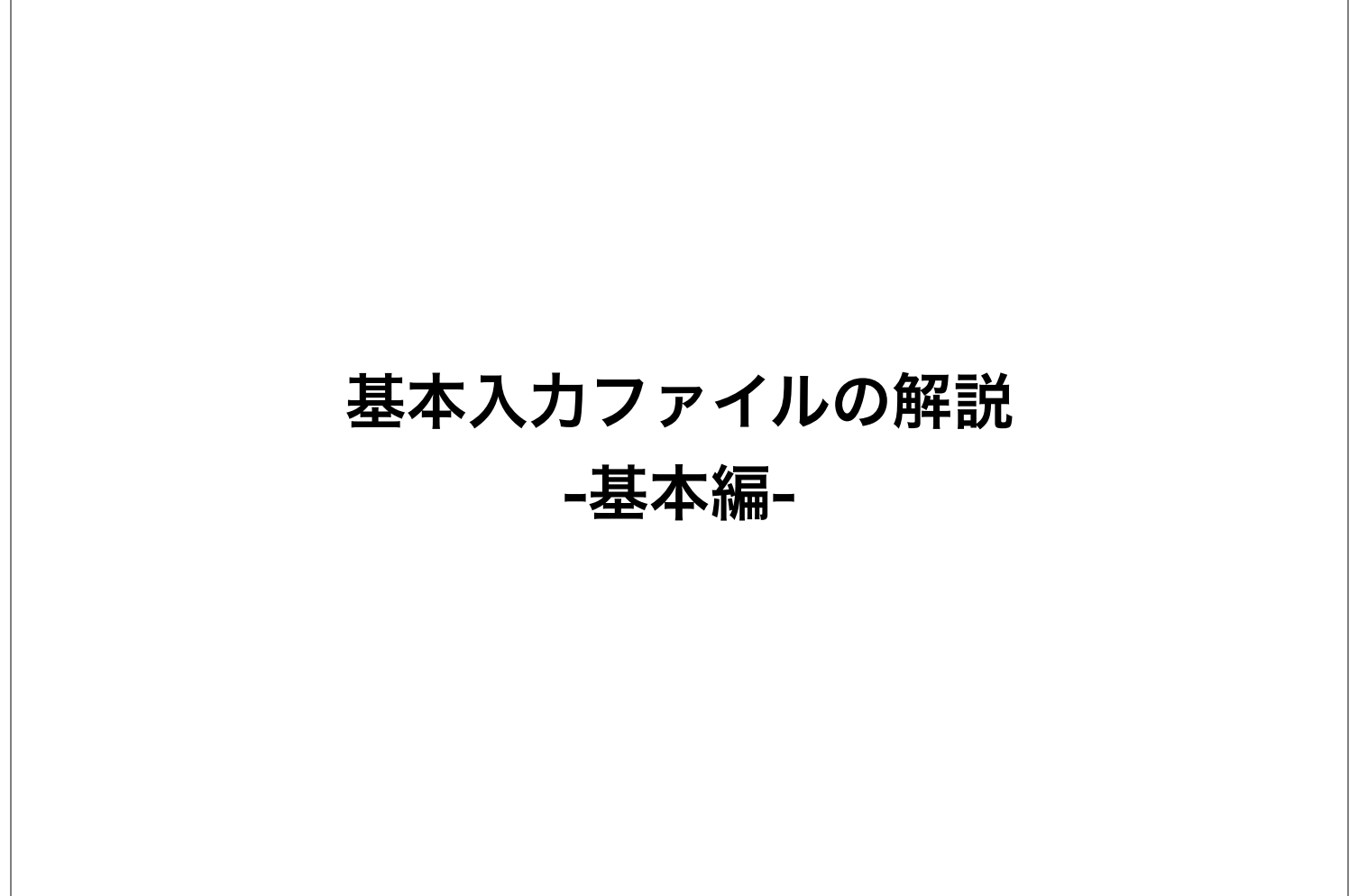

## fdmfile.txt

入力ファイルの指定 連続して複数の入力ファイルで計算を実行できる

! General indata file for FDMNES ! with indata files examples 例)

> 2 Sim/Test\_stand/in/Cu\_inp.txt Sim/Test\_stand/in/VO6\_inp.txt

注意) あまりこの機能は使わない方が健全 (複数のファイルを別のディレクトリで出力するのオススメしない)

入力と出力は同じディレクトリ内で完結するべき(同じところに置くべき) 連続処理をさせたいときは、スクリプト(windowsならばバッチ)を書く

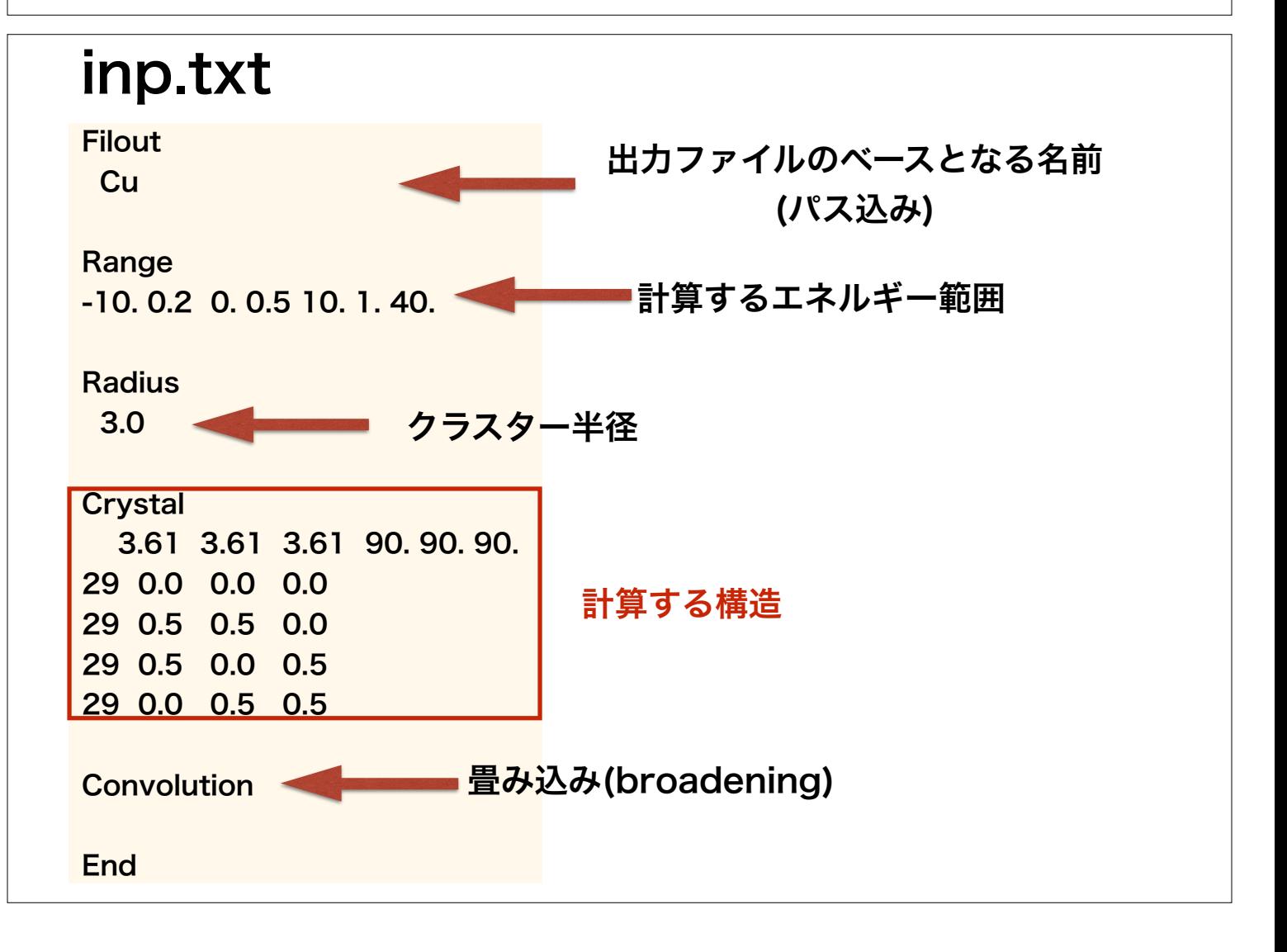

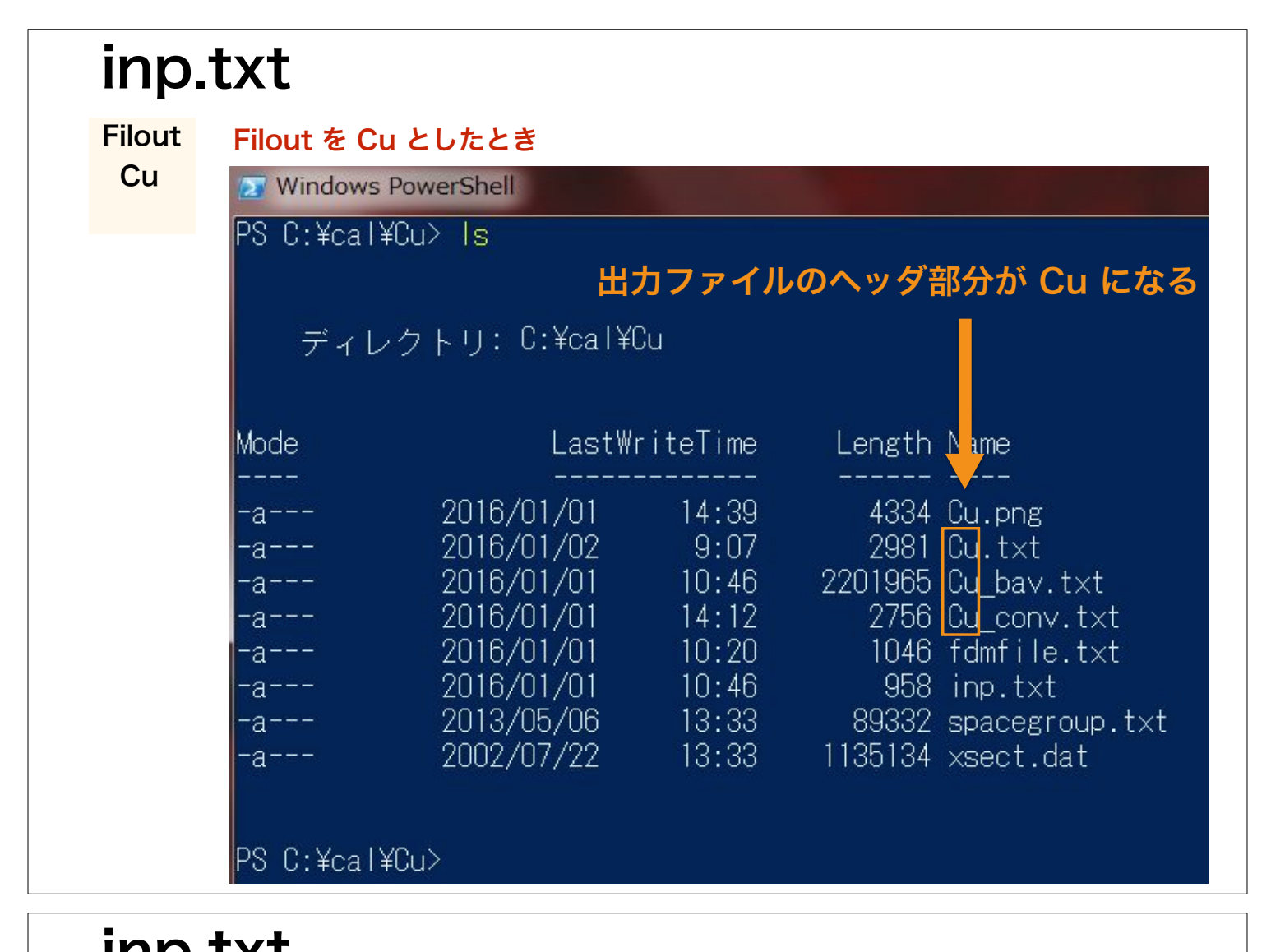

 Range -10. 0.2 0. 0.5 10. 1. 40. 下限<br>ステップ 計算するエネルギー範囲 上限 下限 | 上限 ステップ ステップ 下限 | 上限 スペースで区切る inp.txt

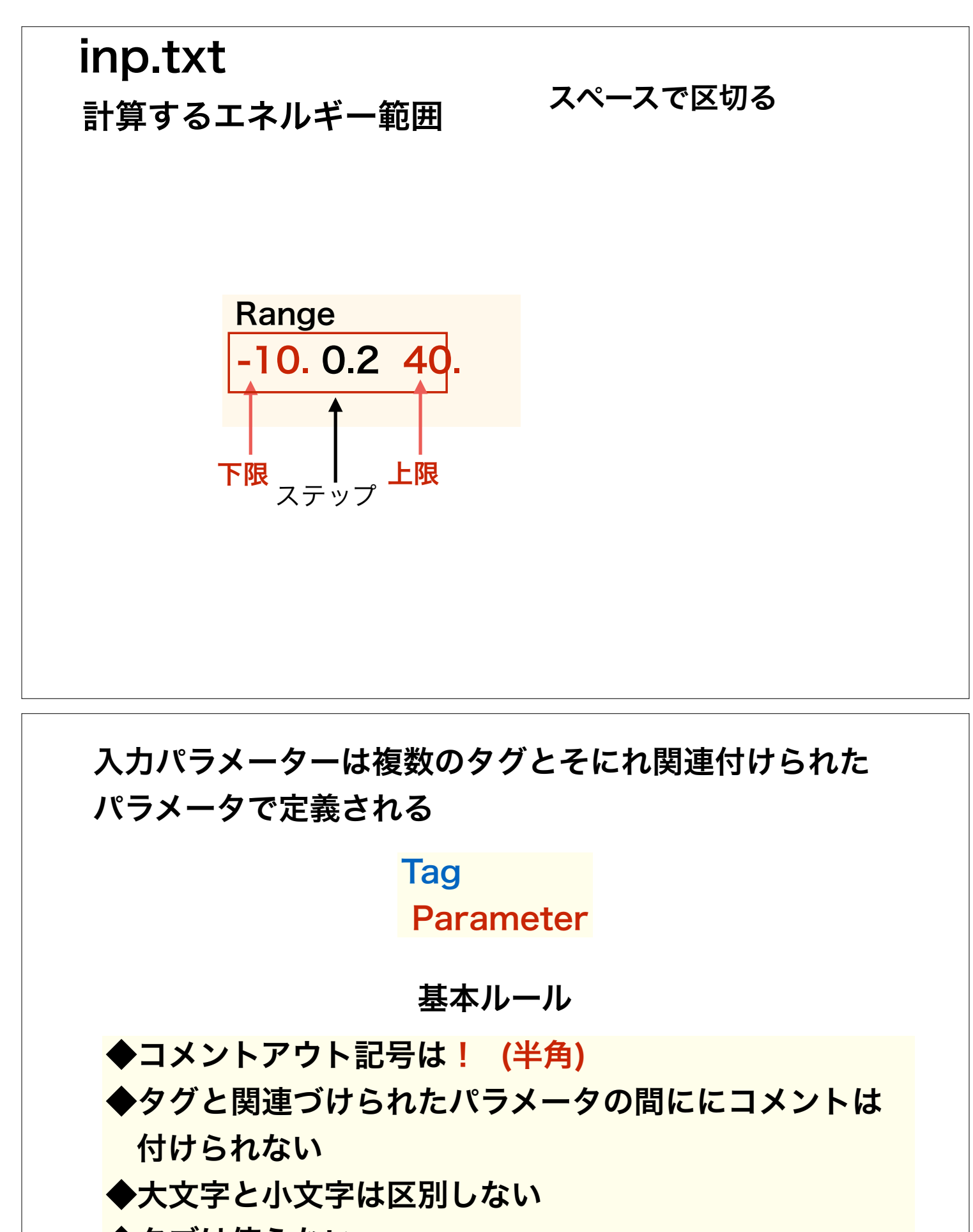

◆タブは使えない

◆行頭のスペースは無視される

◆タグは全部の文字の入力が必要(省略不可)

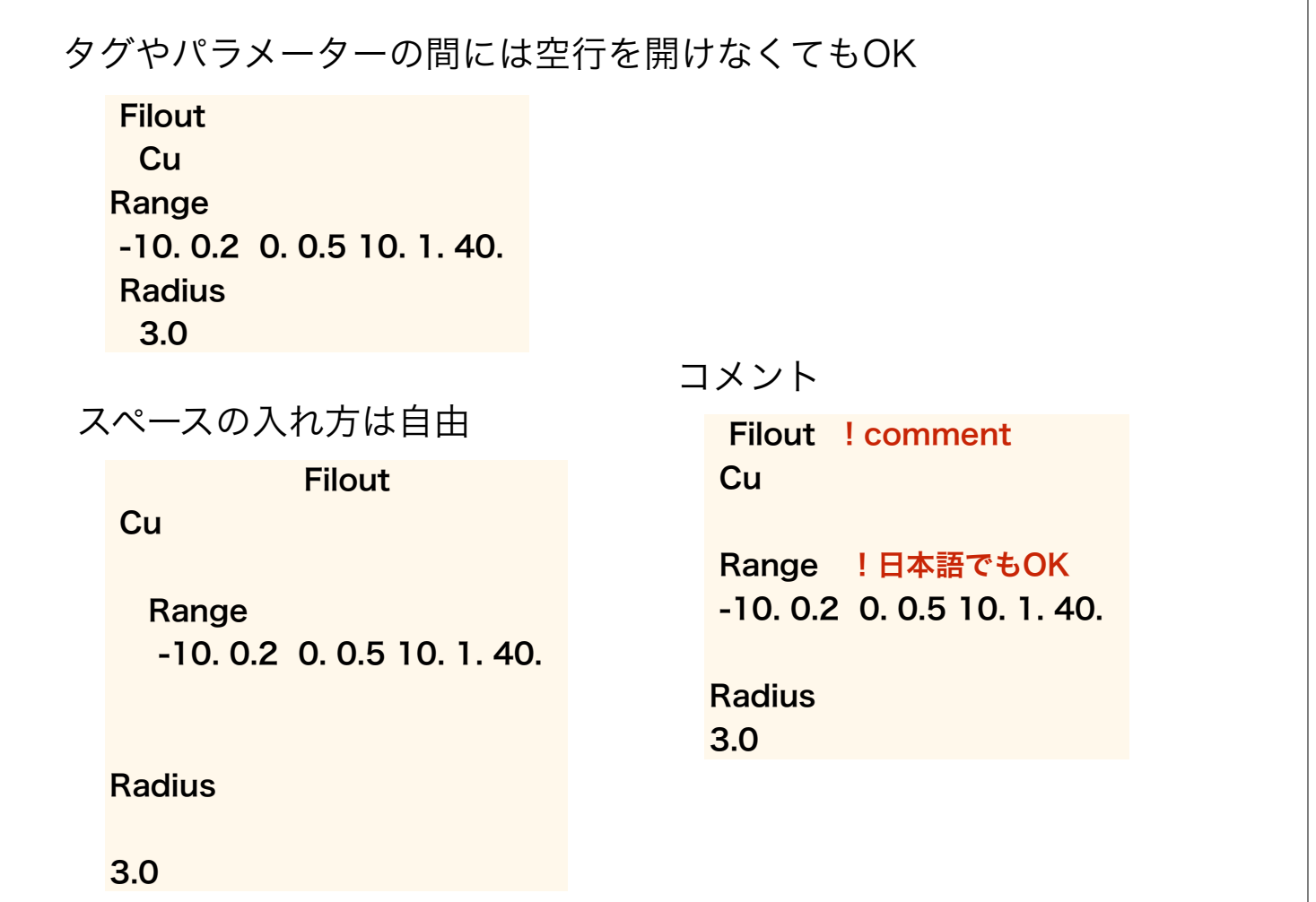

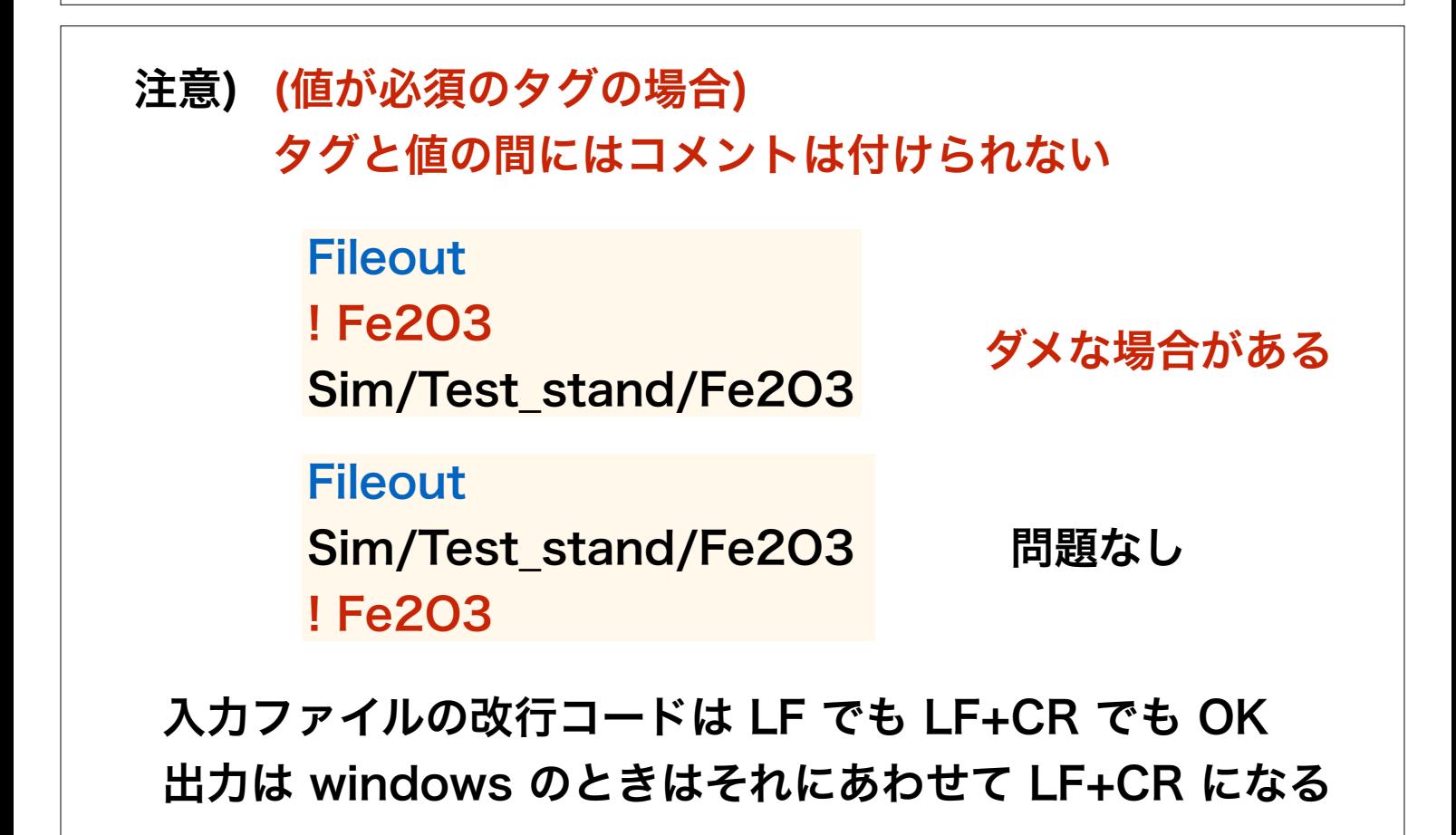

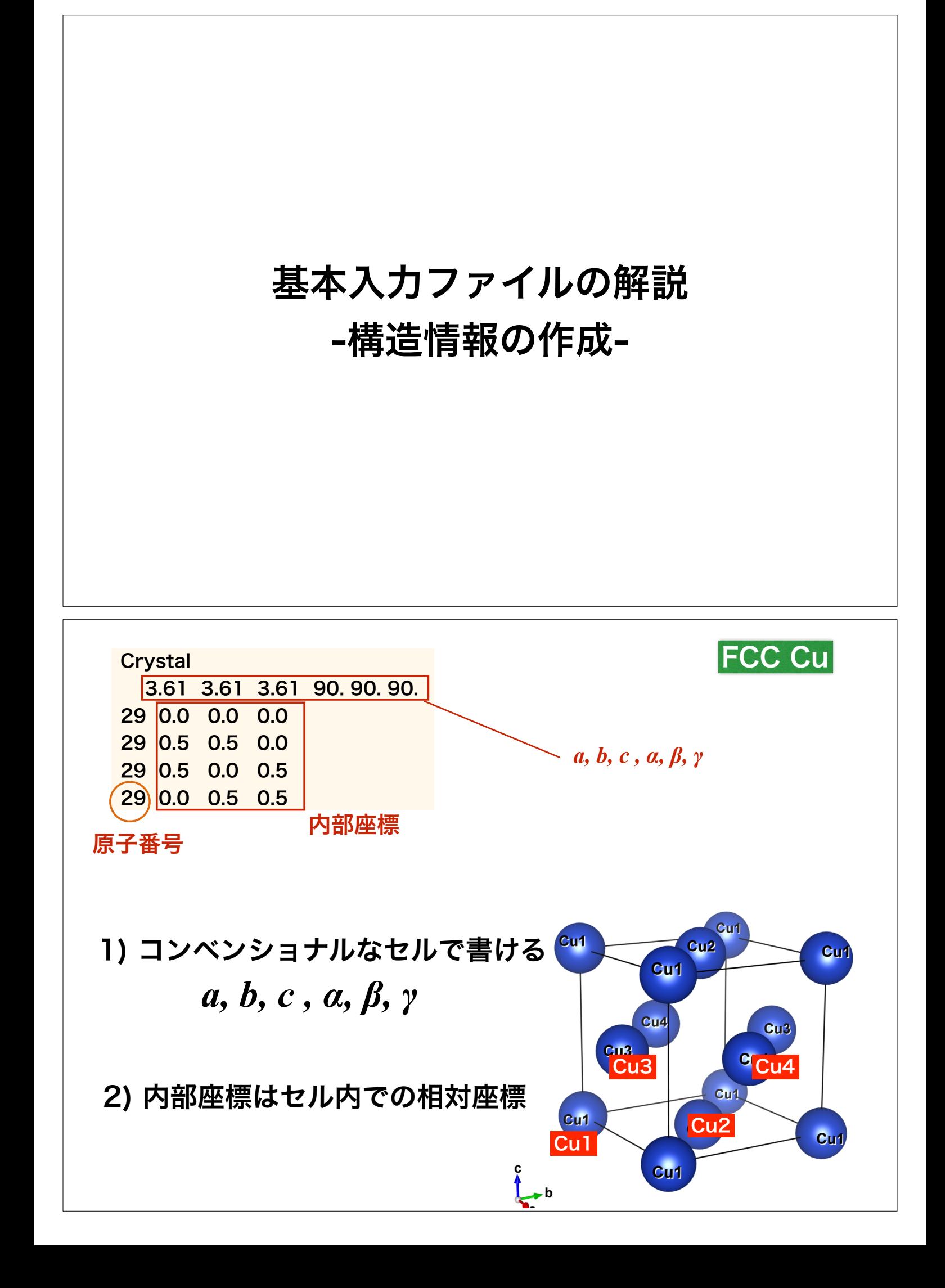

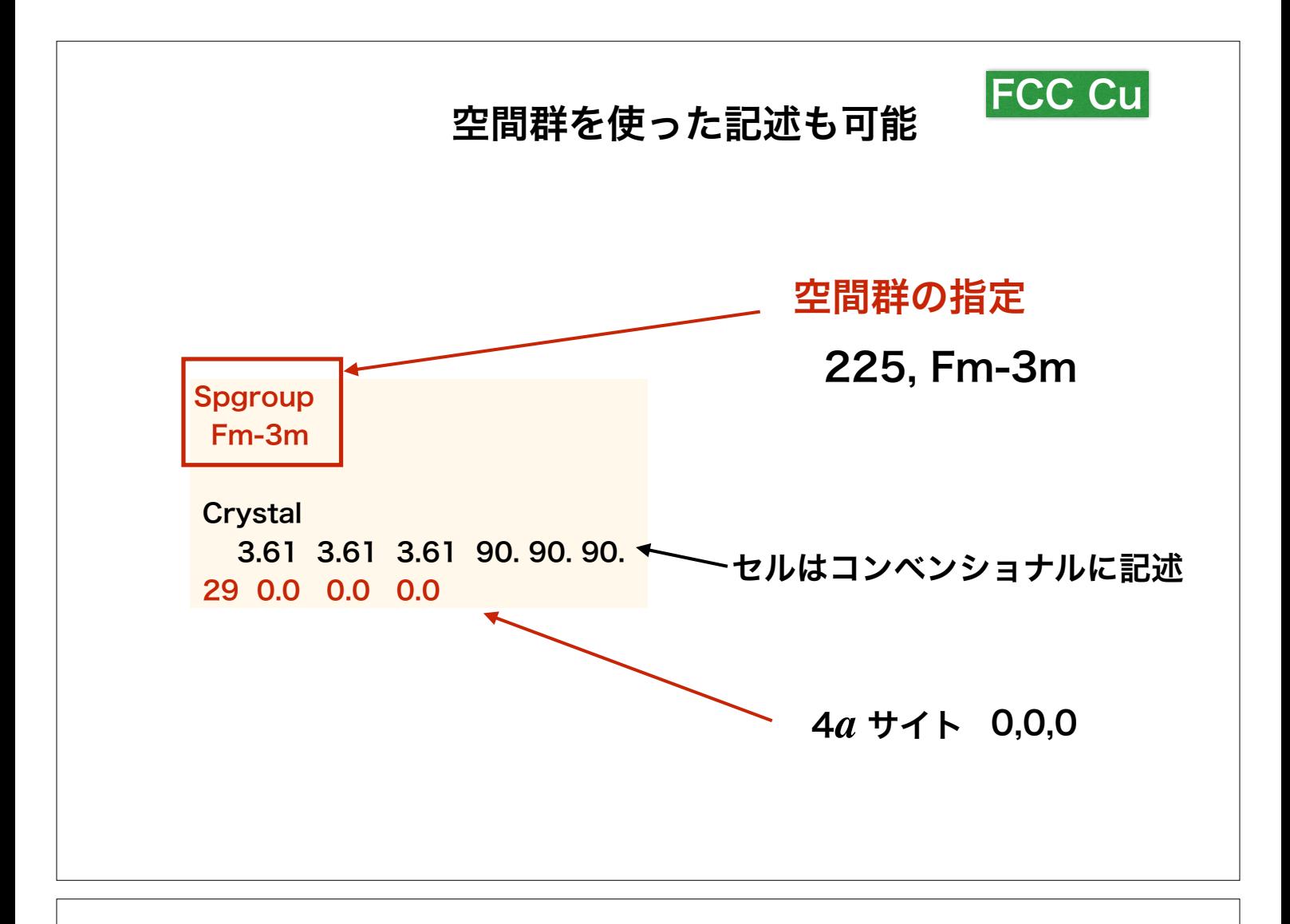

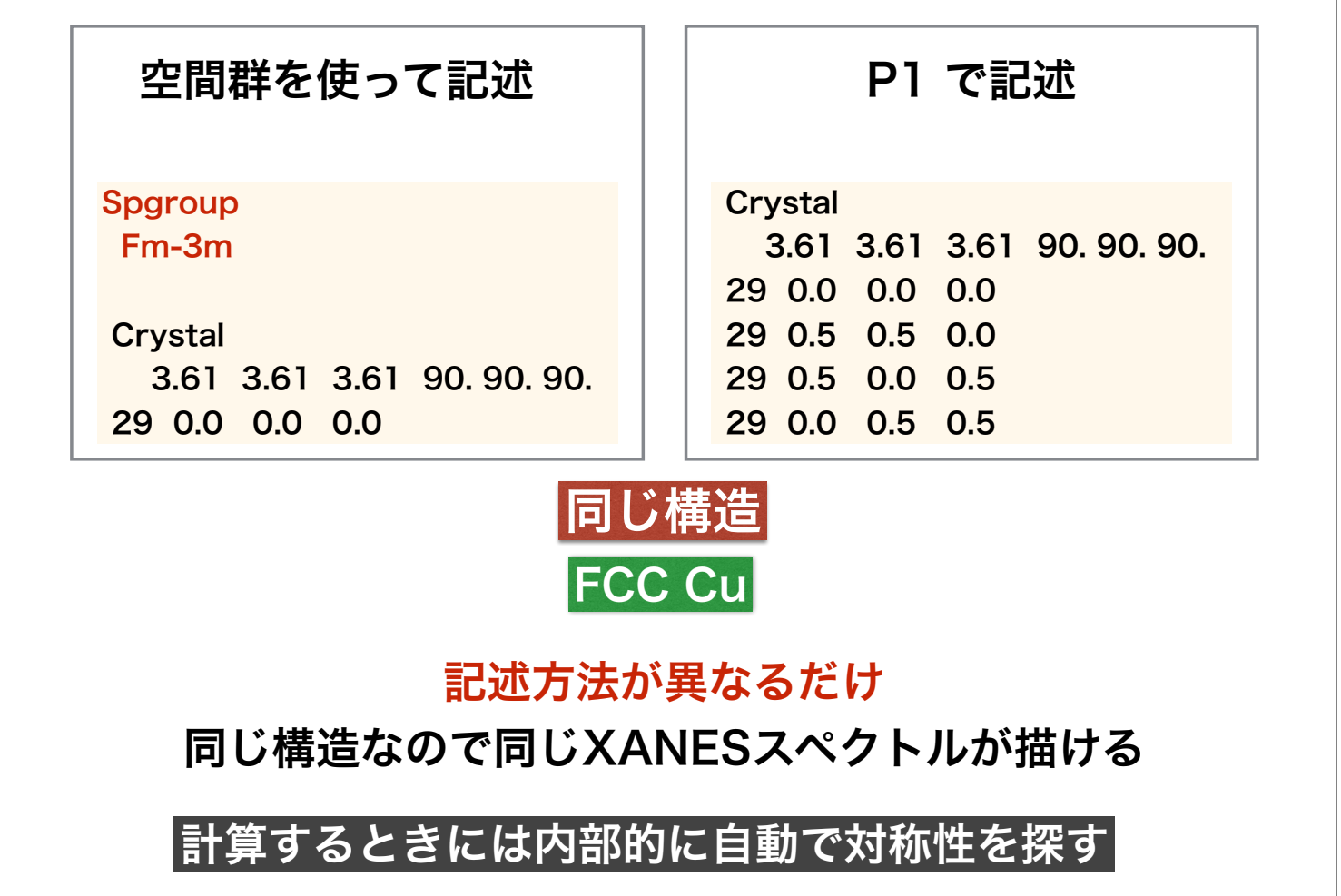

## 基本入力ファイルの解説 -クラスター半径-

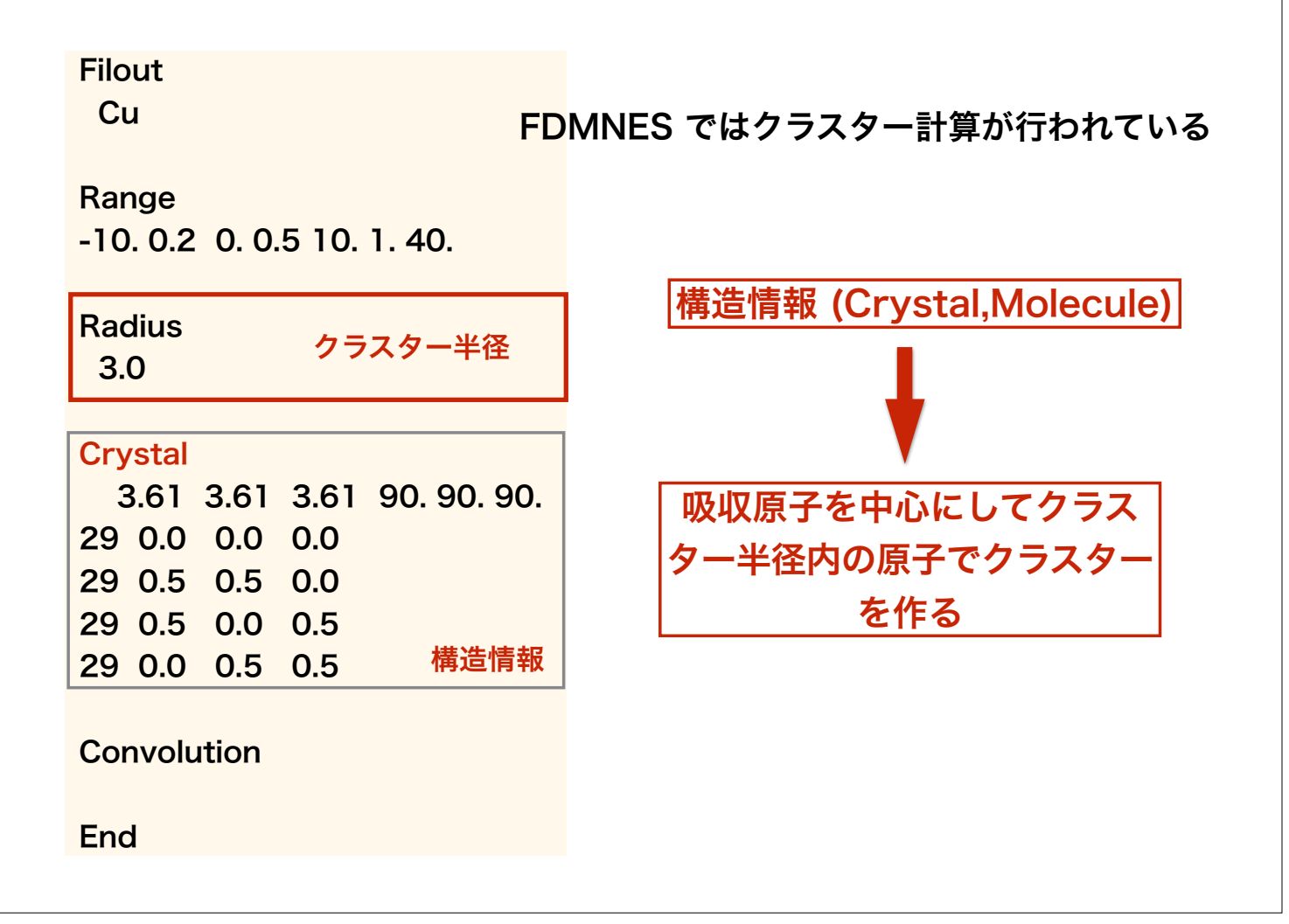

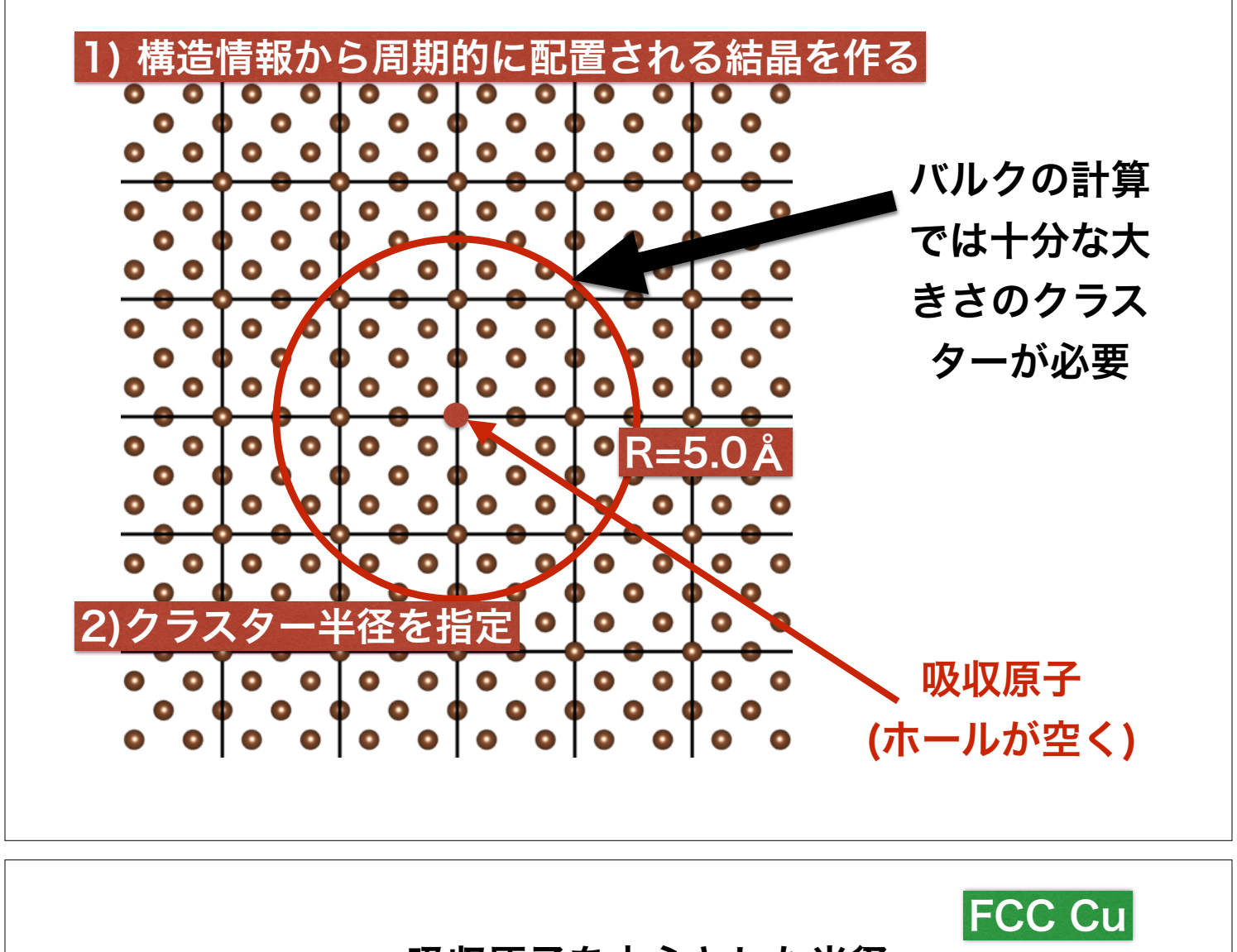

#### 吸収原子を中心とした半径

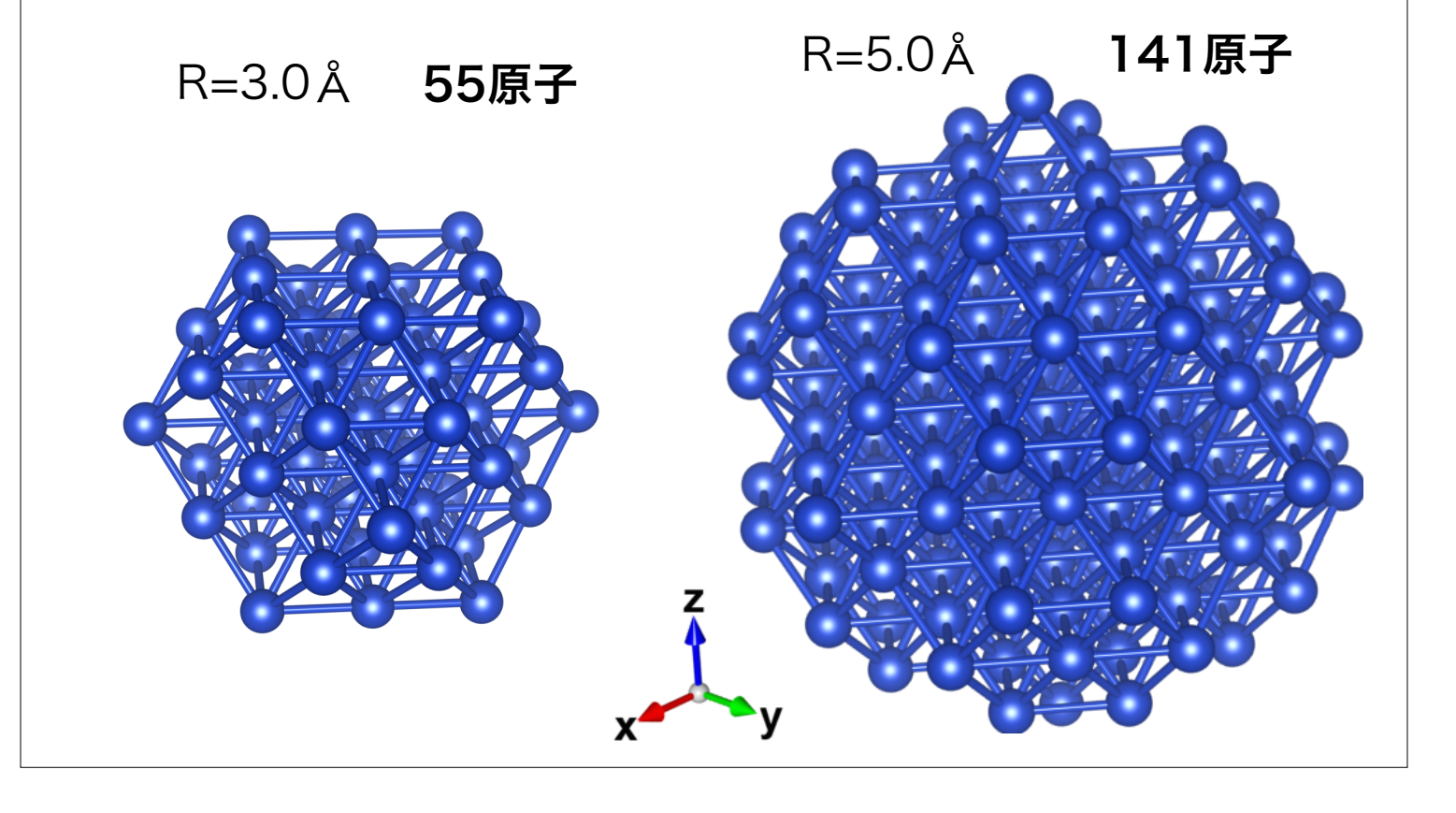

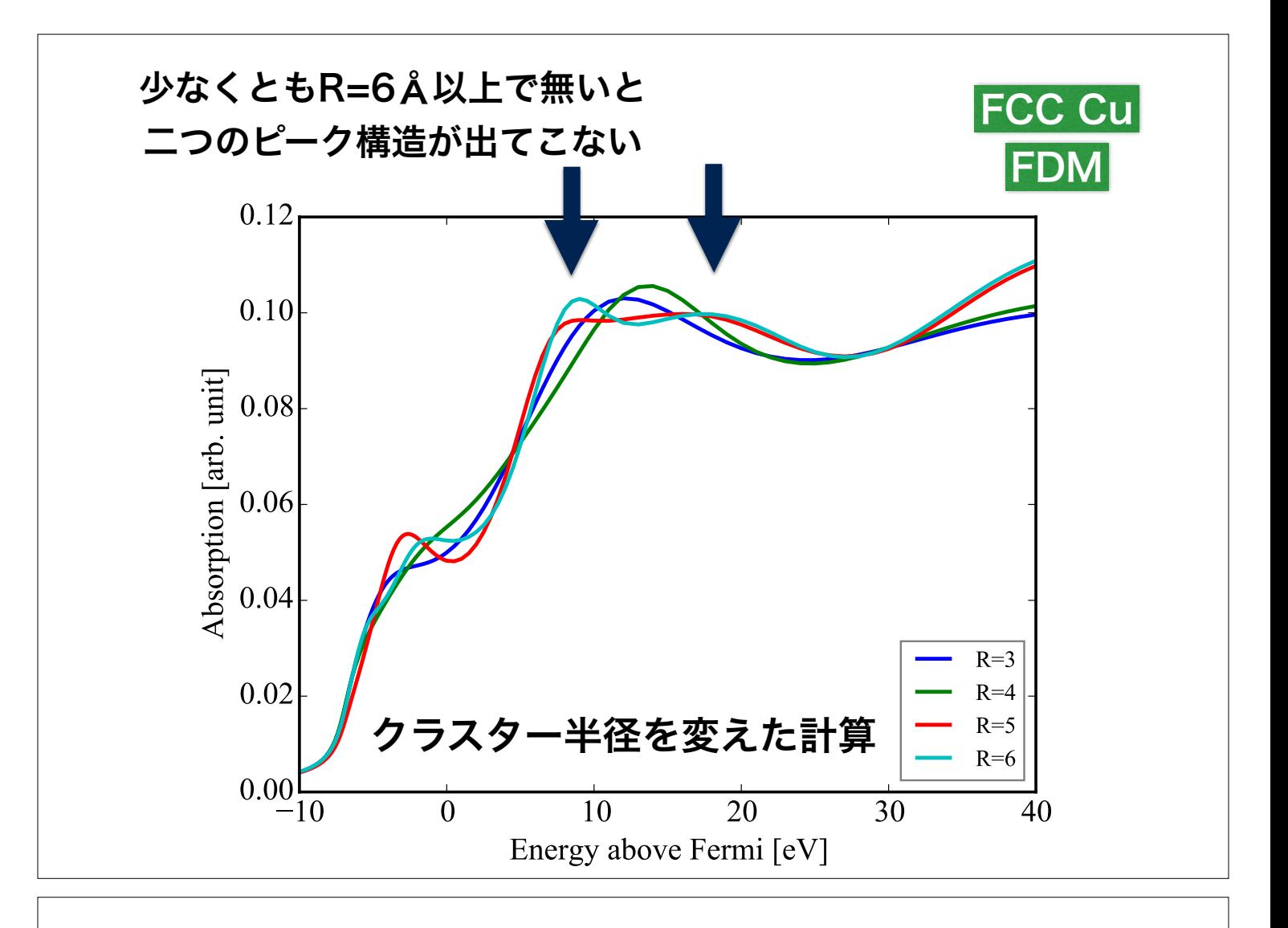

## 基本出力ファイルの解説 -フェルミレベル-

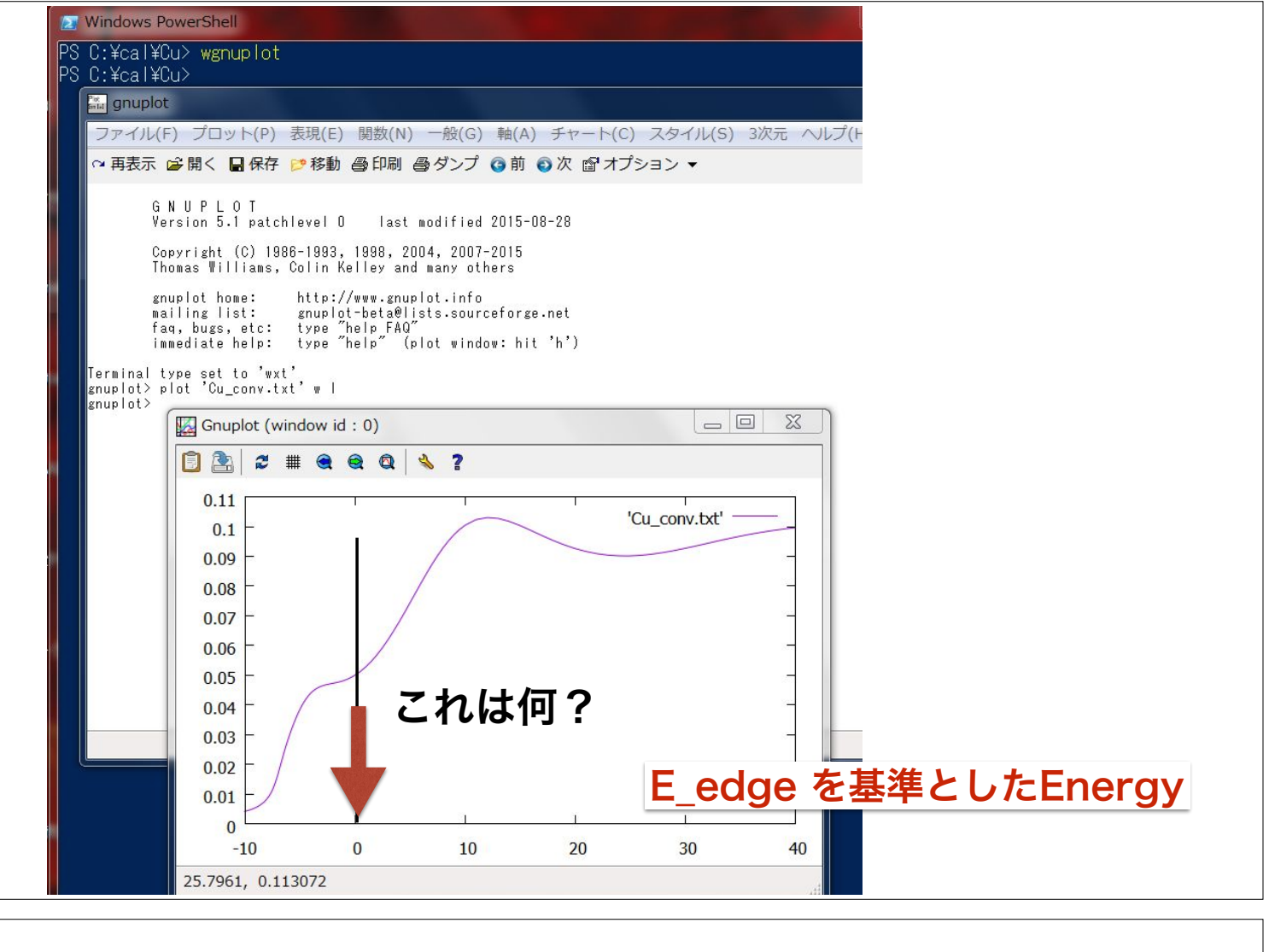

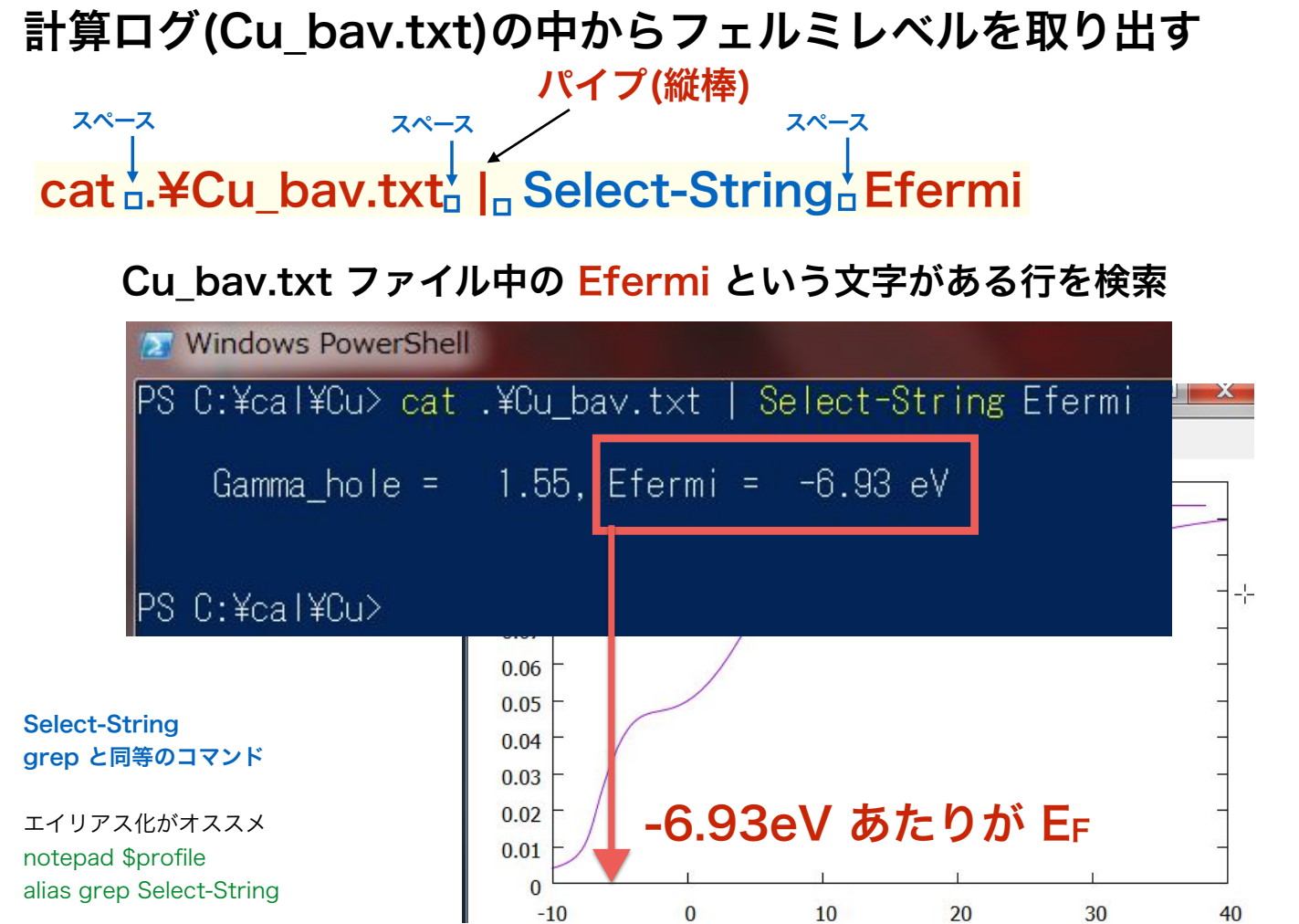

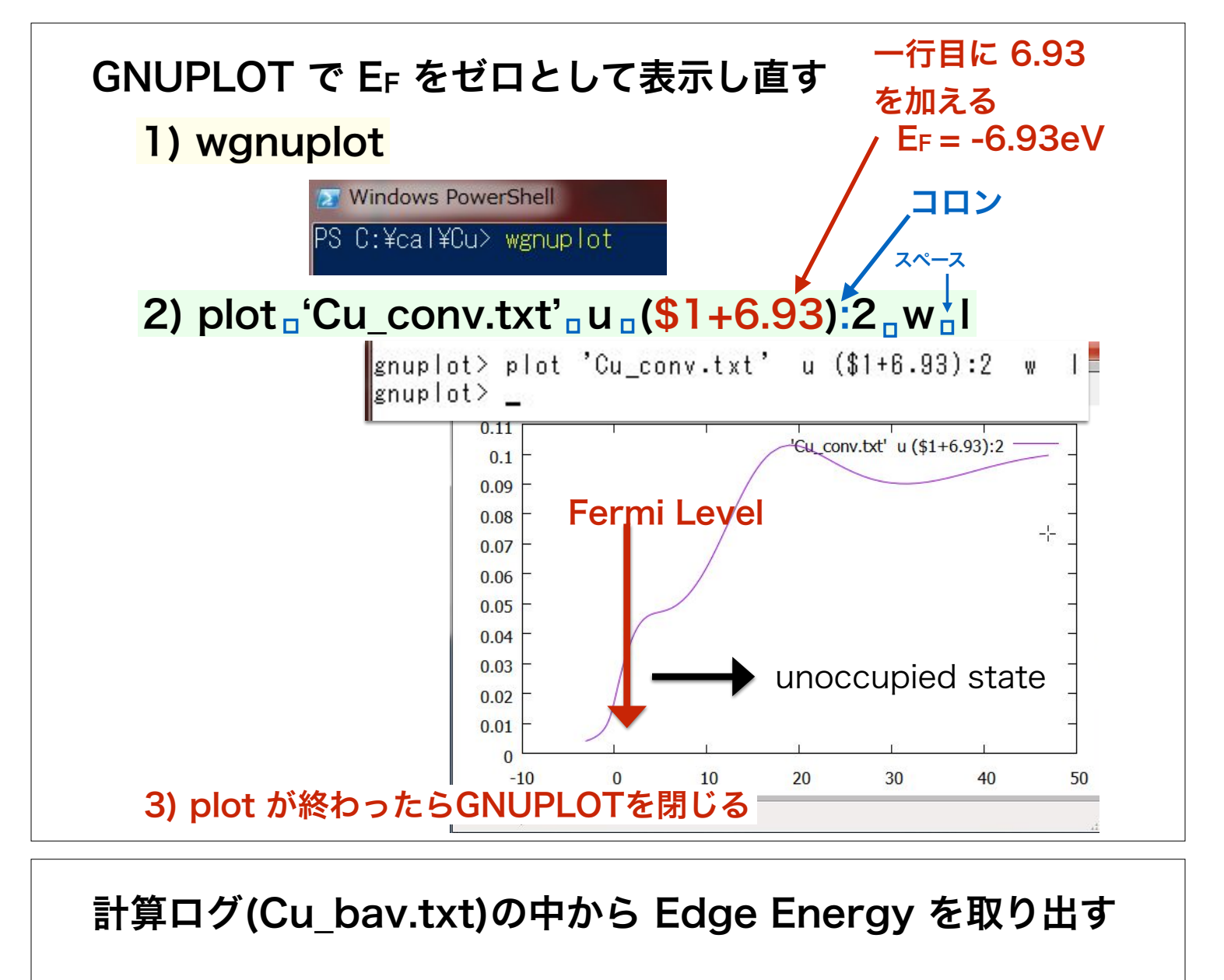

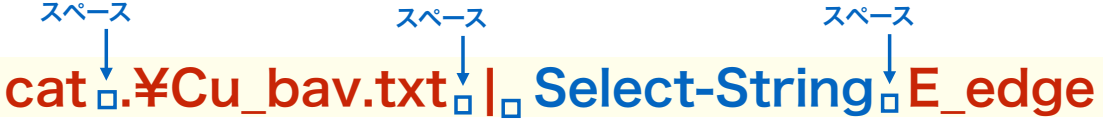

#### Cu\_bav.txt ファイル中の E\_edge という文字がある行を検索

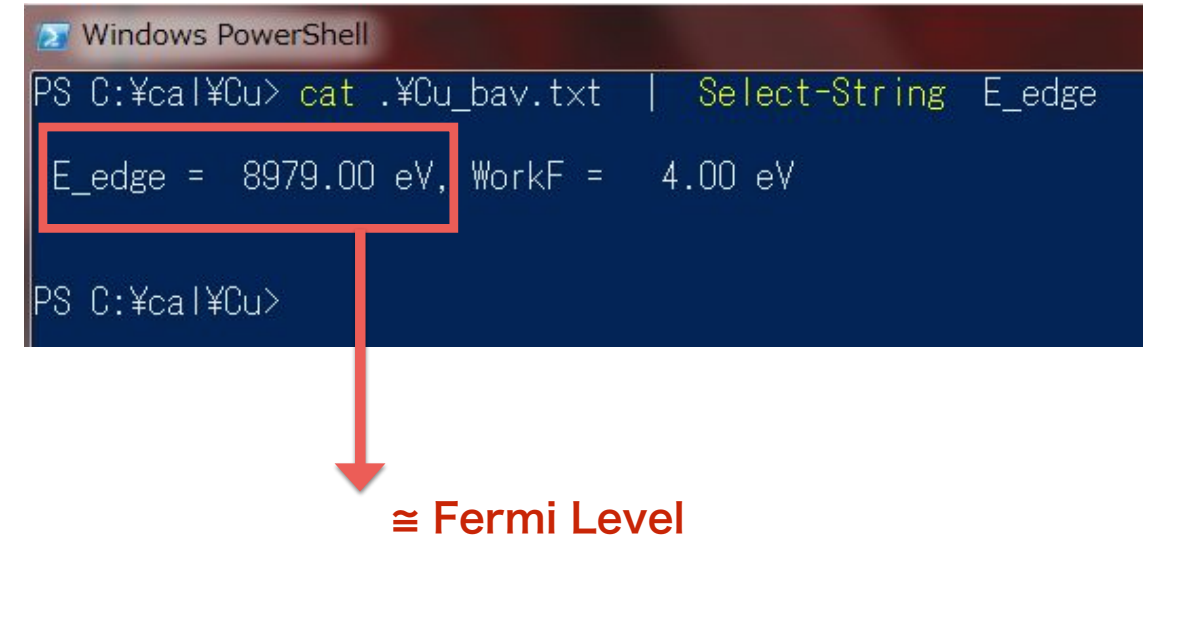

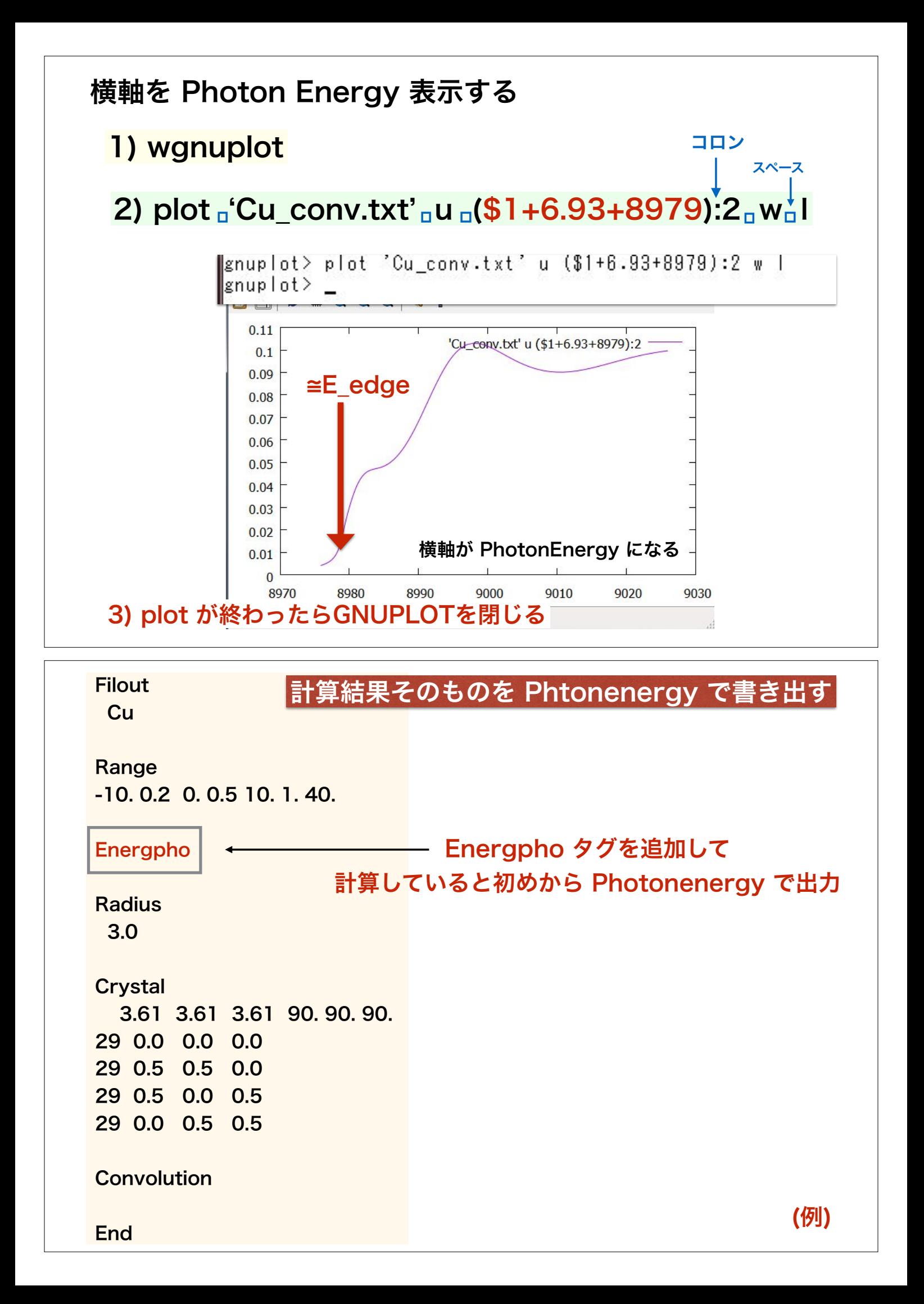

## 基本出力ファイルの解説 -Convolution-

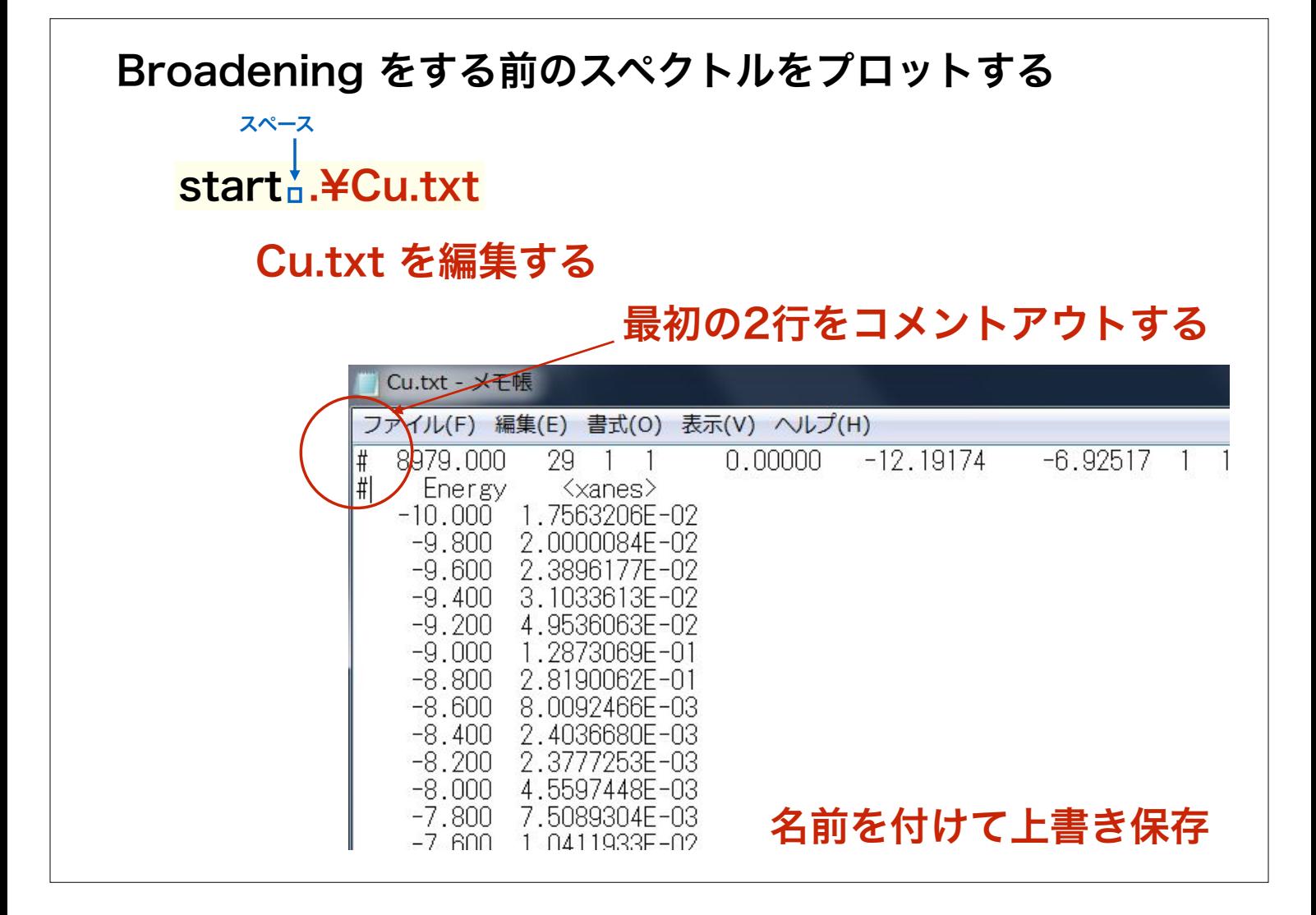

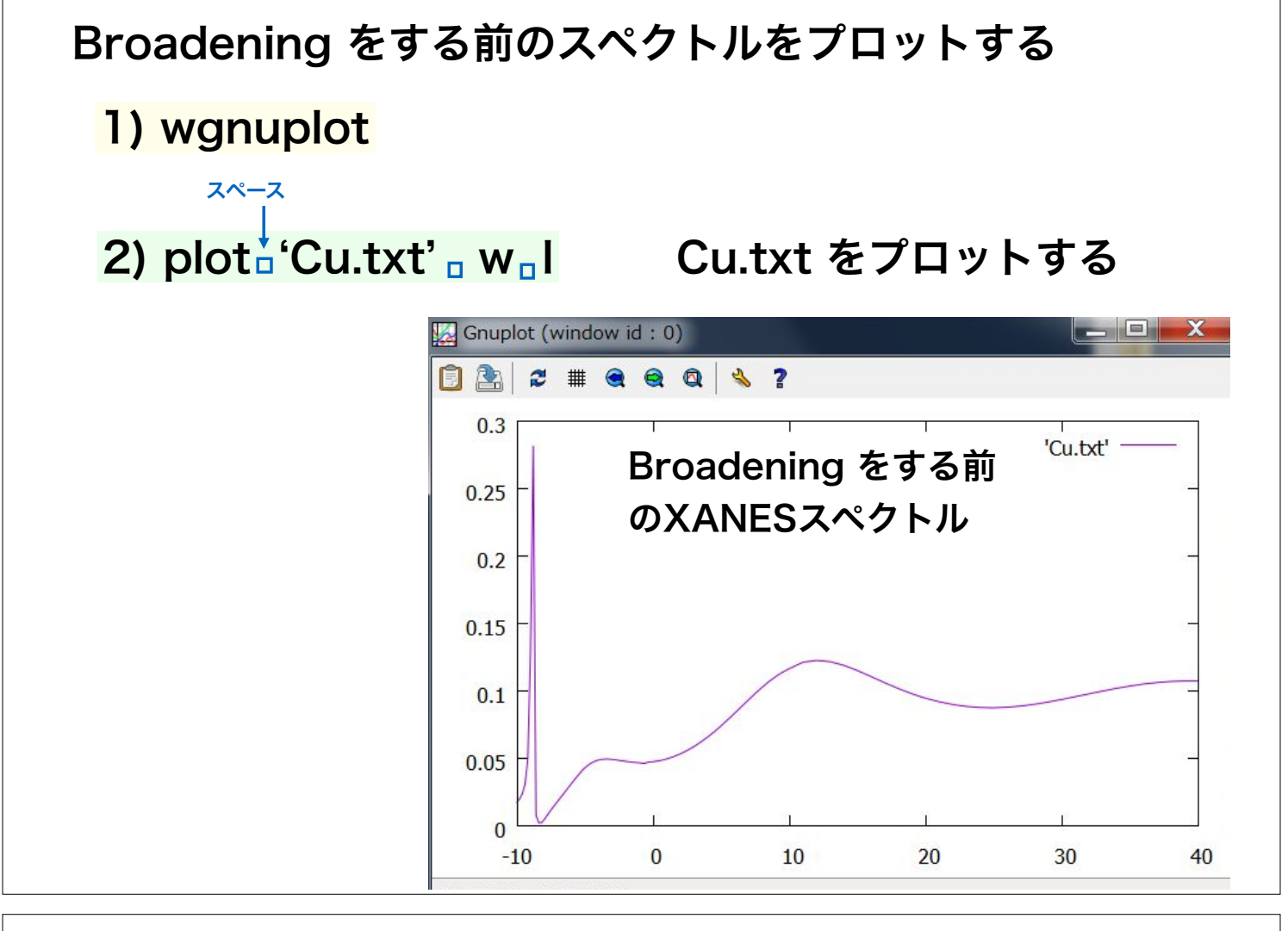

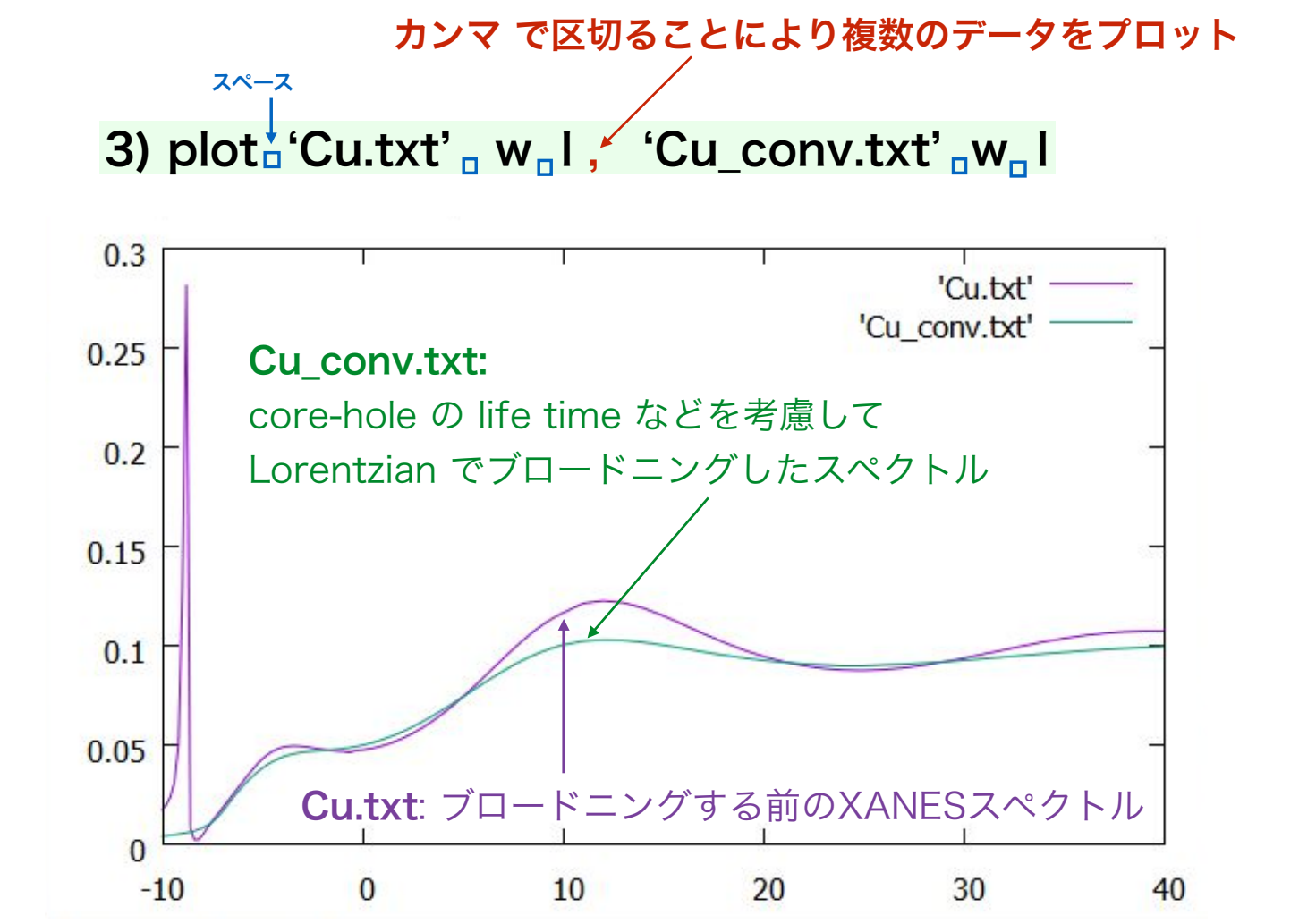

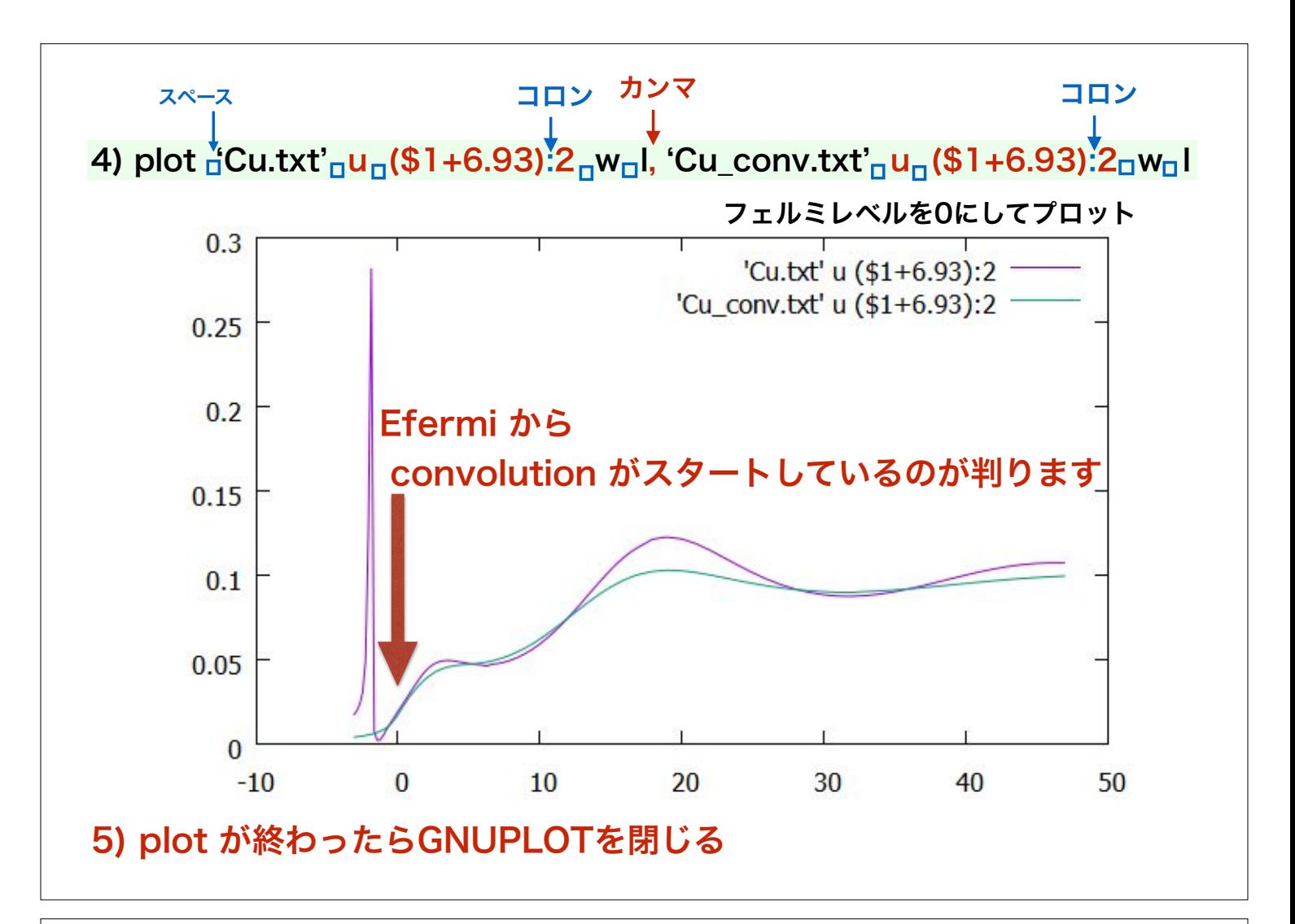

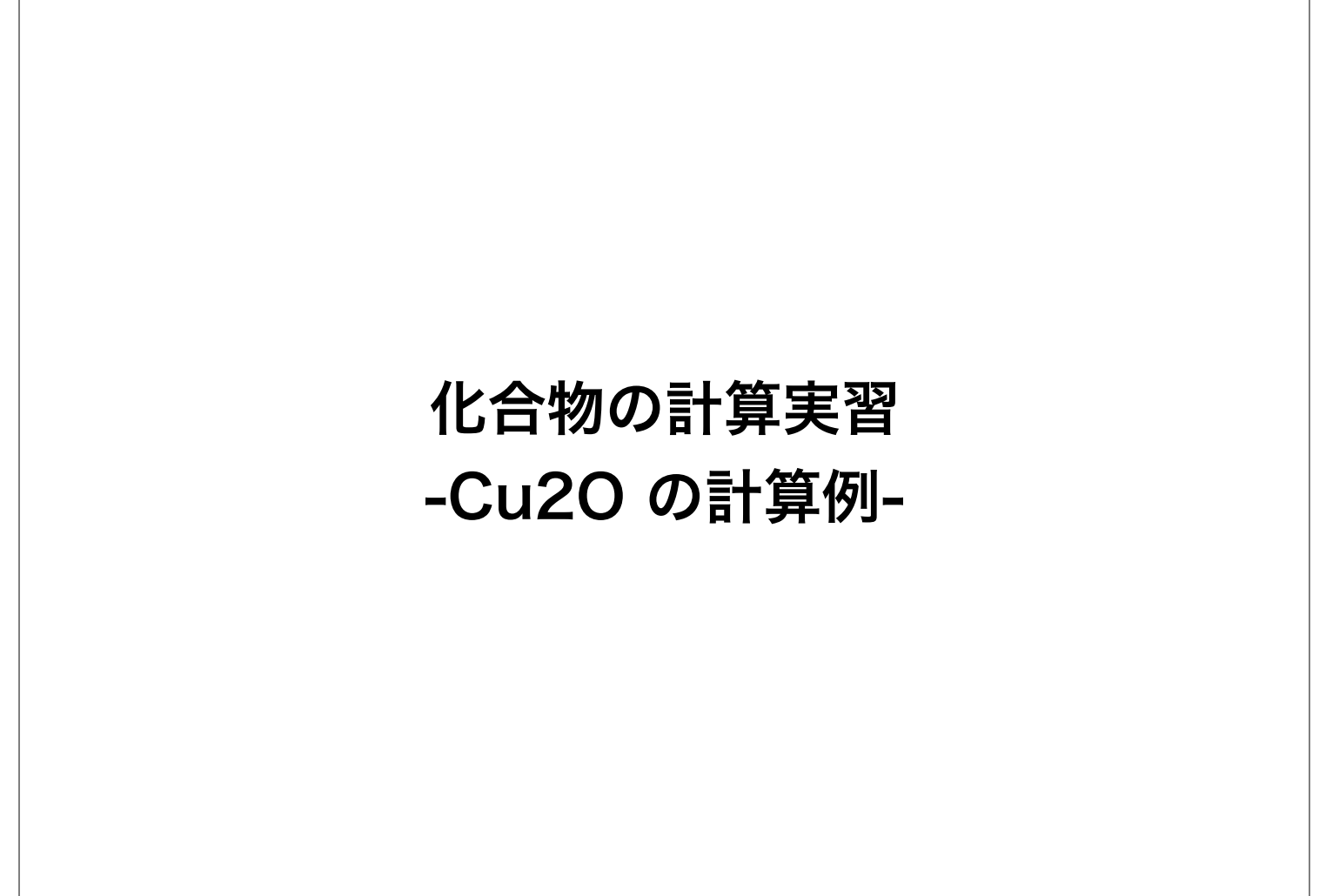

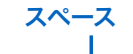

- $(1)$  cd  $H$   $\overline{r}$   $\overline{r}$
- (2) mkdir Cu2O
- $(3)$  cd<sub>p</sub>Cu2O
- (4)  $cp_n$ . ¥Cu¥spacegroup.txt<sub>n</sub>.
- (5)  $cp_n$ ..¥Cu¥xsect.dat<sub>n</sub>.
- (6)  $cp_{\Box}$ . ¥Cu¥fdmfile.txt..
- (7)  $cp<sub>u</sub>$ .¥Cu¥inp.txt<sub>n</sub>.

#### <sup>スペース</sup> いっちゃっちゃっちゃっちゃっちゃっちゃっと Cu2Oの計算準備

計算のホームへ移動 Cu2O 作業ディレクトリ作成 Cu2O 作業ディレクトリへ移動

計算に必要なファイルをコピー

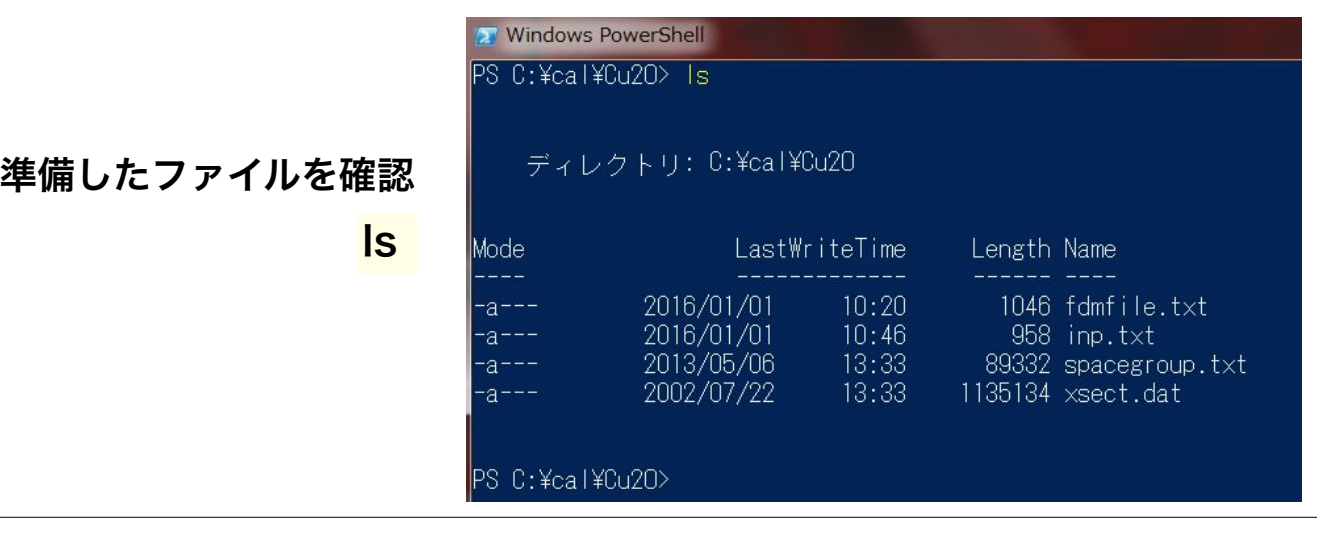

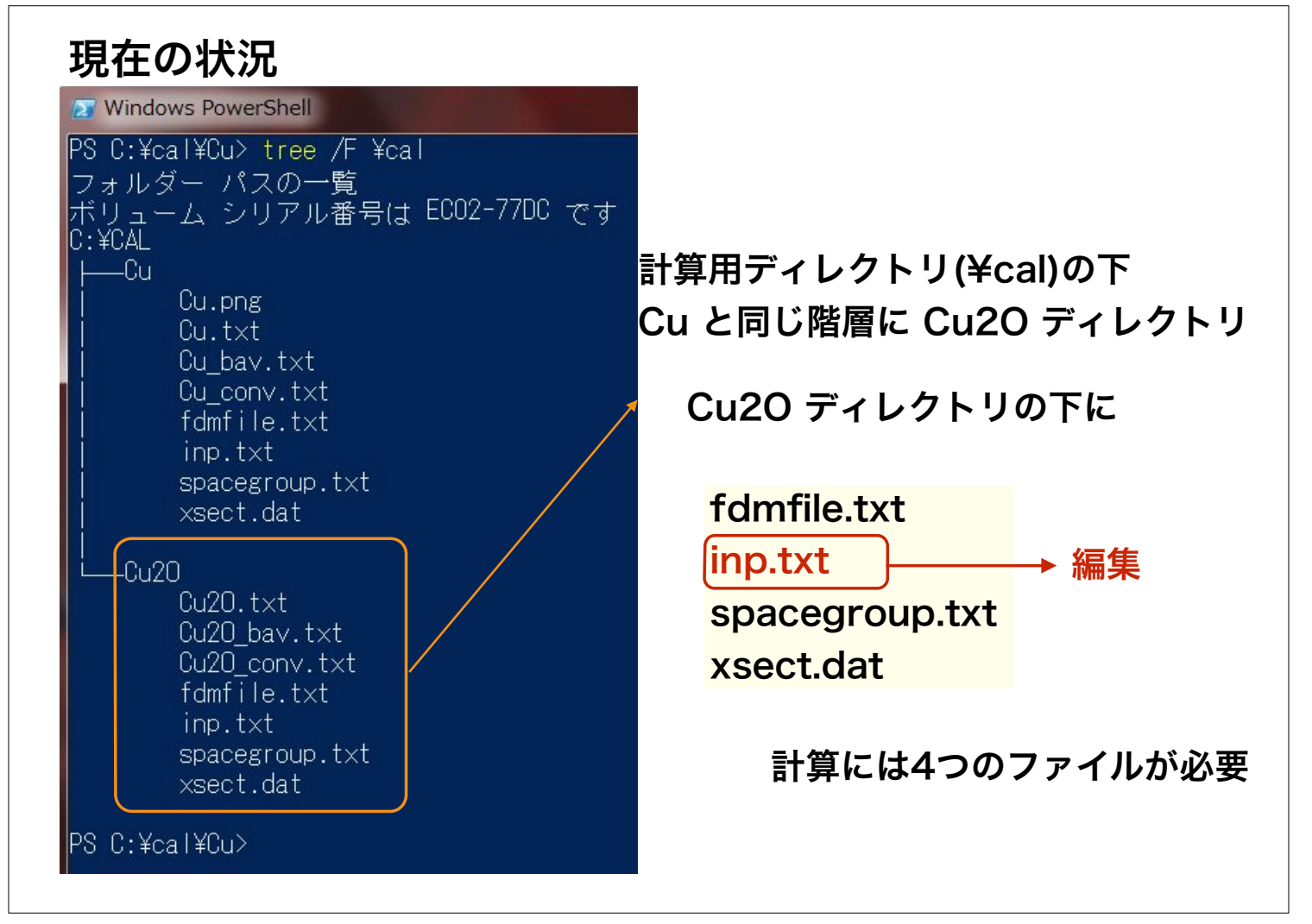
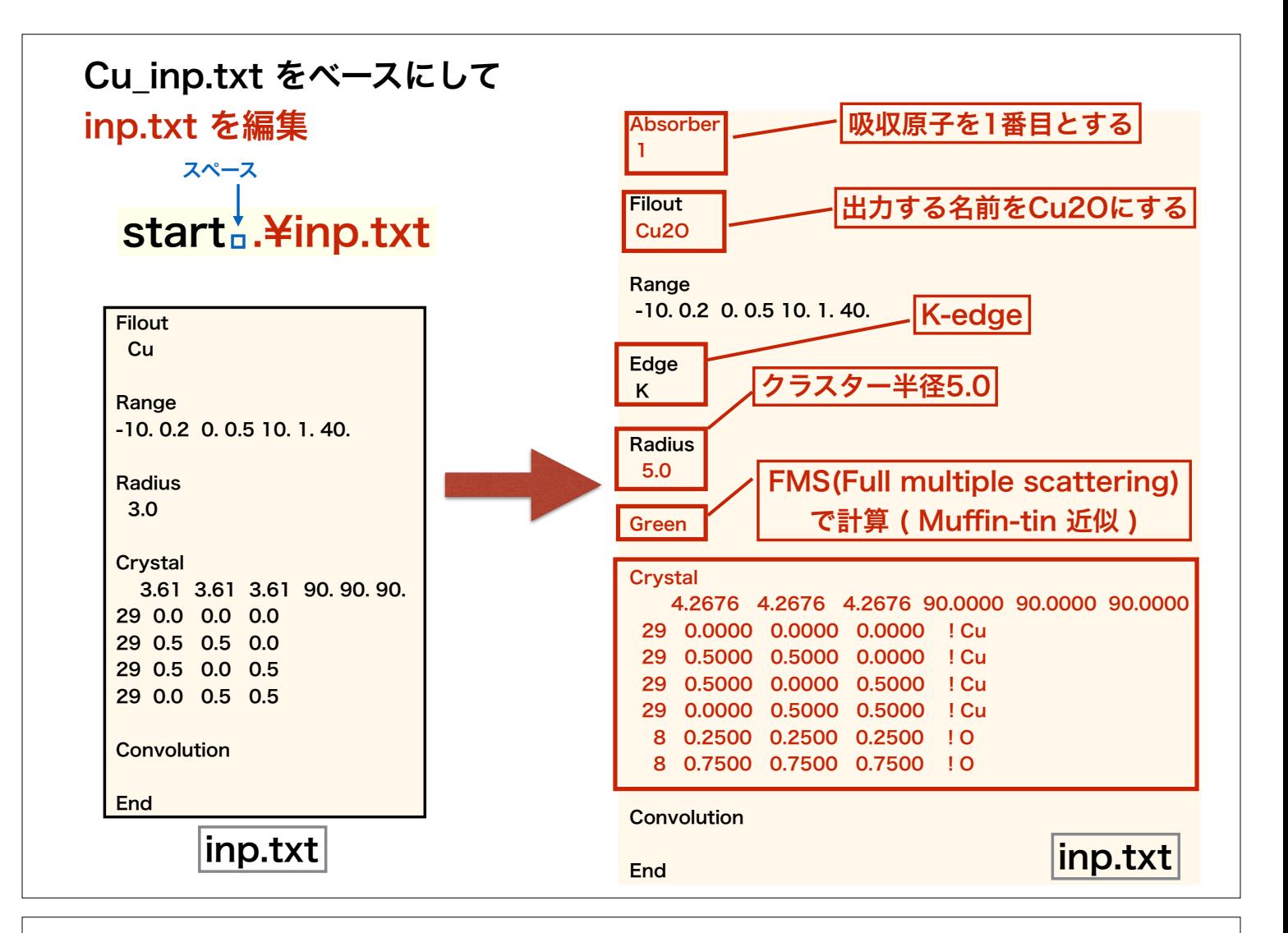

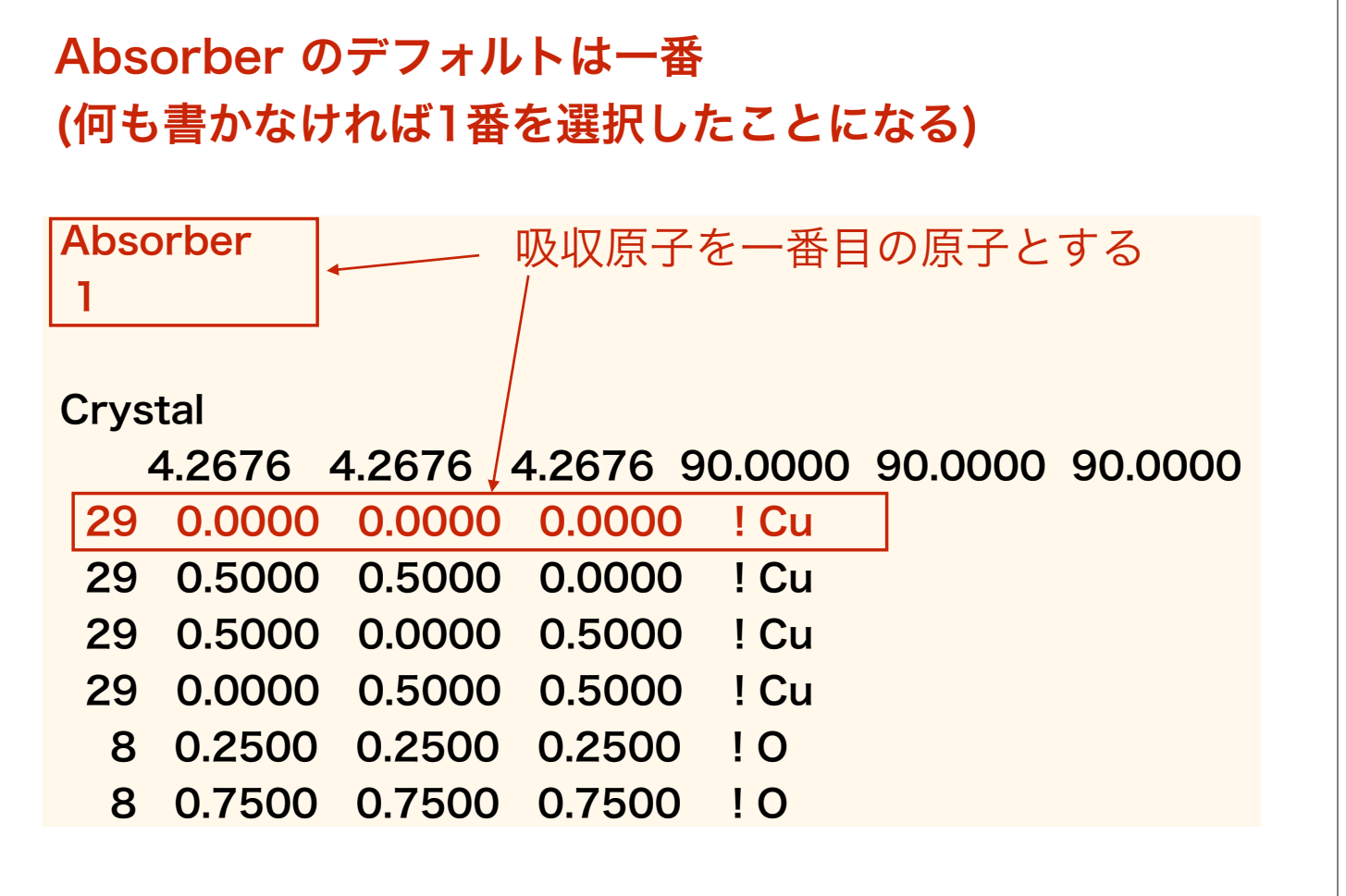

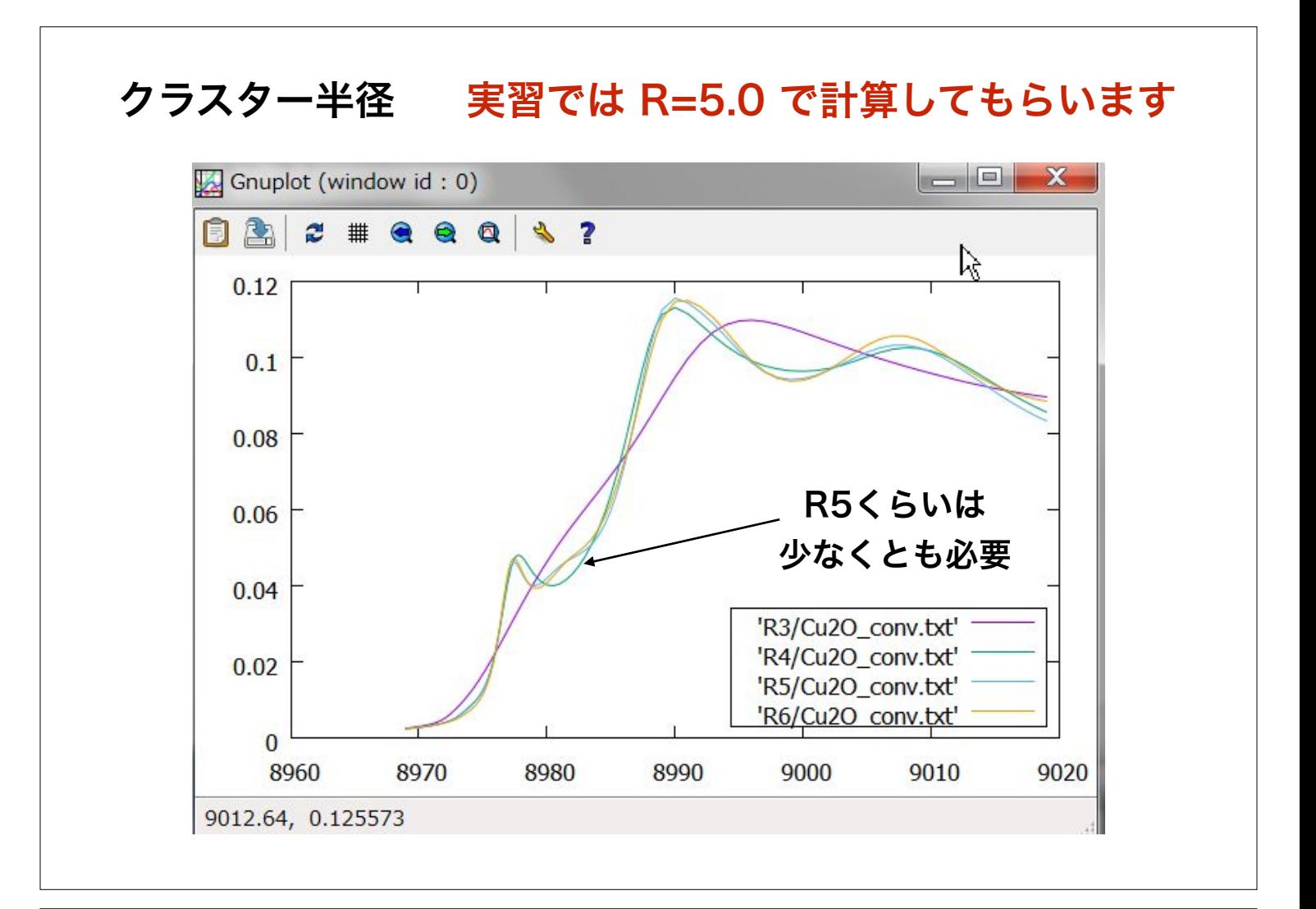

## Cu2O (R=5.0 FMS( Muffin-tin )) での計算

**X** Windows PowerShell

PS C:¥cal¥Cu2O> fdmnes\_win64.exe

fdmnes win64.exe を実行します (64bit windows) 2.6 GHz Intel Core i5( VMware on Mac) 約15秒

### 計算終了後のディレクトリを見ると・・・

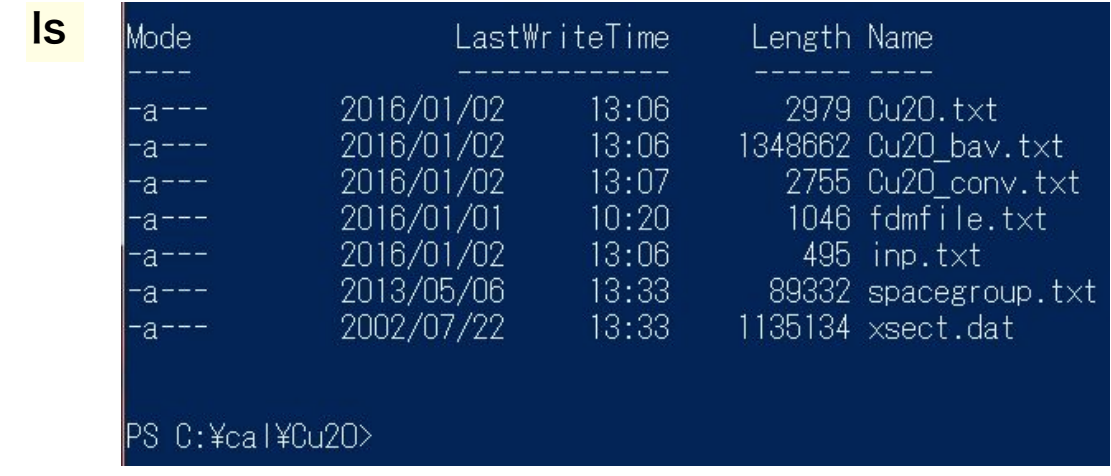

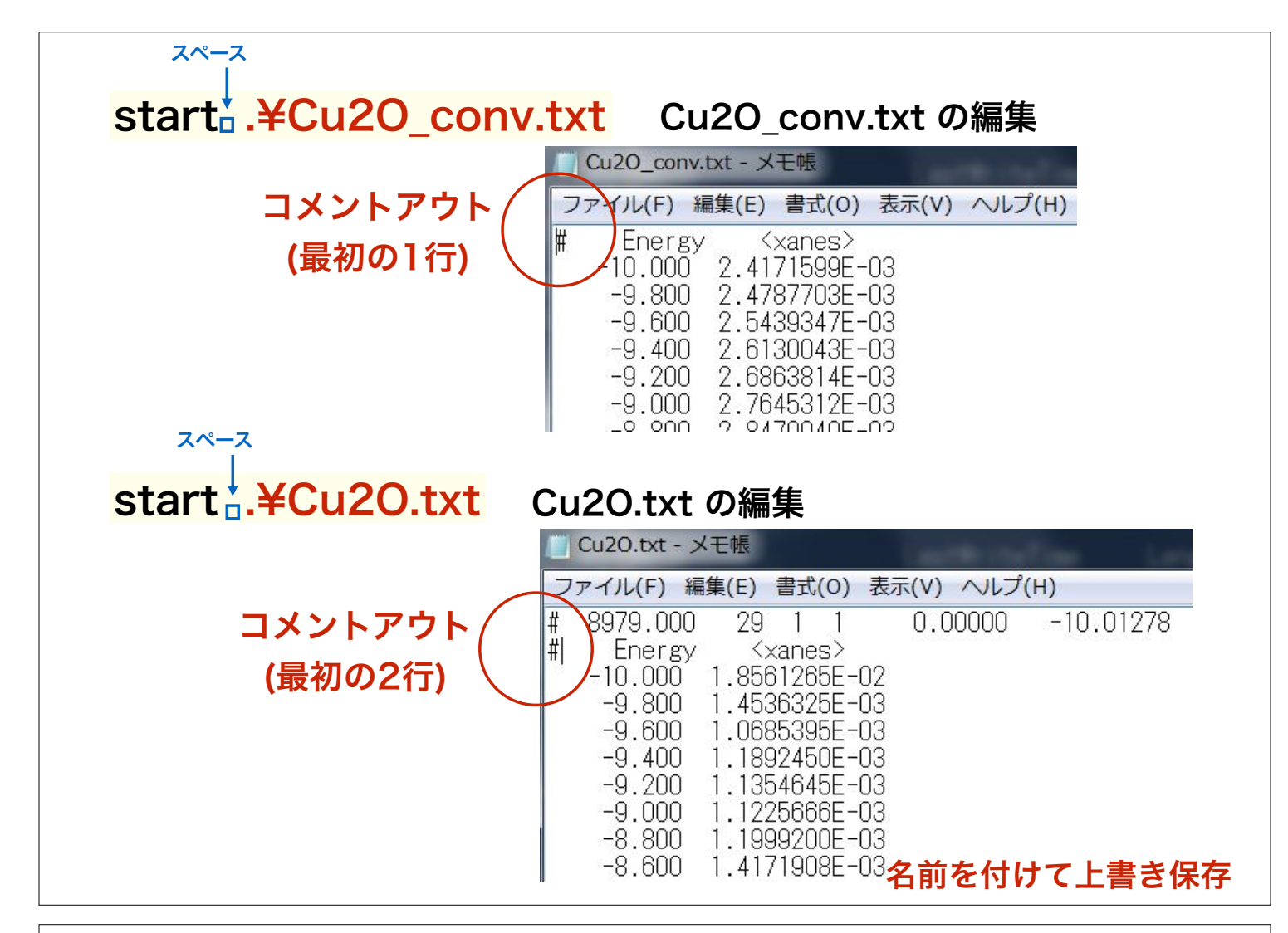

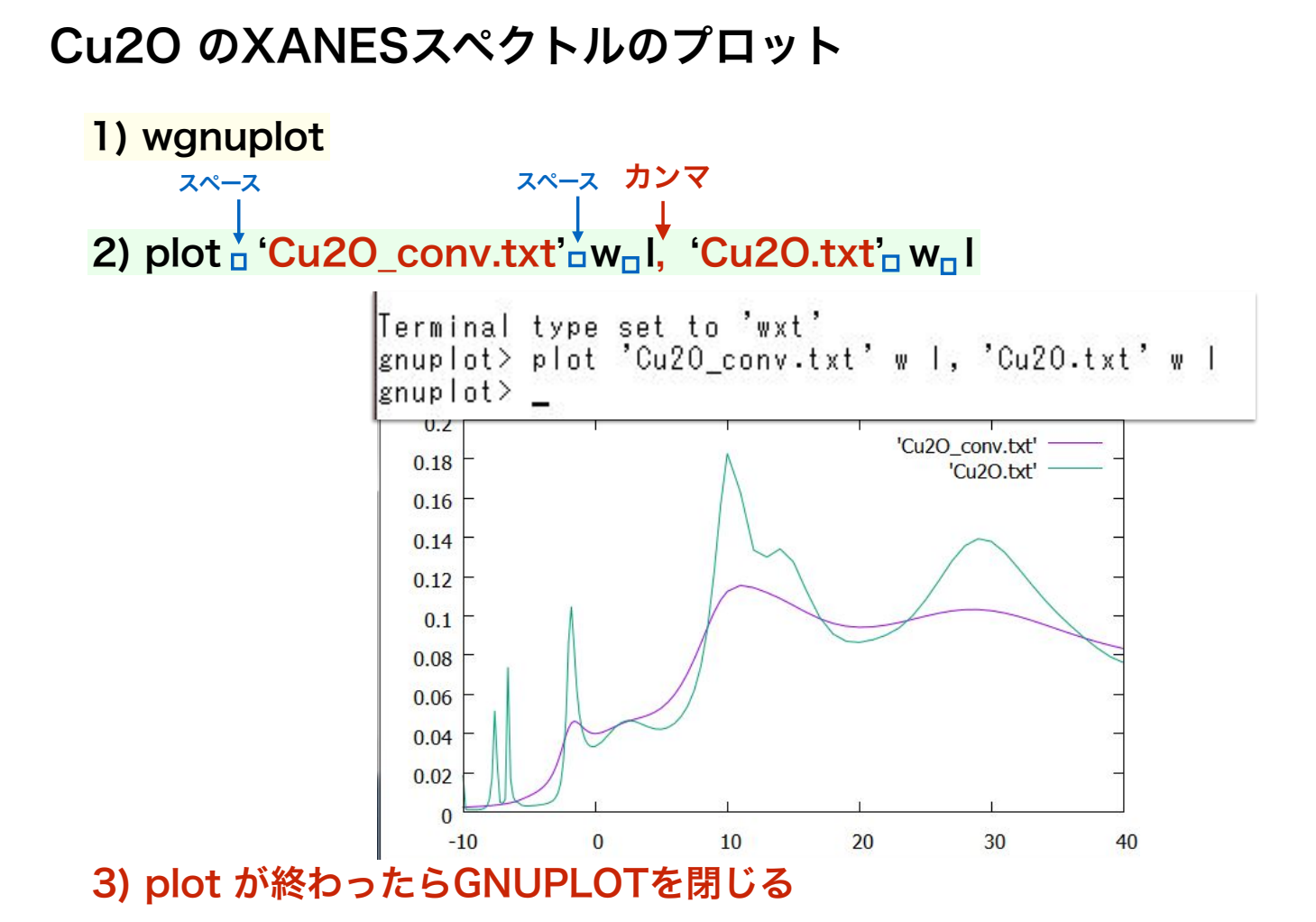

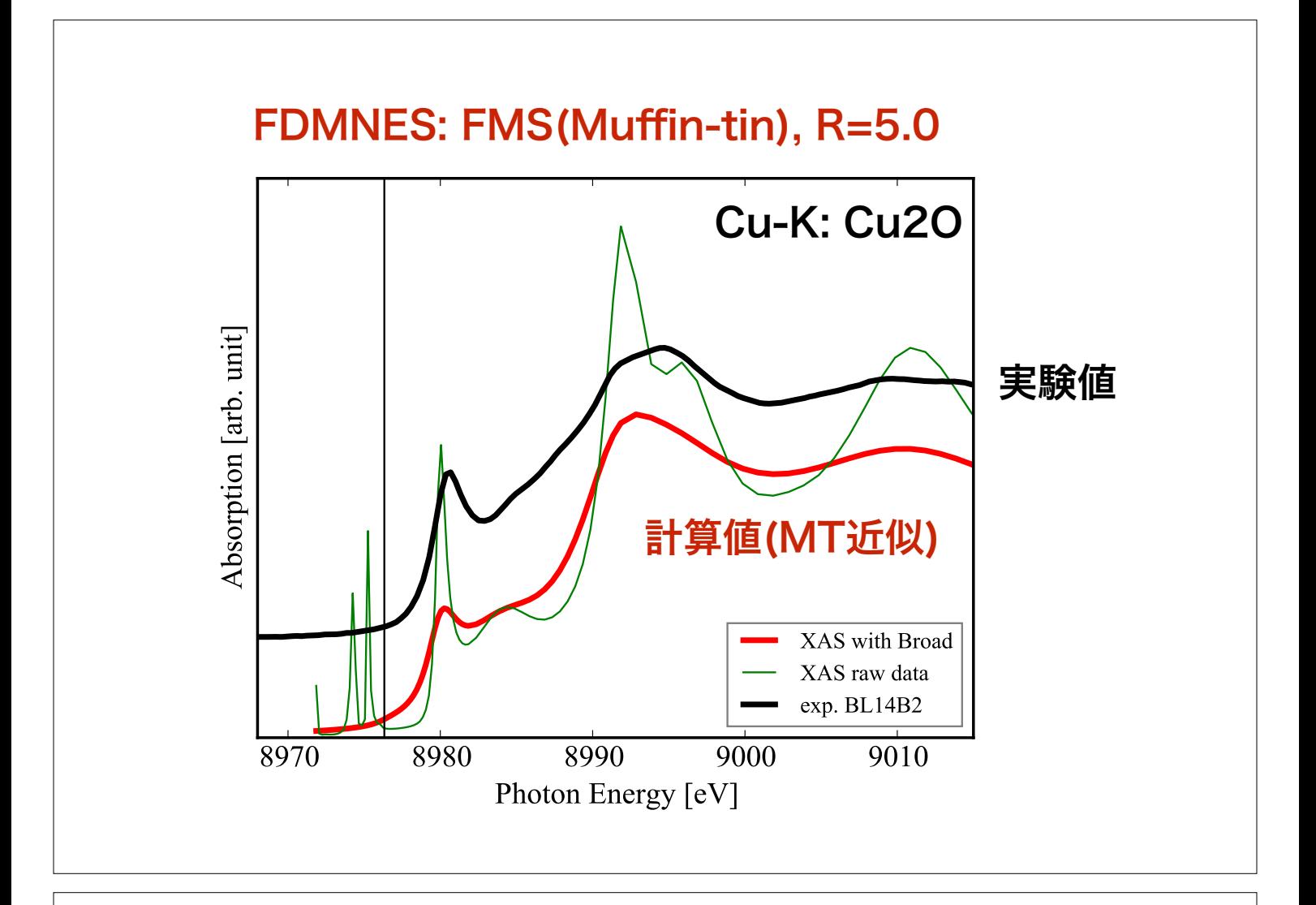

## 基本出力ファイルの解説 -軌道成分の解析- -Cu2O の計算例-

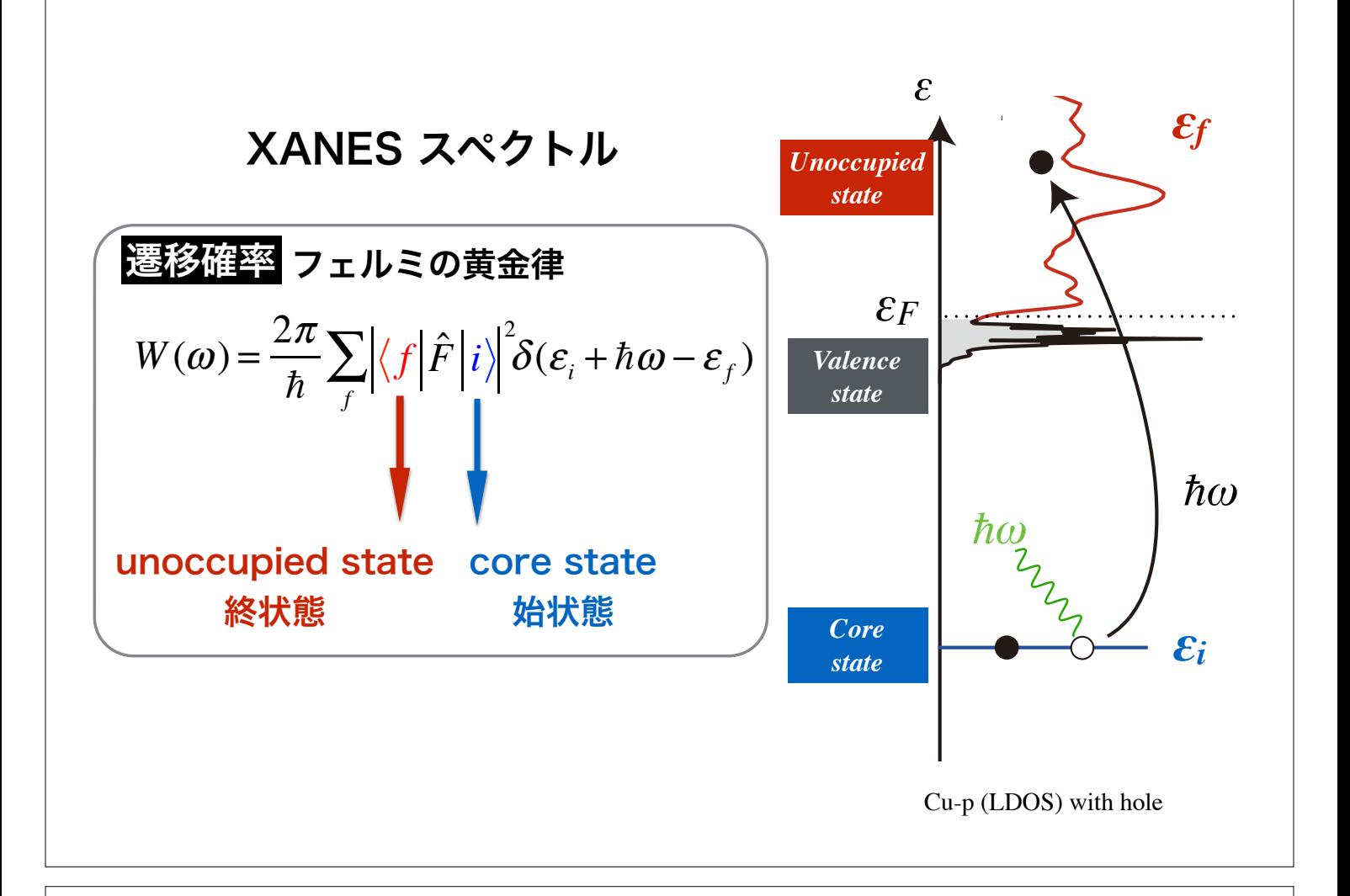

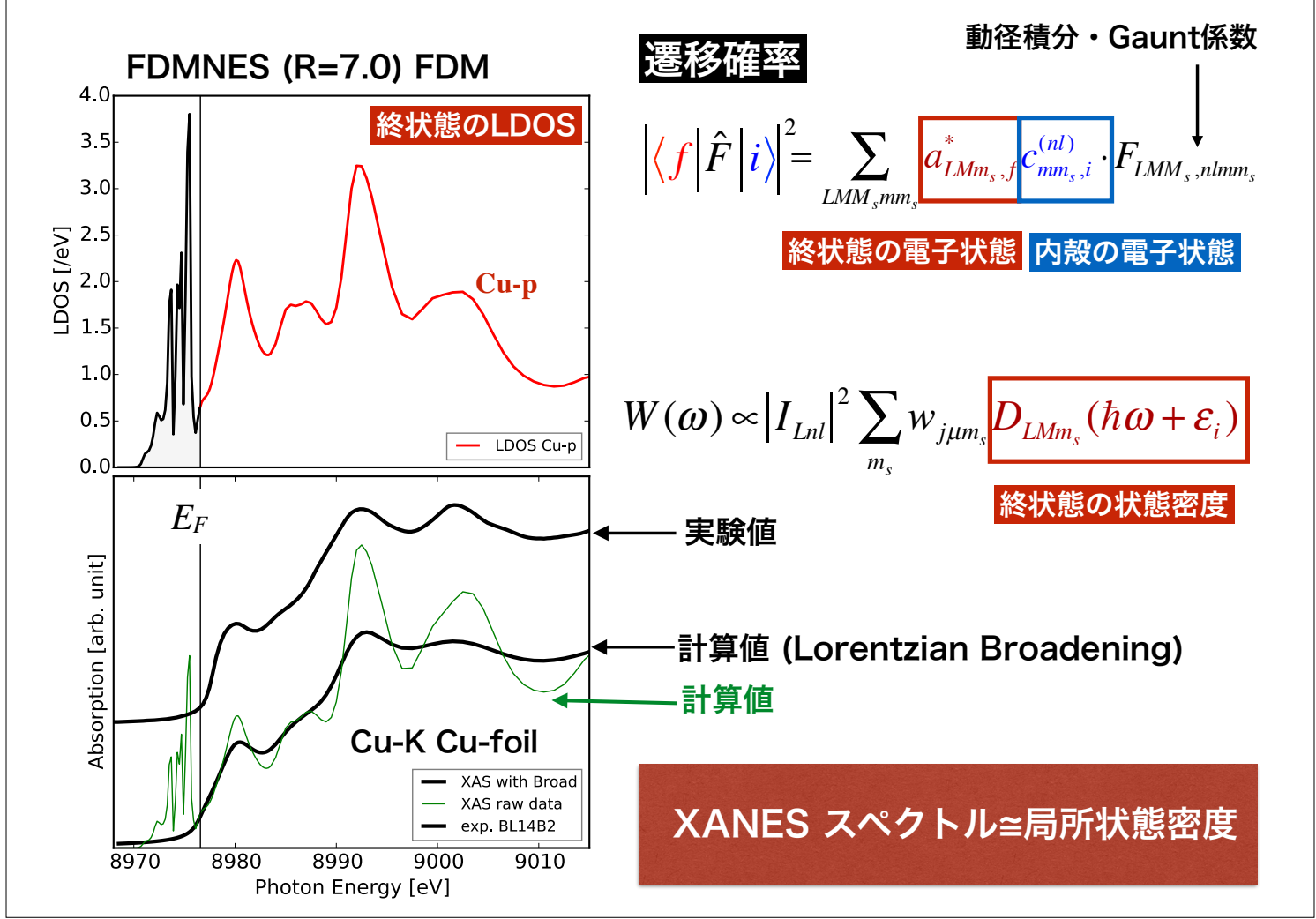

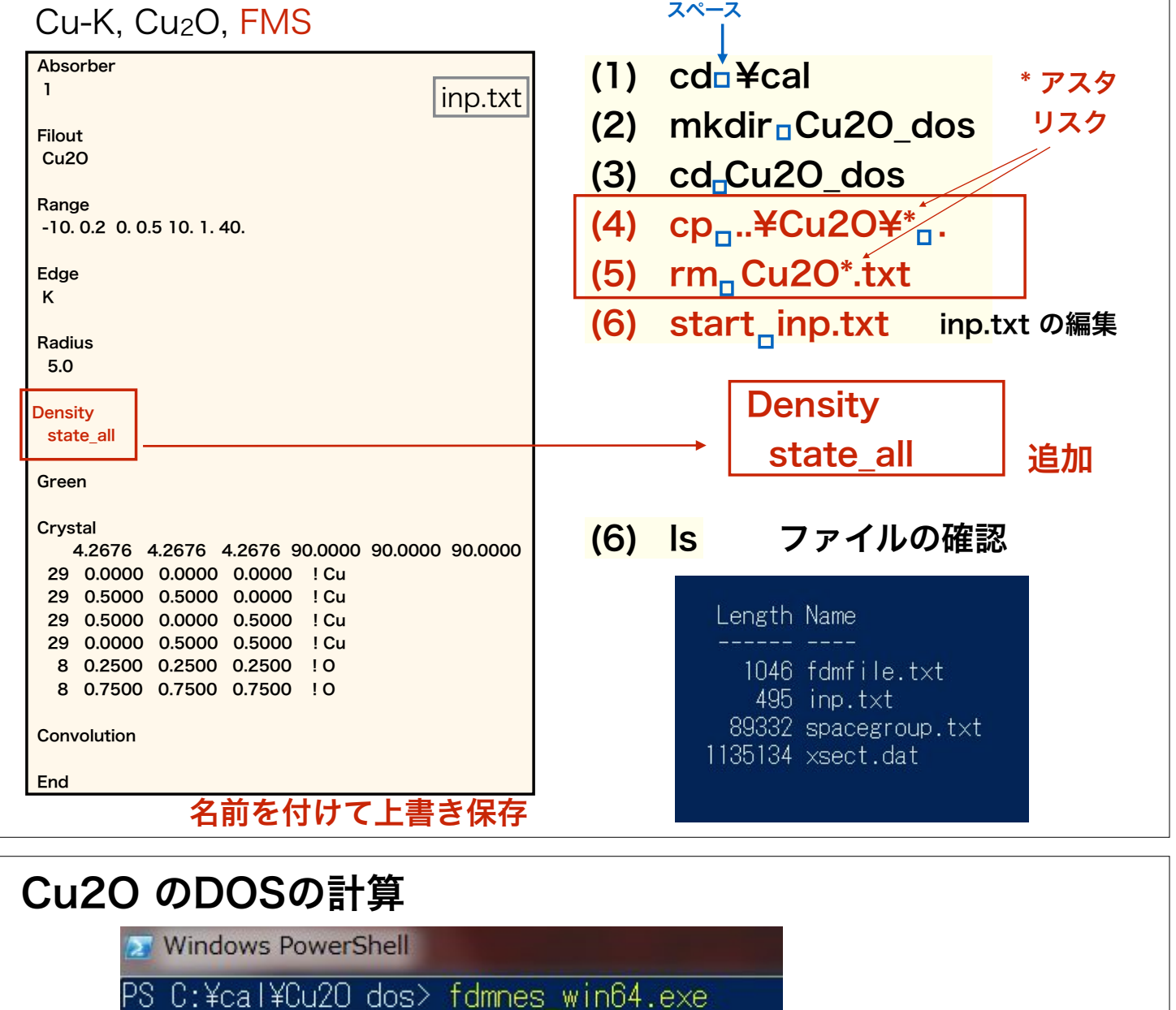

## fdmnes\_wn64.exe を実行します (64bit windows)

2.6 GHz Intel Core i5( VMware on Mac) 約27秒

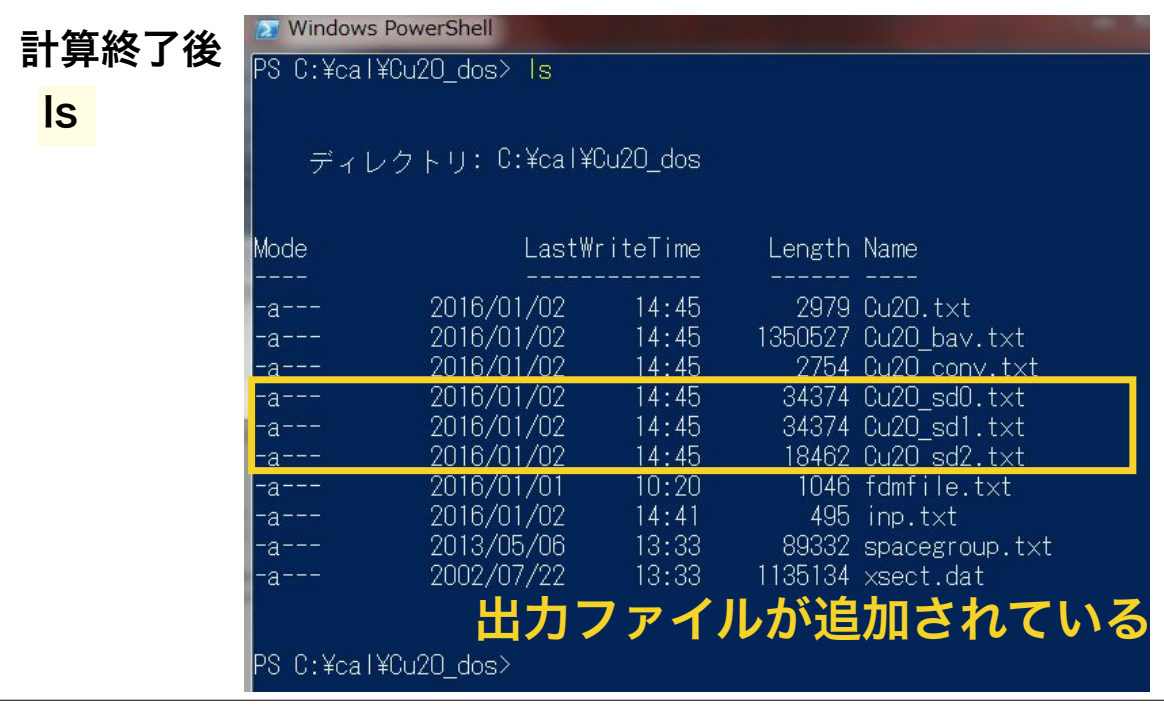

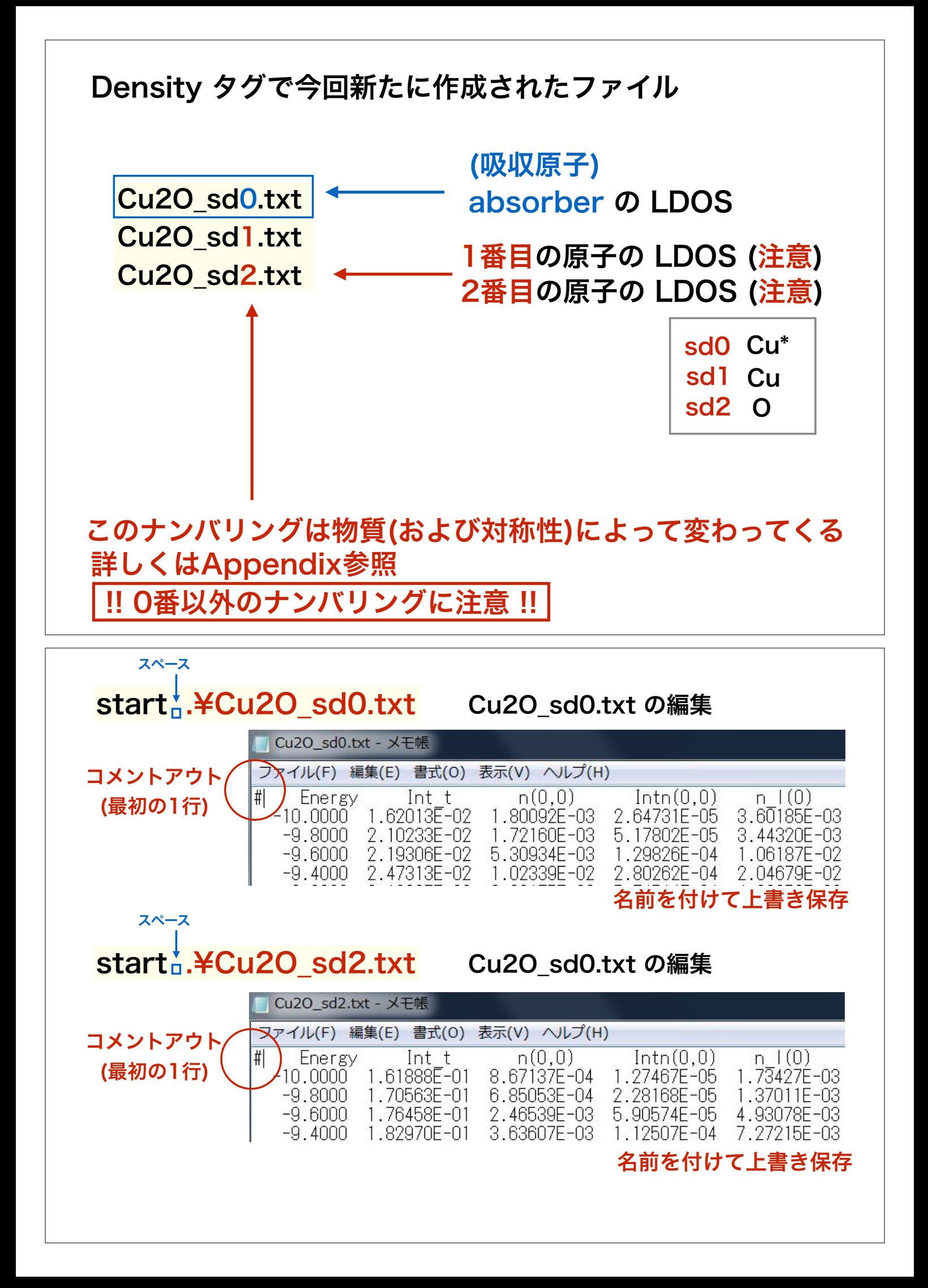

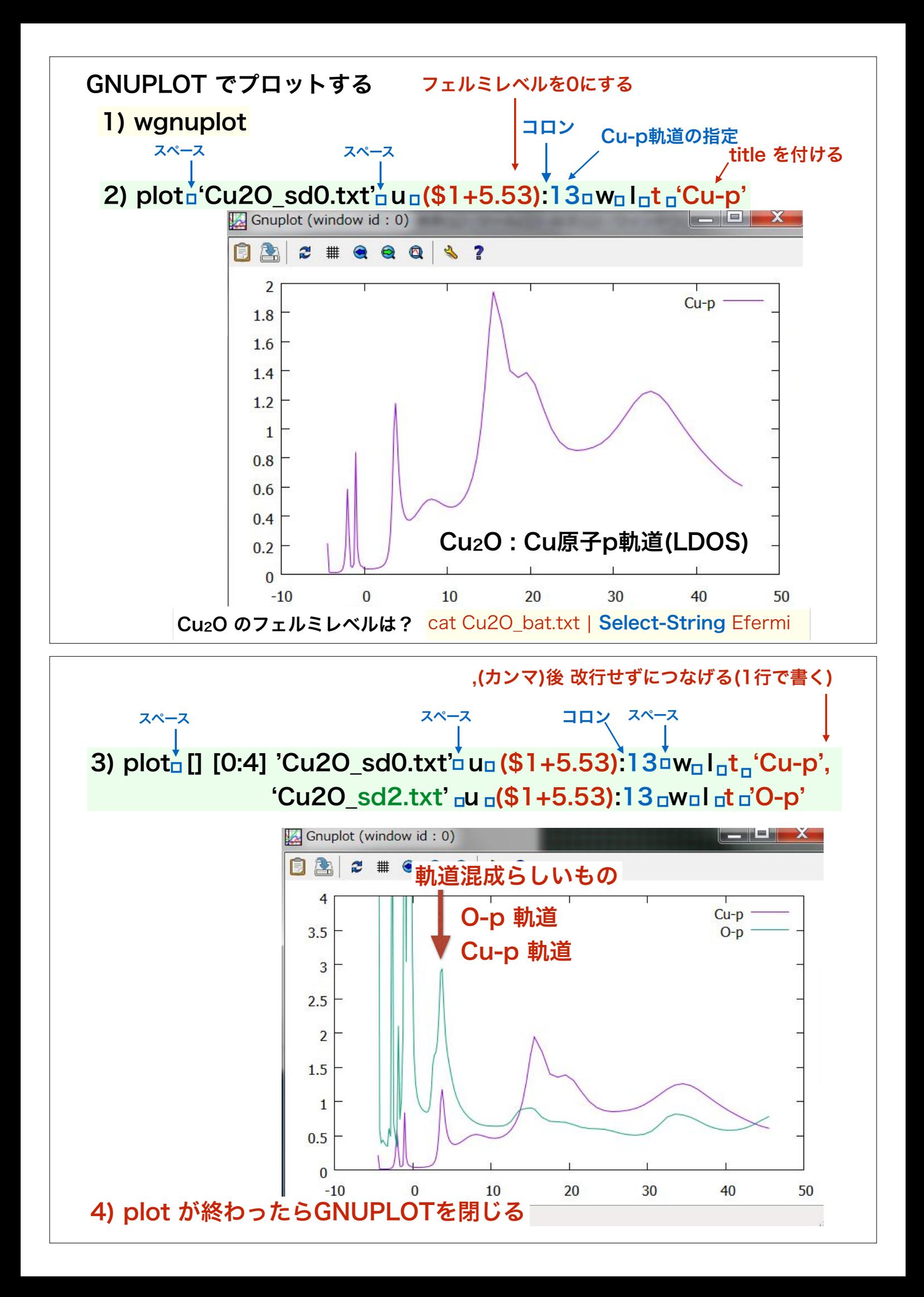

## 化合物の計算実習 -BaTiO3 の計算例-

#### Absorber

1

#### Filout BaTiO3

**Range** -15. 0.2 0. 0.5 10. 1. 45.

#### Edge K

Convolution

#### Green

 Radius 4.0

#### **Crystal**

 4.0060 4.0060 4.0060 90.0000 90.0000 90.0000 22 0.0000 0.0000 0.0000 ! Ti 56 0.5000 0.5000 0.5000 ! Ba 8 0.5000 0.0000 0.0000 ! O 8 0.0000 0.5000 0.0000 ! O 8 0.0000 0.0000 0.5000 ! O

## cubic, 221, Pm3-m 常誘電相 cif\_2100863

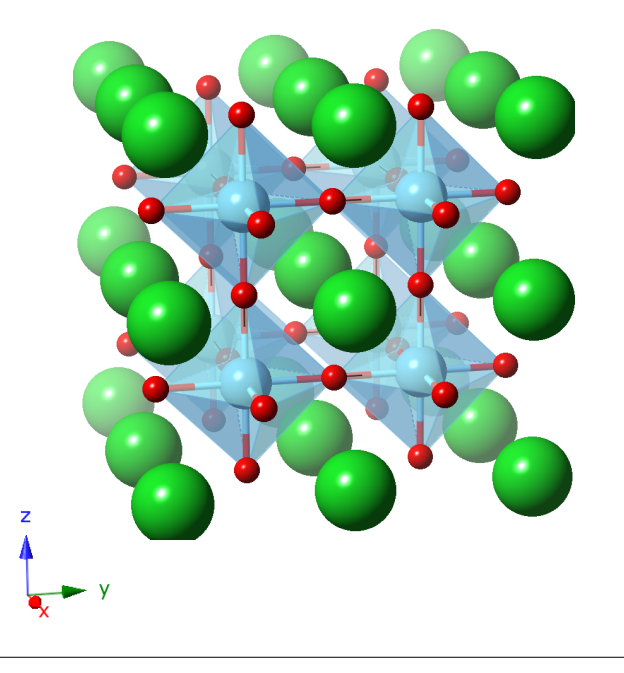

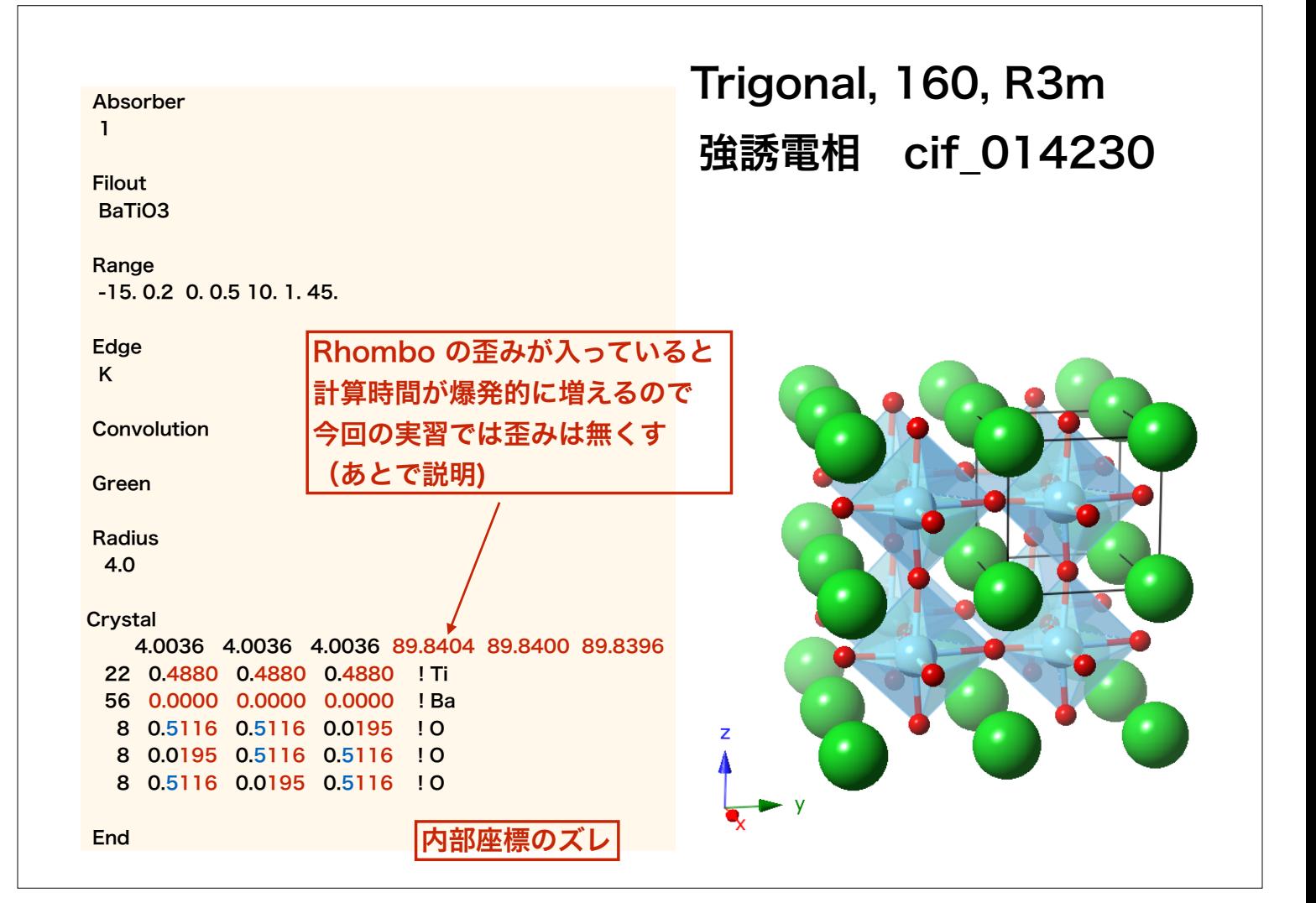

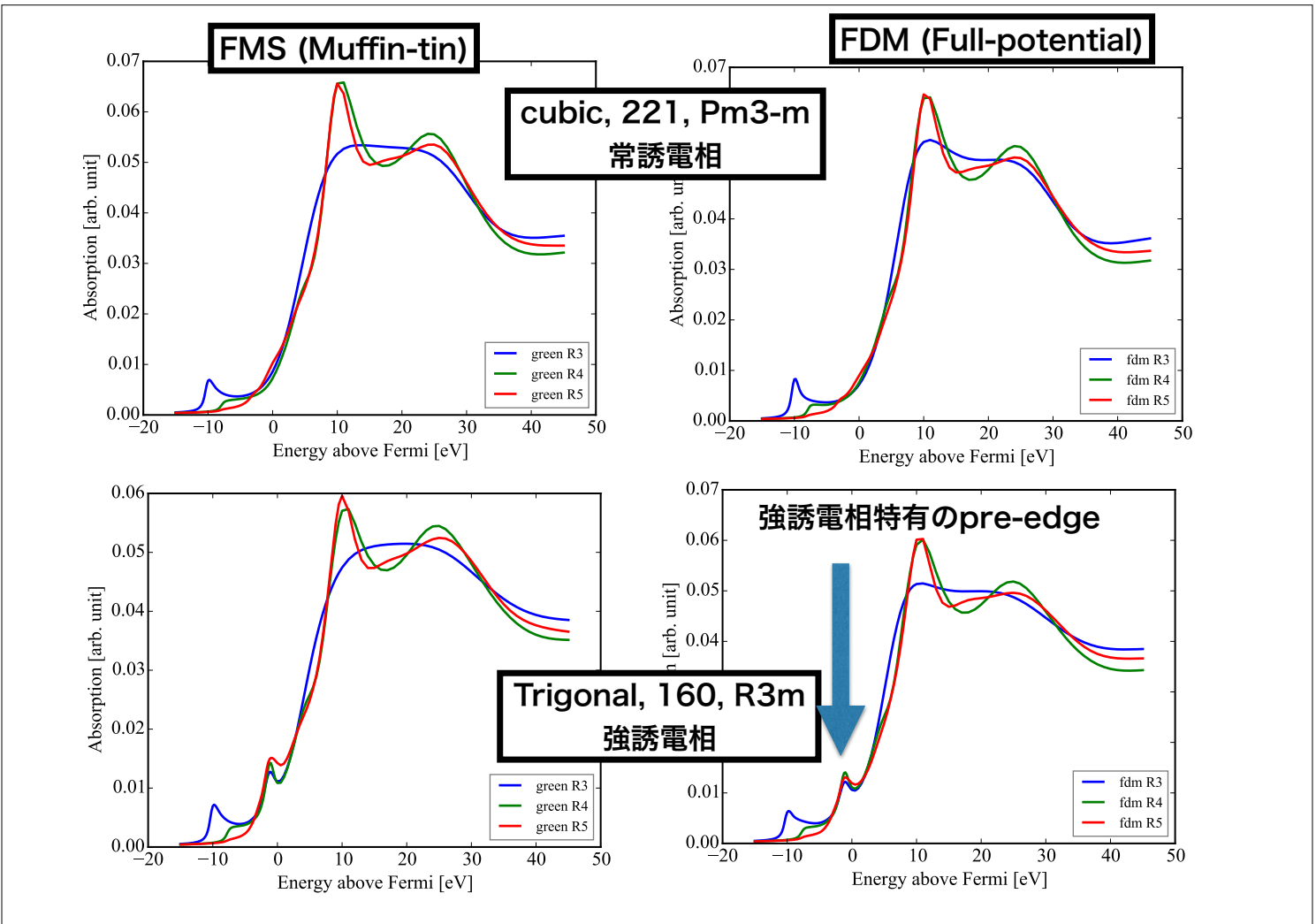

### 計算時間 VMware on Mac

1) MT近似の FMS(green関数)を用いる

#### CPU: Intel Core i5-4258U 2.6G

#### single process (using MUMPS)

実習では

2) R=4.0Å

#### BaTiO3\_Pm3-m

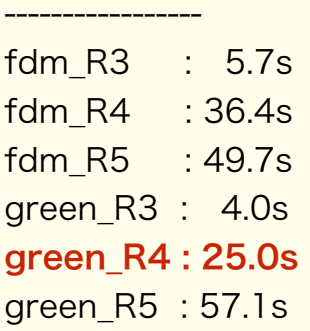

#### BaTiO3\_R3m ----------------

fdm\_R3 : 253.3s fdm\_R4 : 2738.3s fdm\_R5 : 4403.4s (1h13min) green\_R3 : 6.7s green\_R4 : 42.4s green\_R5 : 271.4s

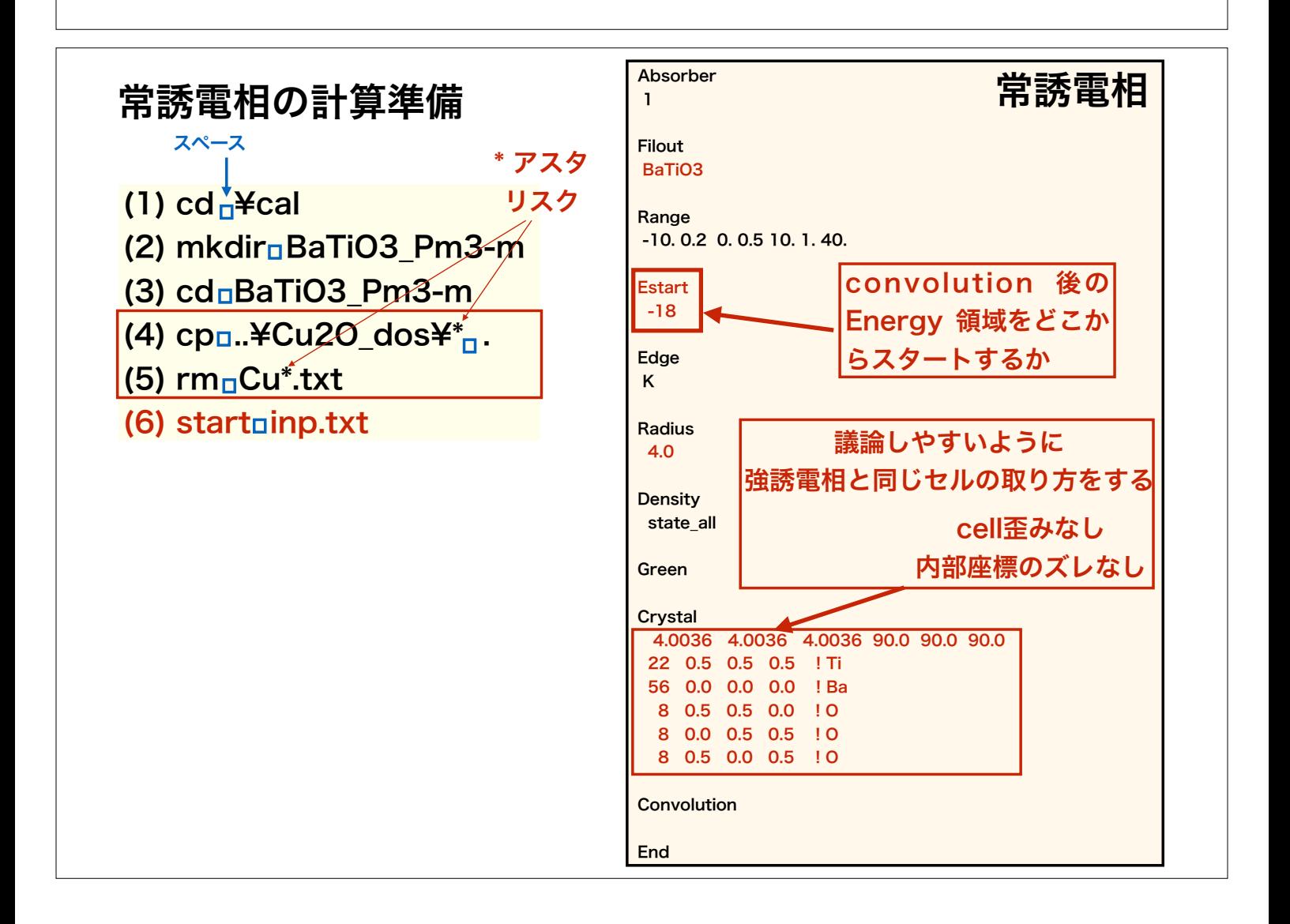

## (7) fdmnes\_win64.exe 計算

**X** Windows PowerShell

PS C:¥cal¥BaTiO3\_Pm3-m> fdmnes\_win64.exe

2.6 GHz Intel Core i5 ( VMware on Mac ) 約86秒

### 計算結果作られるファイル

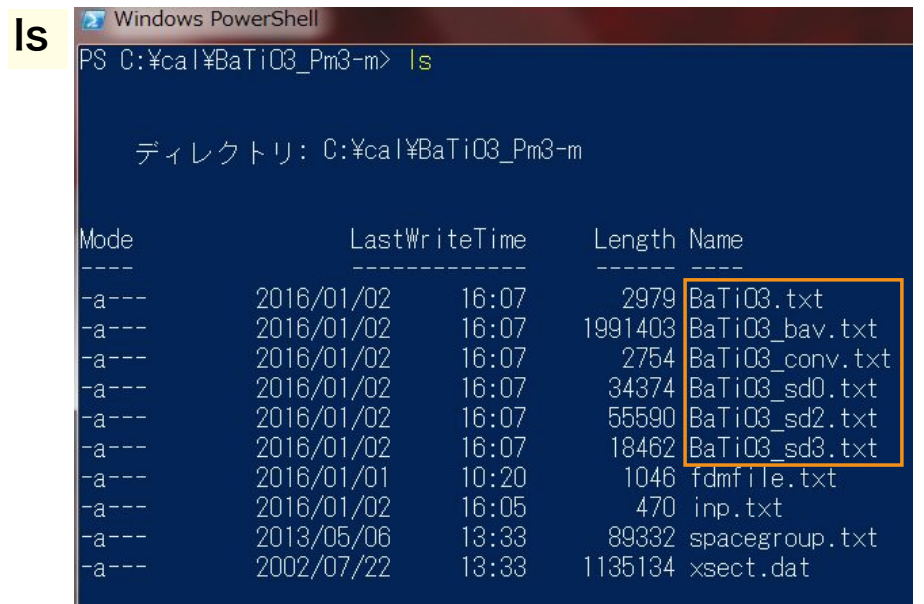

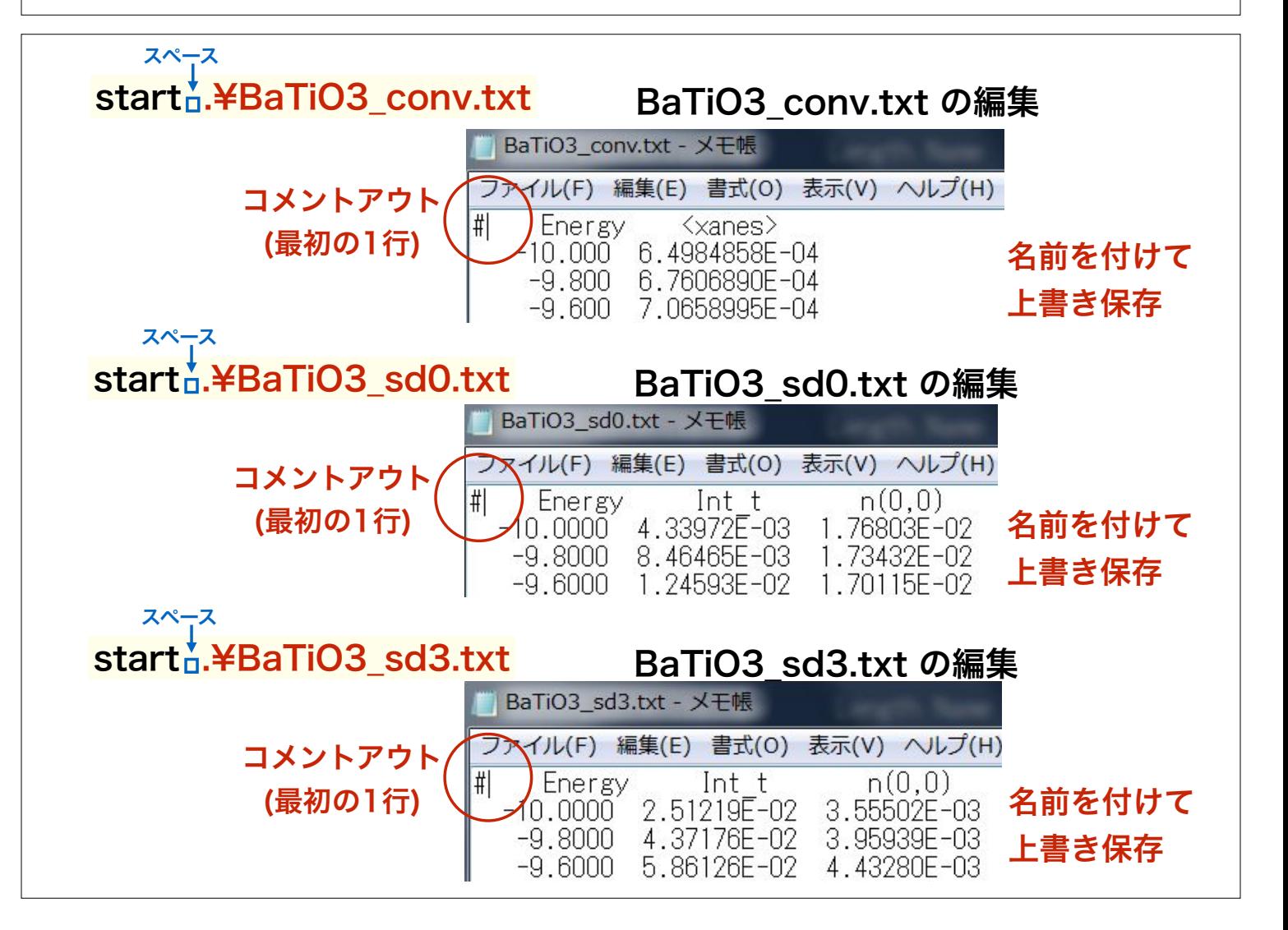

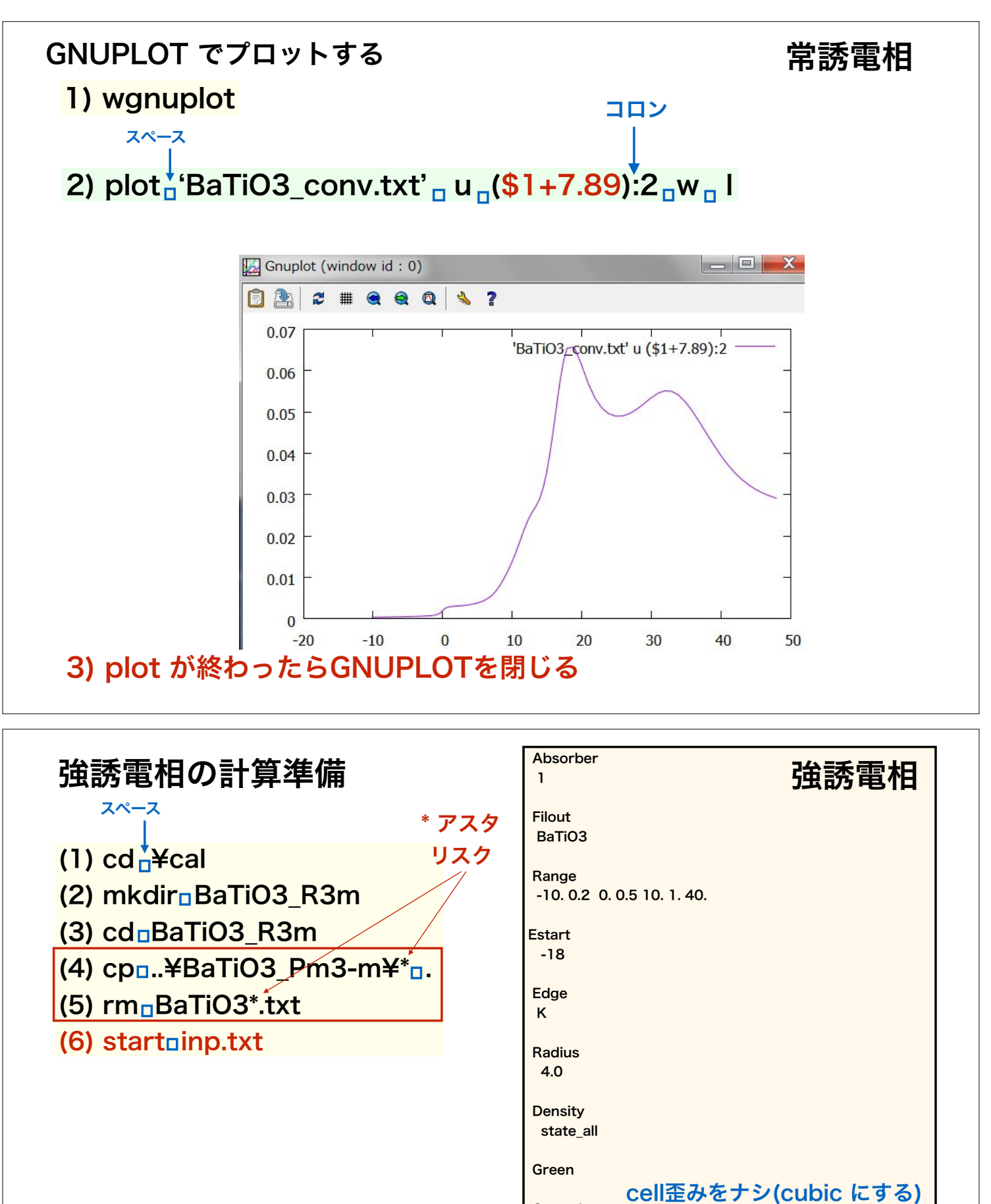

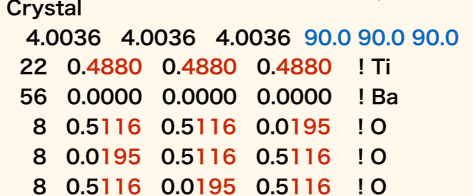

内部座標の歪みを入れる

**Convolution** 

End

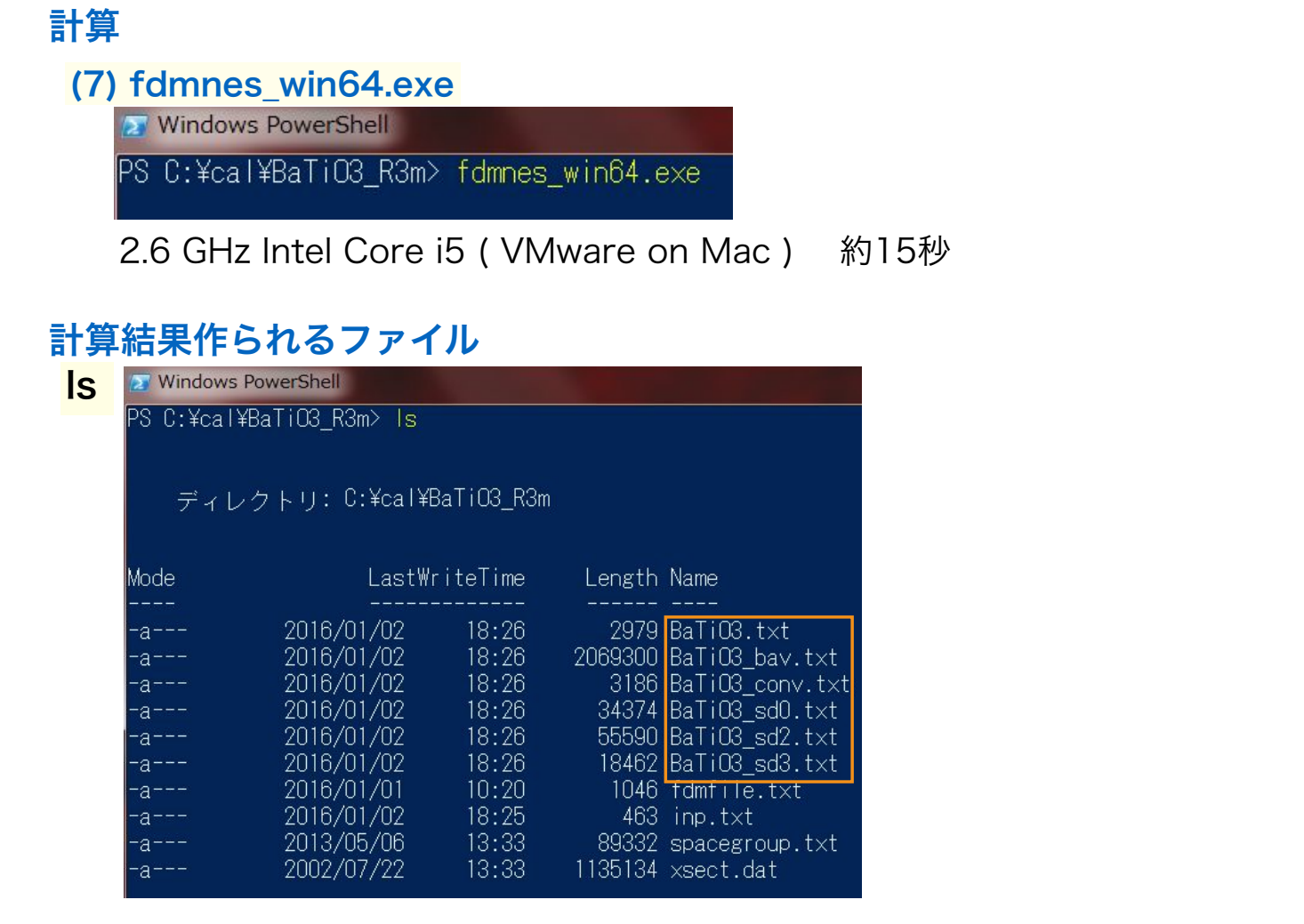

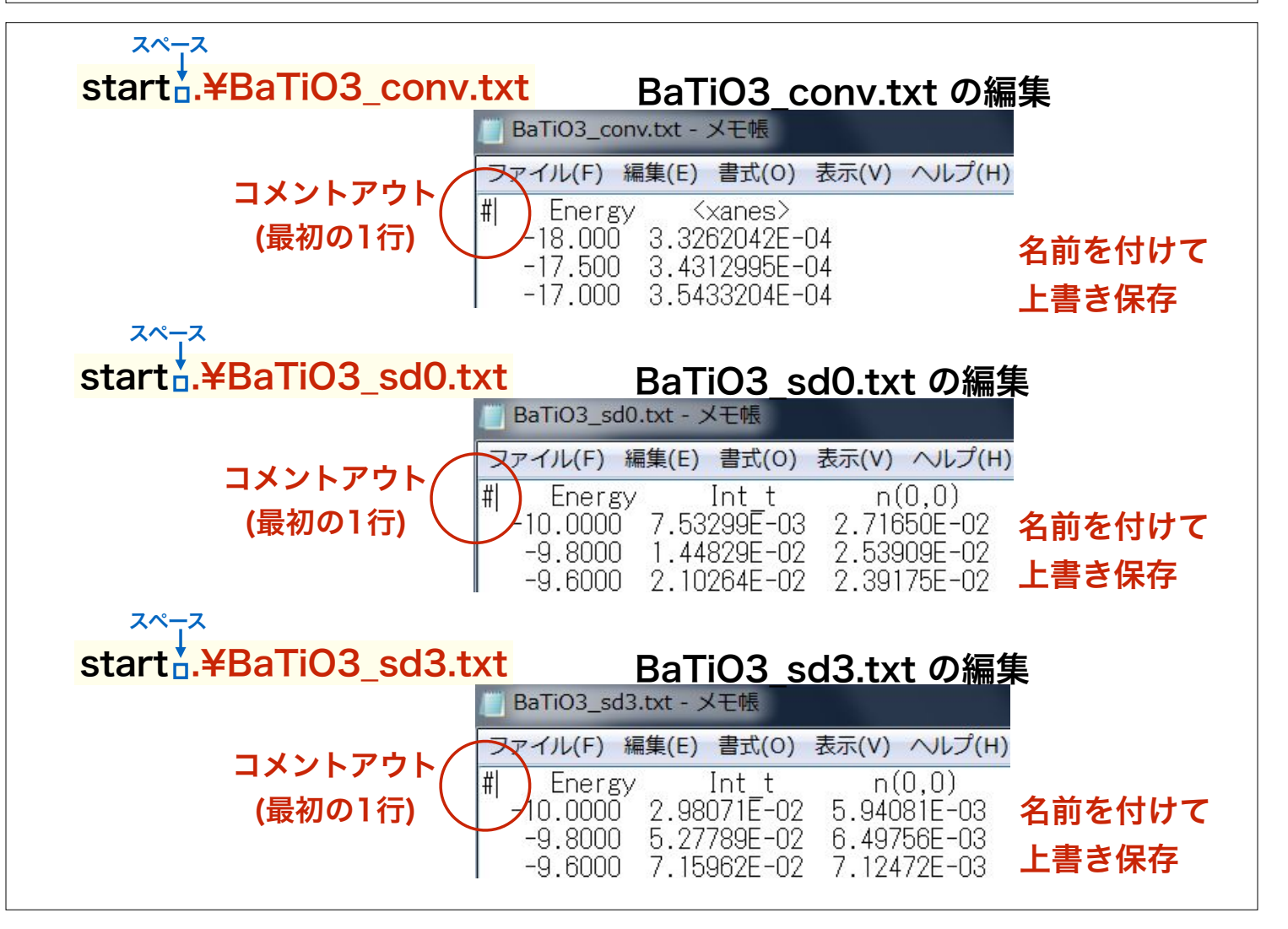

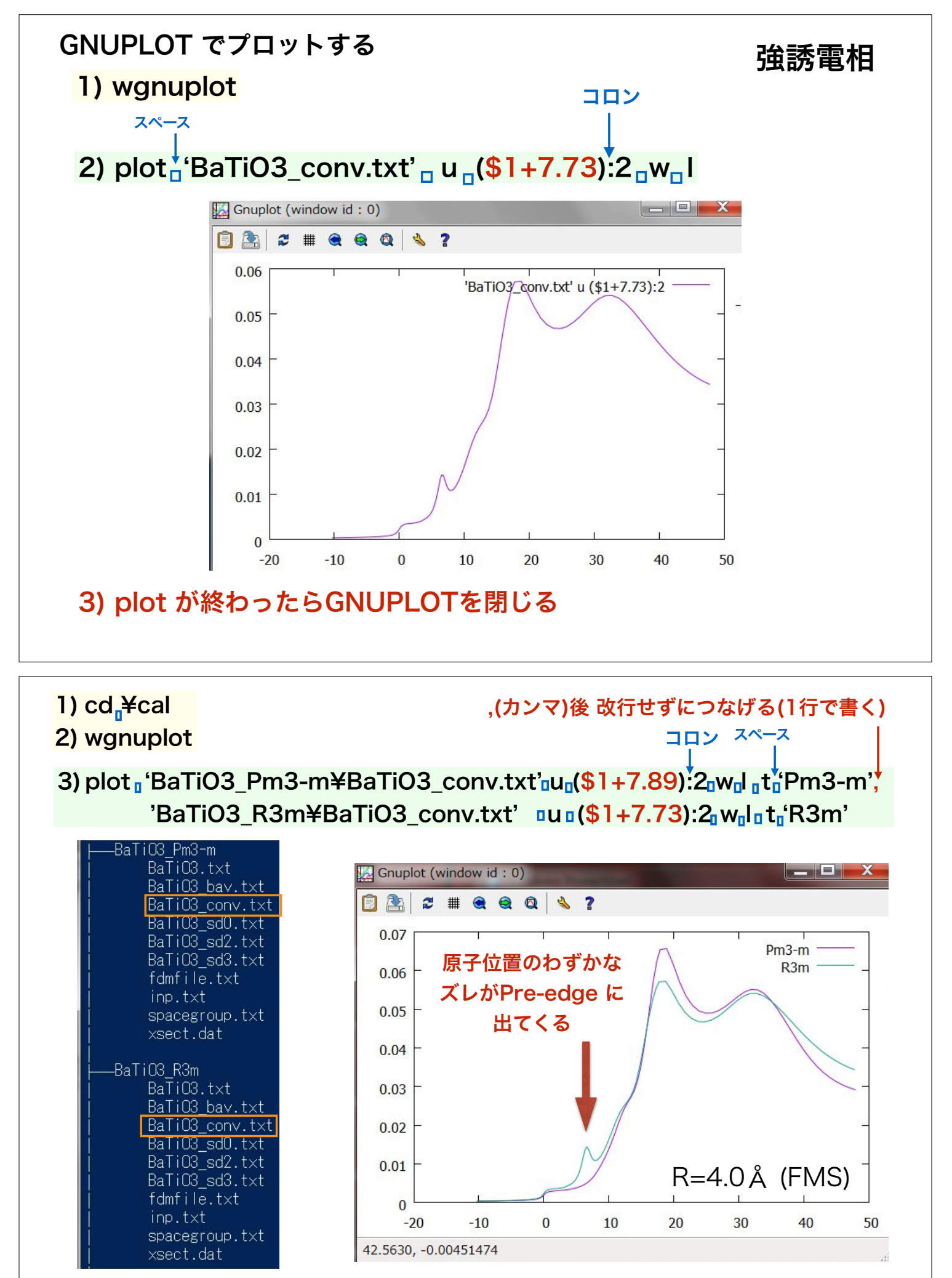

4) plot が終わったらGNUPLOTを閉じる

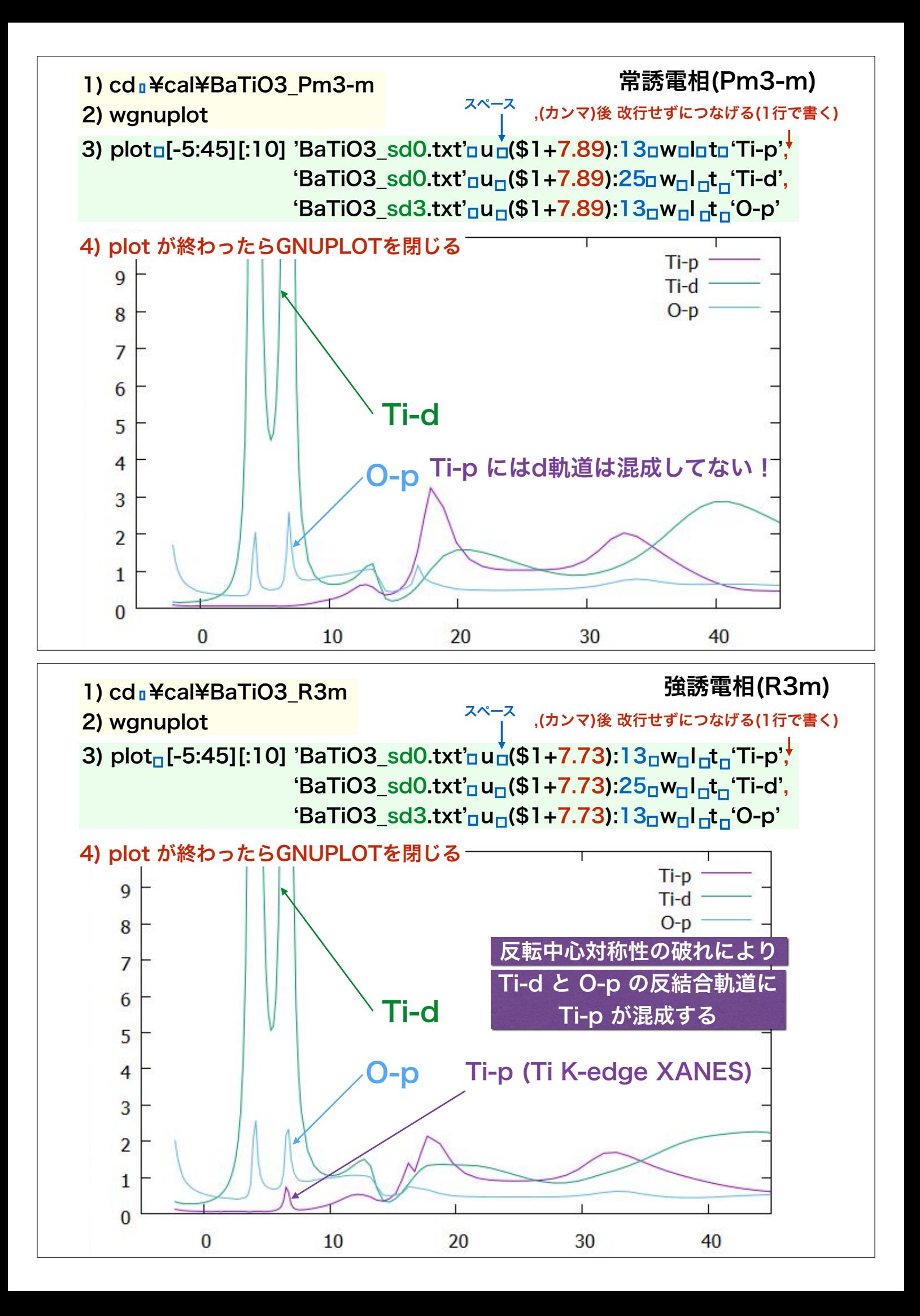

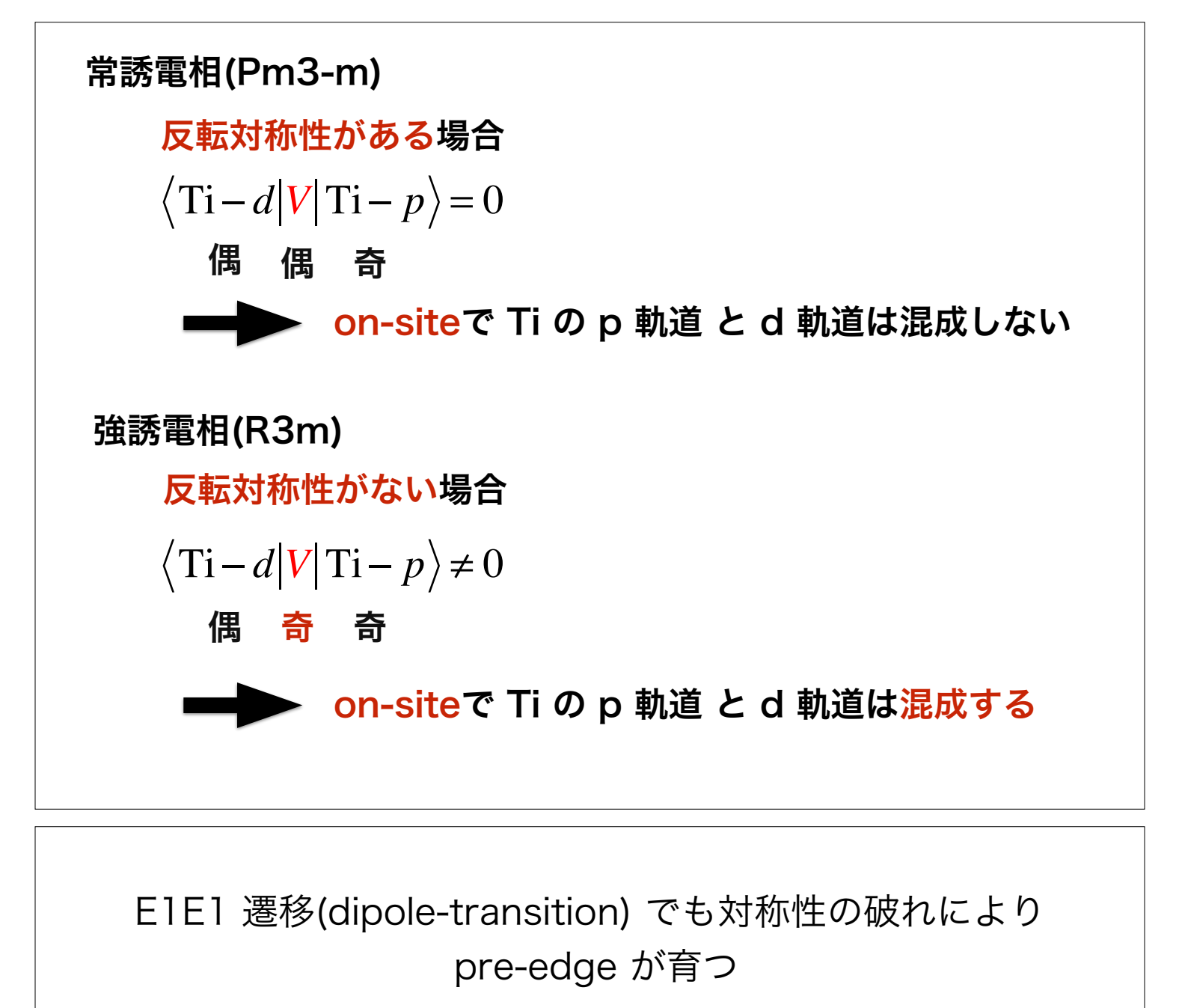

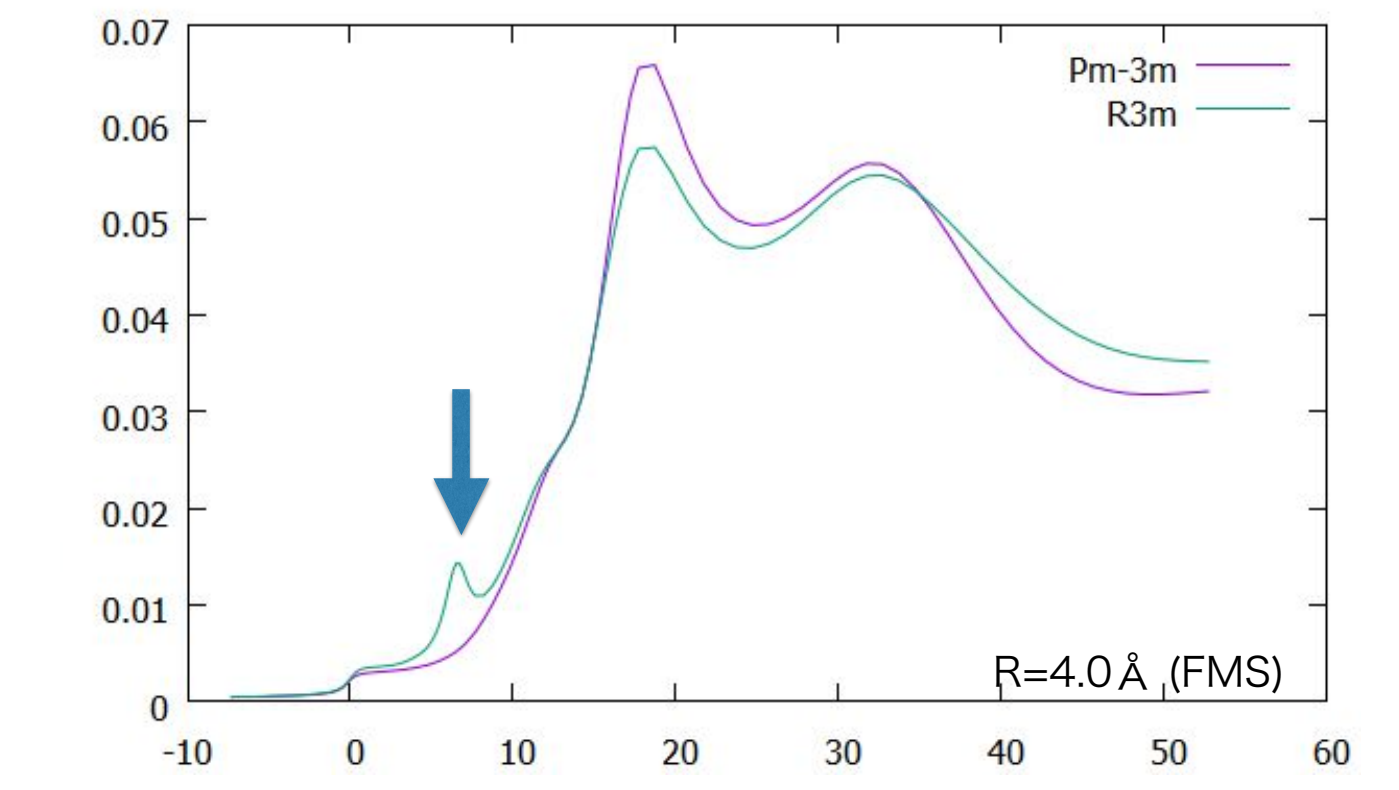

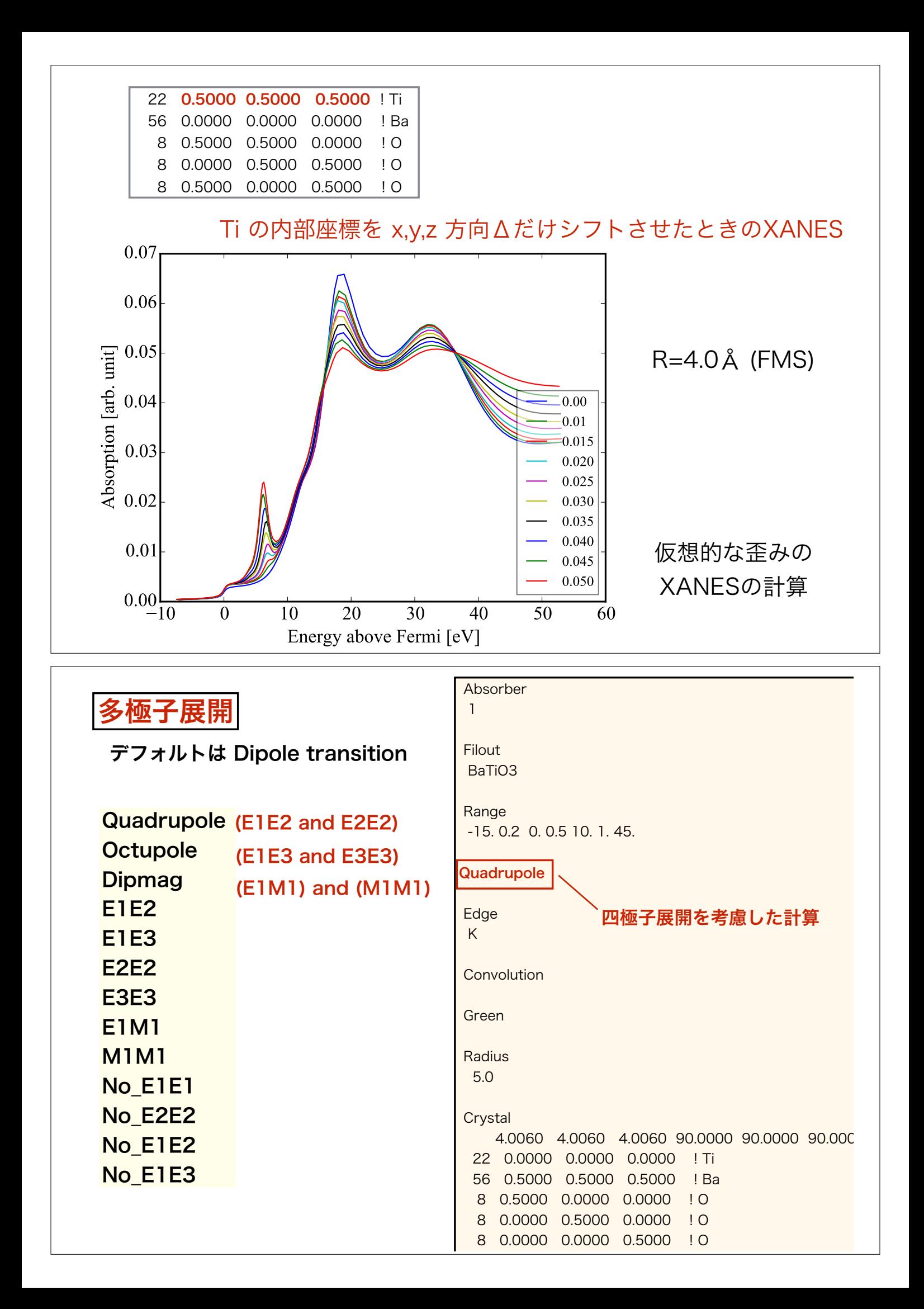

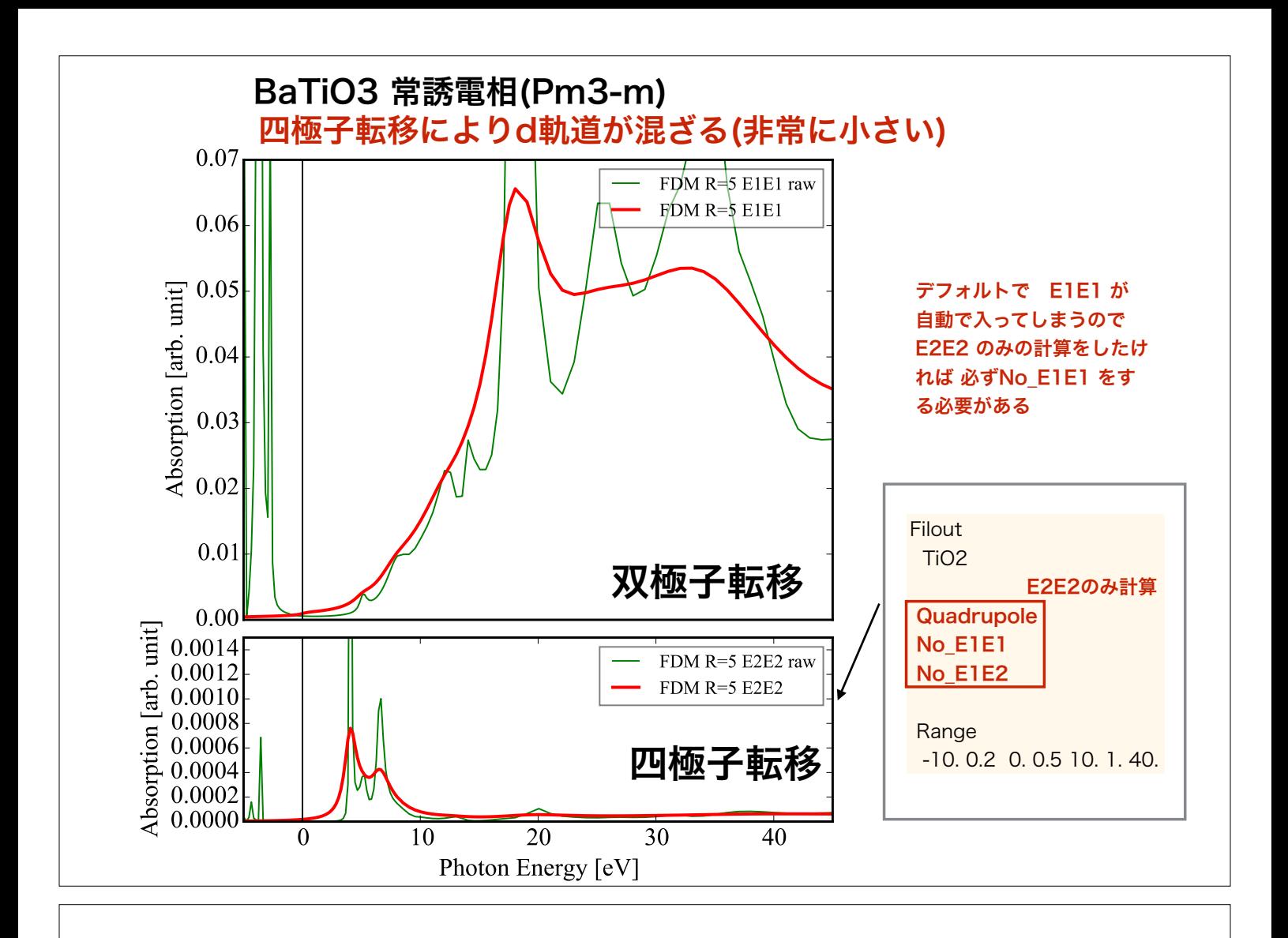

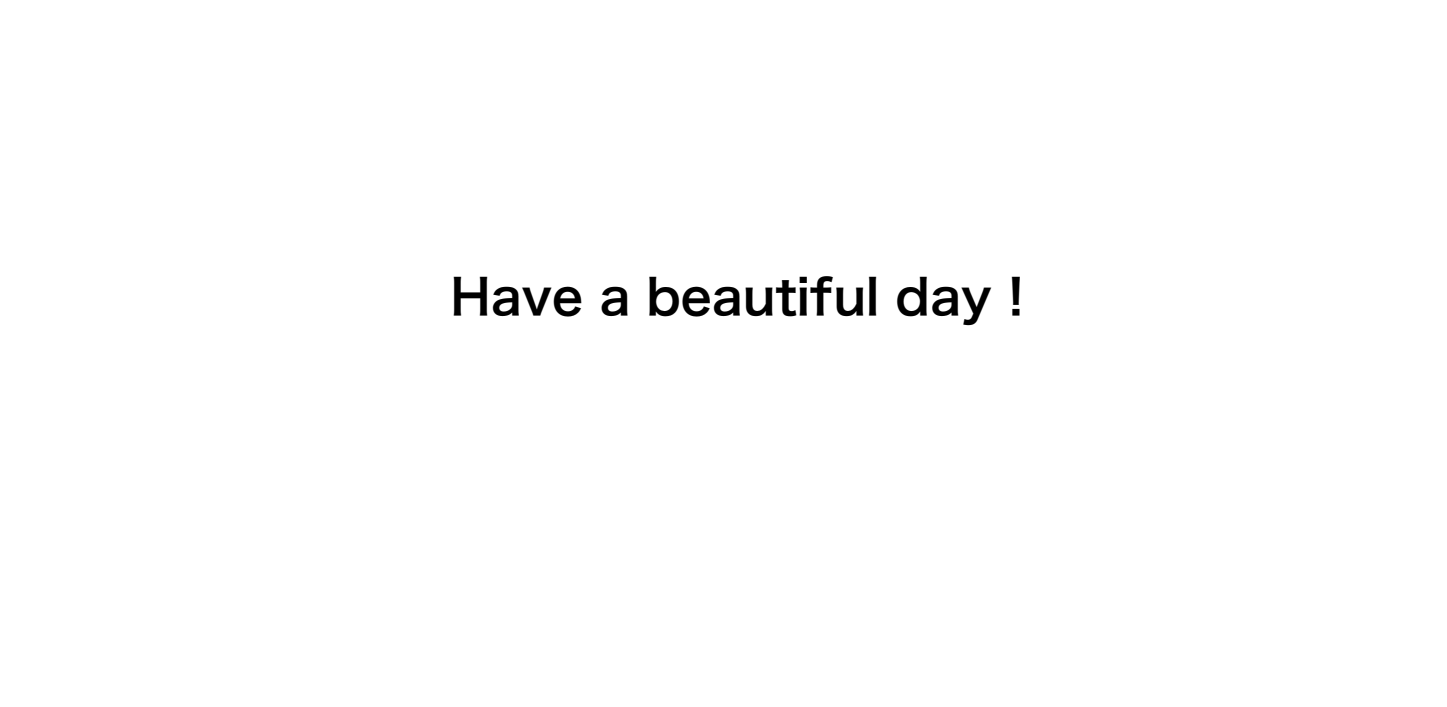

Appendix

## 構造変換 or 構造作成

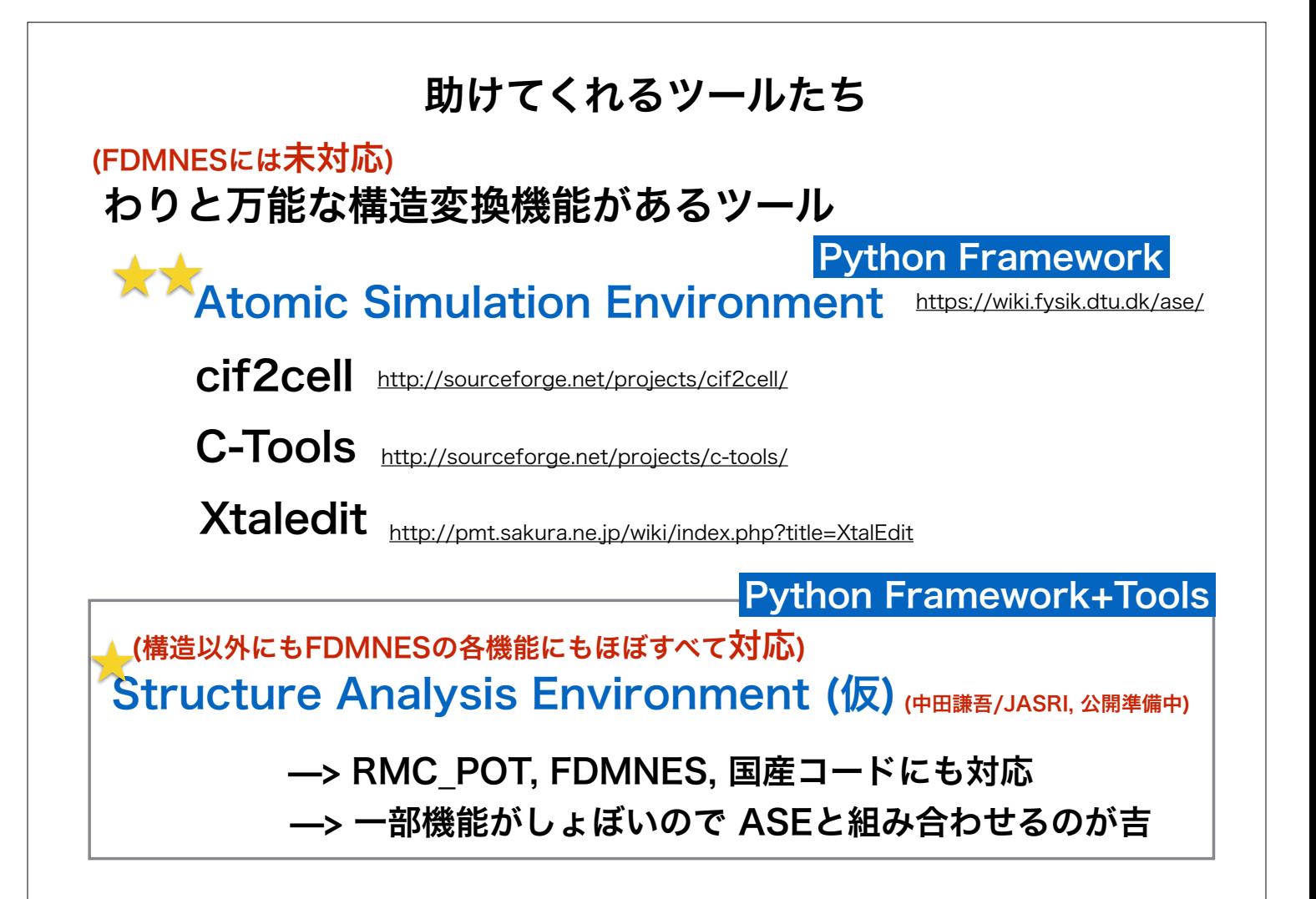

空間群の入力の際の注意 および cif での入力の話

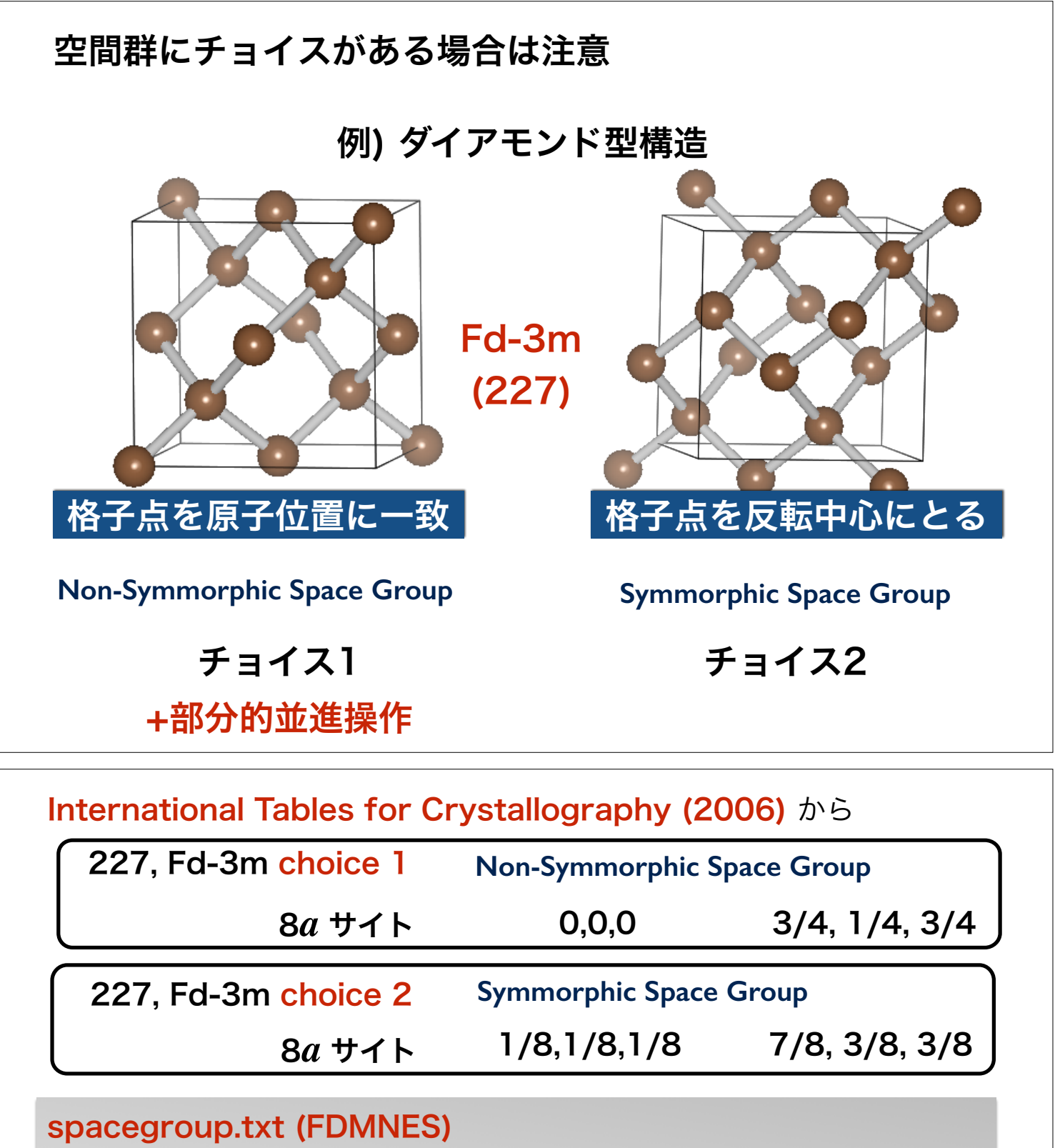

 $*227:1$  Oh^7  $[Fd-3m:1]$  F 4d 2 3 -1d x,y,z -x+1/4,-y+1/4,-z+1/4 ..  $*227:2$  Oh^7  $[Fd-3m:2]$  -F 4vw 2vw 3 x,y,z -y,x+1/4,z+1/4 Schoenflies Hermann-Mauguin Hall

..

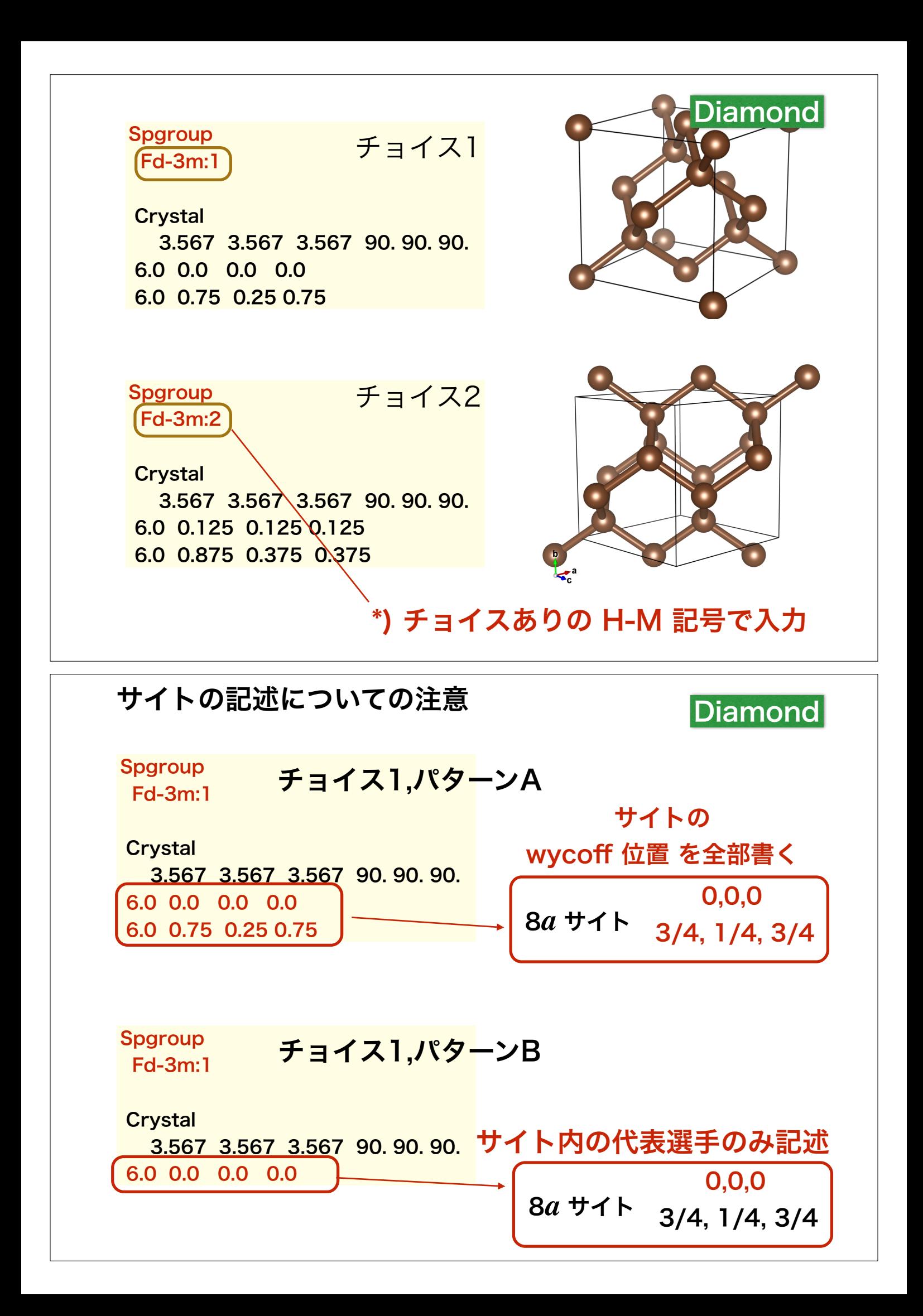

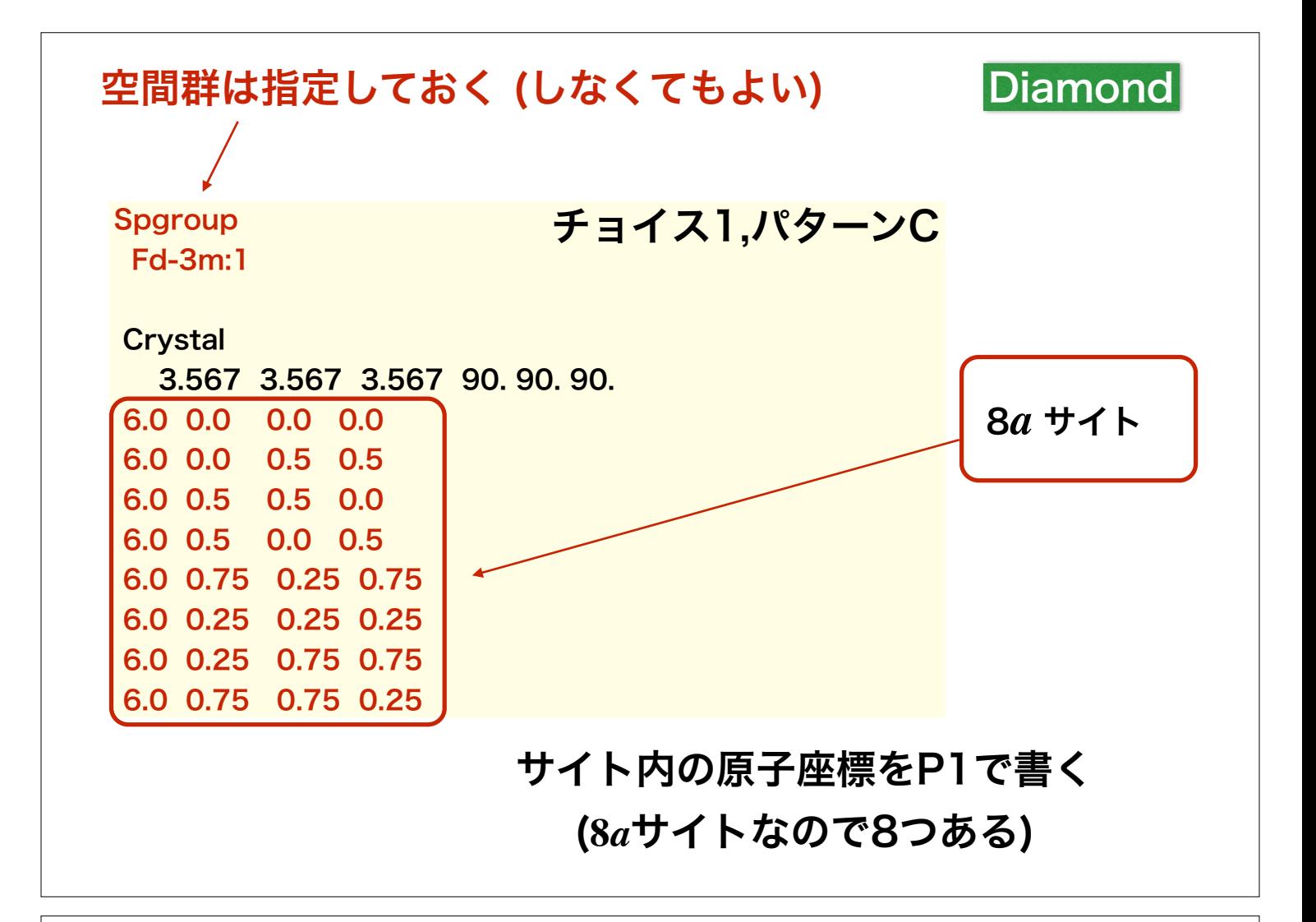

## 空間群を使っても使わなくても、 同じ構造を記述すれば良い

コードの内部ではその構造の元で、自動で空間群を探して 波動関数や電荷の対称化は行われる。

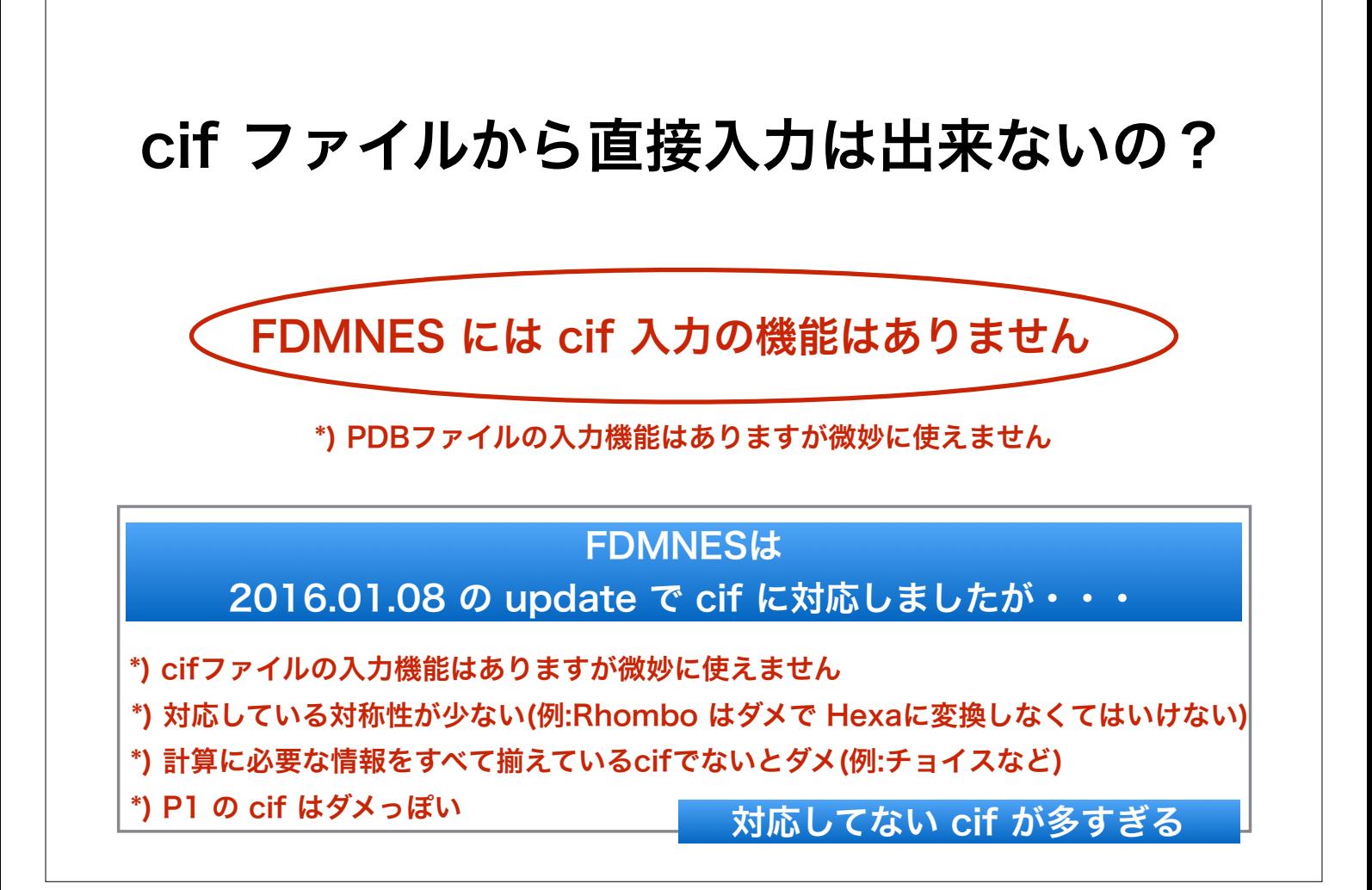

## 原則的には

1) cifファイルを読んで構造を理解すればよい

ただし、cif ファイルの中身は実はかなり複雑

2) cifが作られた論文を読めば構造情報がわかる

3) cifを VESTA や CrystalMaker で読み込ませる

自分が理解している出力形式へエクスポート

4) FDMNES に対応した構造ツールを使う

(1) 拙作 StructureAnalysisEnvironment (仮) 近日公開予定 (2) pyFDMNES (FDMNES専用の Python Framework)

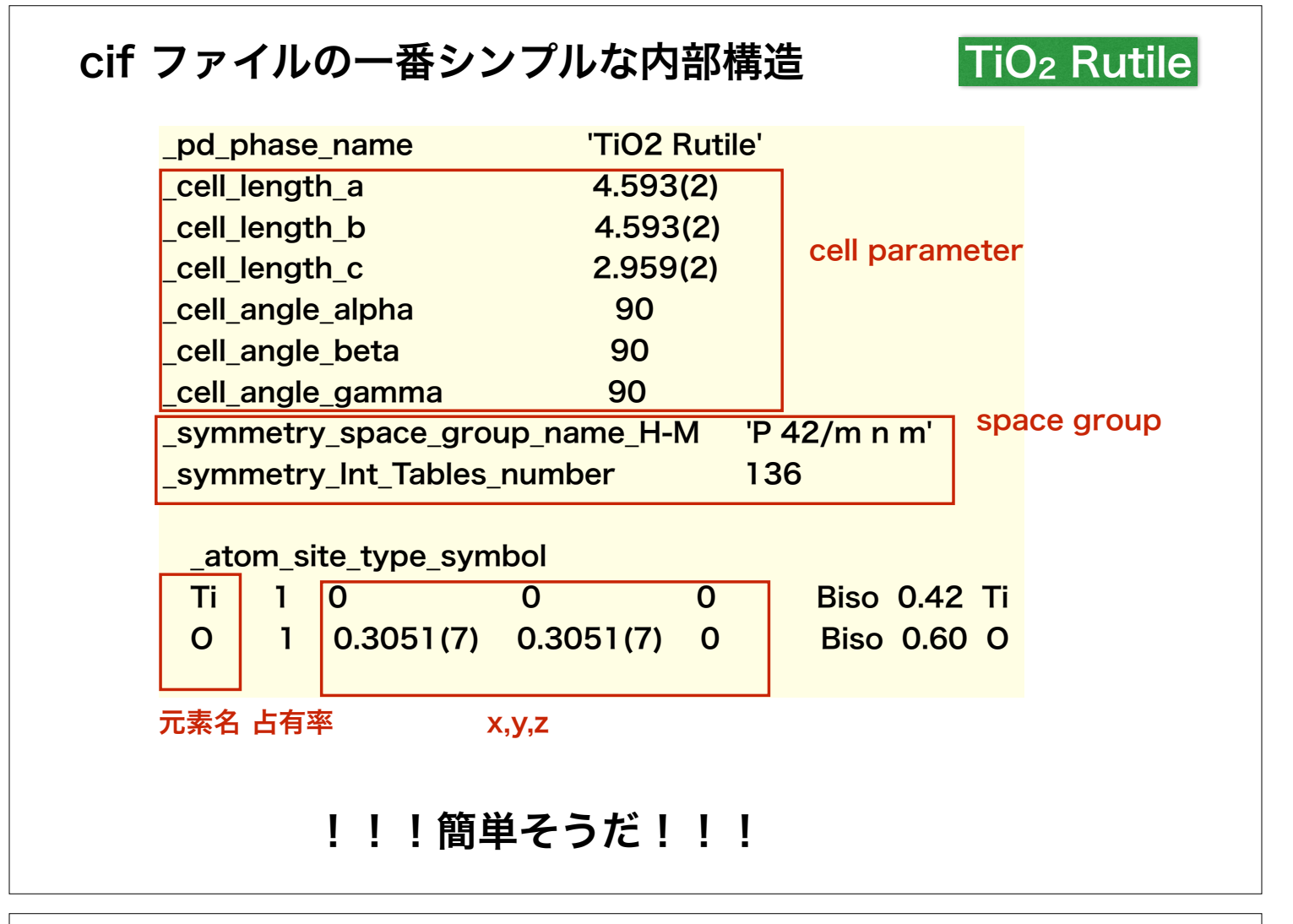

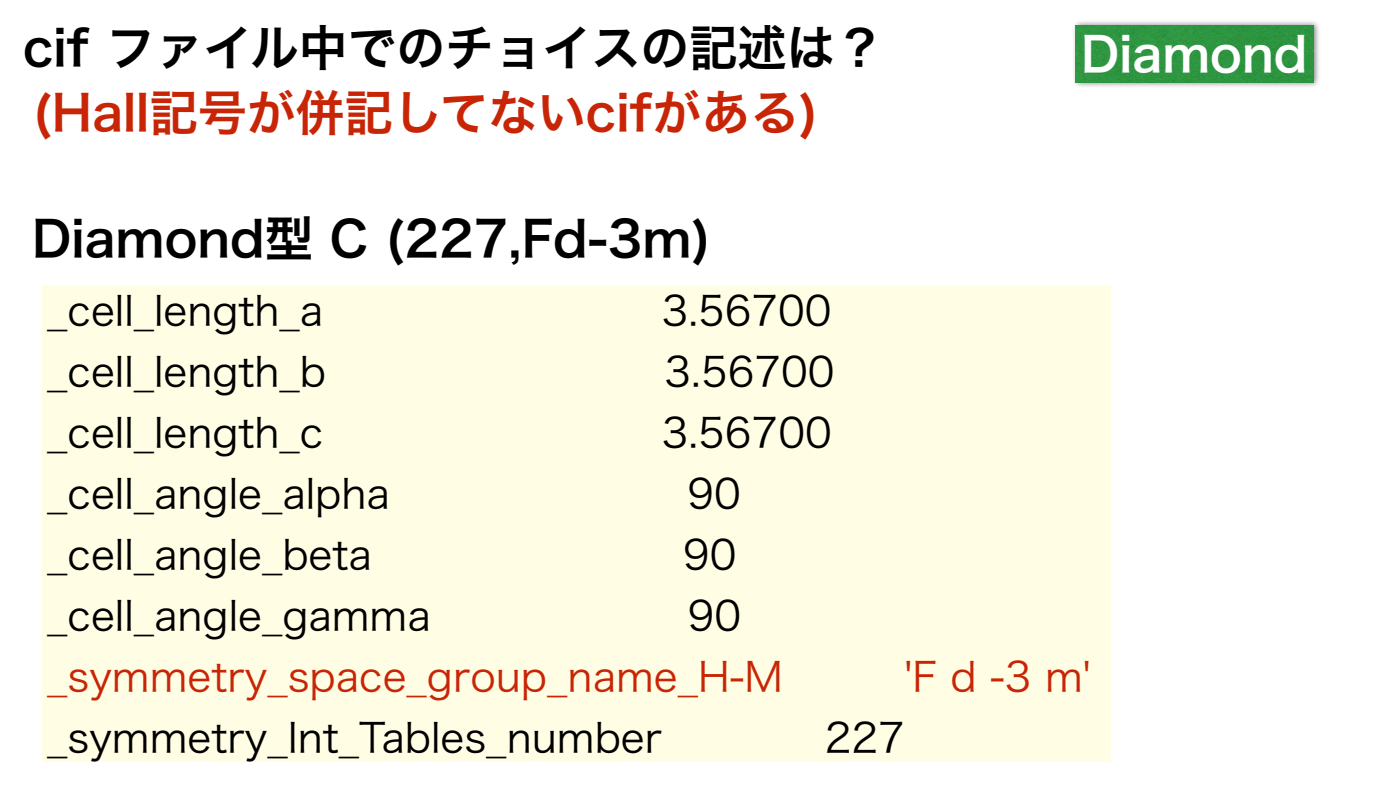

実は 素のHermann-Mauguin記号なのでチョイスが判らん

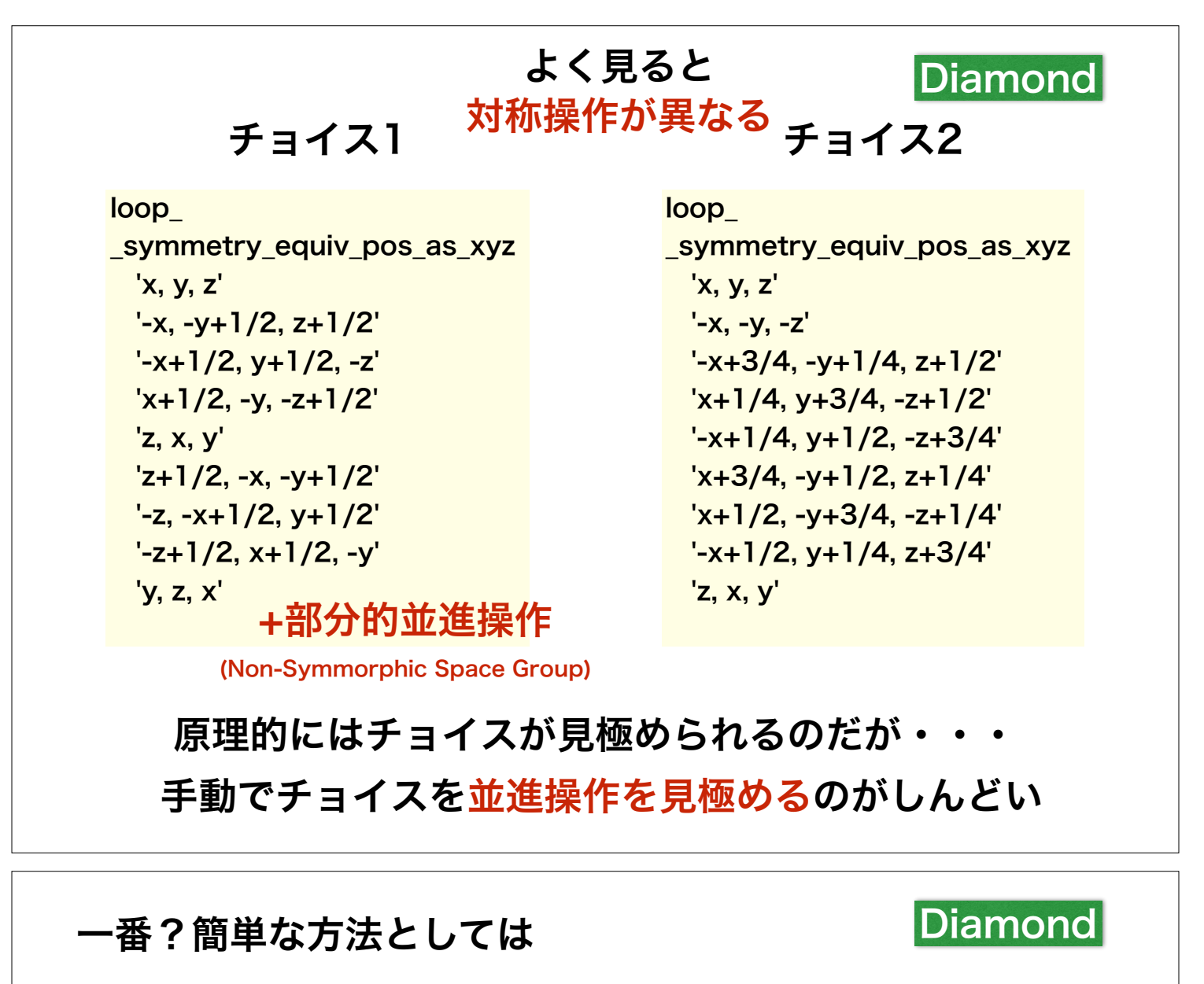

### VESTA or CrystalMaker で対称性を P1 に落とすこと

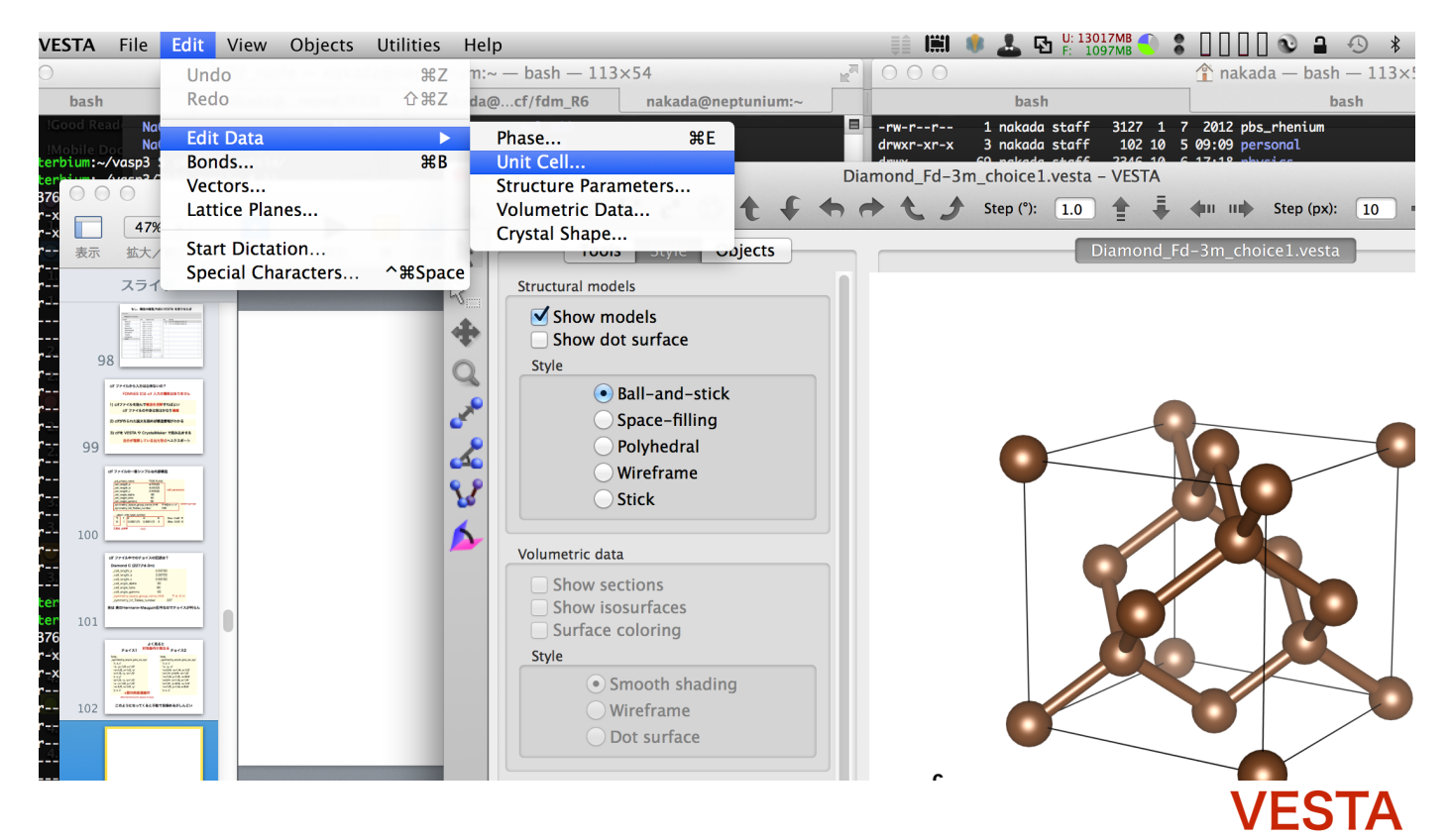

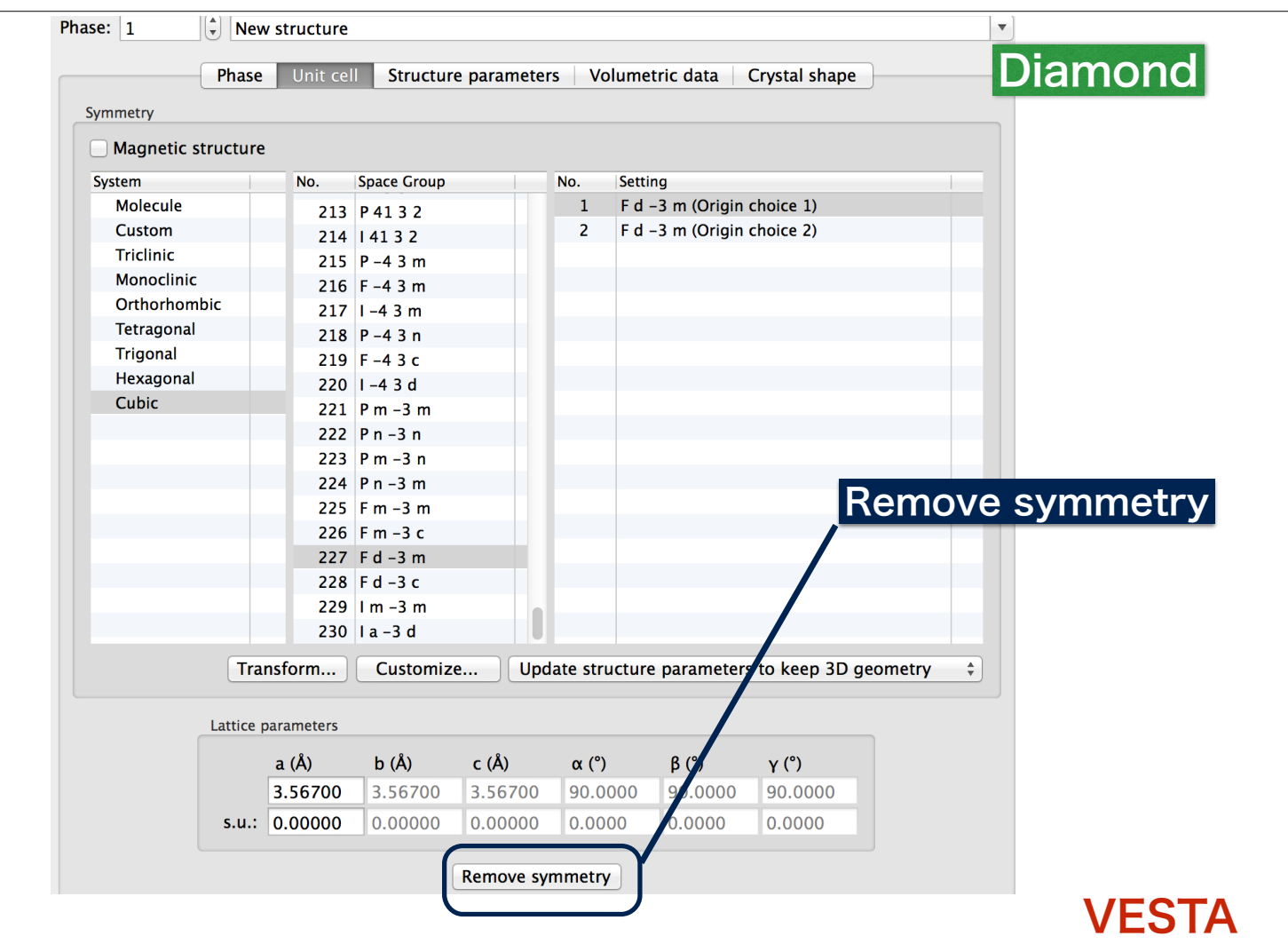

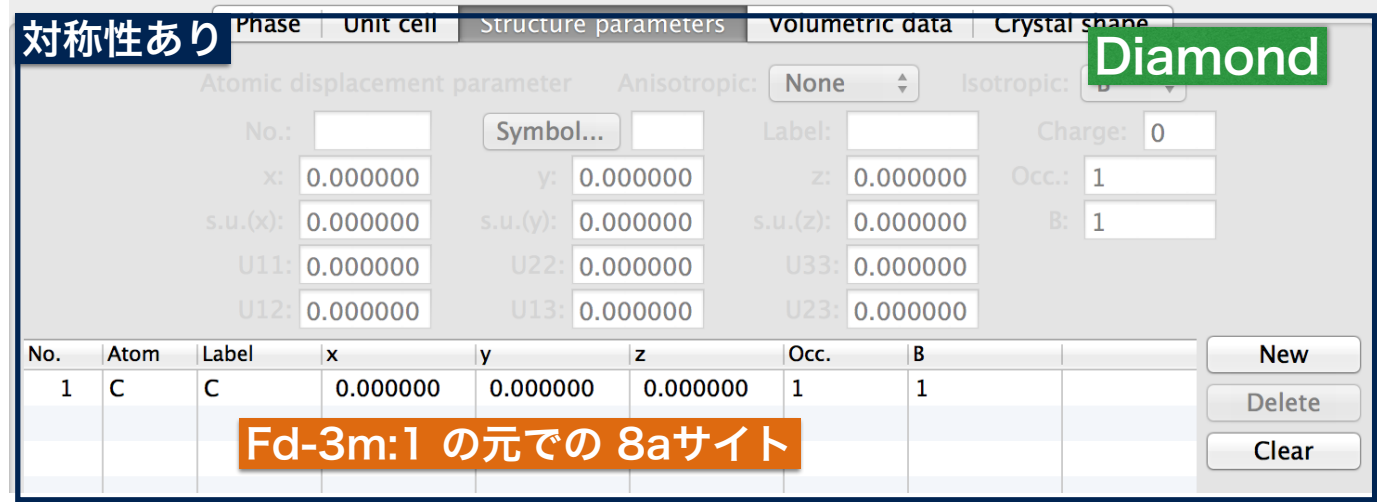

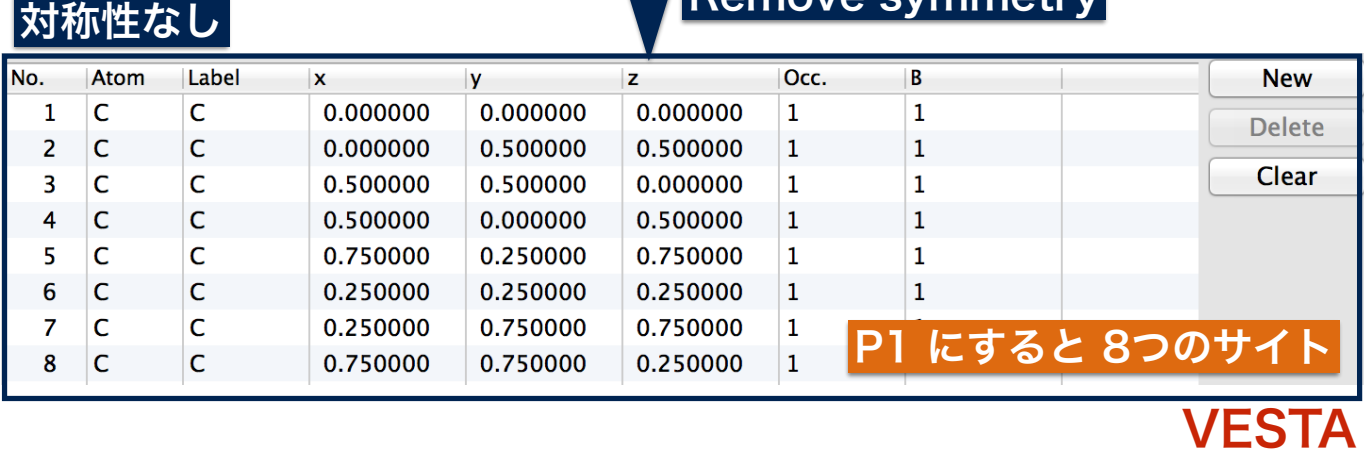

# $\begin{array}{c} \hline \end{array}$

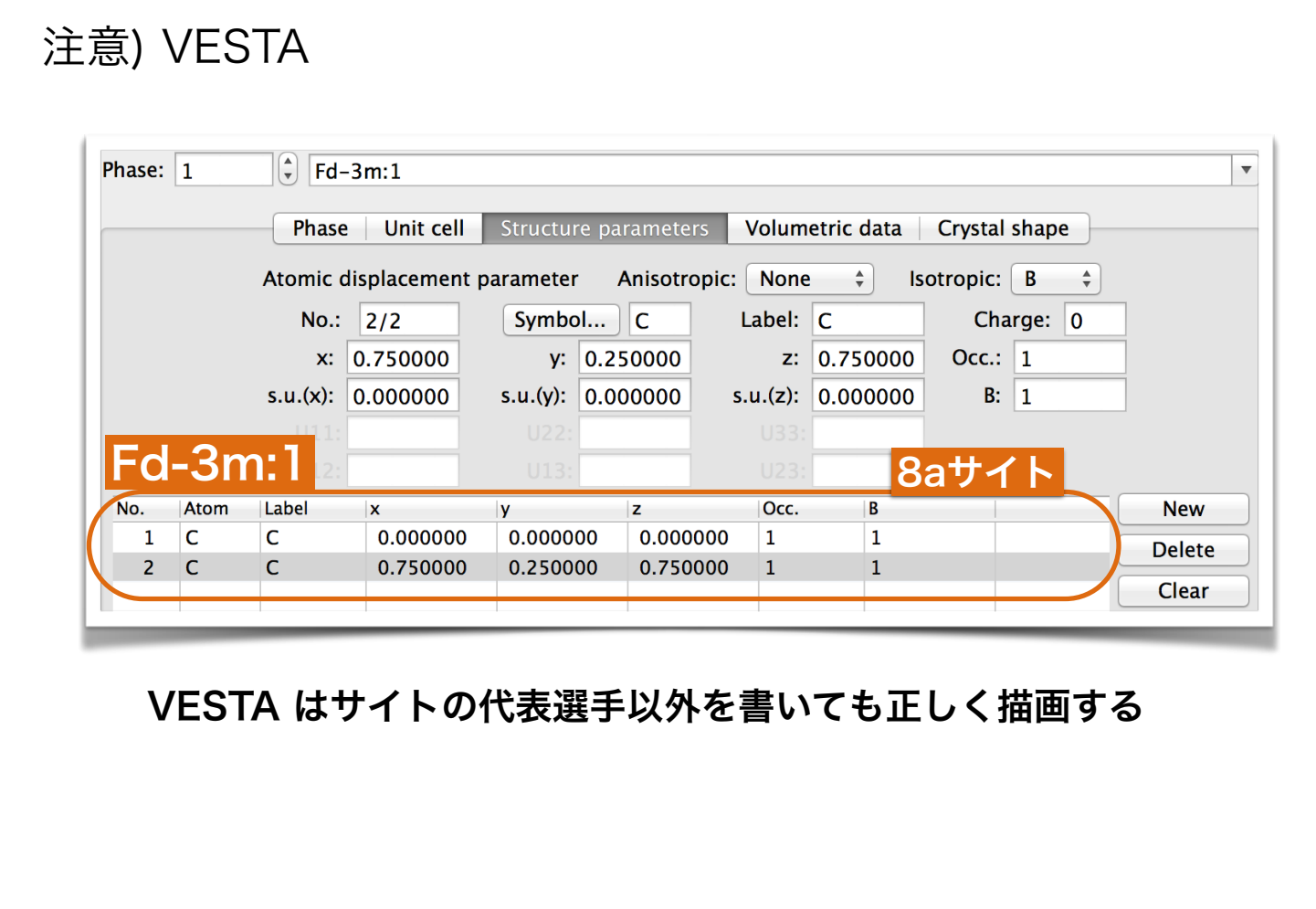

 $\epsilon$  is an  $\epsilon$  and  $\epsilon$ 

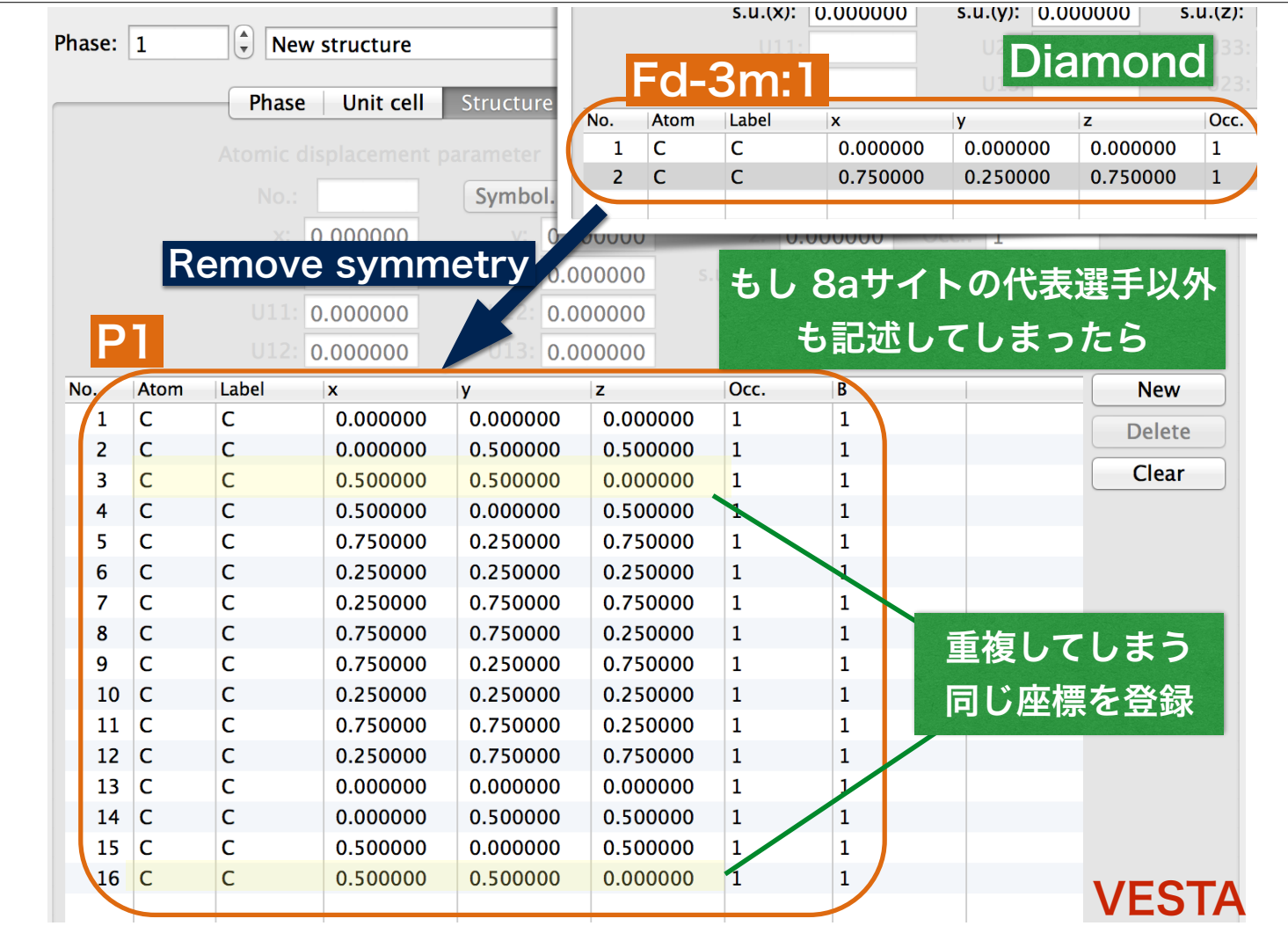

## VESTA や CrystalMaker でサイトを記述するときは 基本、サイトの代表選手のみ記述した方がその後に誤解 が少ない

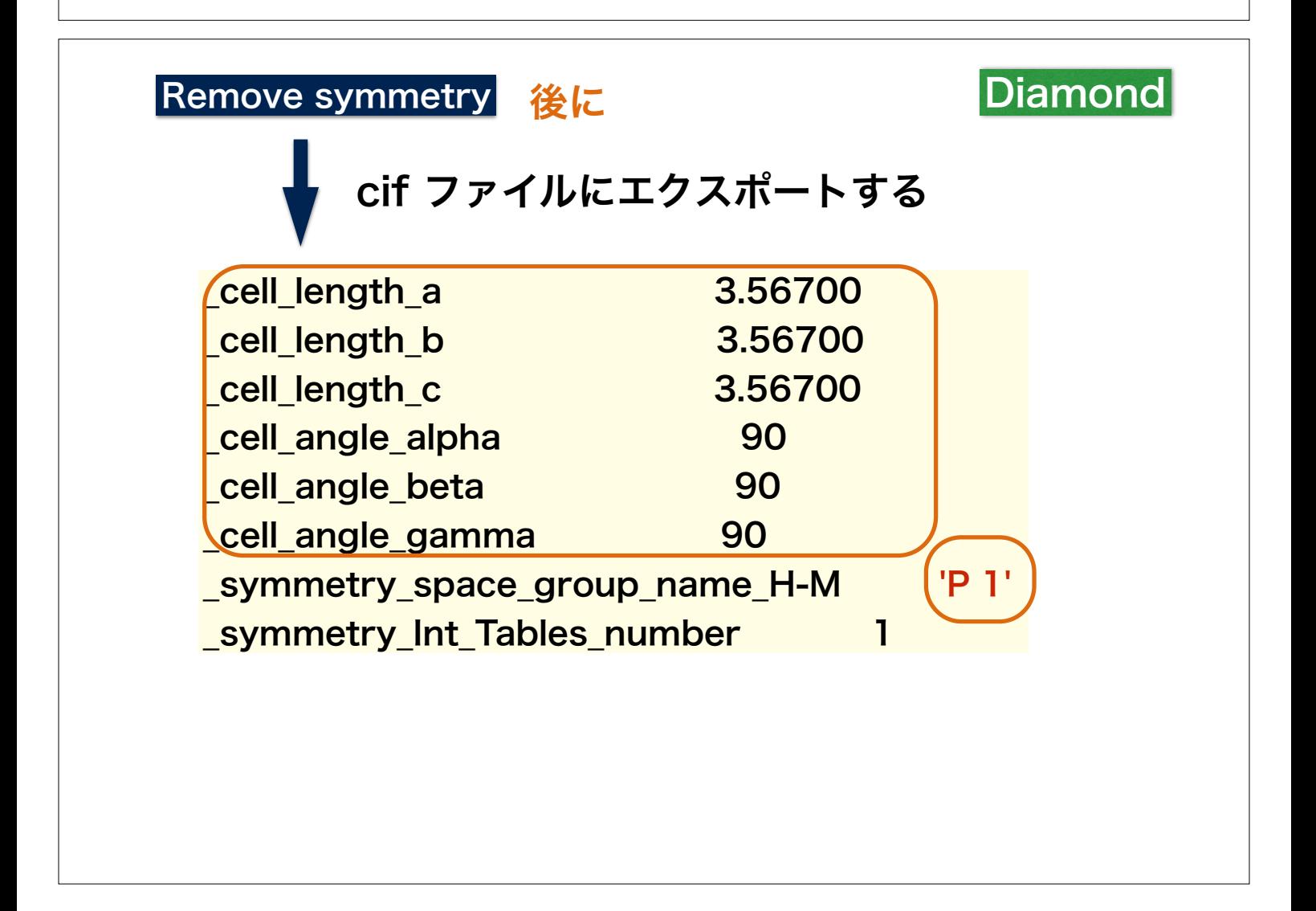

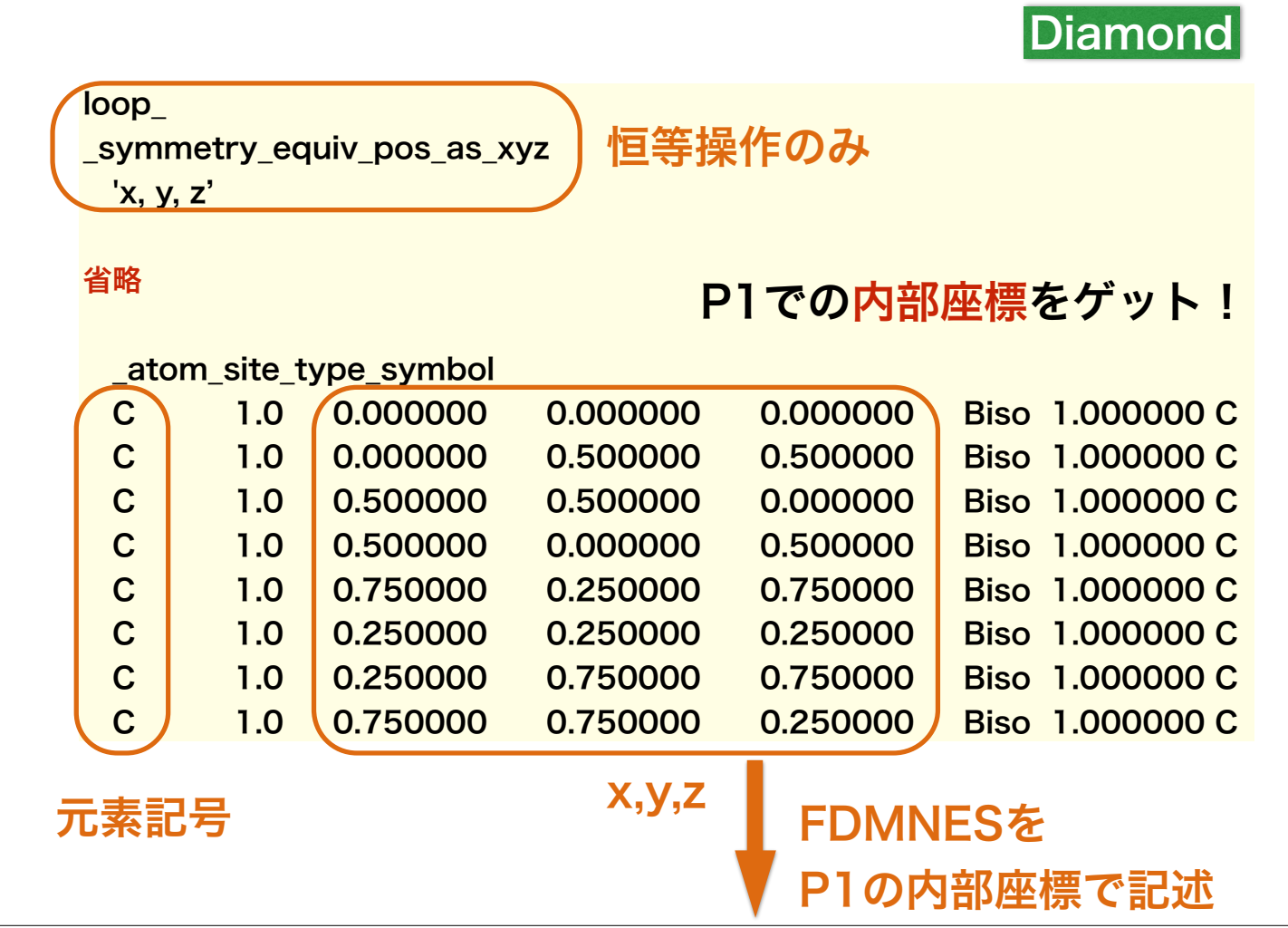

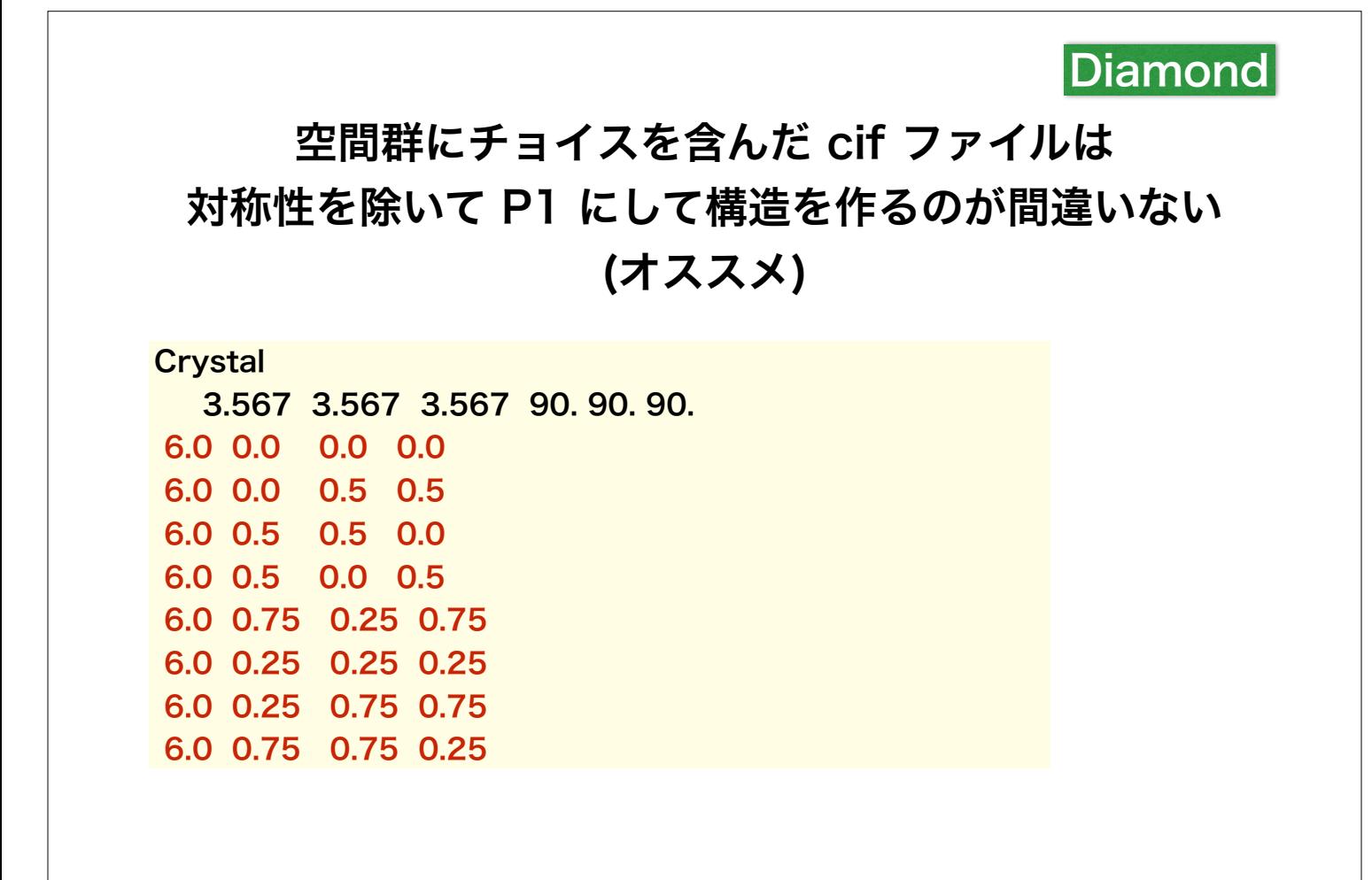

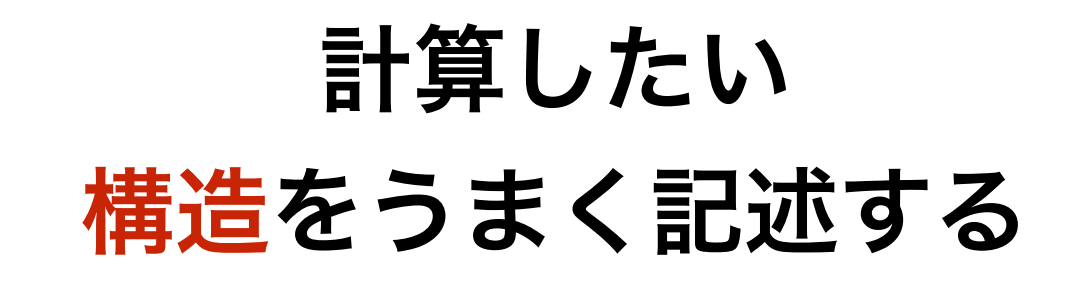

# 分子系の記述は?

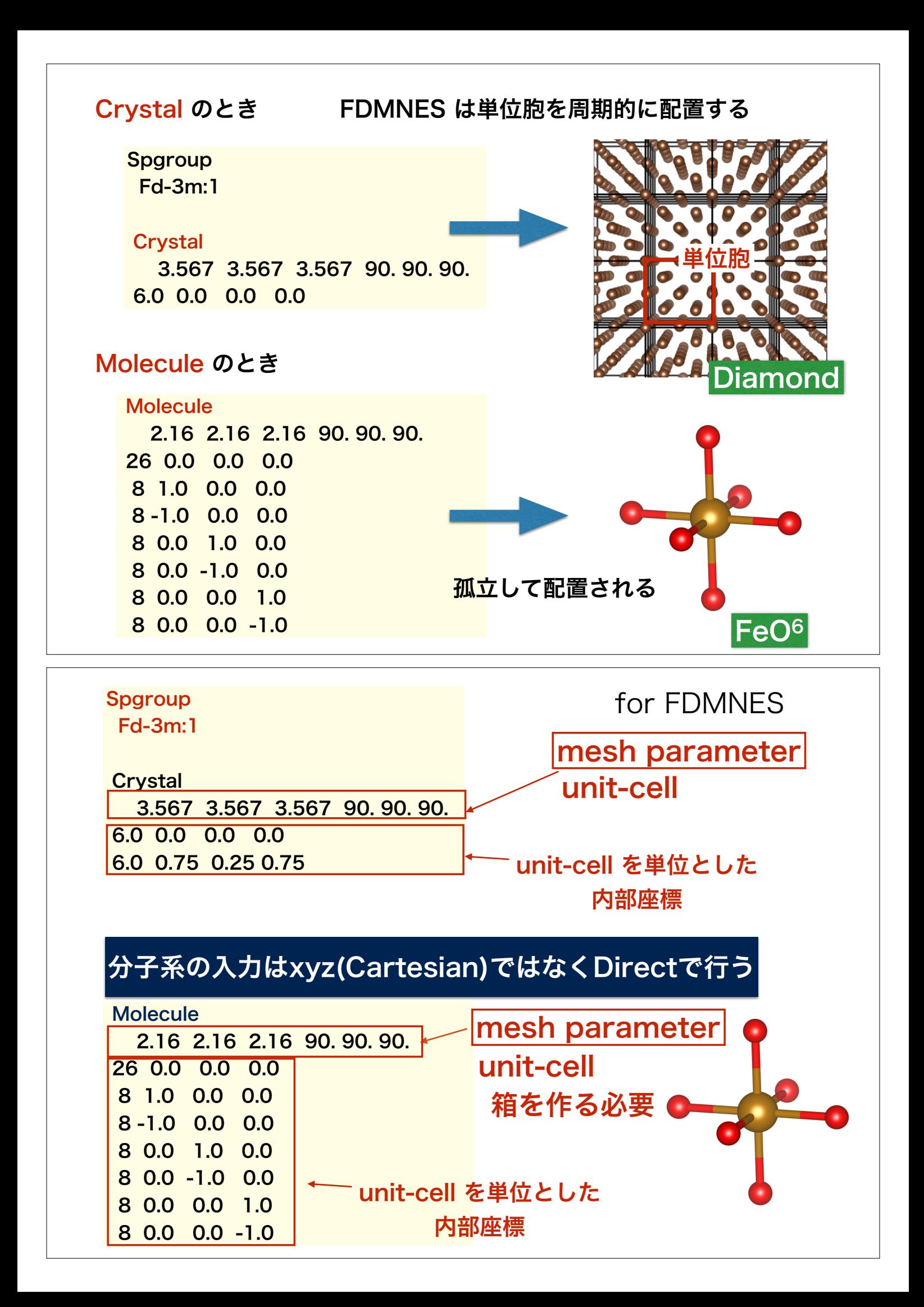

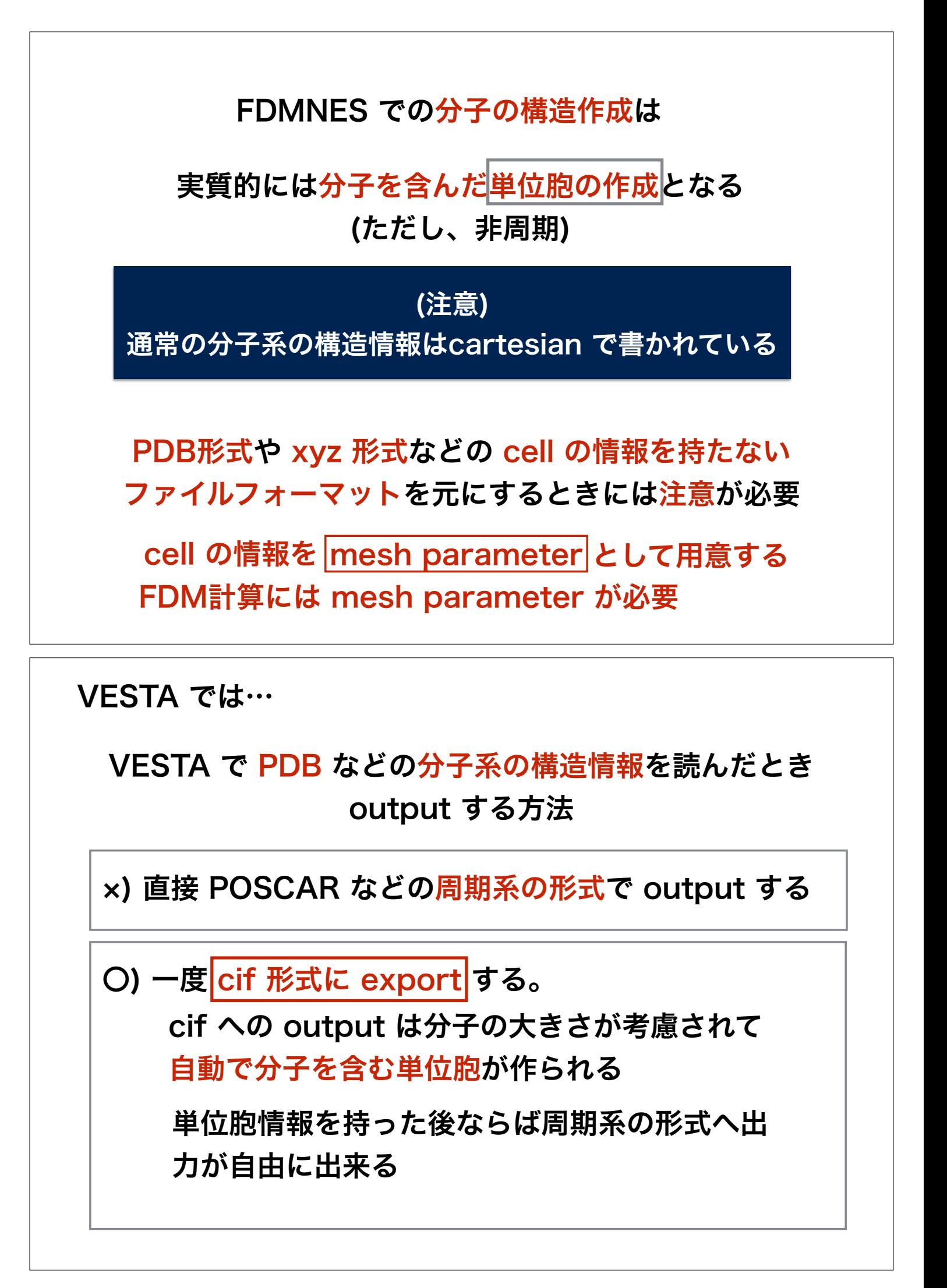

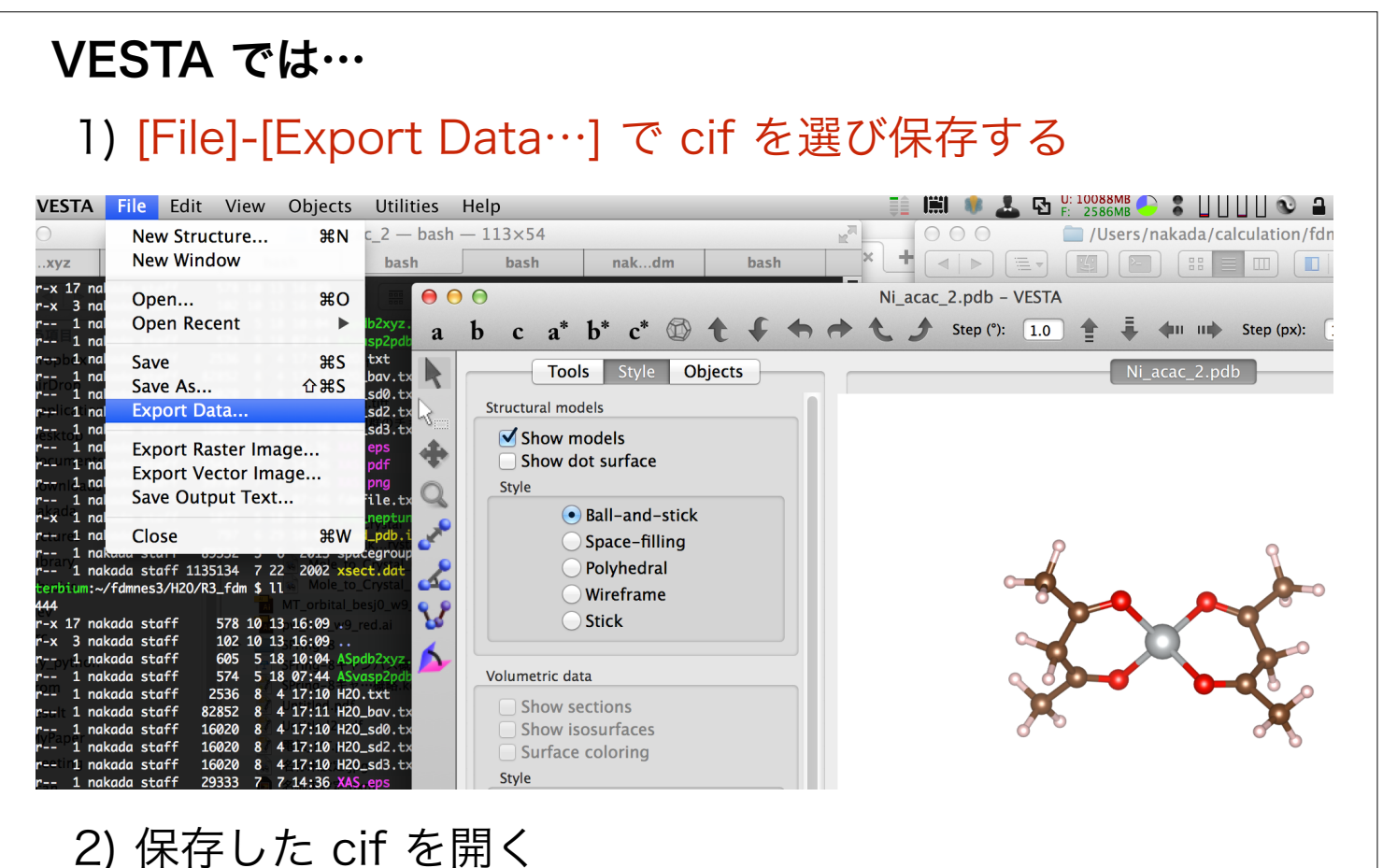

3) 再度 [File]-[Export Data…] で好きな形式に output する

### Crystal Maker では

### [Transform]-[Molecule to Crystal] を選択

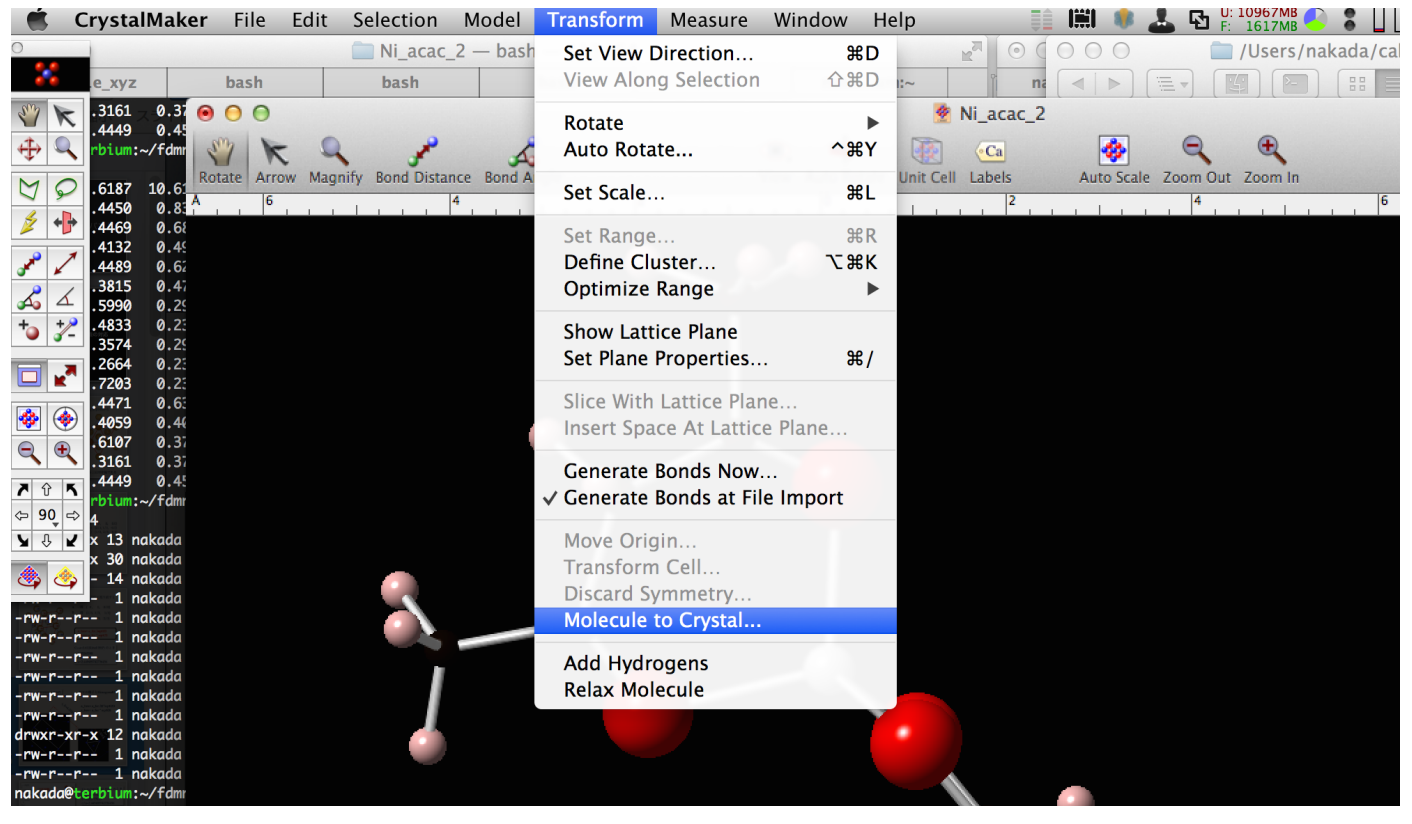

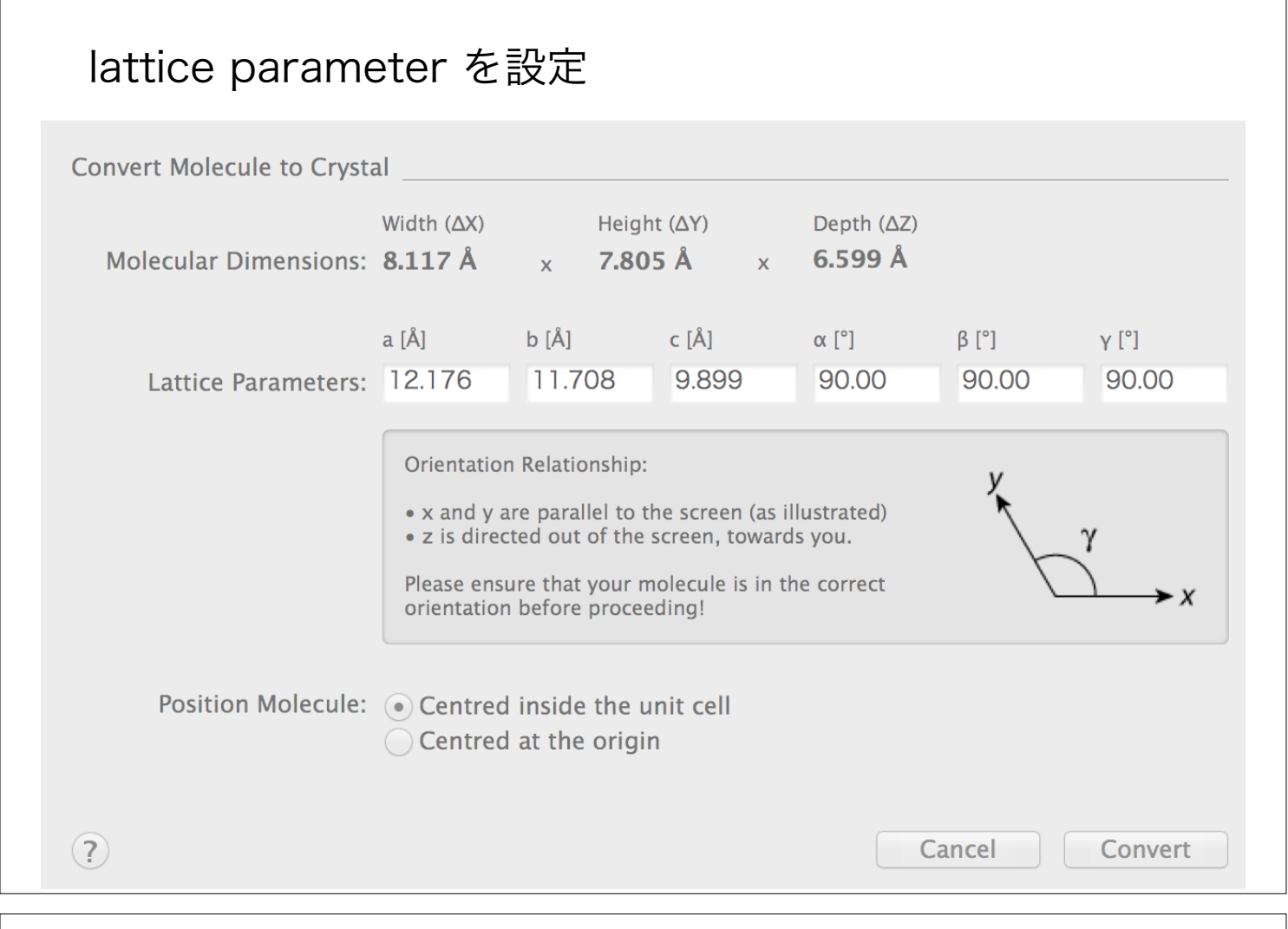

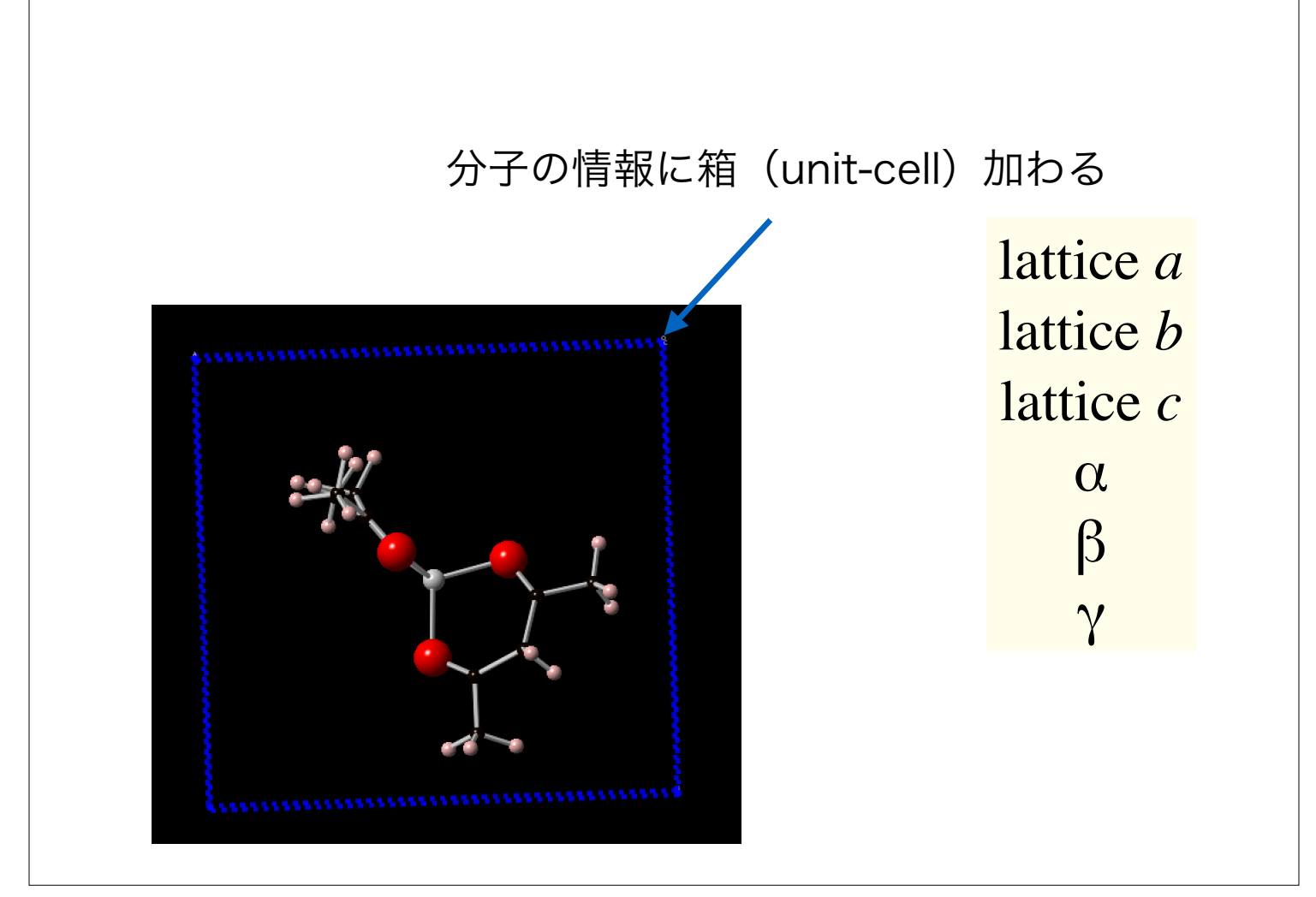
# Convolution について

we calculate the matrix elements featured by equations featured by equations  $\mathcal{L}_{\mathcal{A}}$ 

Fermi energy, and *E*<sup>g</sup> and *E* are the energies of the ground state

requires a core, localized level as a ground state; thus we

introduced the index *j* describing the atom. The summation

over *j* adds the contributions of all the atoms in the unit cell.

The final state '<sup>f</sup> is an unoccupied state of the continuum; we

omit its *j* index. *Q* is the diffraction vector and *Rj* is the

position vector of atom *j* in the unit cell. (<sup>f</sup> is the sum of

the inverse of the final state and the core hole lifetimes, and

thus depends on the chemical type of the absorber. The atomic

structure factors intervening in (2) are, respectively, the off-

resonant, nearly isotropic, energy-independent Thompson term

0 and *f* ′′*(*ω*) >* 0. For the diffraction part, as we deal

with a scattering process, we need to distinguish between the  $\mathbb{R}^n$ 

incoming photon field operator *O*ˆin and the outgoing one *O*ˆ out.

The electron–photon interaction is described classically

*<sup>j</sup>(*ω*)* + i *f* ′′

*<sup>j</sup> (*ω*)*.

*(*ω*) <*

 $\mathcal{A}$ 

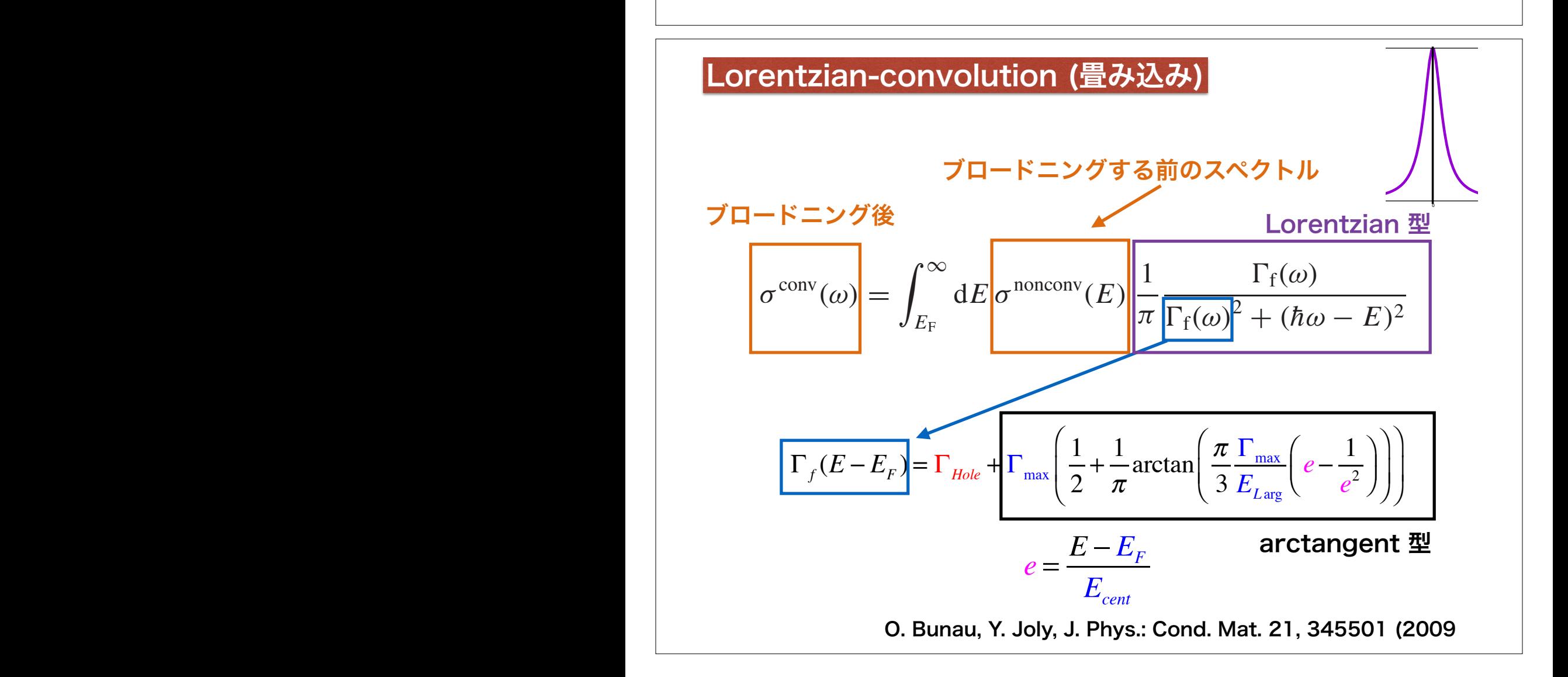

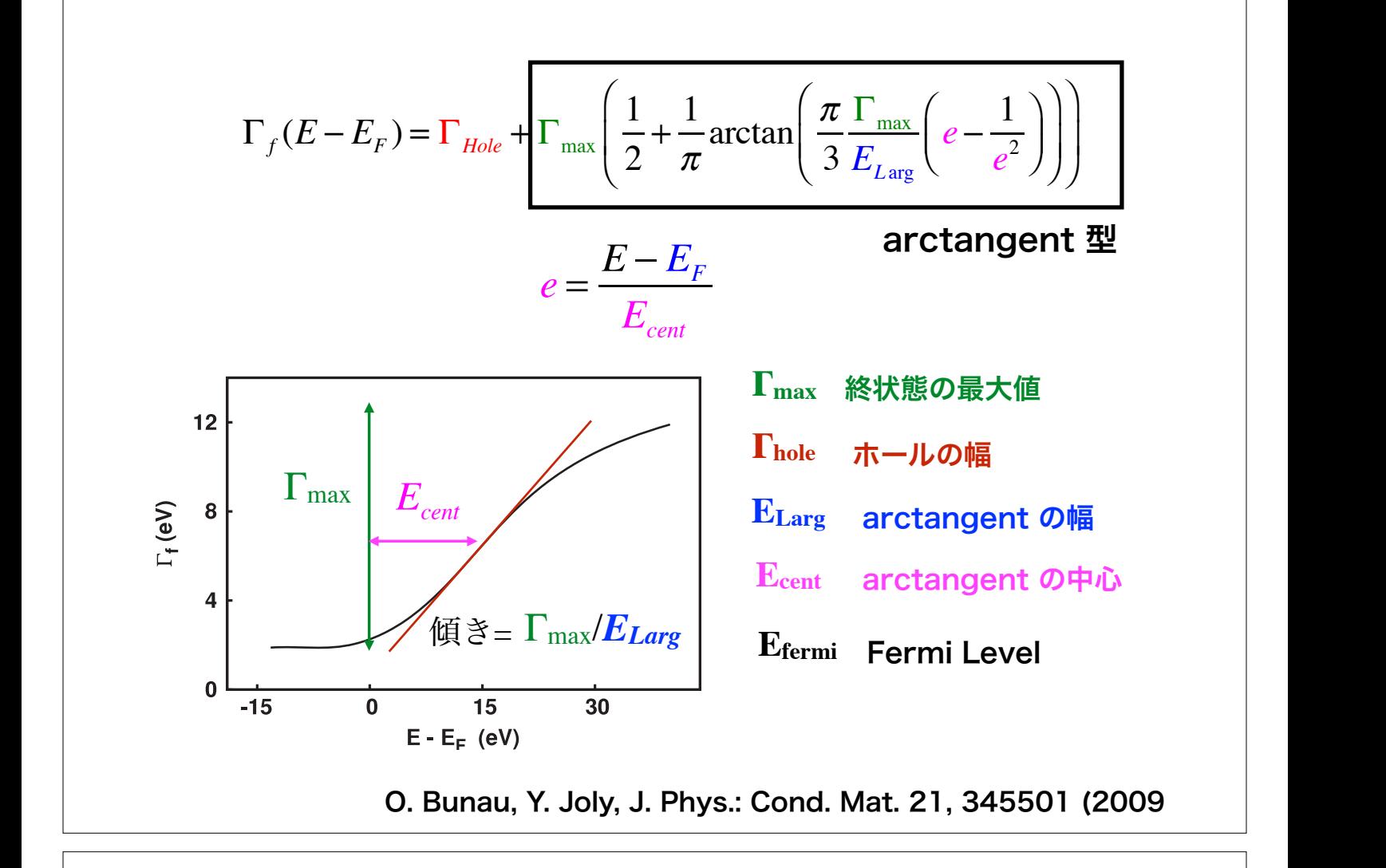

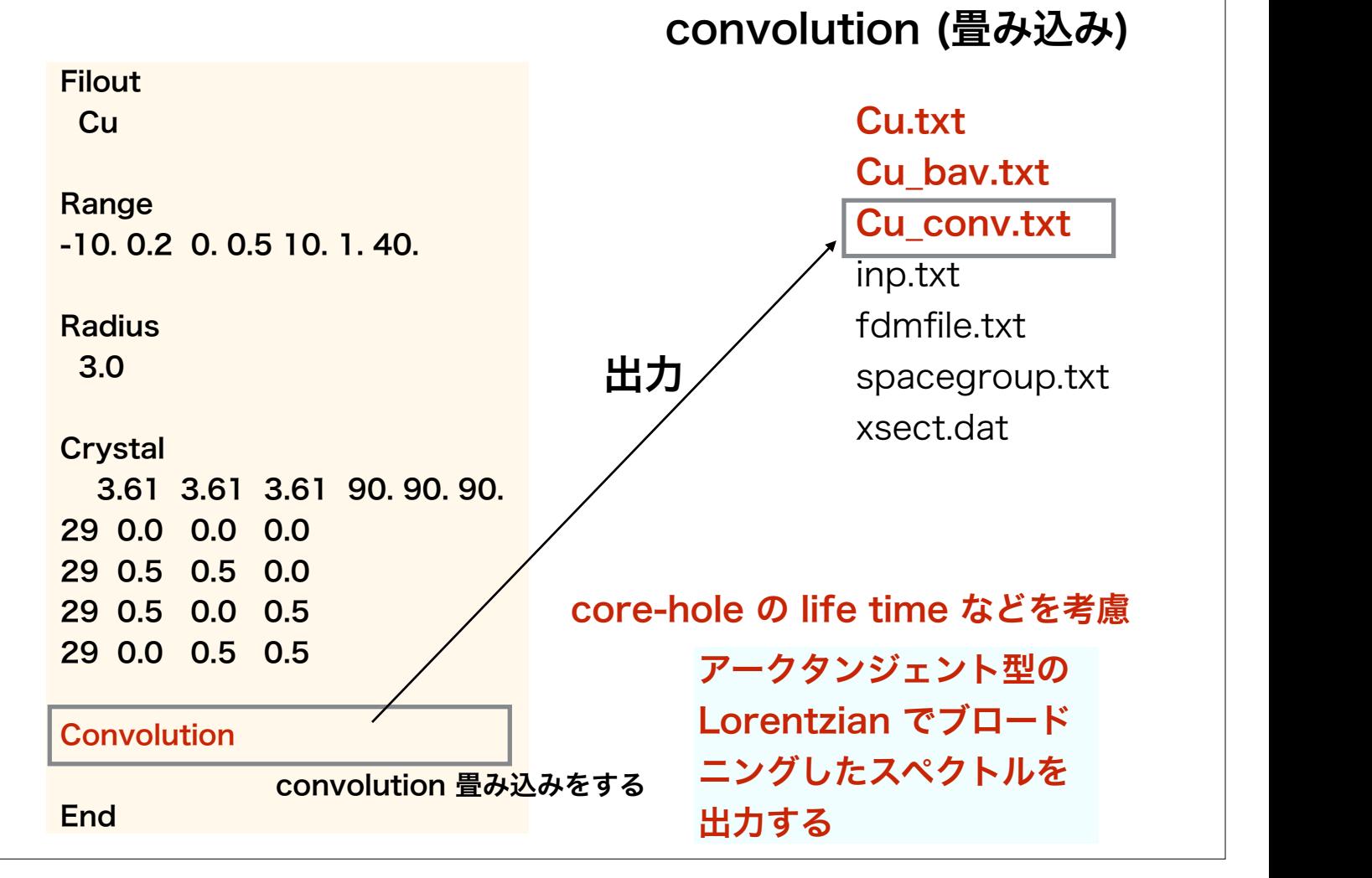

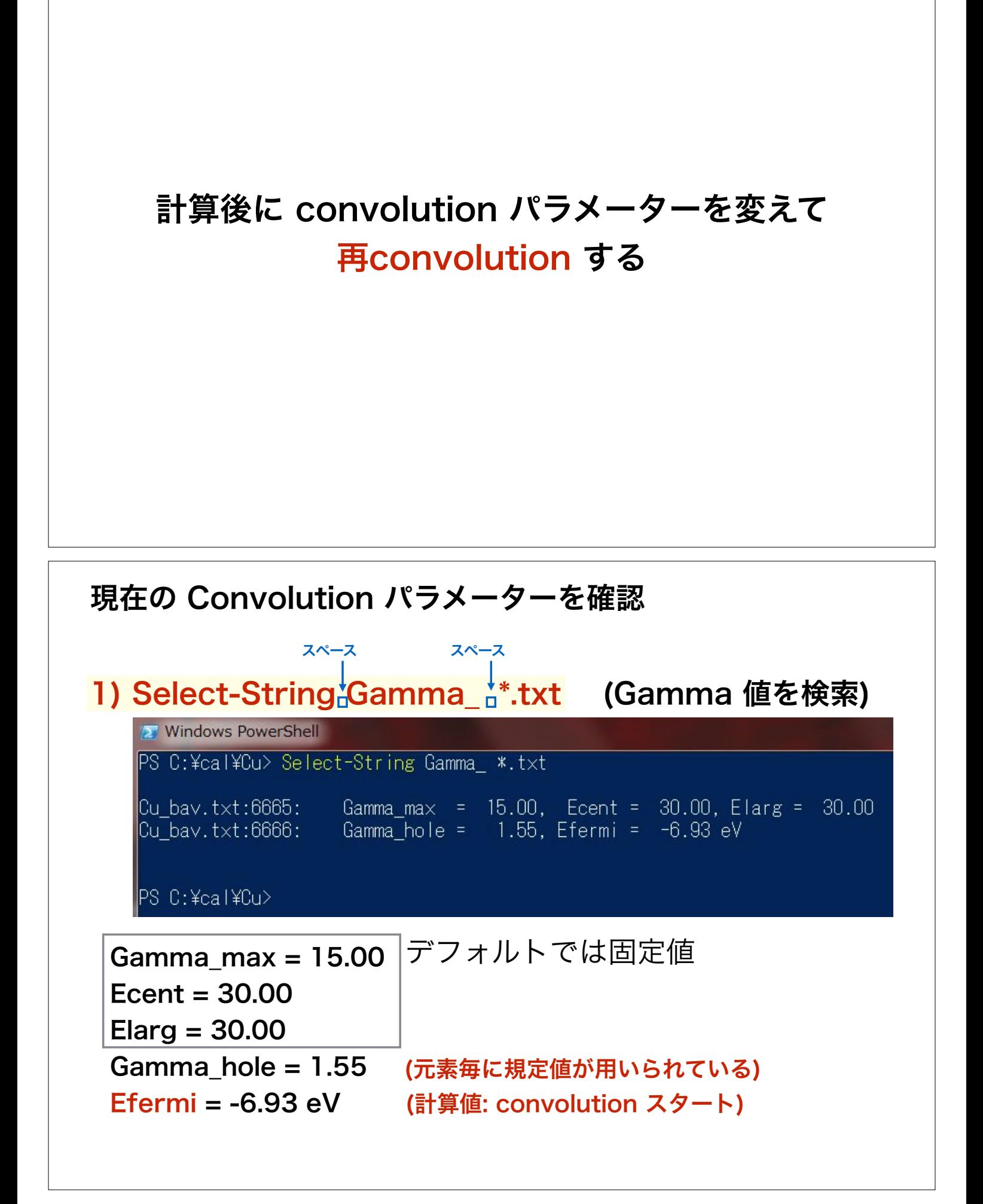

### Cu ディレクトリのしたに ReConvolution ディレクトリを作って convolutin 用の計算をする準備をする

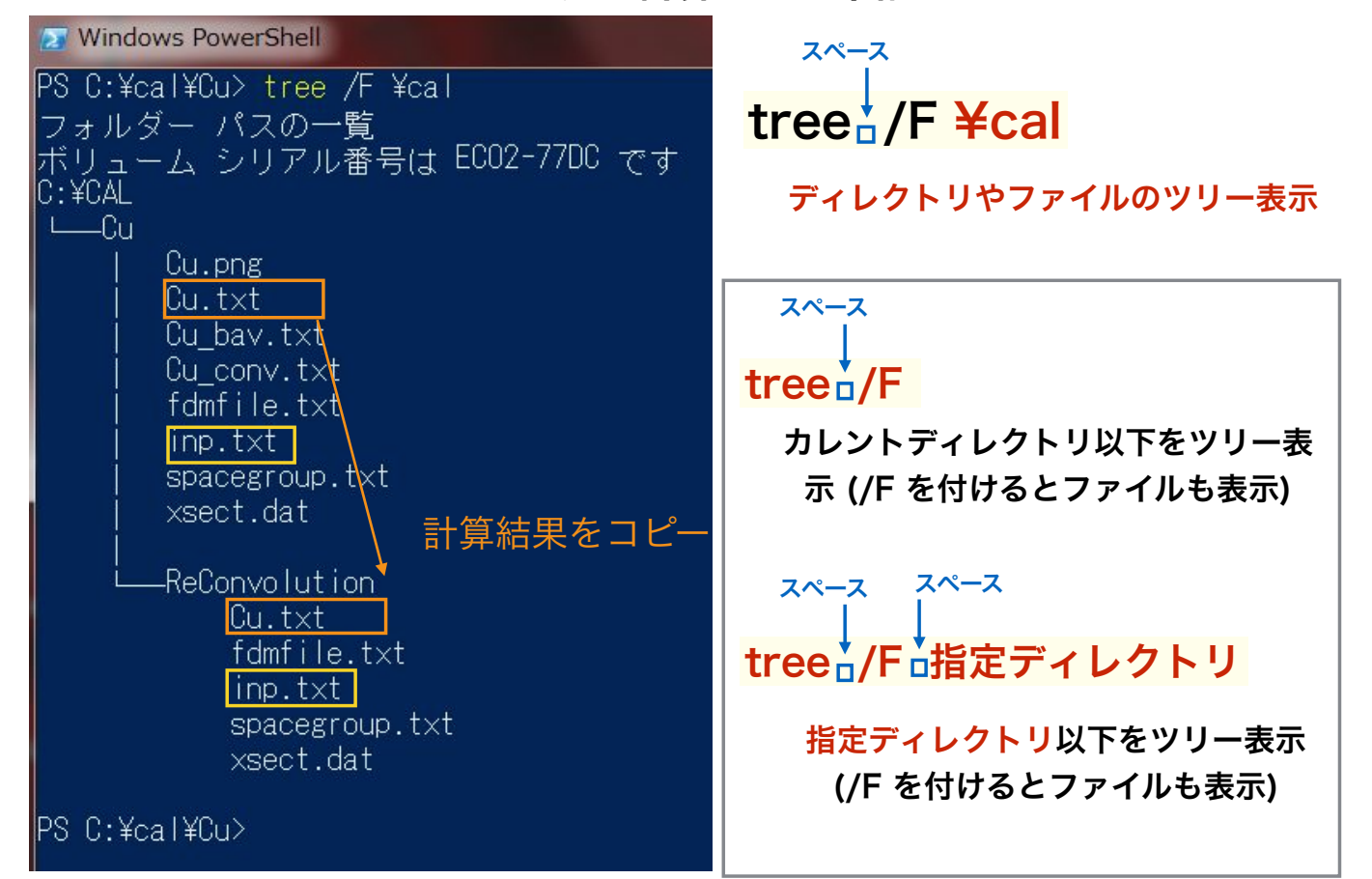

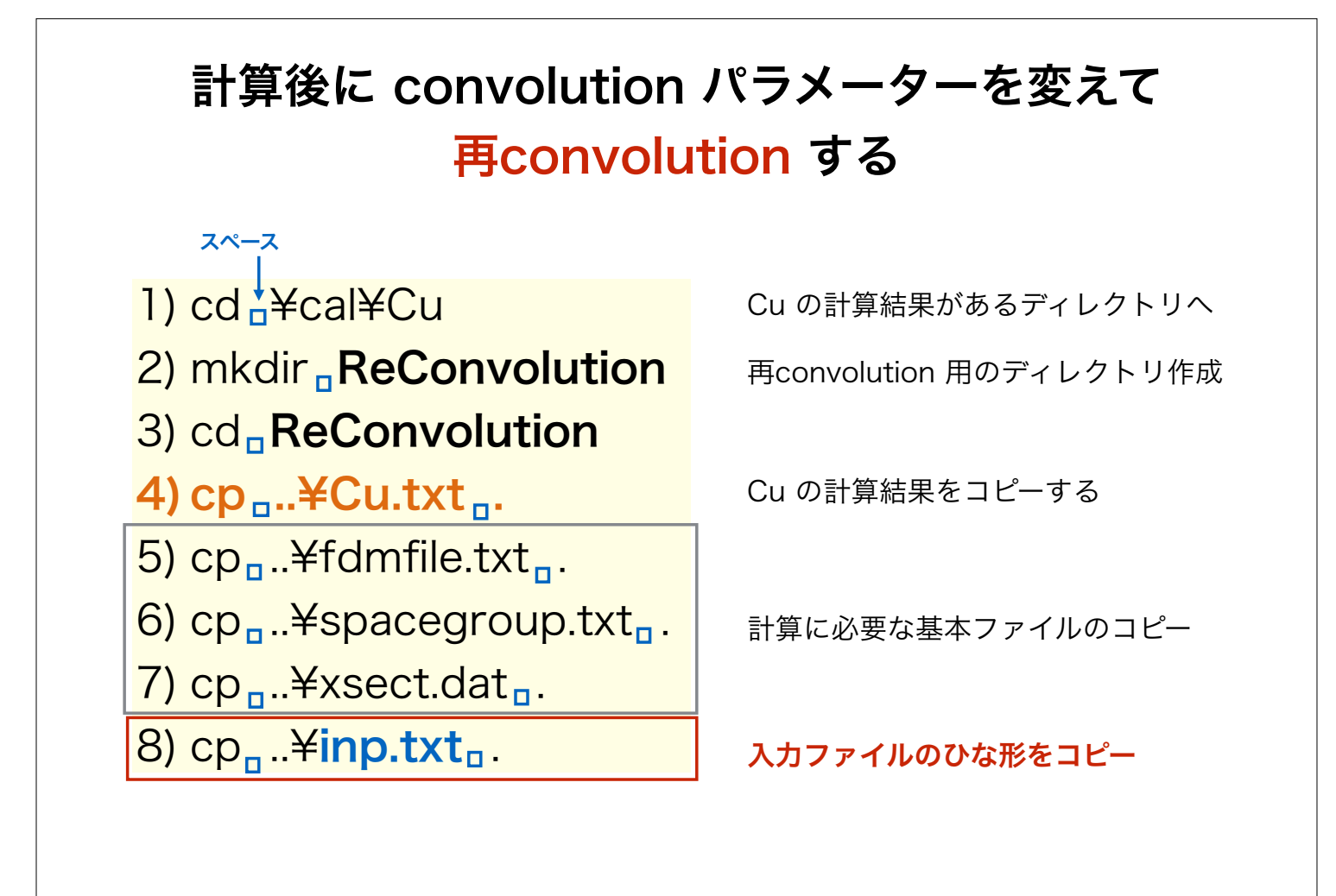

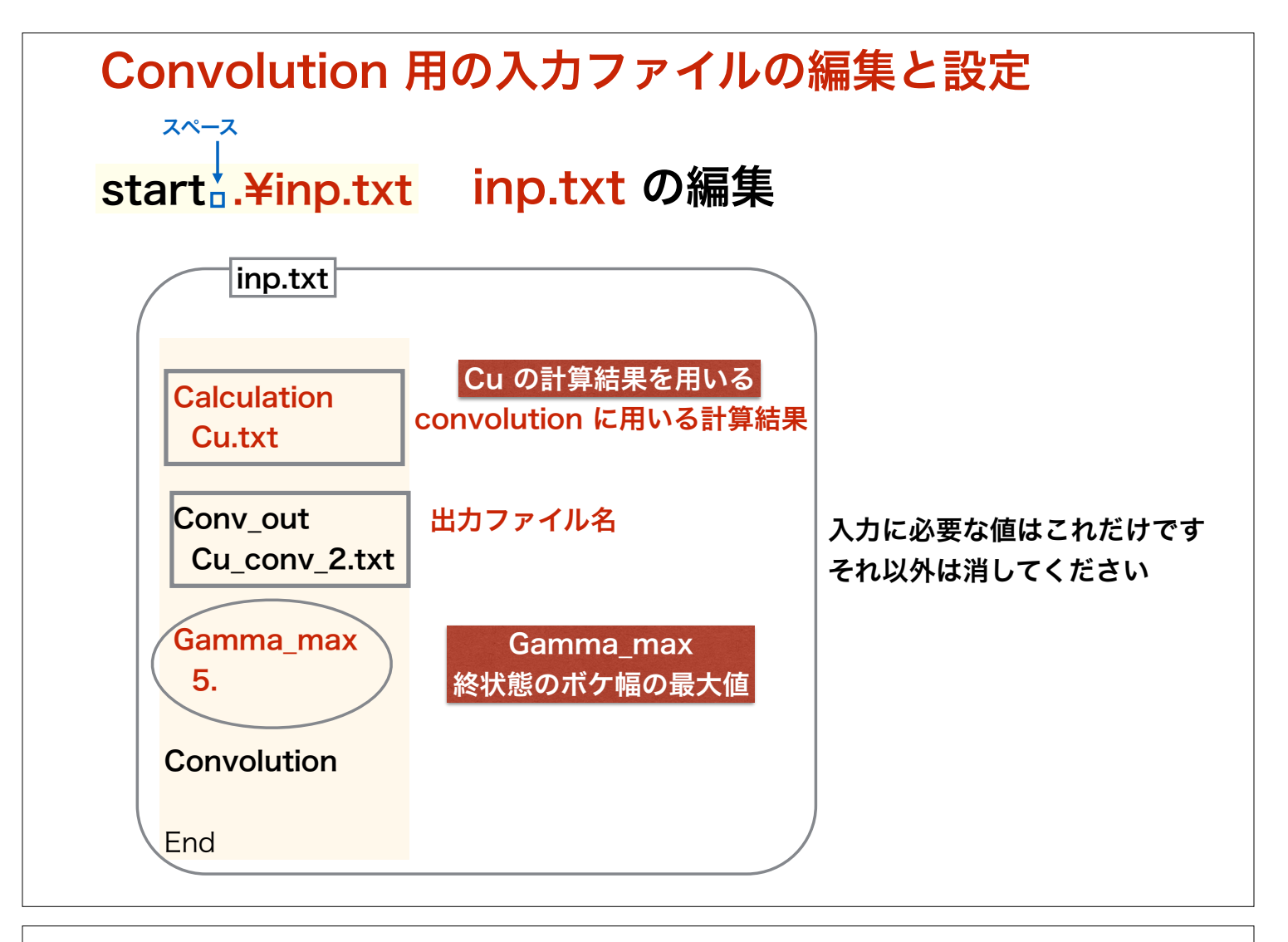

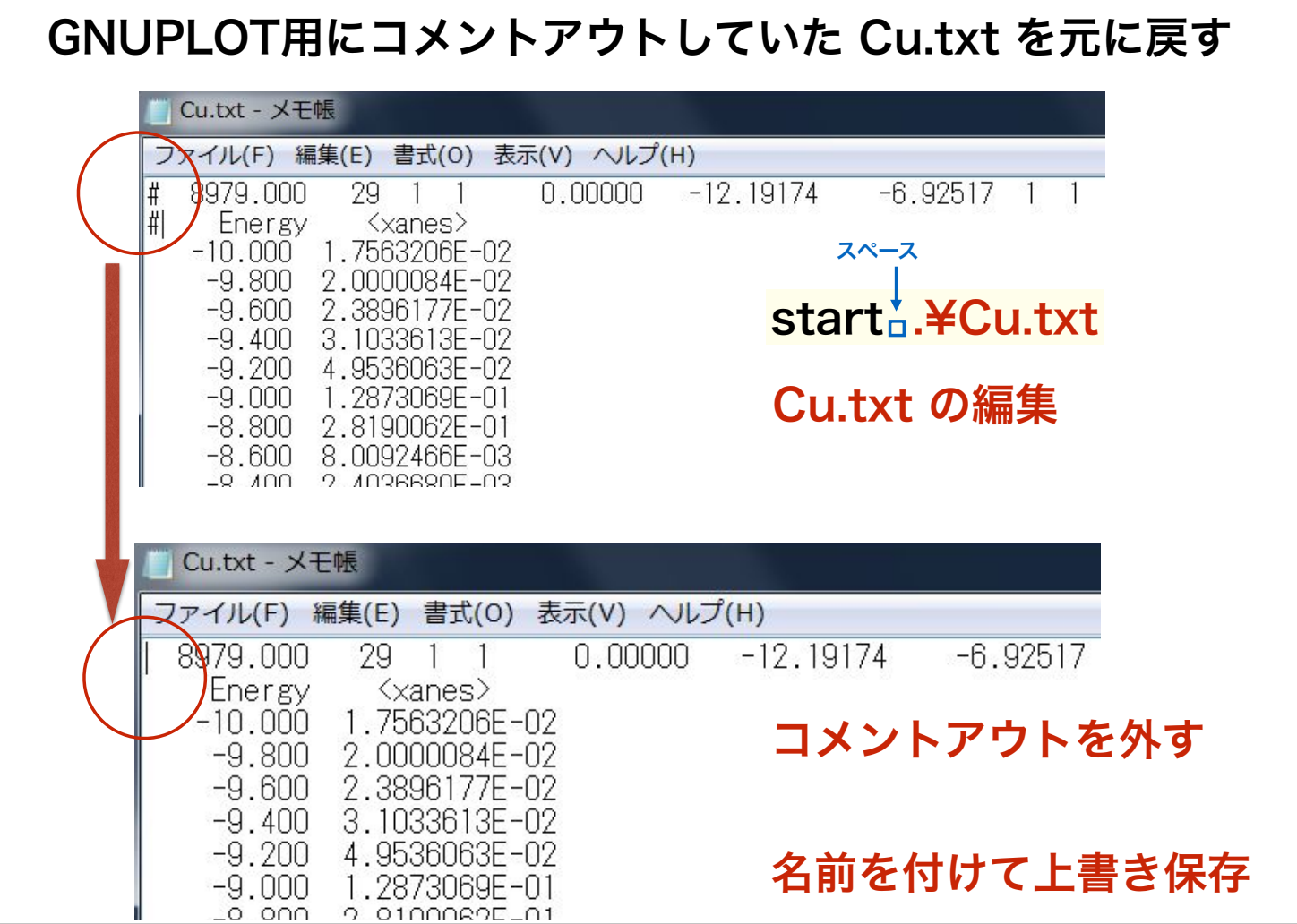

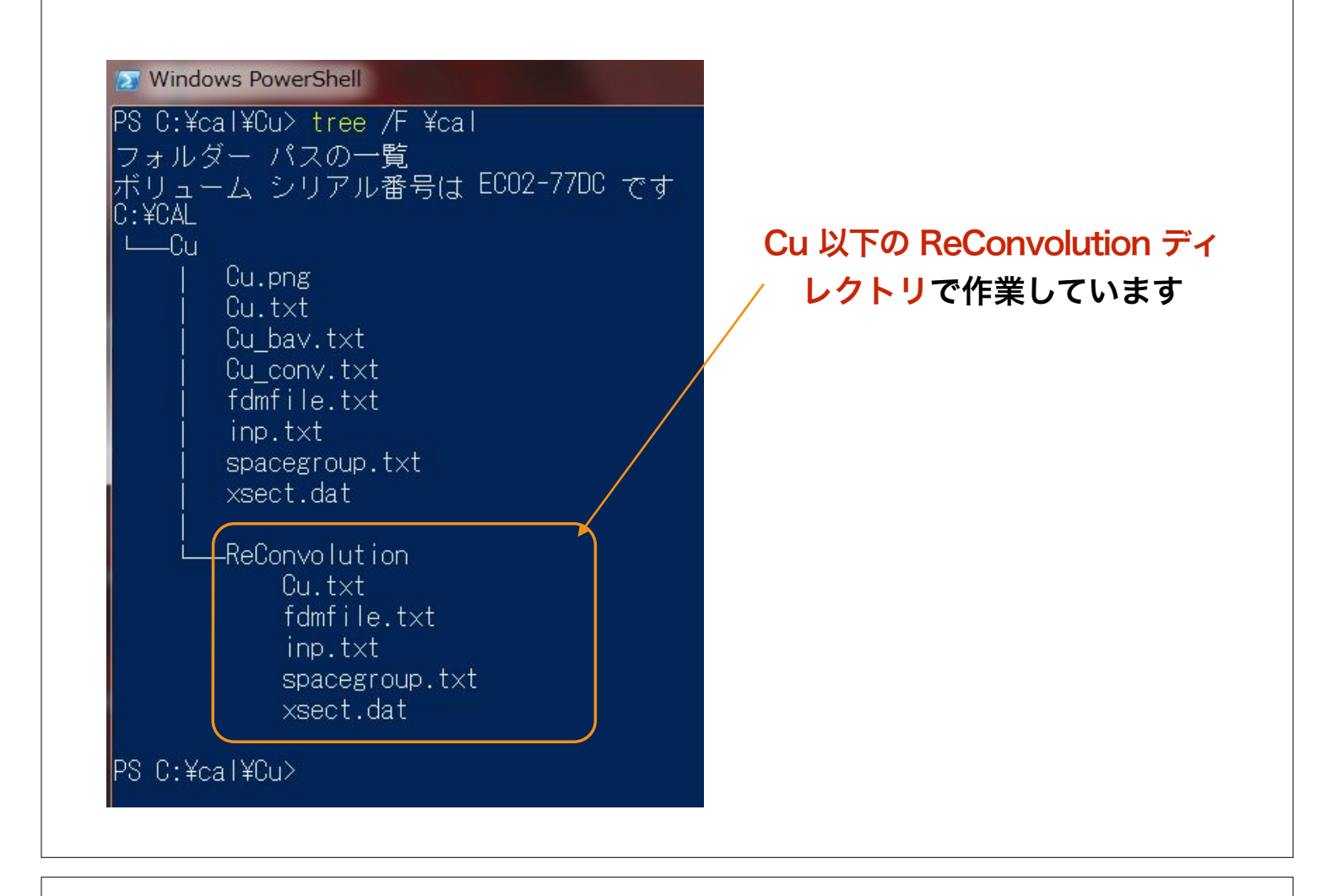

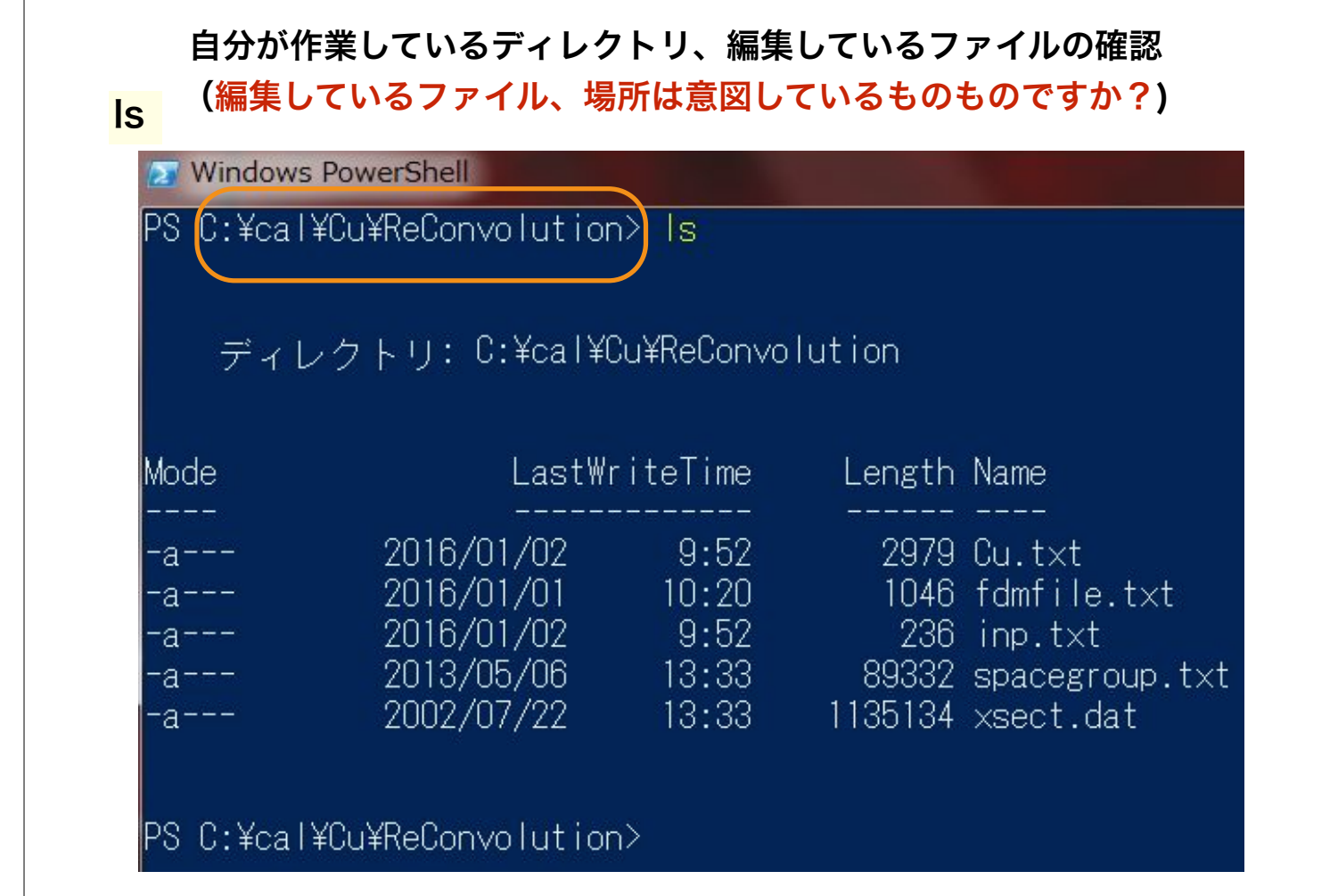

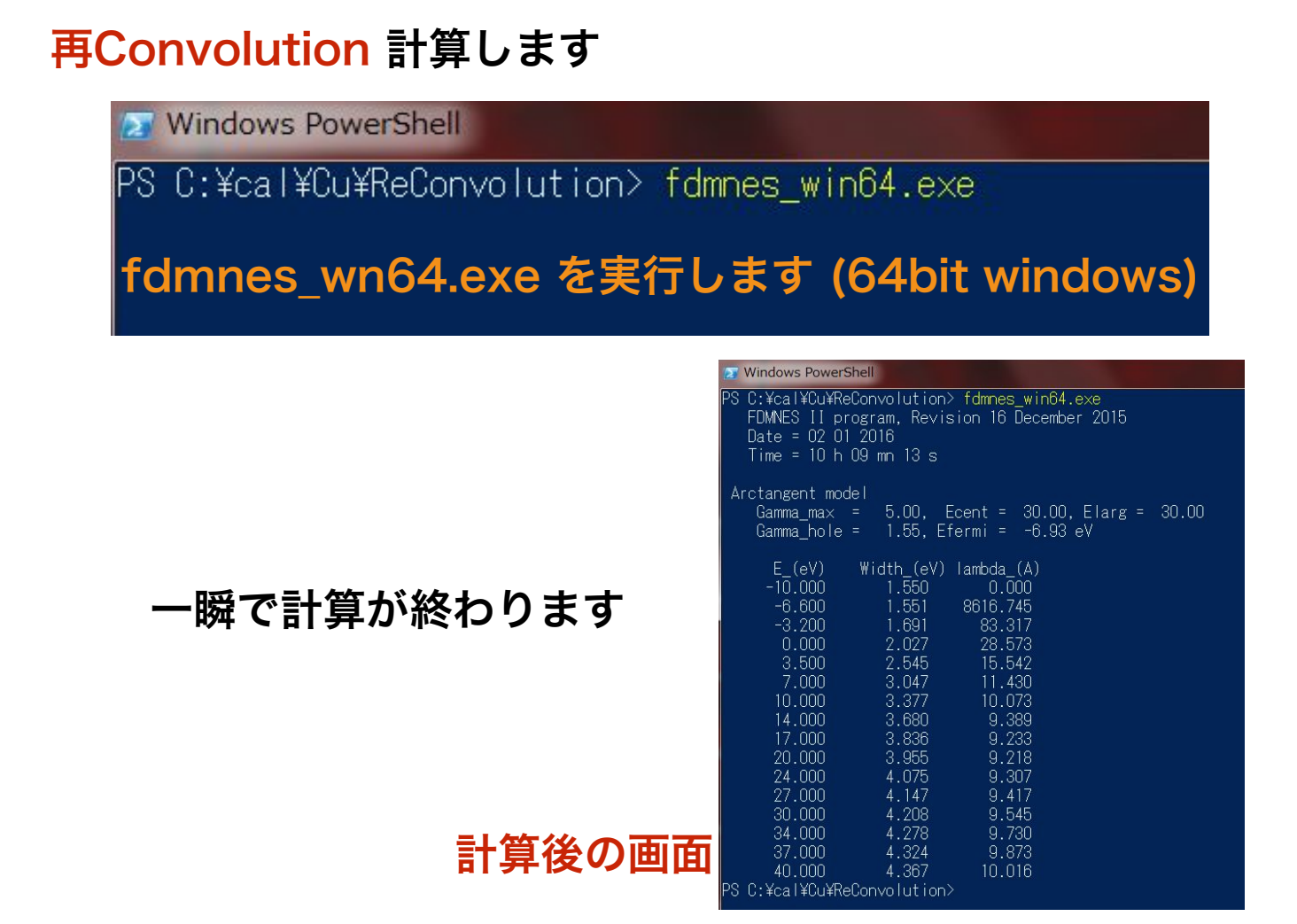

# 再Convolution 後に出来るファイル

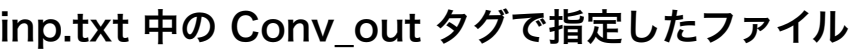

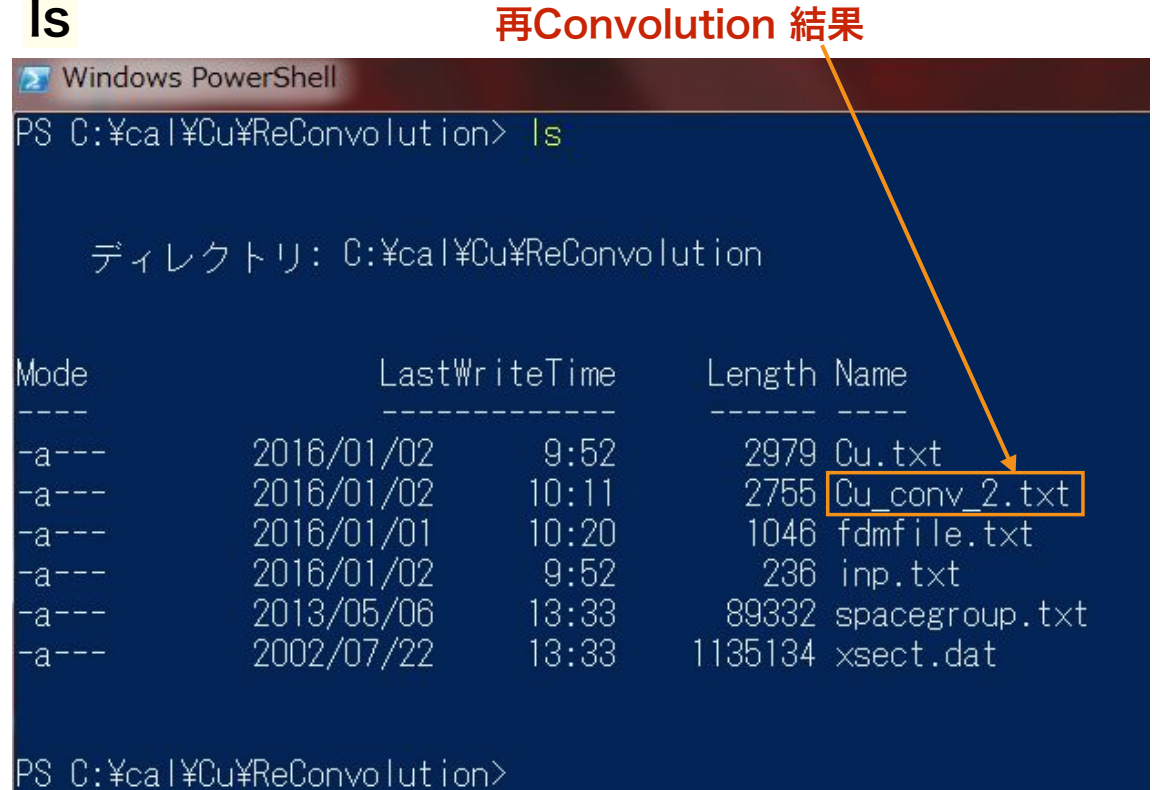

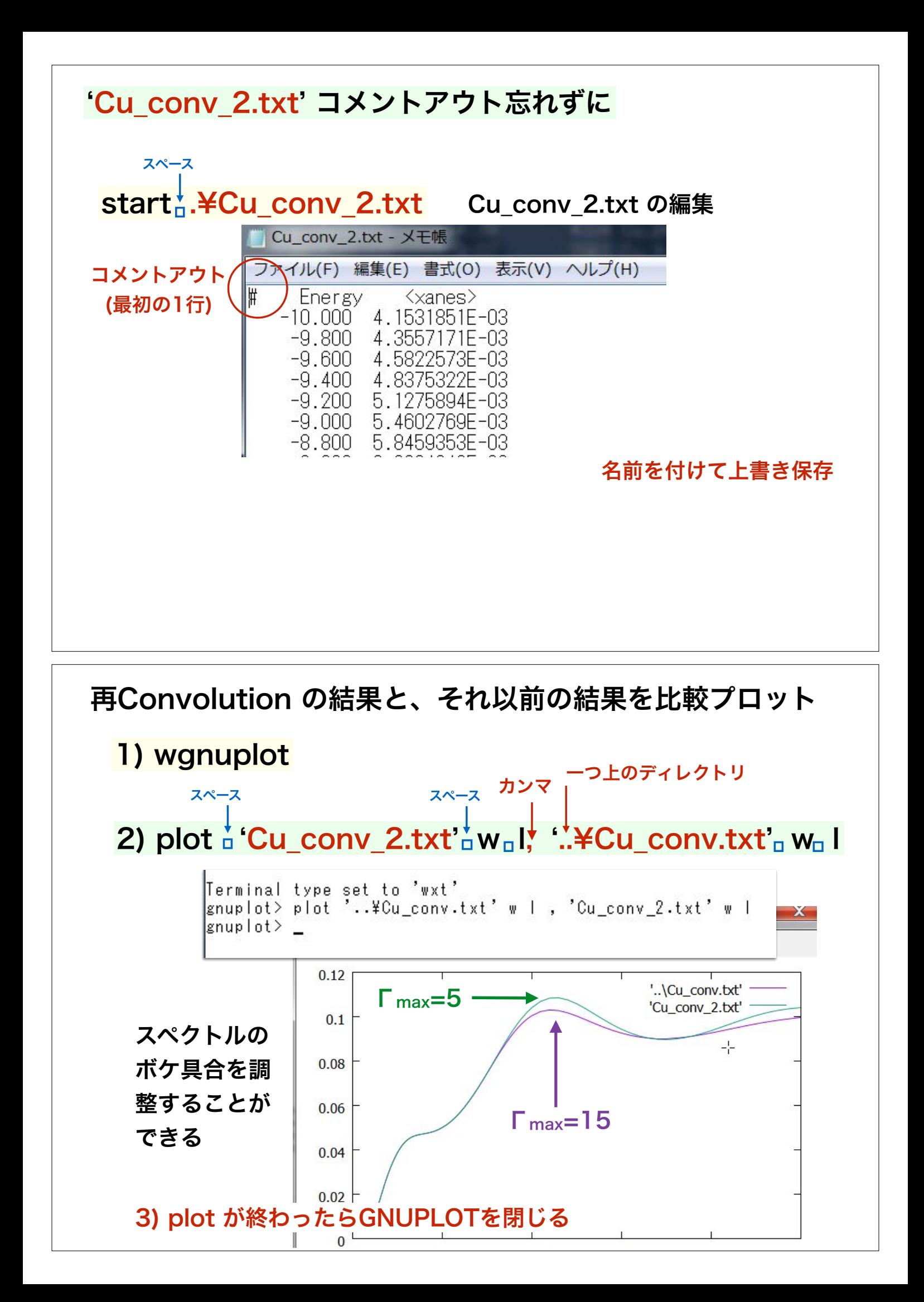

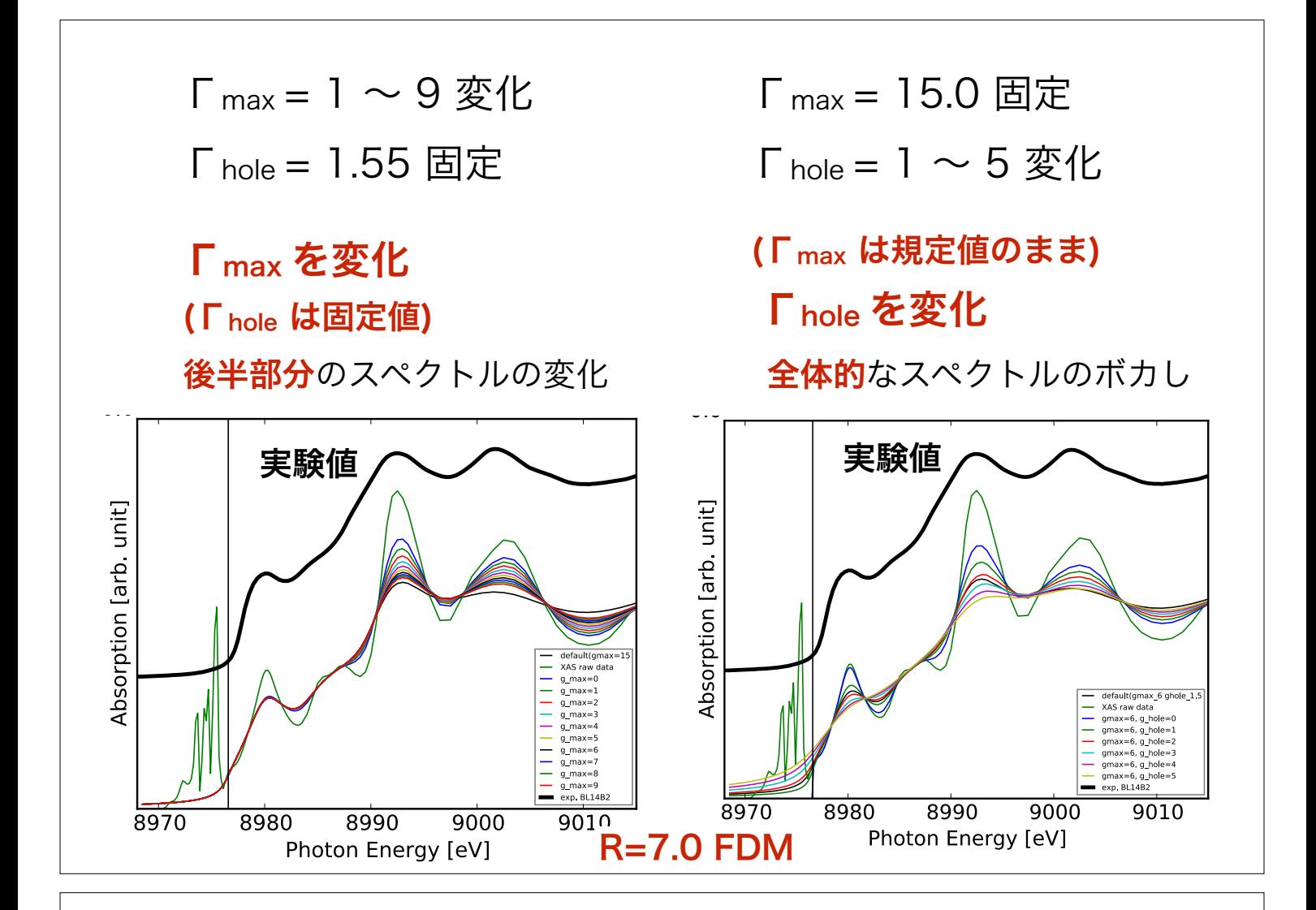

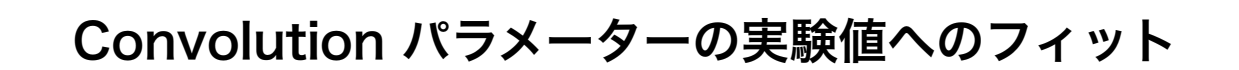

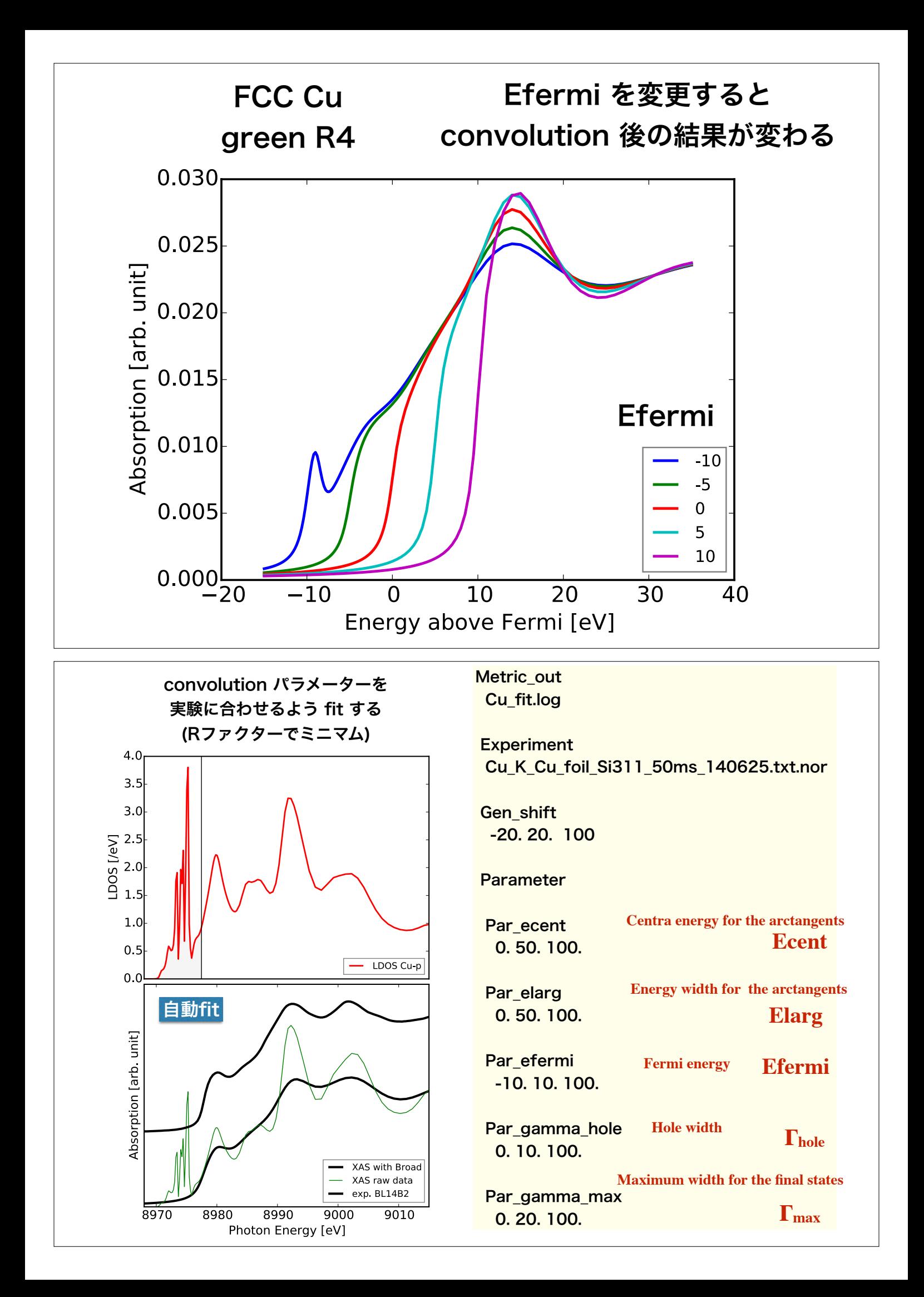

# Cu2O の DOS(sd\*.txt) のナンバリングについて

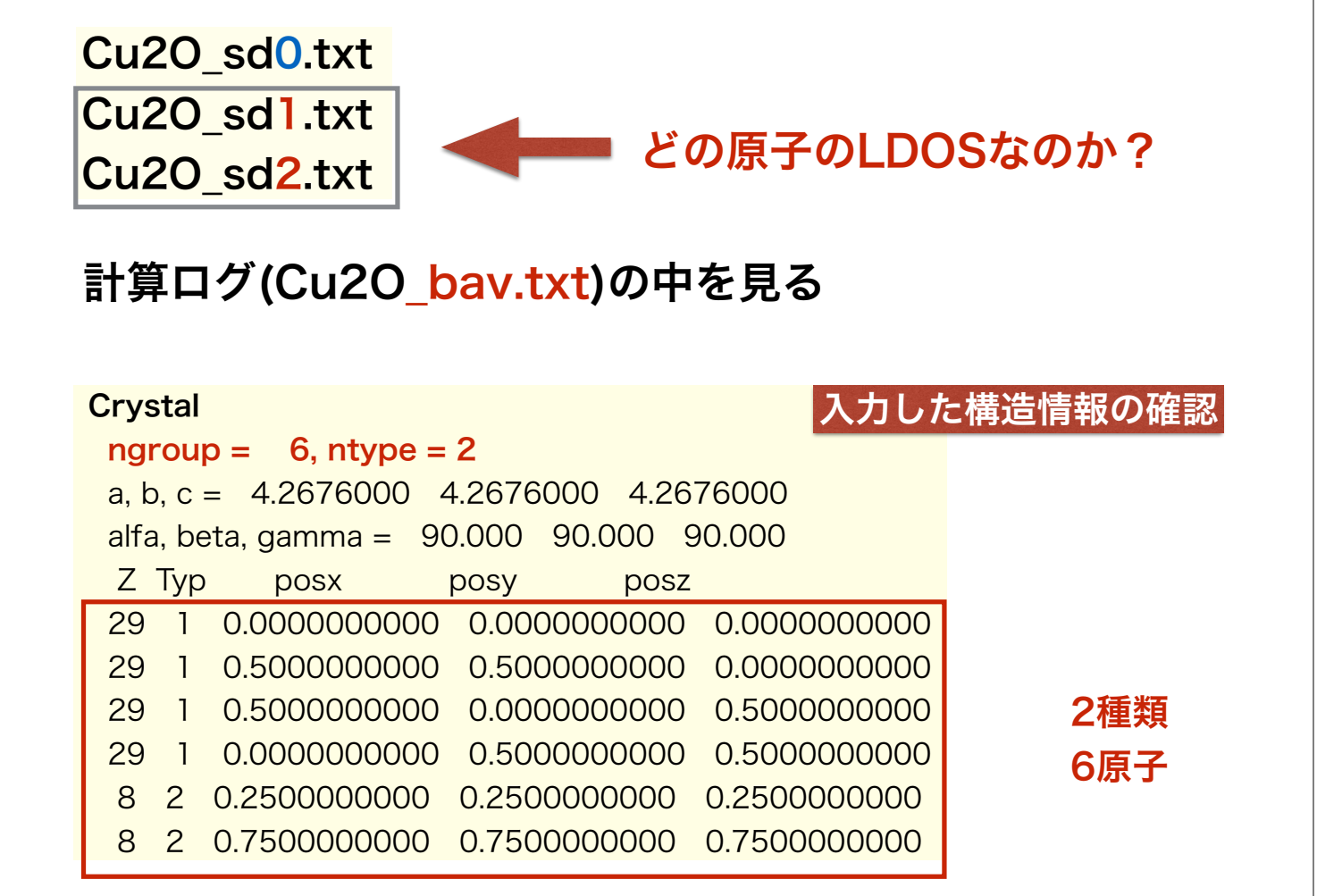

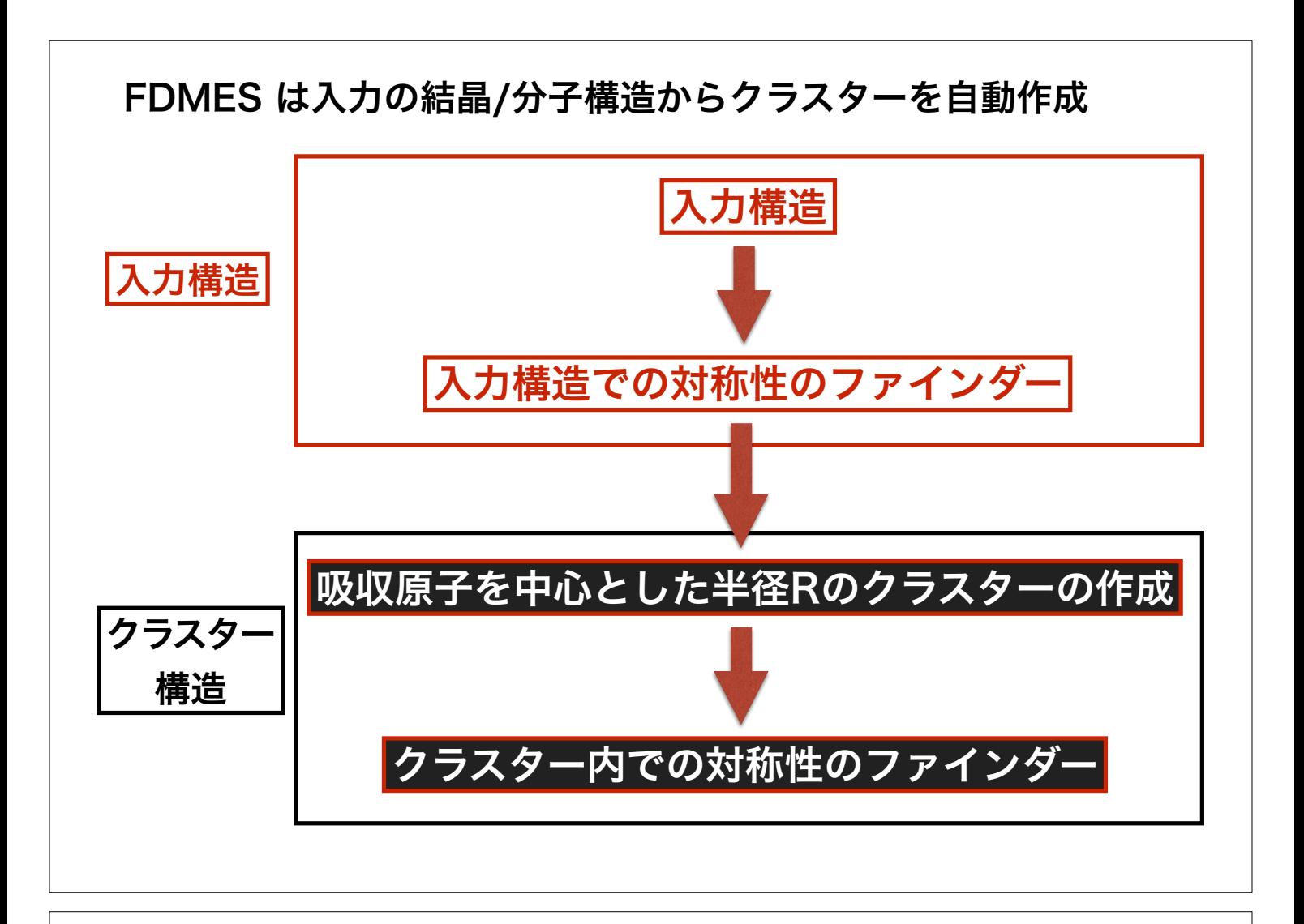

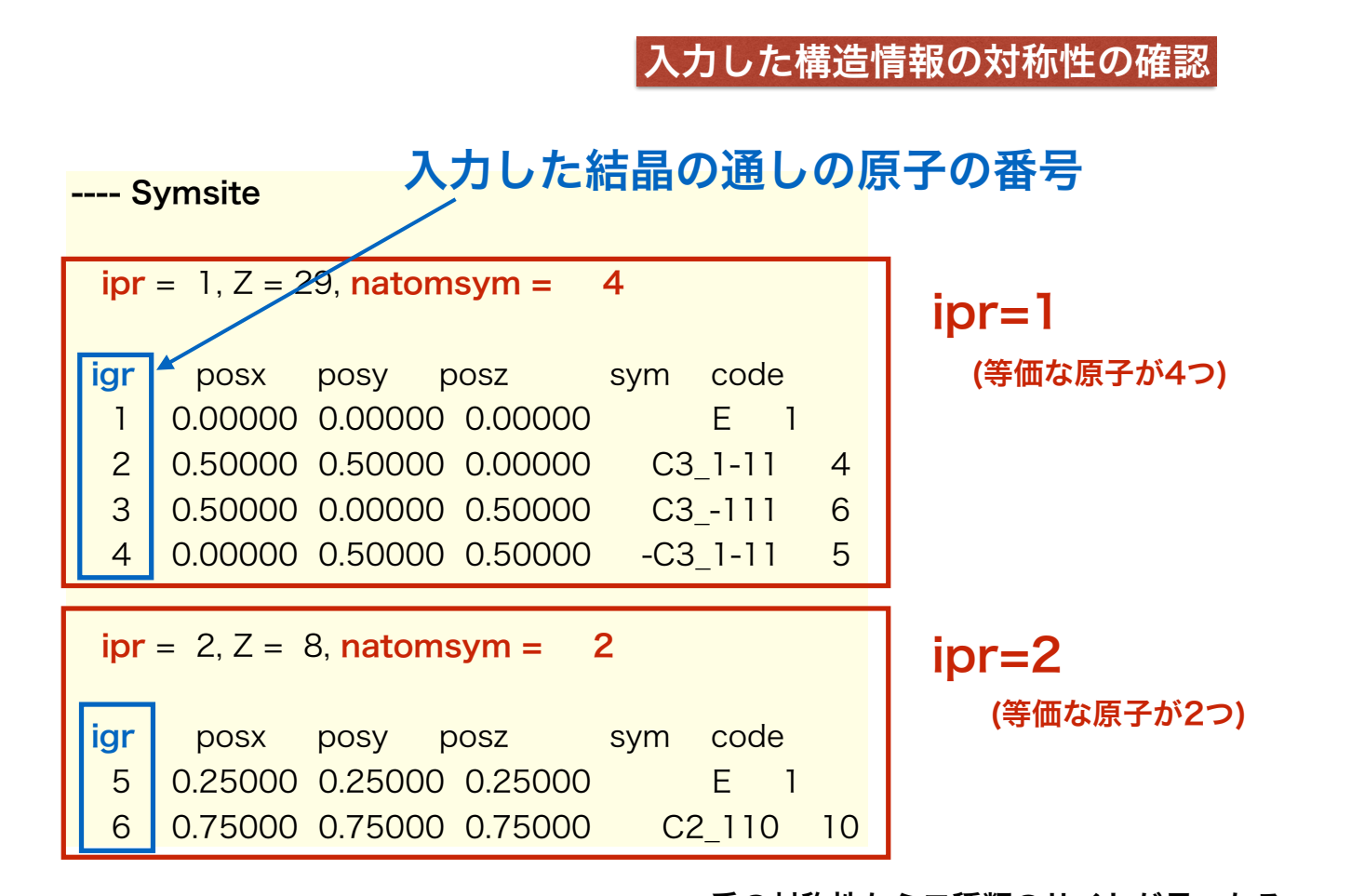

系の対称性から二種類のサイトが見つかる

#### 作成したクラスター構造の確認

元になった結晶で対称性での分類番号(ipr)

元になった結晶の通し番号(igr)

クラスターの通し番号(ia)

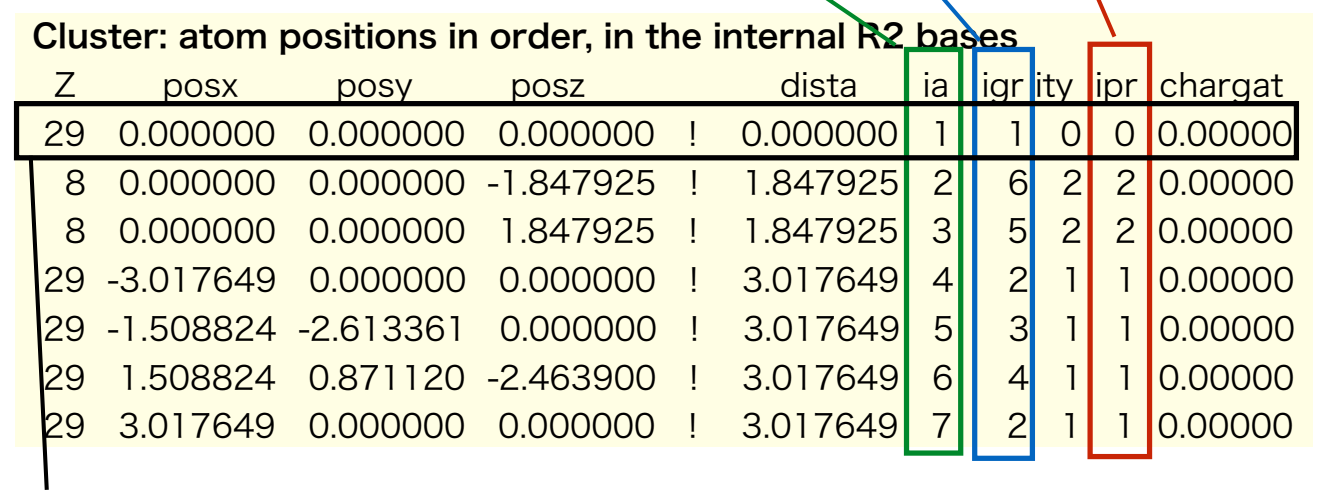

クラスターは absorber が原点に作られる

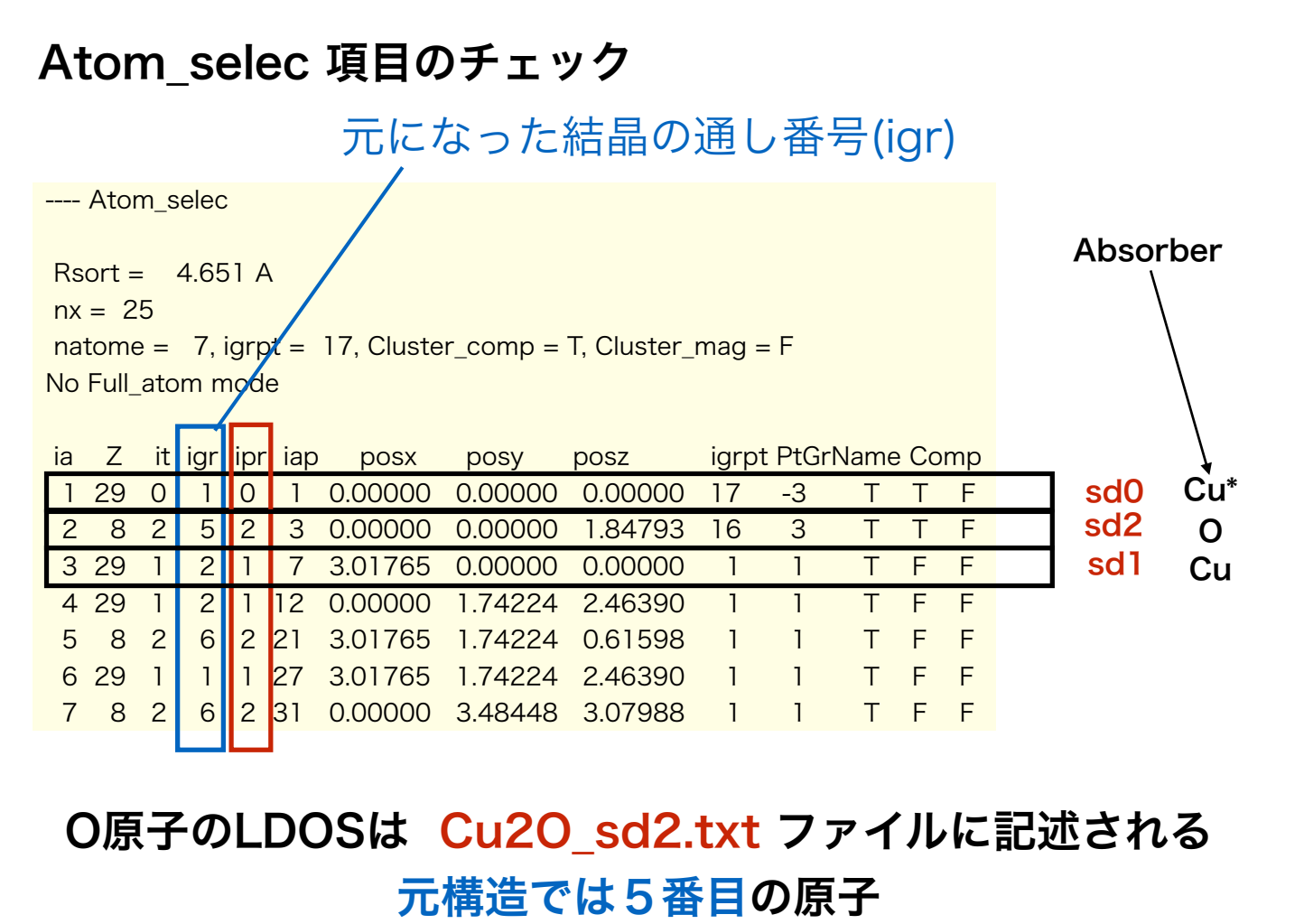

# Cu2O のDOS(sd\*.txt) の中身について

# Cu2O\_sd0.txt ファイルの中身

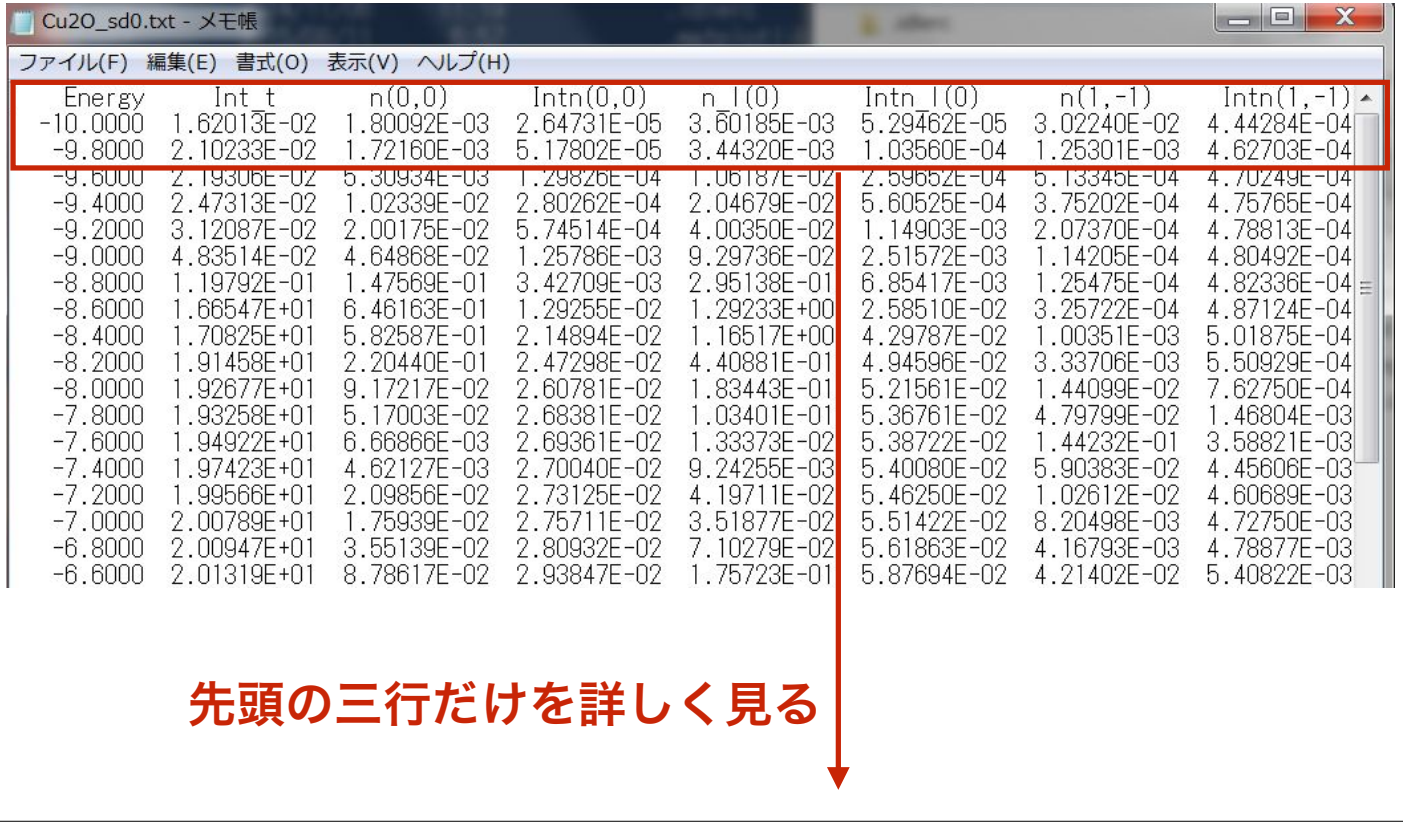

# Cu2O\_sd0.txt ヘッダ情報を三行だけ抜き出す

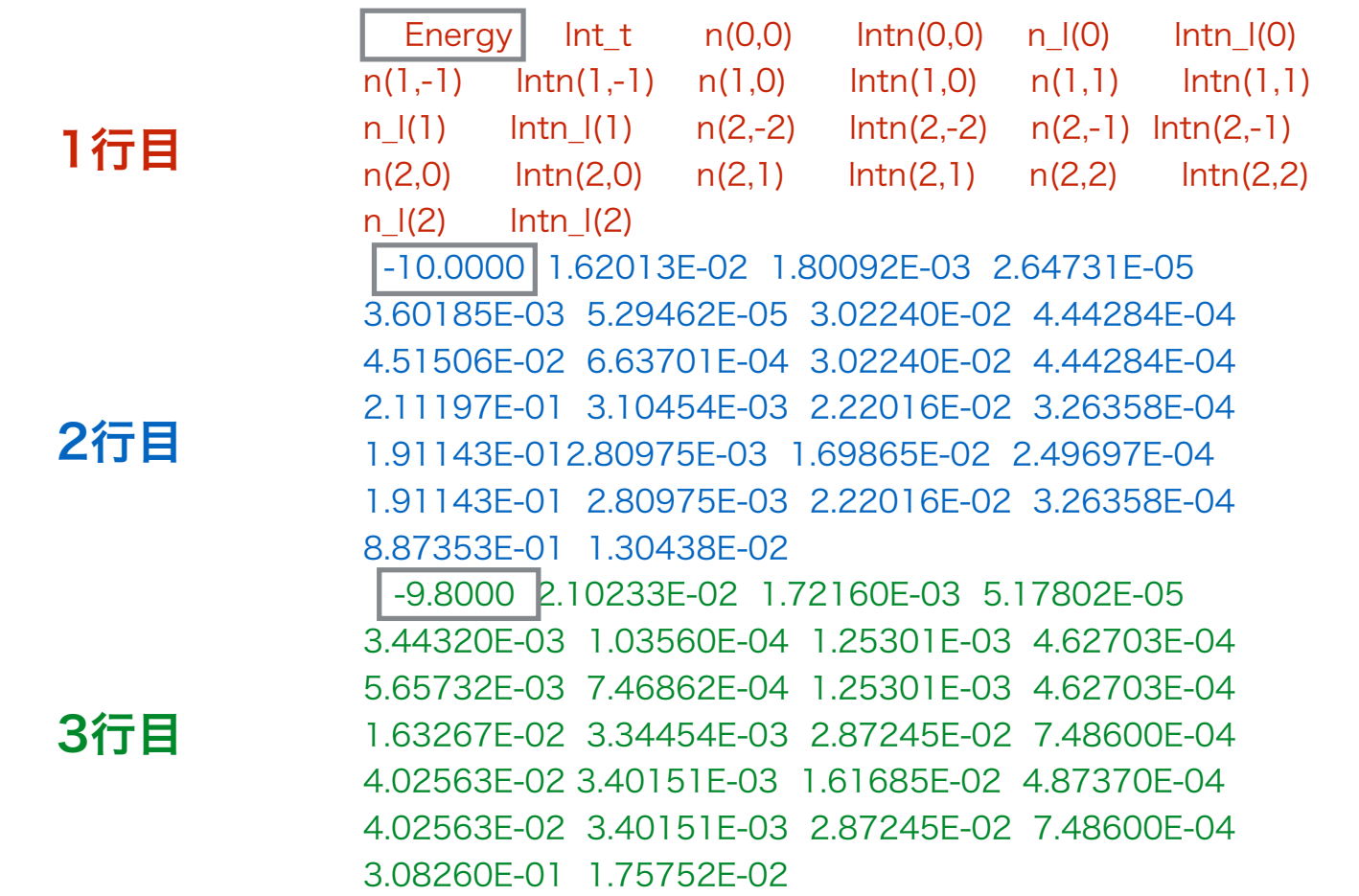

# int\_t に対応しているのは 二列目

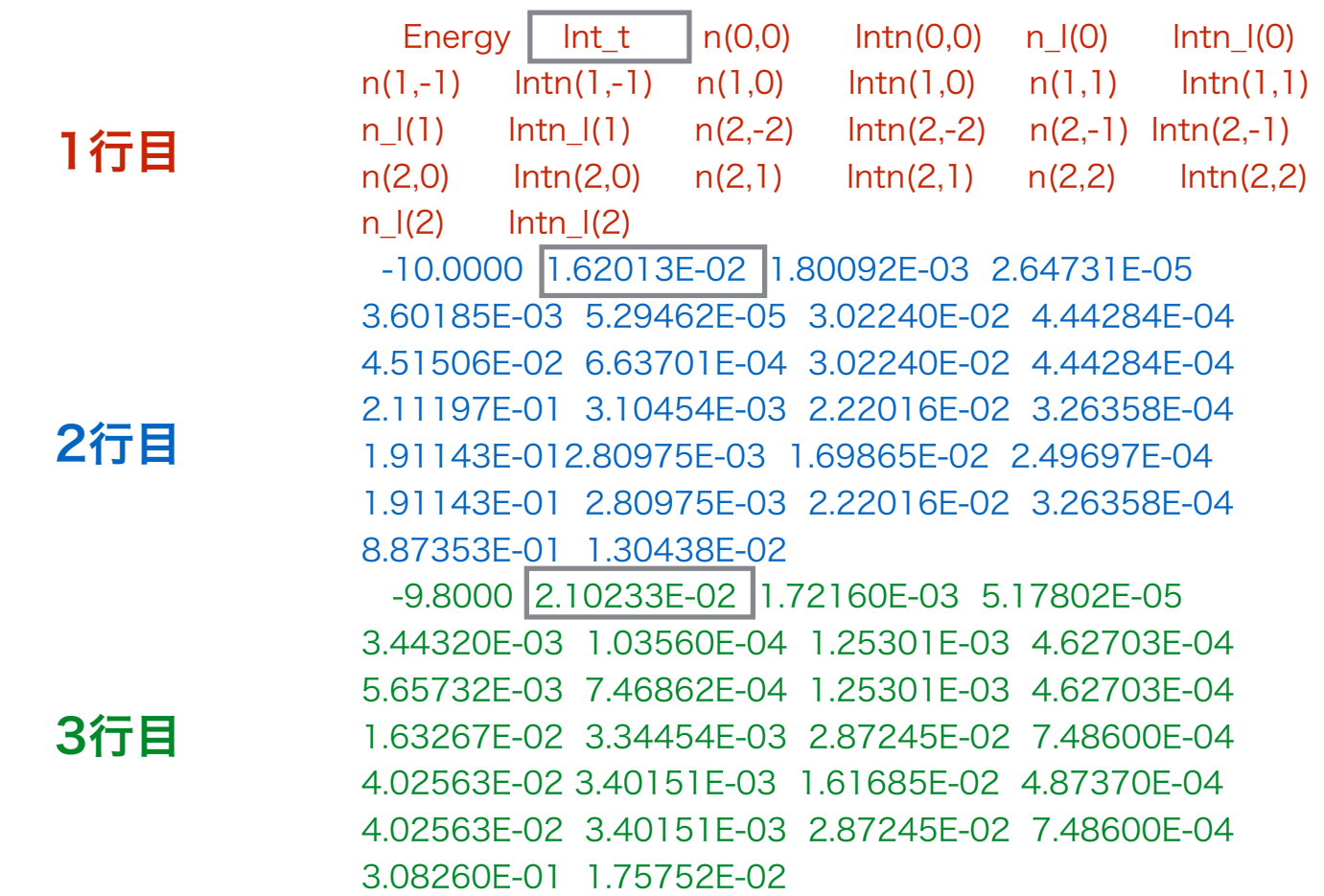

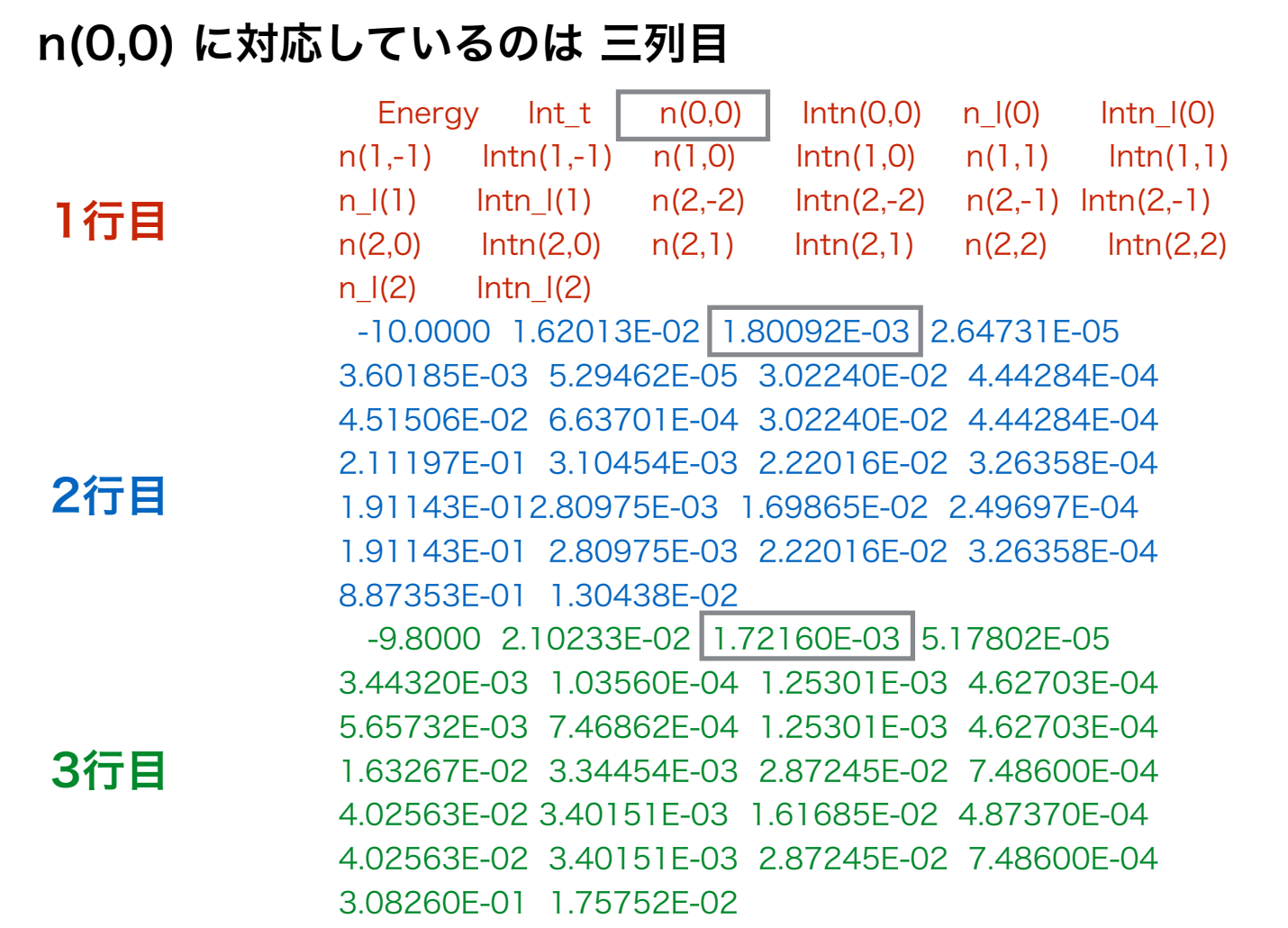

(注意)

計算した物質の原子種に応じて、このヘッダは毎回異なる ( lmax が異なるため)

![](_page_87_Picture_106.jpeg)

ここでのn(0,0) などの意味は real spherical harmonics を意味している

## real spherical harmonics

![](_page_88_Picture_268.jpeg)

![](_page_88_Figure_2.jpeg)

![](_page_89_Picture_329.jpeg)

![](_page_89_Picture_330.jpeg)

### Cu2O\_sd0.txt ヘッダ情報を一行目

![](_page_89_Picture_331.jpeg)

1 行5列: n\_l(0) –> s軌道 1 行13列: n\_l(1) –> p軌道 1 行25列: n\_l(1) –> d軌道

![](_page_90_Figure_0.jpeg)

O原子のLDOSを確認する (Cu2O sd2.txt)

![](_page_90_Picture_90.jpeg)

1行5列: n I(0) —> s軌道 1 行13列: n\_l(1) –> p軌道

wgnuplot を開く

plot [] [0:4] 'Cu2O\_sd0.txt' u (\$1+5.52618):13 w l, ʻCu2O\_sd2.txt' u (\$1+5.52618):5 w l, ʻCu2O\_sd2.txt' u (\$1+5.52618):13 w l

# BaTiO3 のDOS(sd\*.txt) の中身について pre-edge の起源を探る 局所状態密度の解析 BaTiO3 Pm3-m の BaTiO3 bav.txt の確認

---- Atom\_selec  $Rsort = 3.467 A$  $nx = 19$  $nature = 5$ ,  $igrpt = 8$ , Cluster\_comp = F, Cluster\_mag = F No Full\_atom mode ia Z it igr ipr iap posx posy posz igrpt PtGrName Comp Axe Mag 1 22 0 1 0 1 0.00000 0.00000 0.00000 8 mmm F T F 2 8 3 3 3 5 0.00000 0.00000 2.00180 6 mm F T F 3 8 3 5 3 6 0.00000 2.00180 0.00000 6 mm F F F 4 8 3 4 3 7 2.00180 0.00000 0.00000 6 mm F F F 5 56 2 2 2 15 2.00180 2.00180 2.00180 1 1 F F F 元になった結晶の通し番号(igr) sd0 ̶> Ti のLDOS sd2 ̶> Ba のLDOS  $sd3 \rightarrow 0$   $\emptyset$  LDOS

![](_page_92_Picture_81.jpeg)

# FDMNES のLinux での並列化版のビルド およびMUMPSライブラリでの高速化について

OpenMPI + Intel Compiler + MKL

## Optimized Finite Difference Method for the Full-Potential XANES Simulations: Application to Molecular Adsorption Geometries in MOFs and Metal−Ligand Intersystem Crossing Transients

condensed matter physics and chemistry.4 Among such codes and chemistry.4 Among such codes and chemistry.4 Amon<br>Among such codes and chemistry.4 Among such codes and chemistry.4 Among such codes and chemistry.4 Among such

Sergey A. Guda, $^\dagger$  Alexander A. Guda, $^{*\,\ddagger}_{\, \cdot}$  Mikhail A. Soldatov, $^\ddagger$  Kirill A. Lomachenko, $^{\ddagger,\,\$}_{\, \cdot}$  Aram L. Bugaev, $^\ddagger$ Carlo Lamberti,<sup>‡,§</sup> Wojciech Gawelda,<sup>∥</sup> Christian Bressler,<sup>∥,⊥</sup> Grigory Smolentsev,<sup>‡,#</sup> Alexander V. Soldatov, $^\frac{4}{4}$  and Yves Joly $^{\nabla,\bigcirc}$ gey A. Guda,' Alexander A. Guda,\*'<br>rlo Lamberti <sup>‡,§</sup> Woiciech Gawelda <sup>|</sup> xander V. Soldatov, $^{\frac{4}{3}}$  and Yves Joly $^{\sqrt{3}}$ 

Department of Chemistry, NIS and CrisDi Centers, Turin University and INSTM Reference Center, 10125 Turin, Turin, Italy J. Chem. Theory Comput. 2015, 11, 4512−4521  $E_{\rm F}$  and  $E_{\rm F}$  albert-Einstein-Ring 19, 22761  $\mu$ © 2015 American Chemical Society 4512 DOI: 10.1021/acs.jctc.5b00327

 $\mathcal{S}(\mathcal{S})$  is the continuum,  $\mathcal{S}(\mathcal{S})$ 

Article

<u>7 Sprachusetts</u>

#### **Paul INADC 竿の油名** MUMPS 等の疎行列ソルバーを使ったFDMNES  $\sigma$  $\mathbb{R}$  Supporting Information Information の高速化について

2015.07.03以降のFDMNES には 彼らの仕事がマージされている required to unravel the local structure of metal sites in complex systems and their とてつもなく高速化される here concerning the following: (i) the effect of molecular adsorption on 3d metals hosted ただし、ビルドがかなり煩雑になっているので注意が必要

solvers for sparse matrices, the calculation time was reduced by more than 1 order of magnitude compared to the standard  $SO(15, 07, 03$ 以降のFDMNFS には 2015.07.03以降のFDMNES には

multiple scattering FEFF-9, and the scattering FEFF-9, and

 $X\mapsto \mathcal{X}$  absorption simulations severely restricts the range of molecular systems that can be can be analyzed by personal computers. Employing the FDMNES code [Phys. Rev. B, 2001, 63,

 $\Omega = \Omega$  is bent by almost 90°. Modeling of the Fe  $\ell$  while  $\ell$  the Fe K-edge XANES of the Fe K-edge XANES of the Fe K-edge XANES of the Fe K-edge XANES of the Fe K-edge XANES of the Fe K-edge XANES of the Fe K-edge XAN 3つの外部ライブラリが必要 はっちょう こうしょう こうしゅうしゅ  $\frac{1}{\sqrt{2}}$  in initial low-spin state final high-spin state. Subsequently, the intermediate intermediate. Subsequently, the intermediate intermediate intermediate intermediate intermediate intermediate intermediate inter + さらに BLAS/BLACS/ScaLAPACK

**MUMPS Library**: a parallel sparse direct solver the data with the spectra of model compounds.<sup>2</sup> The

انه http://mumns http://mumps.enseeiht.fr/  $\epsilon$ with the increased computational capabilities, has made XANES ユーザー登録が必要

#### $\overline{\mathbf{a}}$ SCOTCH library about its local coordination environment. The interpretation of

httpe://www.labri.fr/poreo/pologrip/ecoteb/ ä 説明 <u>https://www.labri.fr/perso/pelegrin/scotch/</u> 説明

the understanding of the nearhttp://gforge.inria.fr/projects/scotch/ DL

#### $\sim$  2015  $\mu$ METIS library

http://glaros.dtc.umn.edu/gkhome/metis/metis/ download

![](_page_94_Figure_0.jpeg)

![](_page_94_Figure_1.jpeg)

![](_page_95_Figure_0.jpeg)

FDMNES 2015.10.06 (with MUMPS)

0 h, 10 min, 24 sCPU 190倍 速度向上